**SSInverter High performance<br>V/F &Vectore Close loop SSI800** 

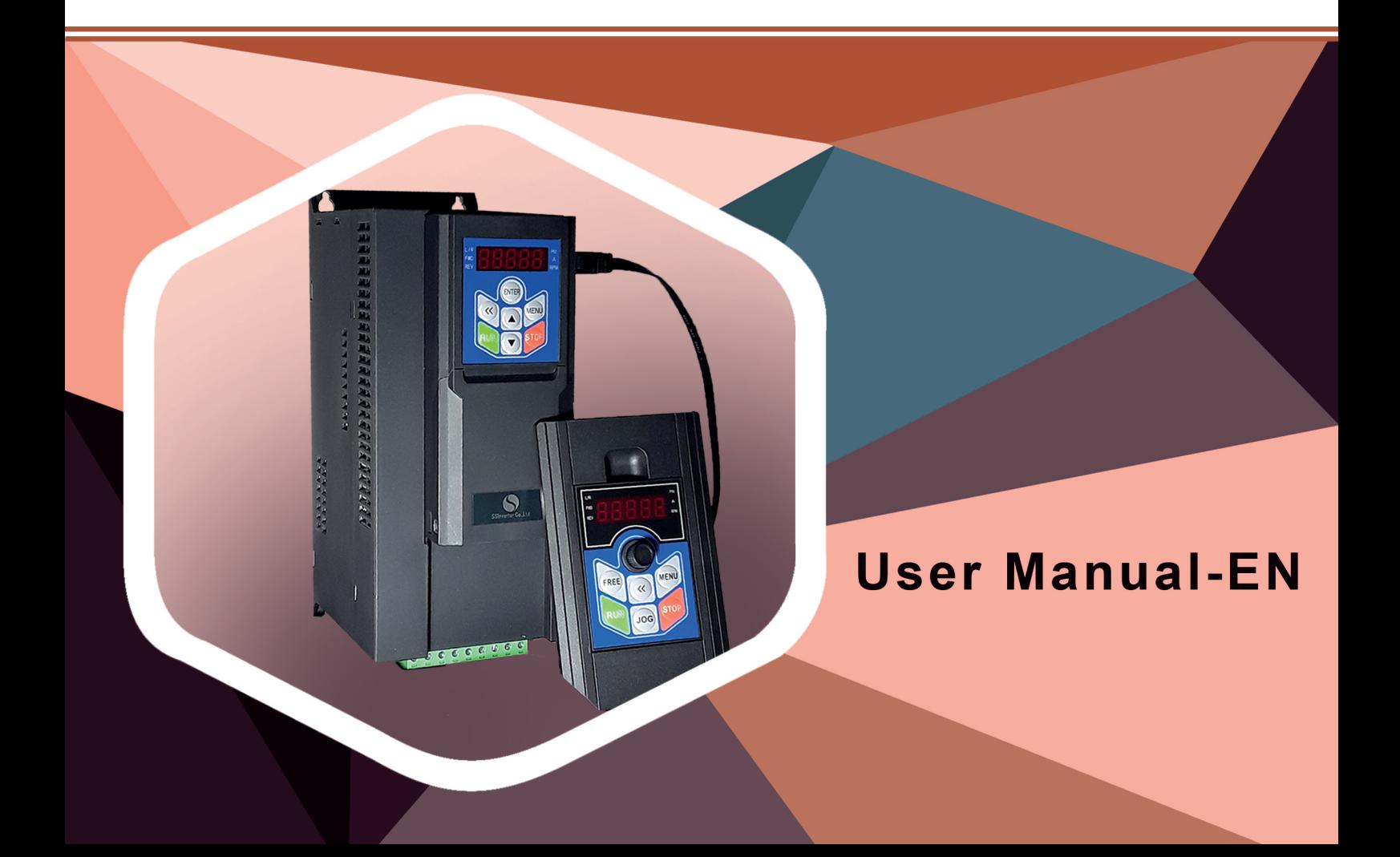

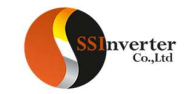

#### Preface

Thanks for choosing the SSI800 modularity family, including its vector frequency converter, control unit and other modules.

Before using the products, please read the manual first to make sure the performance and specification of the products are fully understood, so that the products can be installed and operated safely and achieve the best value for the customer. Specifically, the manual describes the demands for maintenance and reconditioning of the products, please read the manual or download relevant materials from our website when needed.

Only professional electrical engineer is allowed to install or debug the product wherever high voltage is applied. In the manual, some information is marked

with  $\bigcirc$  (Caution) or  $\bigcirc$  (Danger) to warn of the safety demands for moving, installing, operating and testing the products. Please follow the demands. If any question, please contact us for professional advices.

Please be noticed that the SSI800 is a family of different modules. You can order different modules separately and some modules can run separately. You can build up your own product combination based on your demands. Below modules are illustrated in this manual: Power Unit (abbreviated as PU, functions to achieve the power conversion, motor control, protection etc.), Control Unit (abbreviated as CU, functions to achieve application control, control terminal and/or human interface), keypad, option cards and other options.

To fulfil more and more demands from the customer, we may upgrade our products and the manual as well, you may not receive the notification if no special agreement is made. Please keep attention to our website or consult us if any change happens.

#### **Contents**

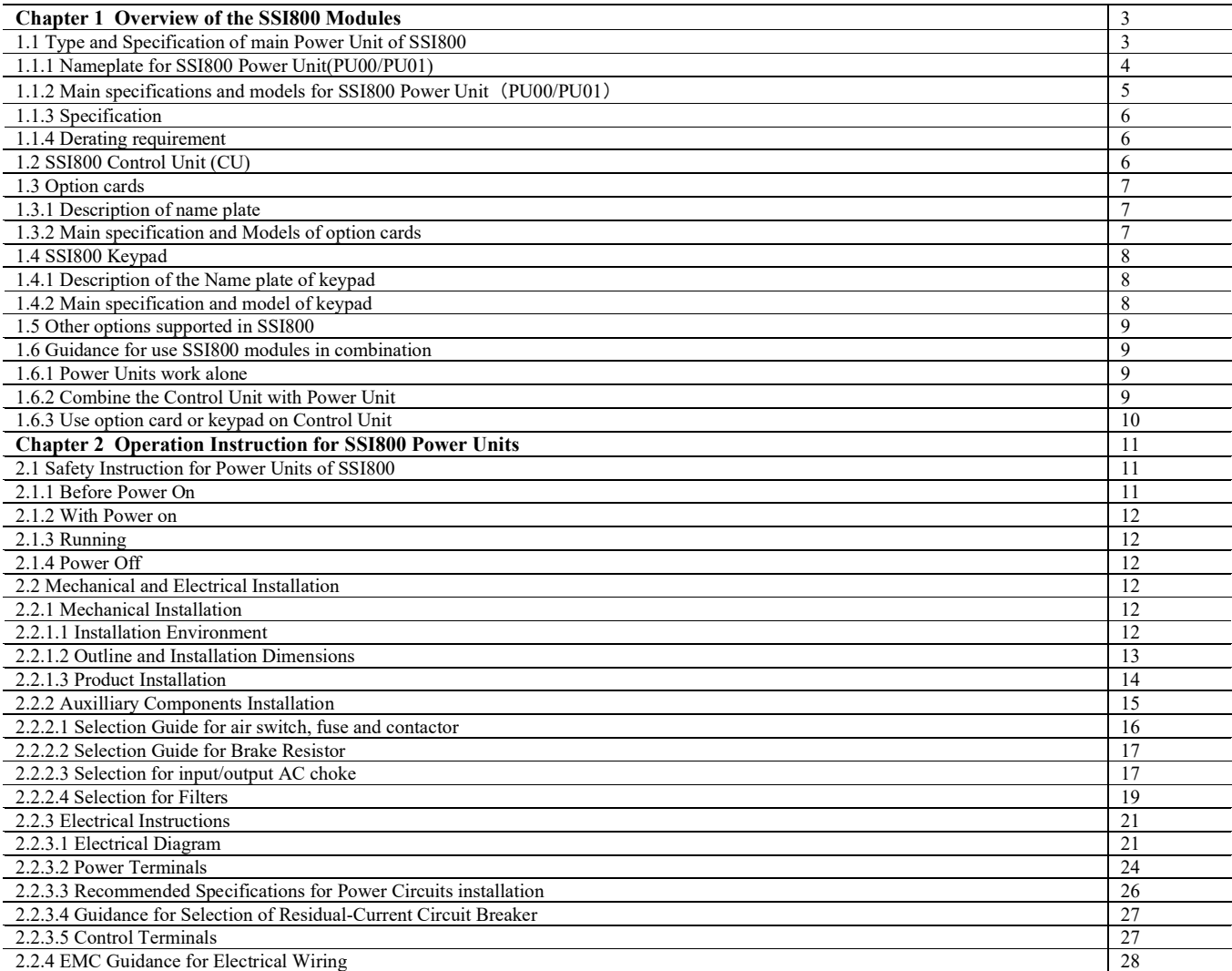

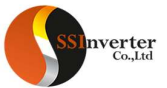

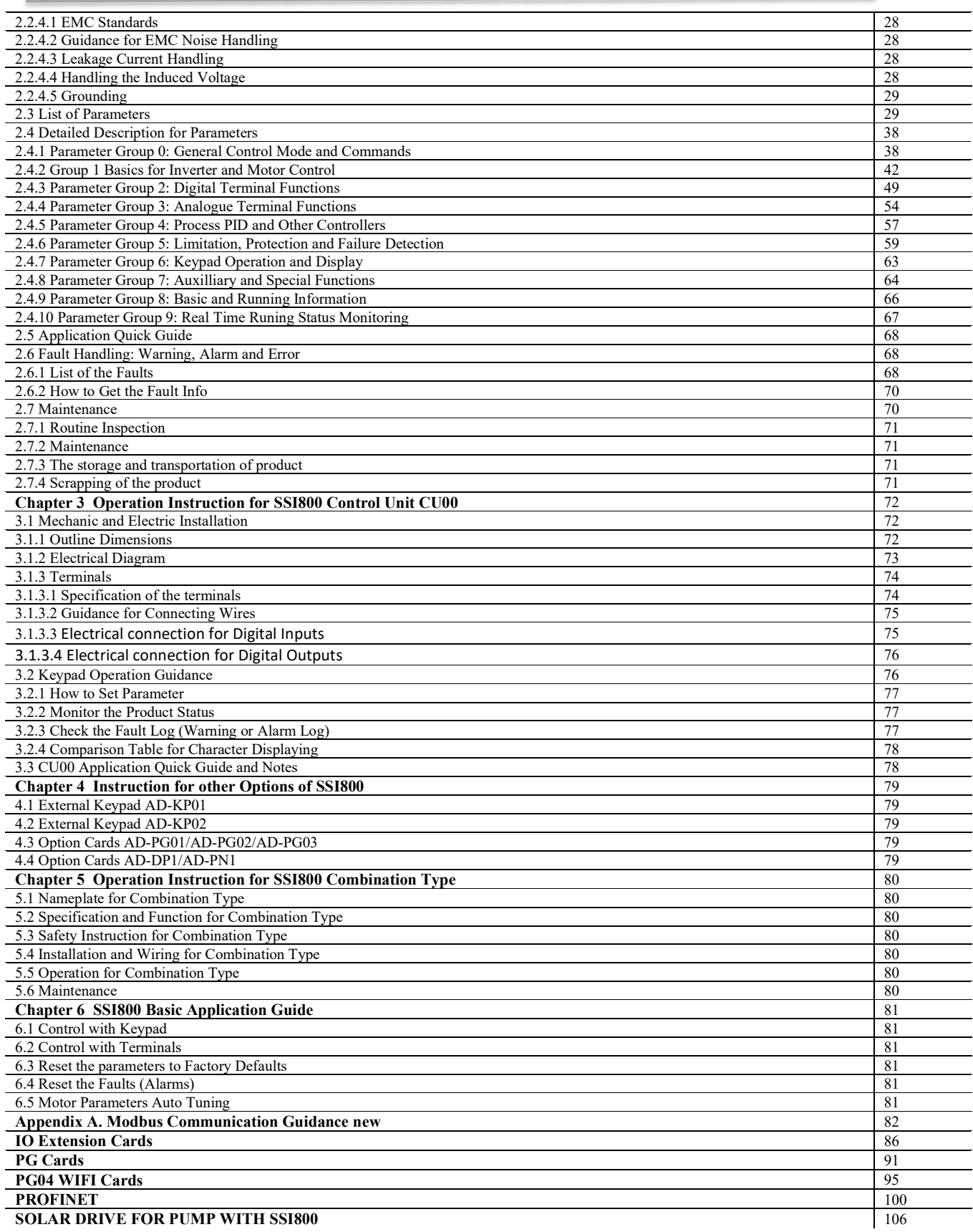

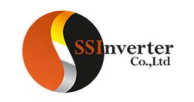

#### Chapter 1 Overview of the SSI800 Modules SSI800 is a family of different modules, as listed below:

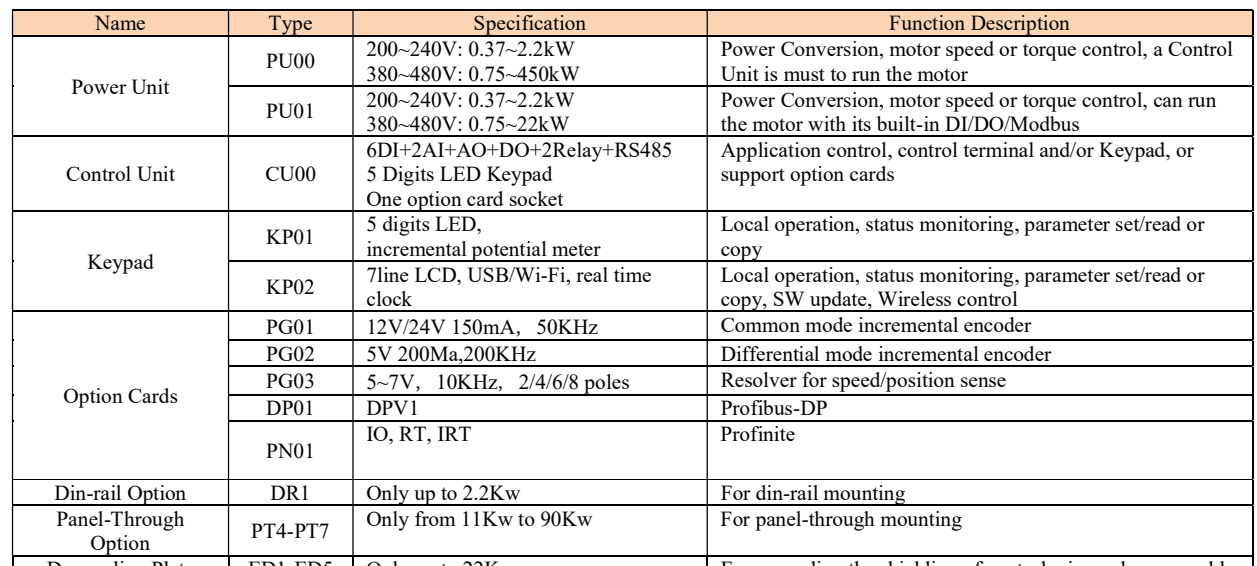

Decoupling Plate ED1-ED5 Only up to 22Kw For grounding the shielding of control wire and power cable  $\mathbf{I}$ NOTE:a. Customize design for Control Unit is possible and compatible for all Power Unit

#### b. More option cards are coming later

Below are several examples of the combination of different modules possible for application

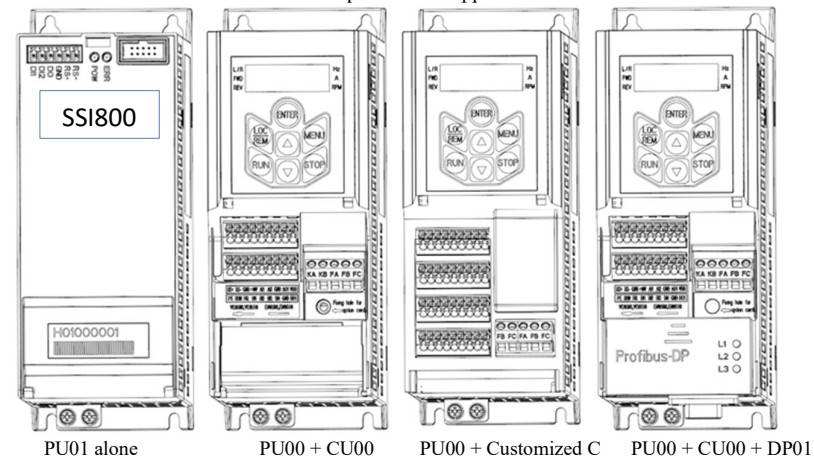

## 1.1 Type and Specification of main Power Unit of SSI800

Currently two series of Power Unit can be ordered, listed as below:

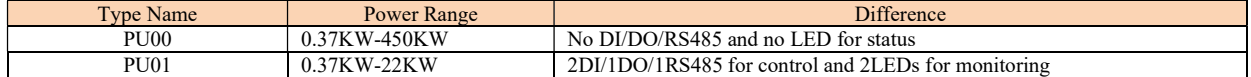

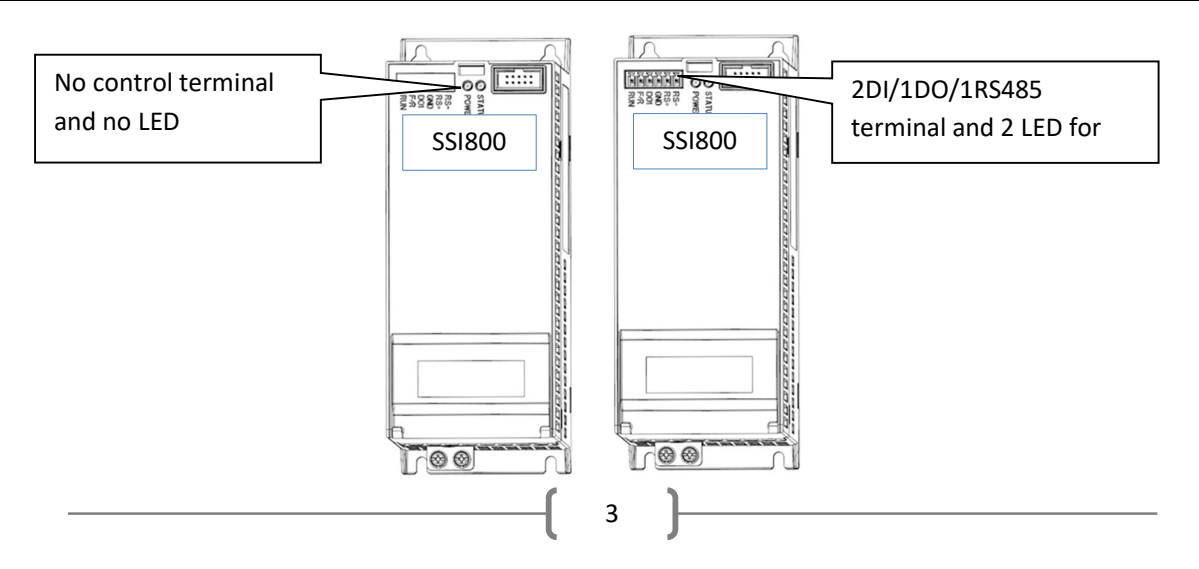

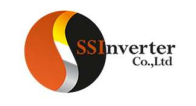

# 1.1.1 Nameplate for SSI800 Power Unit (PU00/PU01)

Description of the Name Plate

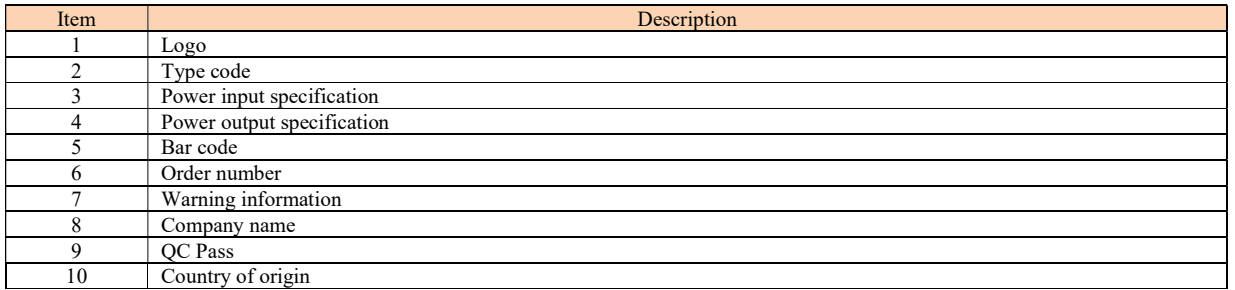

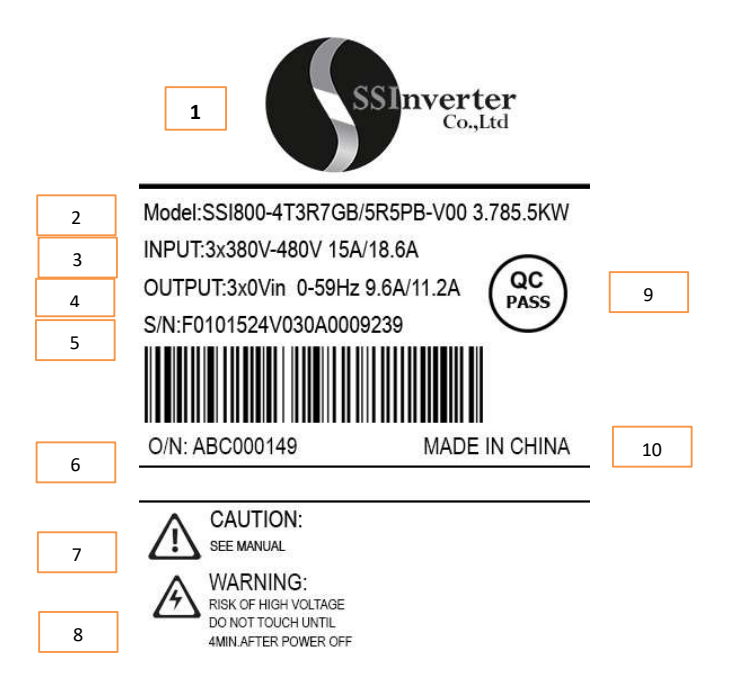

Explanation of the Type Code:

| No.      |               | Model:SSI800-4T3R7GB/5R5PB-V00                                                                                                    |
|----------|---------------|----------------------------------------------------------------------------------------------------|
| $1 - 5$  | <b>SSI800</b> | SSI800 family                                                                                                    |
| $6 - 7$  | 4T            | Line in voltage, 4T: 3phase380V 2T: 3phase220V 2S: single phase 220V                                                                                                    |
| $8 - 15$ | 7D5H/011L     | Power size. 7D5 means 7.5kw, H means for heavy load type; 011 means 11kw, L means for light load type.<br>For Models not supporting dual rating, digits $12 \sim 15$ will be null |

Note: ("/" and "-" are not counted in the number of digits)

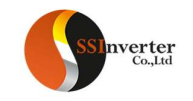

# 1.1.2 Main specifications and models for SSI800 Power Unit(PU00/PU01)

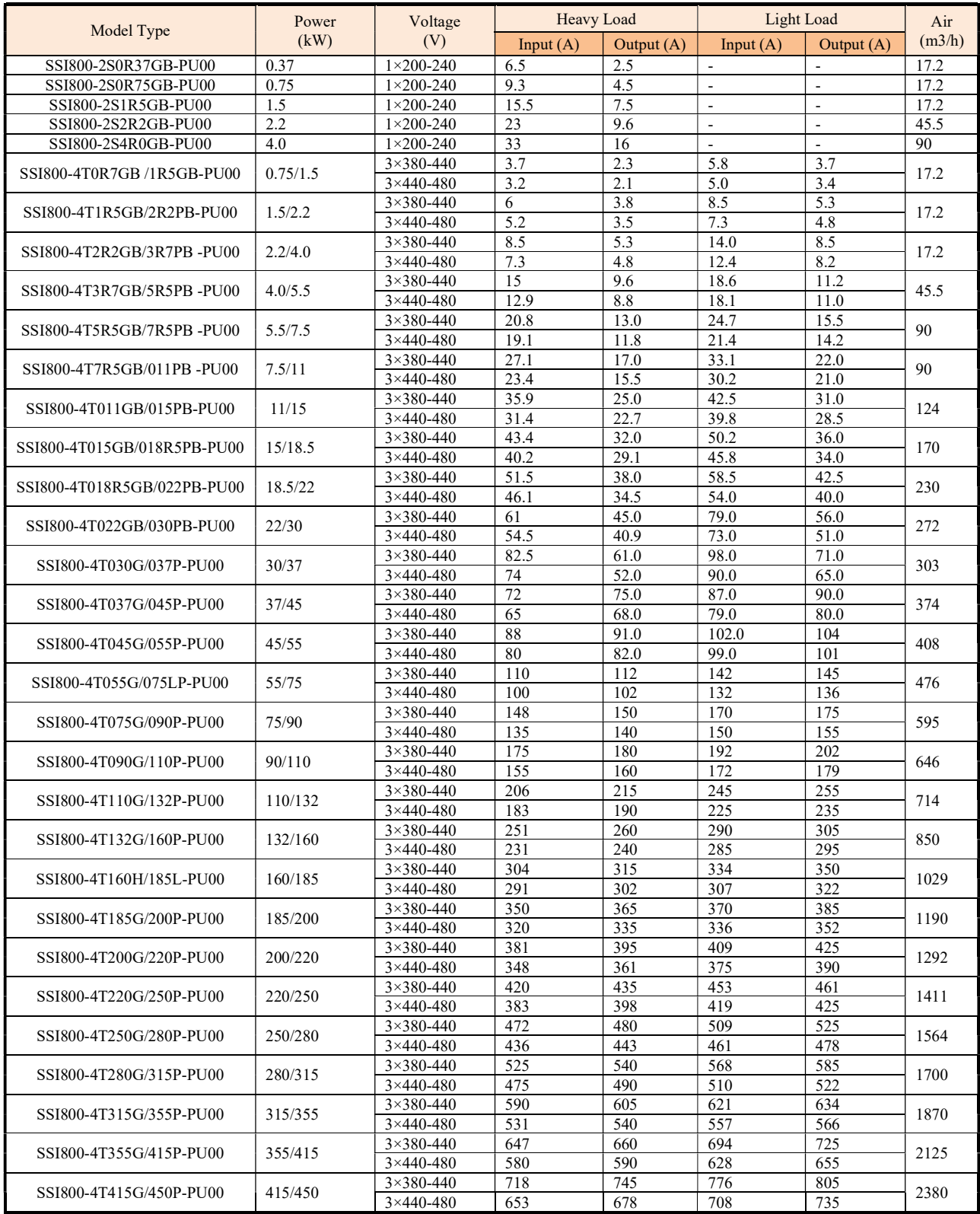

5

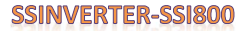

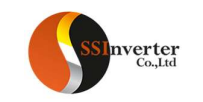

## 1.1.3 Specification

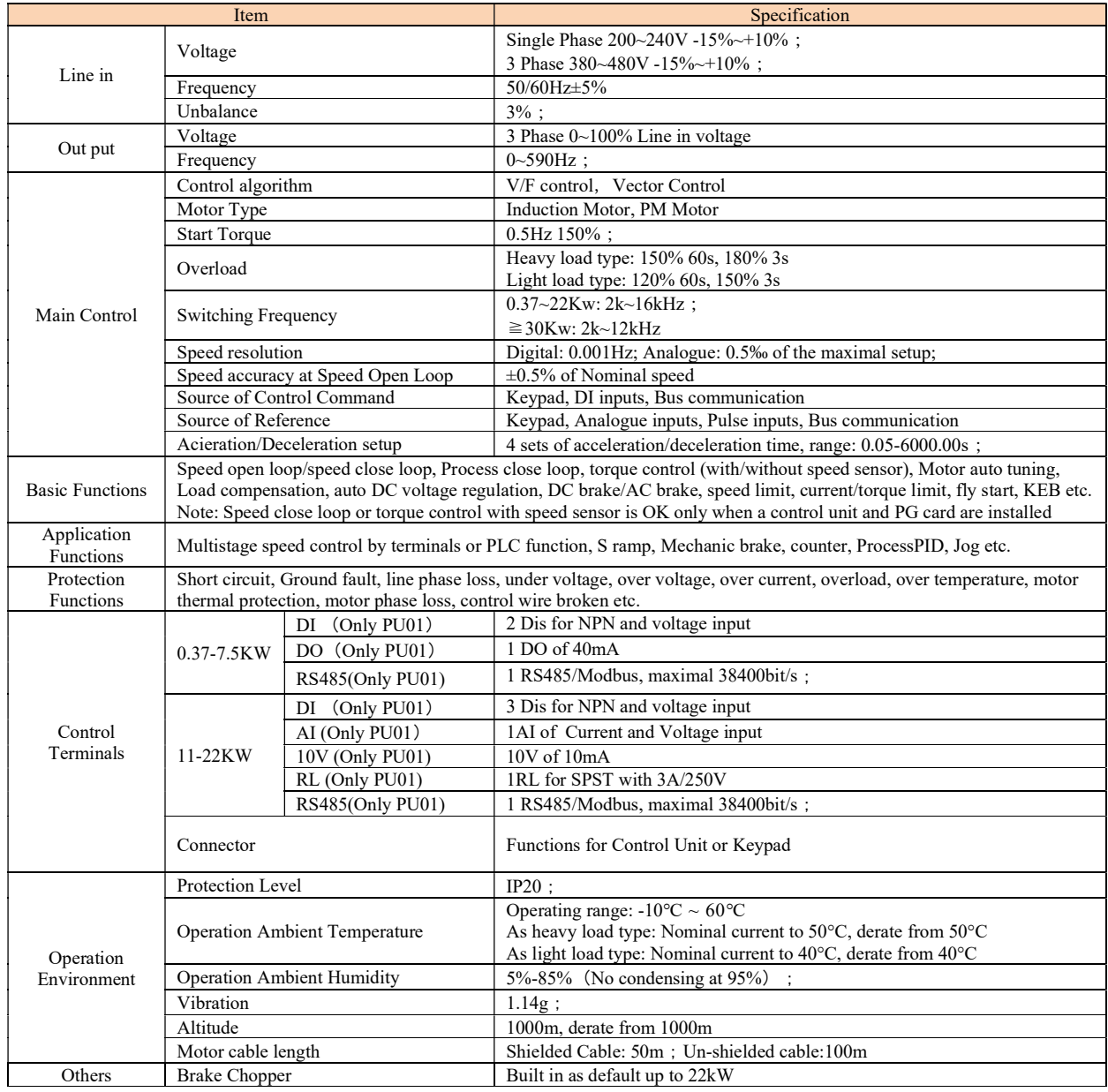

#### 1.1.4 Derating requirement

Derating with temperature: when used as heavy load type, derating is required from temperature higher than 50°C. 2.0% per degree is demanded. when used as heavy load type, derating is required from temperature higher than 40°C. 3.0% per degree is demanded. Derating with altitude: derating is required from altitude higher than 1000m. 1% load per 100m or 0.5°C ambient ambient temperature is demanded.

#### 1.2 SSI800 Control Unit (CU)

Currently only one type of Control Unit is available. More Control Unit will be available depending on the demands from the market or customization.

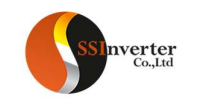

## 1.3 Option cards

AD800 Control Units support different types of option cards, including PG cards, Communication cards and IO extension cards.

## 1.3.1 Description of name plate

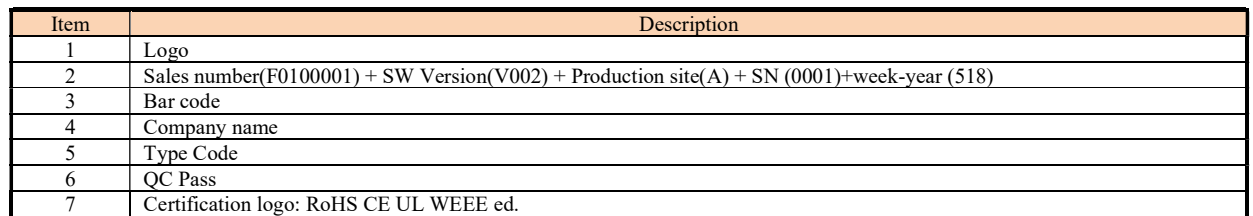

Explanation of the Type code:

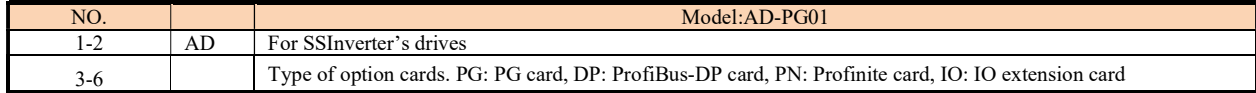

# 1.3.2 Main specification and Models of option cards

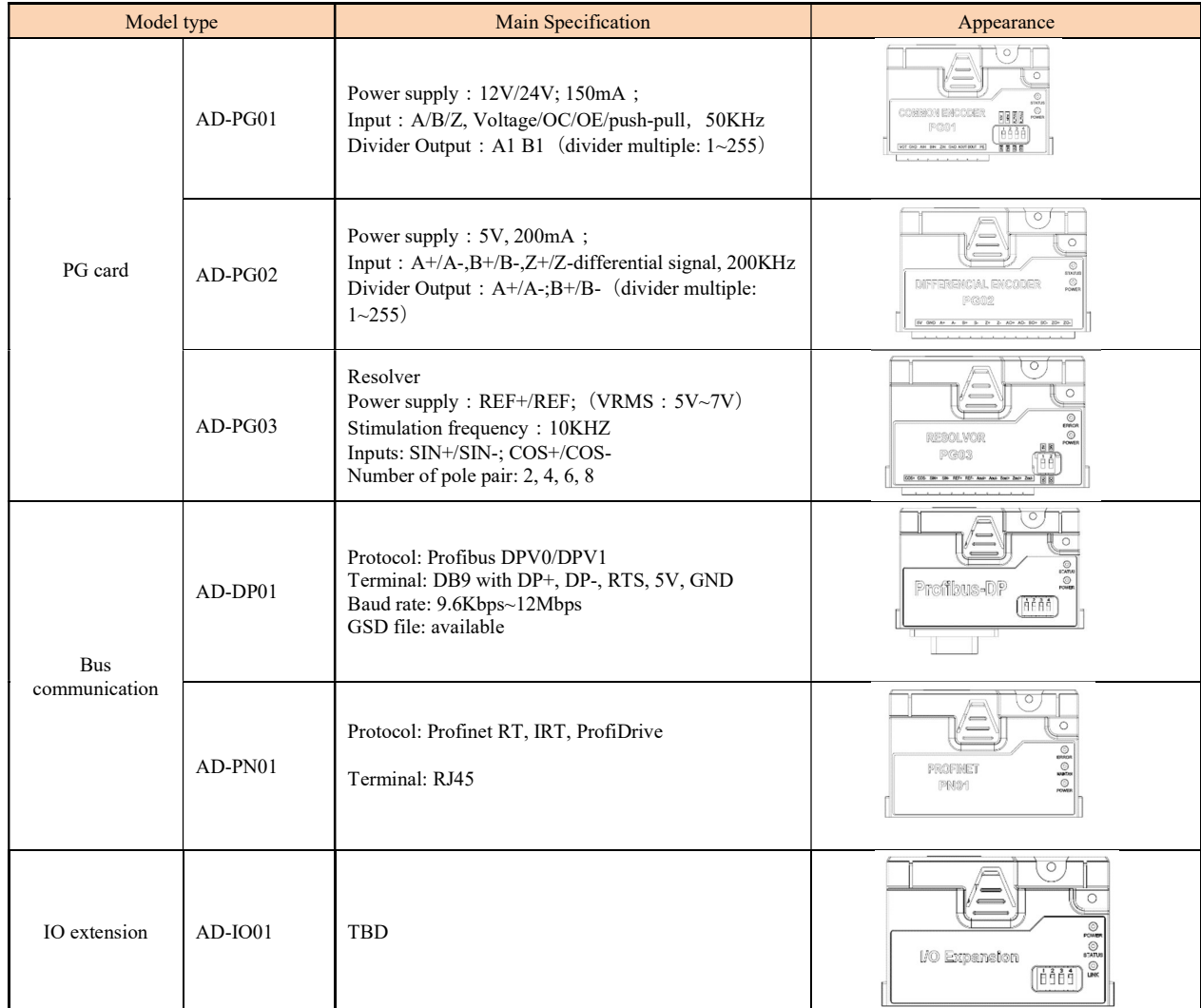

7

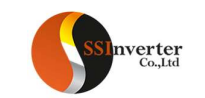

# 1.4 SSI800 Keypad

SSI800 supports two types of keypad: KP01 and KP02 with LED display and LCD display respectively. 1.4.1 Description of the Name plate of keypad

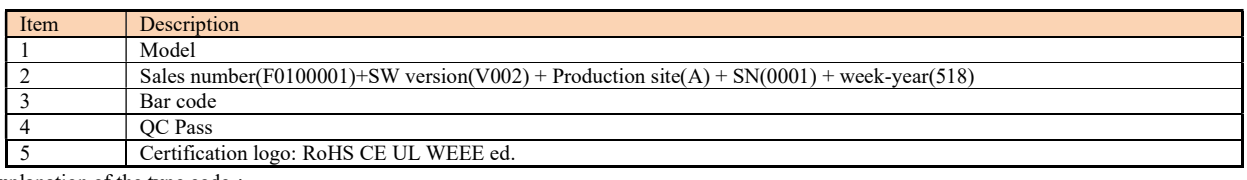

Explanation of the type code:

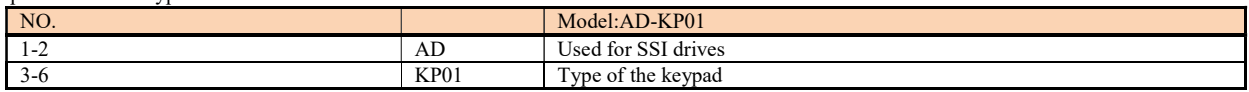

## 1.4.2 Main specification and model of keypad

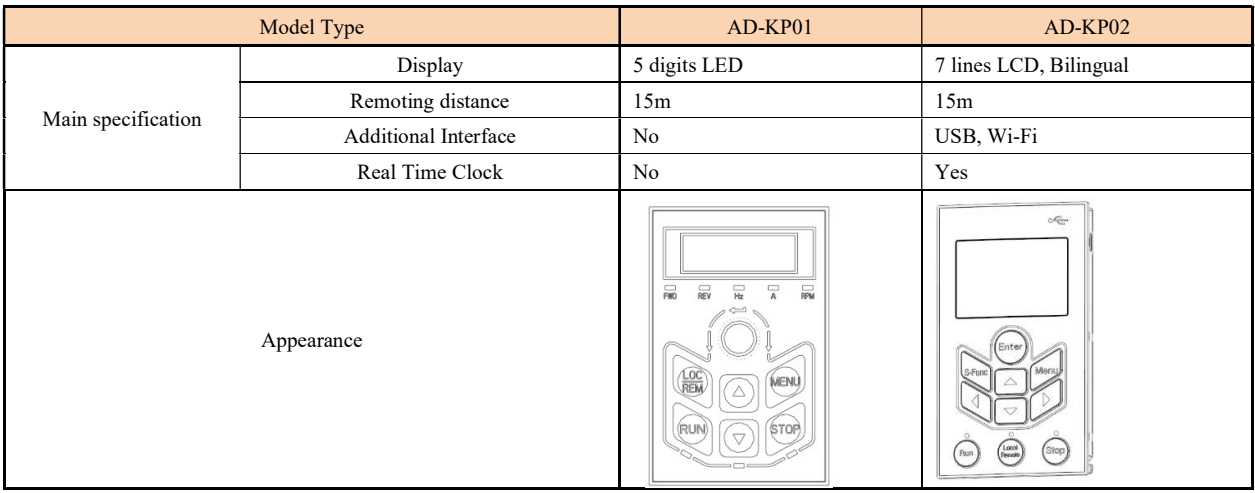

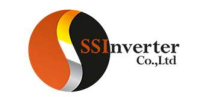

#### 1.5 Other options supported in SSI800

Options for din-rail mounting, panel-through mounting and decoupling plate can be afforded for SSI800 application. Din-rail mounting option is only for products up to 2.2Kw. Panel-through mounting options are available only for products from 11Kw to 90Kw. Decoupling plates are available only for products up to 22Kw.

In additional, based on the application demands, external chokes, brake resistor or filters could be necessary. The selection of these parts is recommended in this manual. You can buy from a third party, or ask for from us.

# 1.6 Guidance for use SSI800 modules in combination

# 1.6.1 Power Units work alone

Both PU00 and PU01 can drive a motor alone.

#### 1.6.1.1 PU00 works alone:

Because there is no DI or RS485 in PU00, the Unit cannot accept the commend from customer or system. Normally PU00 will not be used alone. However, you can connect a keypad, e.g. AD-KP01 to the 10PIN connector and control the motor by the keypad (shown as below picture).

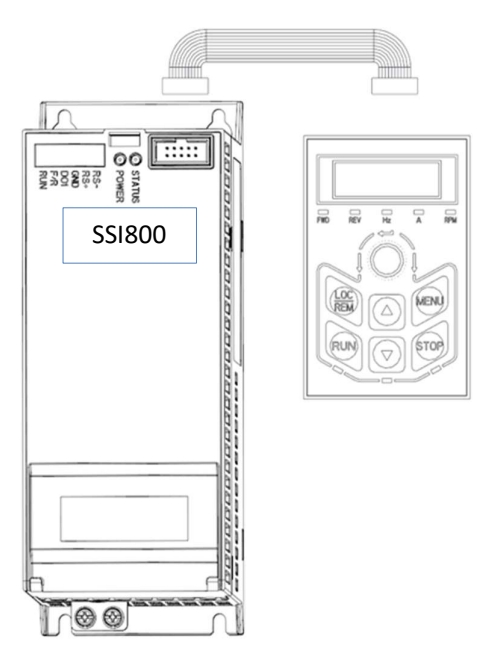

#### 1.6.1.2 PU01 works alone

There are 2 DI, 1 DO and 1 RS485 interface built in PU01, you can send the command to and get feedback from the Power Unit via these terminals with PLC or other controller to achieve the automatic control. At the same time, you can connect a keypad to the Power Unit via the 10 PIN connector (reference to 1.6.1.1)

#### 1.6.2 Combine the Control Unit with Power Unit

To achieve much more complex control than the Power Unit alone, including terminals control, special application and keypad control, you can install a Control Unit onto the Power Unit. You can install the Control Unit onto the Power Unit simply by a "click" or remove the Control Unit from the Power Unit without any special tools, as shown below.

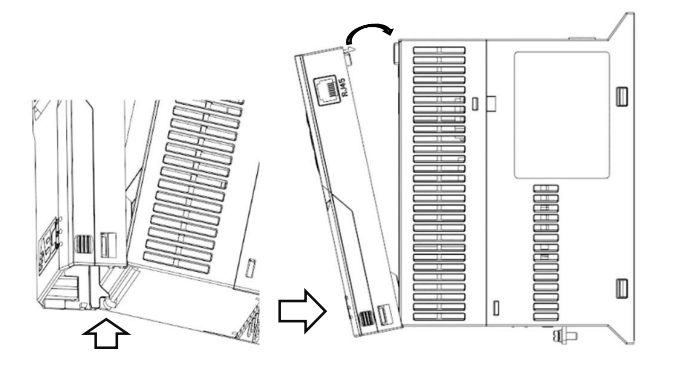

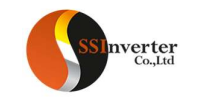

Install the Control Unit onto the Power Unit: Clip the bottom of the Control Unit into the bracket of the Power Unit, then turn the Control Unit to the Power Unit, until a "click" at the top, the installation is finished.

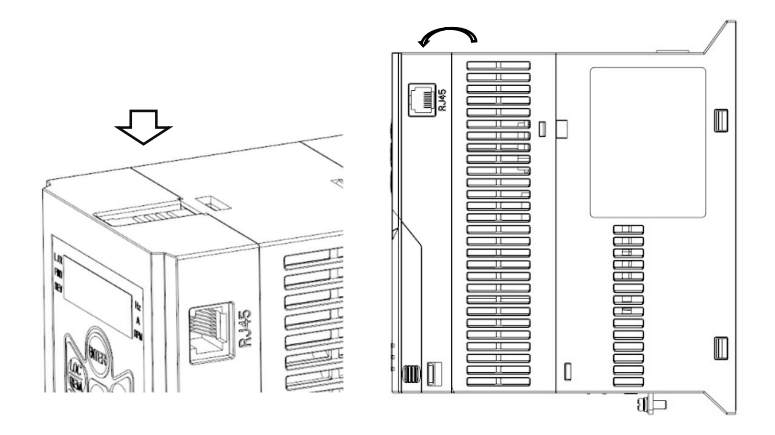

Remove the Control Unit from the Power Unit: Press down the snap joint at the top, then turn and remove the Control Unit from the Power Unit.

The connection between the Control Unit and Power Unit is achieved with special protocol defined by SSI company. For example, when Power Unit PU00 and Control Unit CU00 are combined, then you get a standard frequency converter. The application control speed and terminal scan speed can be 1ms one time and the motor control speed can be 100uS one time fastest. you can set a parameter to define the response from the drive when the Control Unit is removed: alarm or continue to run the motor (default is to alarm and trip to stop). It not recommended to remove or plug the Control Unit while power is on, otherwise the product could be damaged.

Within SSI800 family, any Control Unit is compatible with different Power Units (PU00, PU01 or any future released Power Unit). Specifically, a physically same Control Unit can be installed to different Power Unit and no other set up change is needed. On the other hand, different Control Unit (CU00, CU01 or any future released Control Unit) can be installed to the same Power Unit to achieve different functions or the best performance/cost ratio. You don't need to change any SW or HW setup to achieve these.

## 1.6.3 Use option card or keypad on Control Unit

You can extend the function by connecting Option Card or Keypad to the Control Unit (CU00, CU01 or other)

Both CU00 and CU01 can support different types of Option Cards, including AD-PG01, AD-PG02, AD-PG03, AD-DP01, AD-PN01, AD-IO01 etc. Only one Option Card can be installed in CU00 at the same time. however, CU01 can support two. How to install the Option Cards into CU00 is shown below.

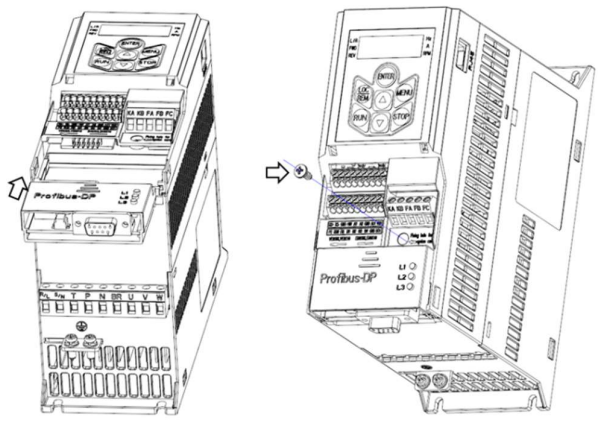

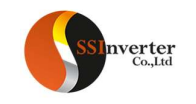

Install the Option Card in CU00: Align the Option Card with the guide rail at the bottom of the Control Unit, then push up to the right position. Fix the Option Card with a screw at the top right corner of the option card.

Although CU00 has an integrated keypad, you can connect an extension keypad (AD-KP01, ADKP02 etc.) via the RJ45 connector. The connection is as below. Please be notified that, if an extension keypad is installed, neither the integrated keypad nor the option card can operate.

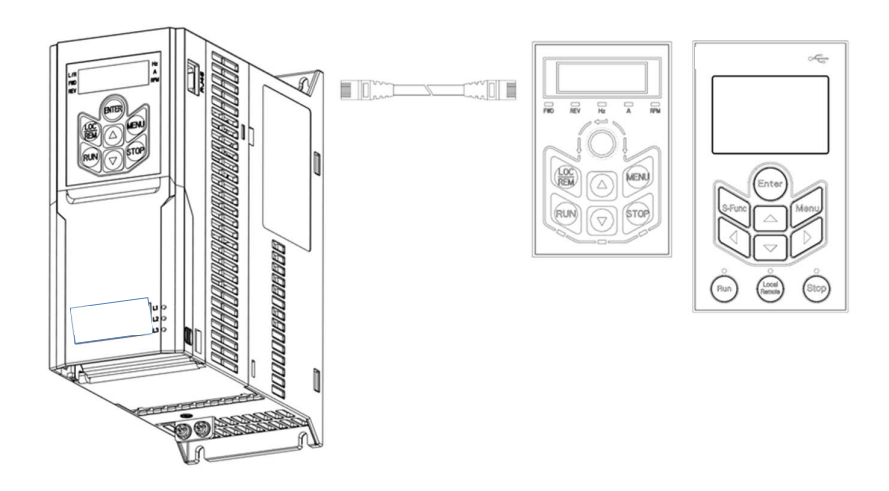

CU01 has no integrated keypad. However, ADKP01 can be installed into CU01 (detachable) or connected to it via a cable. ADKP02 can be connected to CU00 or CU01 only by wire. There is no confliction between Keypad and Option Cards in CU01 for using them at the same time.

#### Chapter 2 Operation Instruction for SSI800 Power Units

#### 2.1 Safety Instruction for Power Units of SSI800

Definition of Safety:

In the manual, the do's and don'ts of safety announcements are classified into two categories as below:

Caution: Not following the safety announcements may lead to damage of the product or equipment

Warning: Not following the safety announcements may lead to death or hurt to the humane body

## 2.1.1 Before Power On

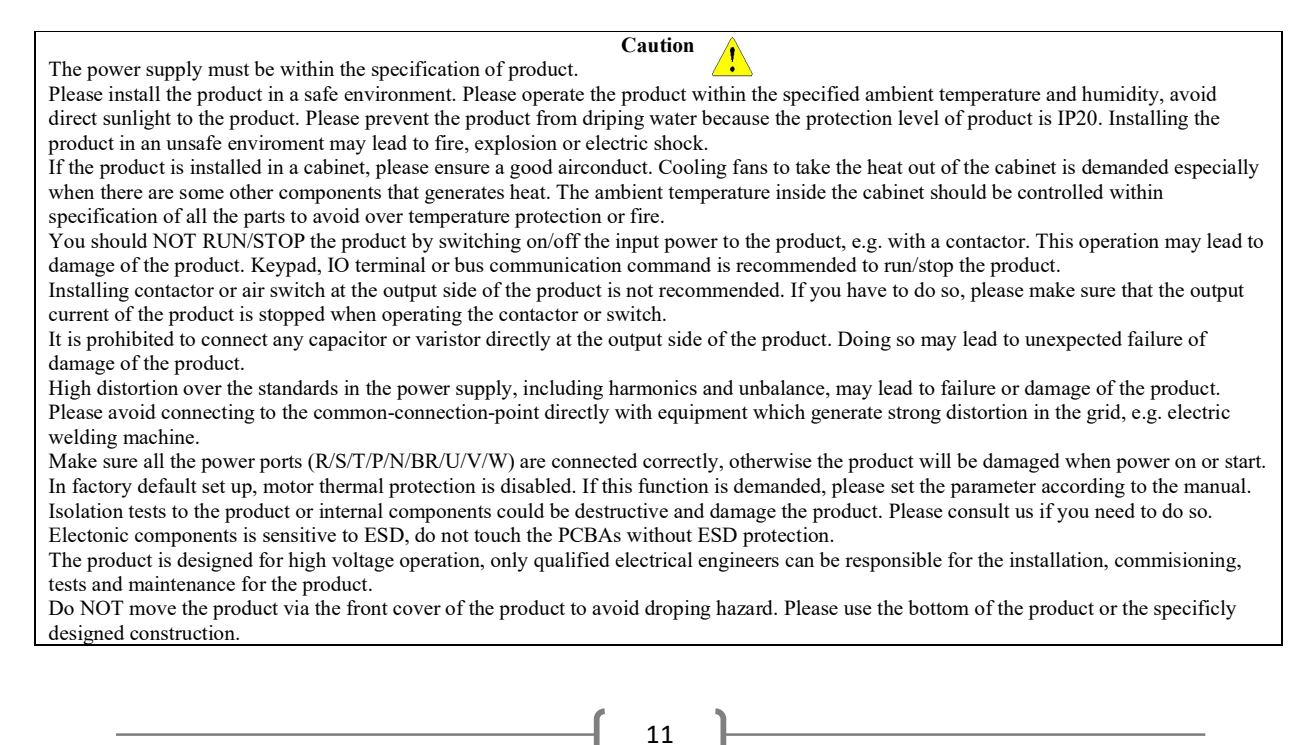

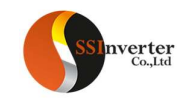

Warning

Make sure the power is off for enough time before connecting the wires

Please install the product on fire-proof material to avoid any fire hazard.

Do not install the product in the environment with explosive gases, otherwise there will be explosion hazard.

Connect the PE terminal to the safe ground. NEVER use the null line as ground, otherwise it may lead to electric shock.

It is strictly prohibted to disassemble the products and change the parts, components, connections or setup of the products without permission.

Warning

Doing so may lead to electric shock, explosion etc.

Please install the product cover correctly before power on.

## 2.1.2 With Power on

NEVER plug or remove any part of the product when the product is powered except for the detachable keypad. Doing so may lead to product damage or humane injury or death.

Keep children and irrelevant person away from the product when it is powered on.

#### 2.1.3 Running

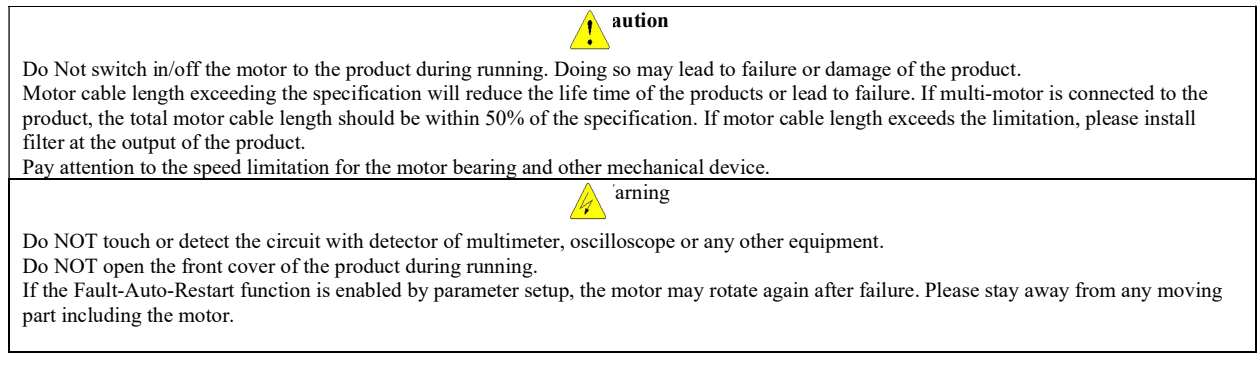

## 2.1.4 Power Off

Before touch the power terminals or any part inside the product, please make sure all the connections which can power the product have been removed, including AC line in, DC inputs.

Warning

Even all the connections which can power the product have be removed, there could still be residual voltage inside. Please wait for enough time according to the specification before touch the power terminals or any internal parts.

## 2.2 Mechanical and Electrical Installation

## 2.2.1 Mechanical Installation

# 2.2.1.1 Installation Environment

The operation ambient temperature should be within -10℃~60℃;

Install the product on fire-proof material;

Installation vibration should be not higher than 1.14g. Make sure the product is fixed properly to the installation surface; Ensure enough space around the product for heat dissipation;

Avoid direct sunlight, water dripping, condensing and humidity over limit;

Do NOT install the product in environment with corrosive gas, inflammable gas or explosive gas;

Do NOT install the product in environment with oil contamination, dusty air or metal dust.

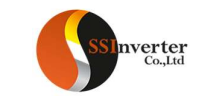

# 2.2.1.2 Outline and Installation Dimensions

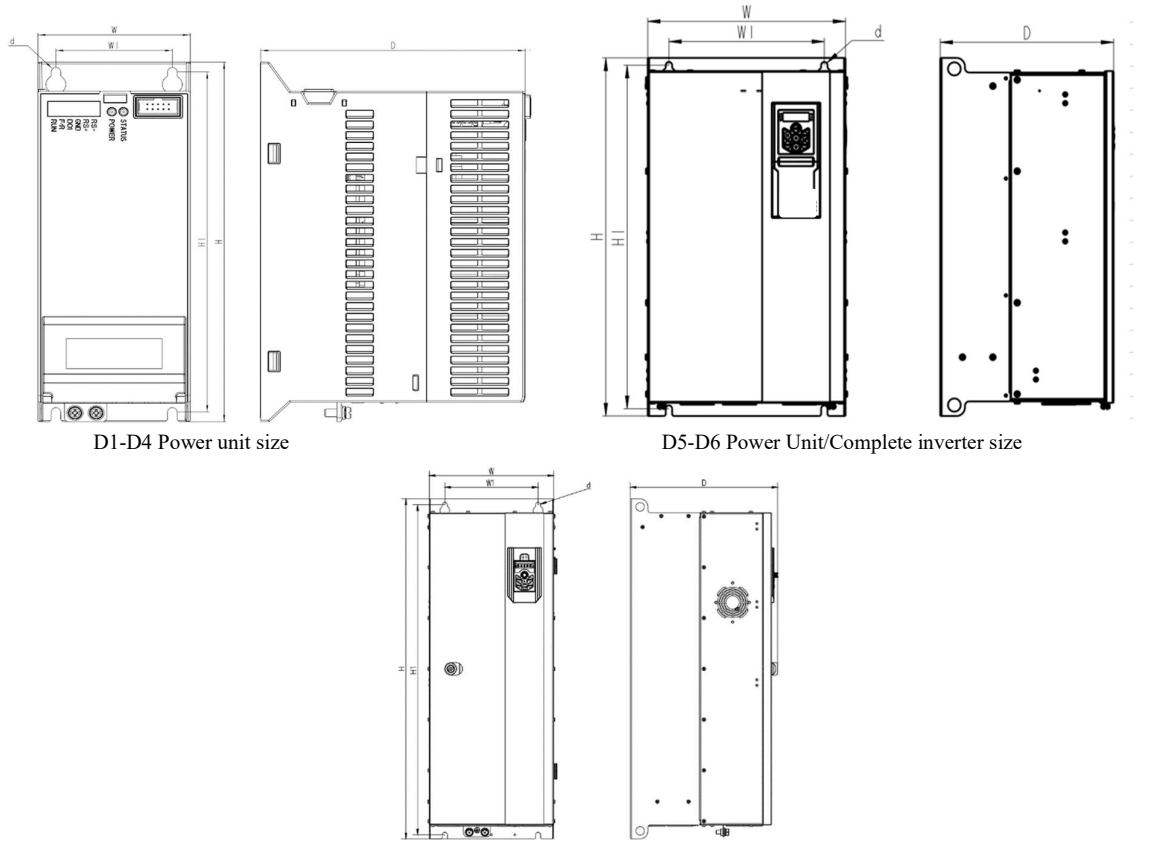

D7-9 Complete inverter size

# Frame Sizes:

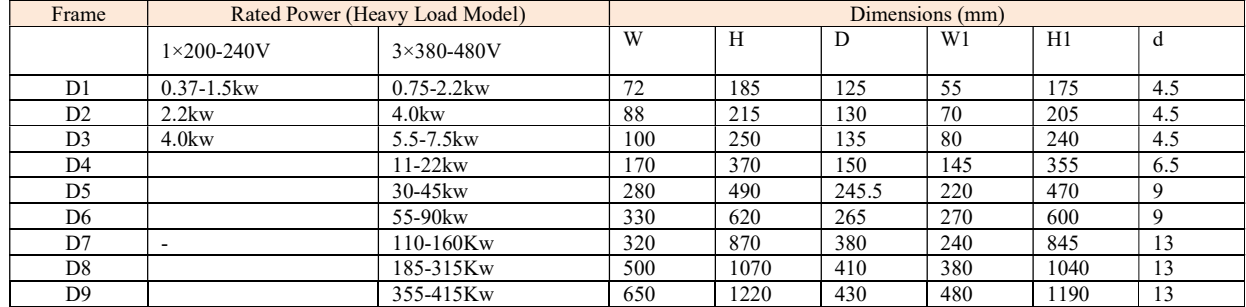

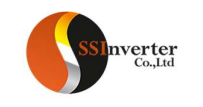

## 2.2.1.3 Product Installation

Single Mounting and Side-by-Side Mounting

SSI800 Power Units support side-by-side mounting as well as single mounting. Enough space around the product should be kept to ensure the heat dissipation, as stated below,

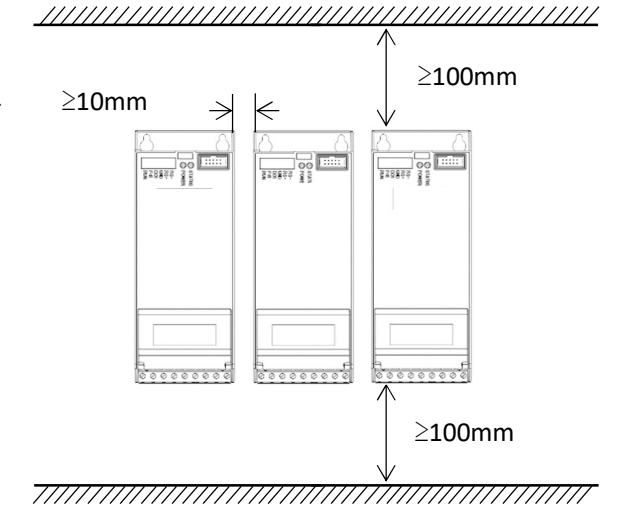

Note: If the demanded space cannot be guarantee, please date the product or lower down the ambient temperature Above-Underneath Installation

When install products on top of another, the heat generated by the product underneath could increase the temperature of the product above. In this case a plate for heat isolating and guiding is necessary as shown in below picture.

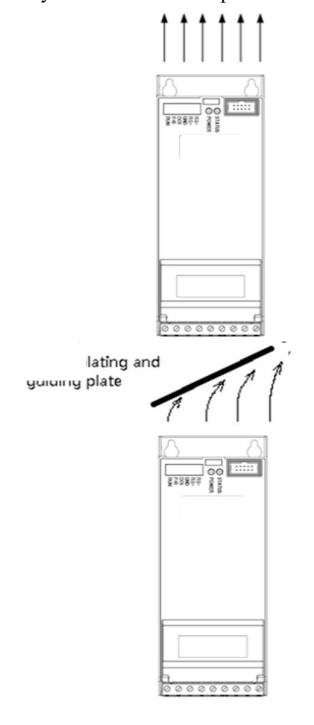

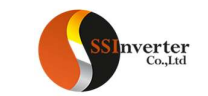

## 2.2.2 Auxiliary Components Installation

Most possible auxiliary components installed as options for running the product are shown as below:

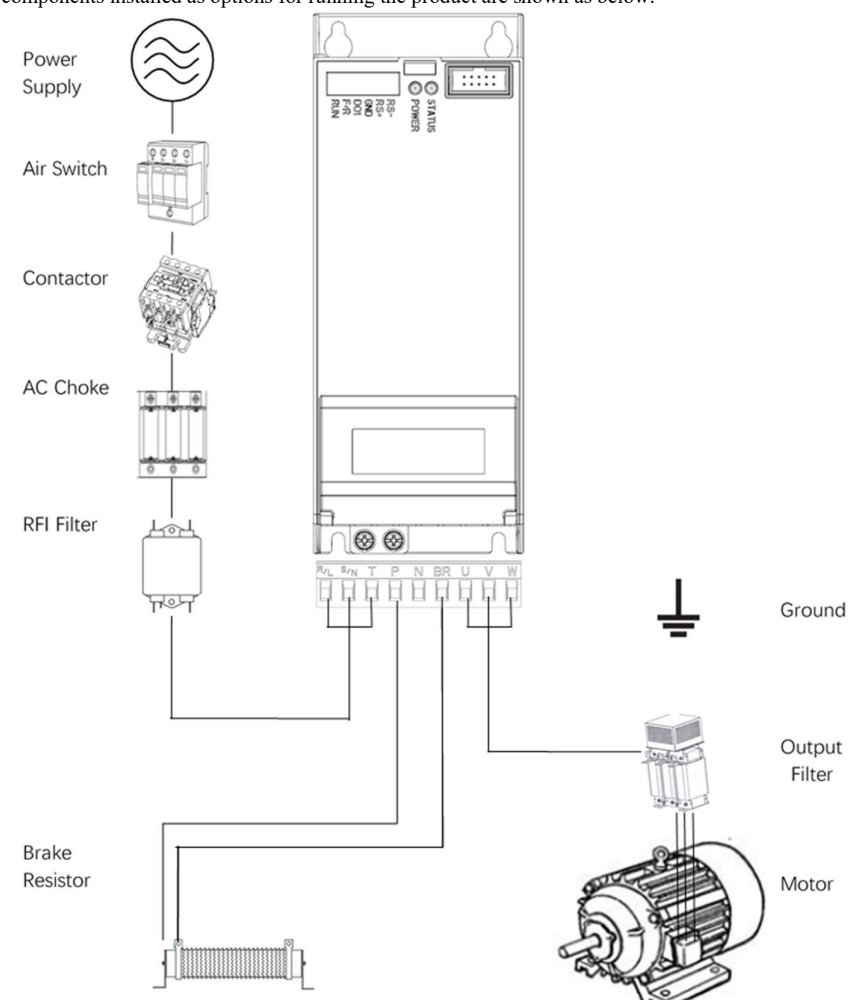

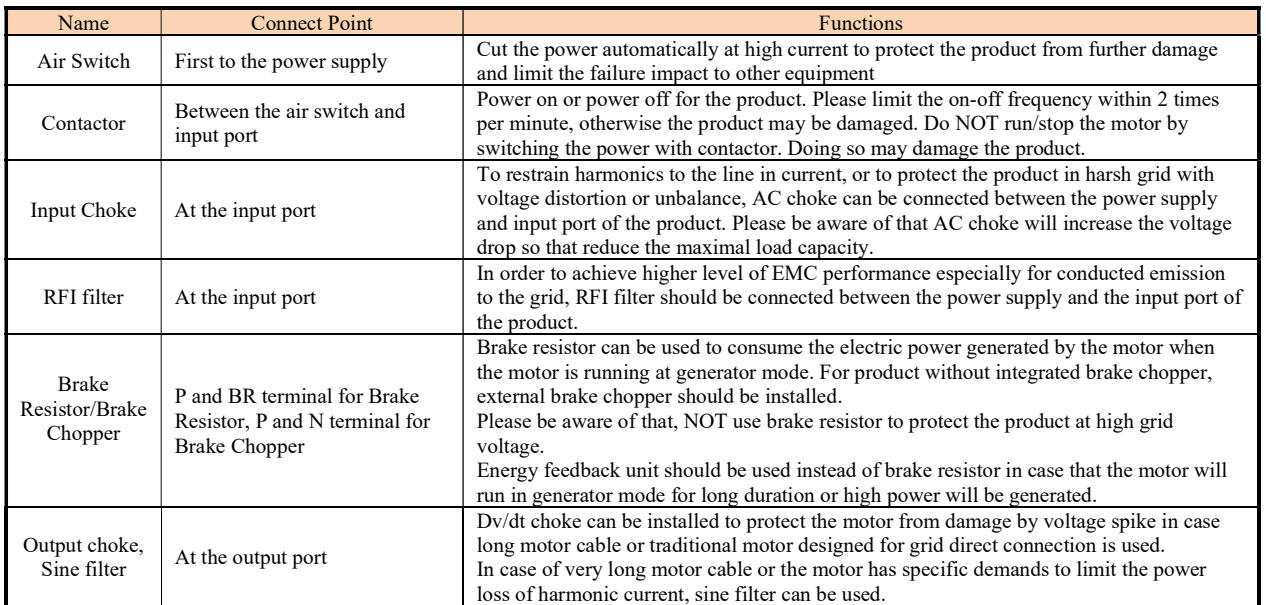

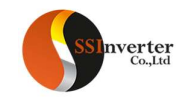

## 2.2.2.1 Selection Guide for air switch, fuse and contactor

#### Below is the guide for air switch, fuse and contactor:

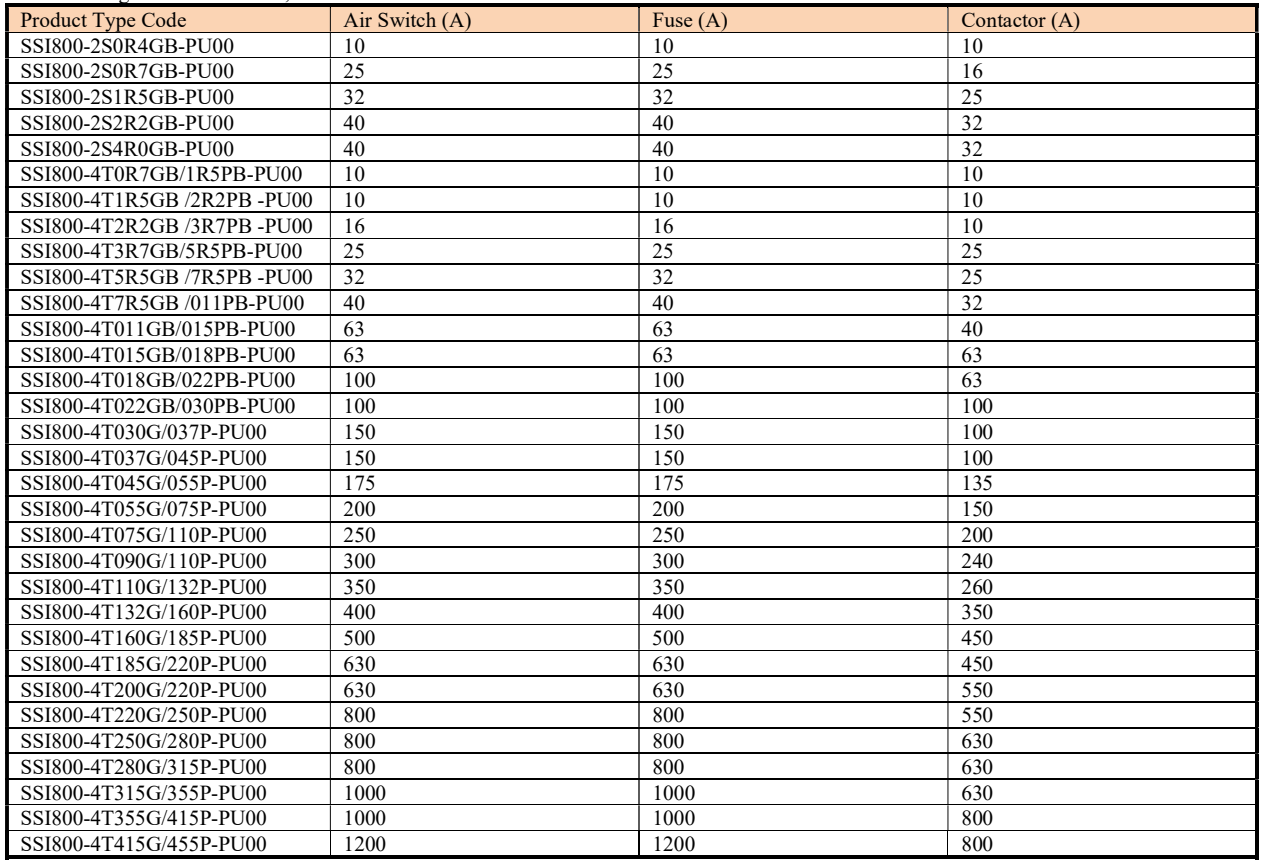

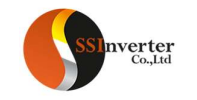

#### 2.2.2.2 Selection Guide for Brake Resistor

 The customer can select brake resistor with resistance and power as calculation below. Basically, the bigger system inertia, shorter deceleration time or more often the motor brakes, the bigger power and smaller resistance of the brake resistor are needed. Please be aware of the the resistance cannot be smaller than the limitation as stated in below table, otherwise the product may be damaged. Brake resistance selection:

The calculation of brake resistance :  $R = U_{DcB}^2 \div (K_{BF} \times P_{Nom})$ 

U<sub>DeB</sub> --- the threshold DC voltage triggering the resistor brake function. (This value can be set in the parameter via control keypad or bus communication, normally 385Vdc for 200V product and 710Vdc for 380V product);

P<sub>Nom</sub> --- The rated power of motor;

KBF --- Brake factor, the bigger inertia, shorter deceleration time, the bigger factor value is needed. KBF value is recommended in range of 0.8~2.0. 1.0 is recommended for general application, 1.5 is recommended for bigger inertia, 2.0 is recommended for steel works equipment; Selection of brake resistor power

Instant brake power calculation:  $P_B = U_{Dc}B^2 \div R$ 

In theory, the power size of the brake resistor can be selected ad instant brake power, but a correction factor should be used based on brake frequency and brake duty to avoid wasting of cost and space. The correction factor is used as:  $Pr = K_{Bt} \times P_B$ 

 $K_{Bt} = 0.12 \sim 0.9$  is the correction factor. Normal selection is 0.12, the more frequent in acceleration/deceleration, the longer duration for deceleration, the bigger value of  $K_{Bt}$  is needed. Normally for escalator etc., a value of 0.9 is recommended, for Centrifugal equipment a value of 0.6 is recommended. (Please be ware of that the selection of power also depends on the cooling condition.

A recommendation for selection of brake resistor (For applications in which motor work in brake not very frequent and not long duration)

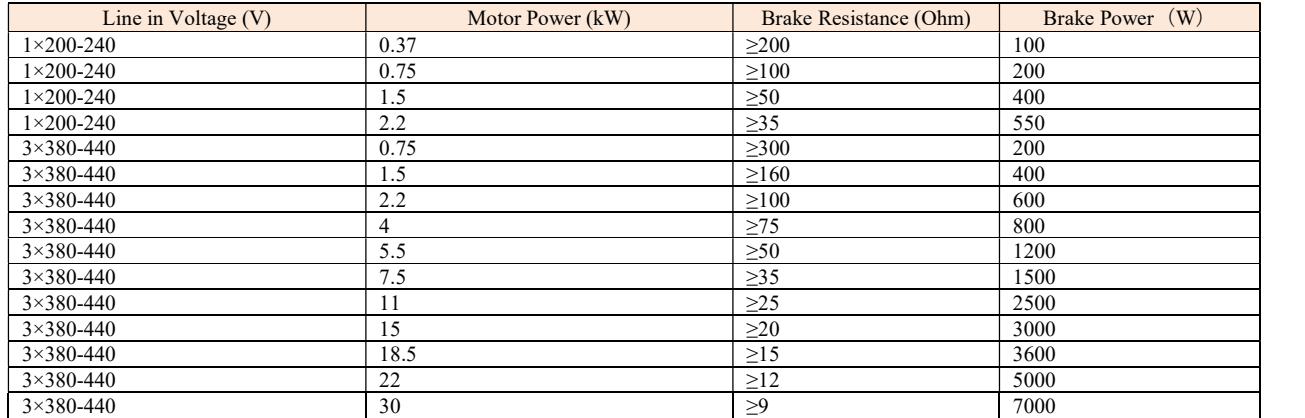

#### 2.2.2.3 Selection for input/output AC choke

Selection guide for input AC choke

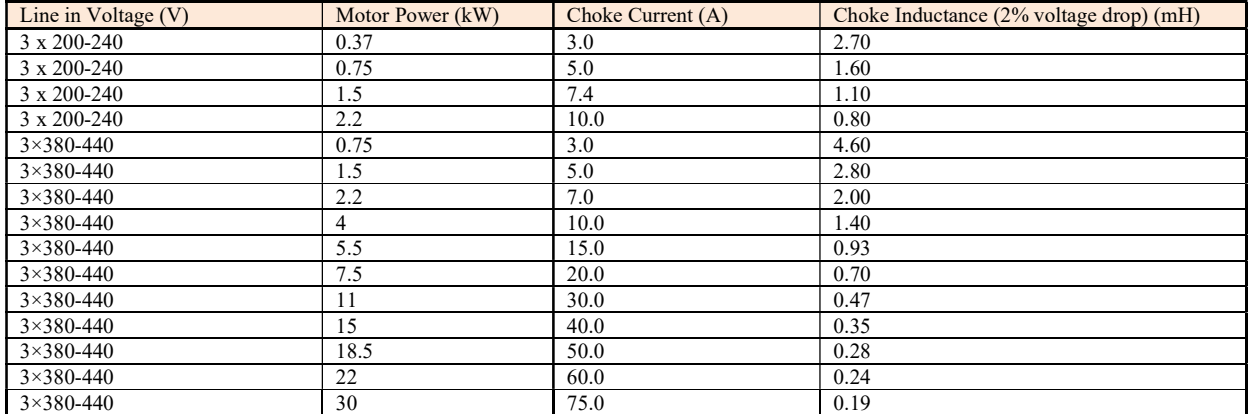

Note: a. AC choke is not recommended as a good solution to control the harmonic current b. It's not recommended to add AC choke at input for products already has built-in choke

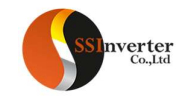

# Selection guide for output AC choke ( $\leq\!\!200\mathrm{m}$  motor cable, dv/dt <  $500\mathrm{v/uS})$

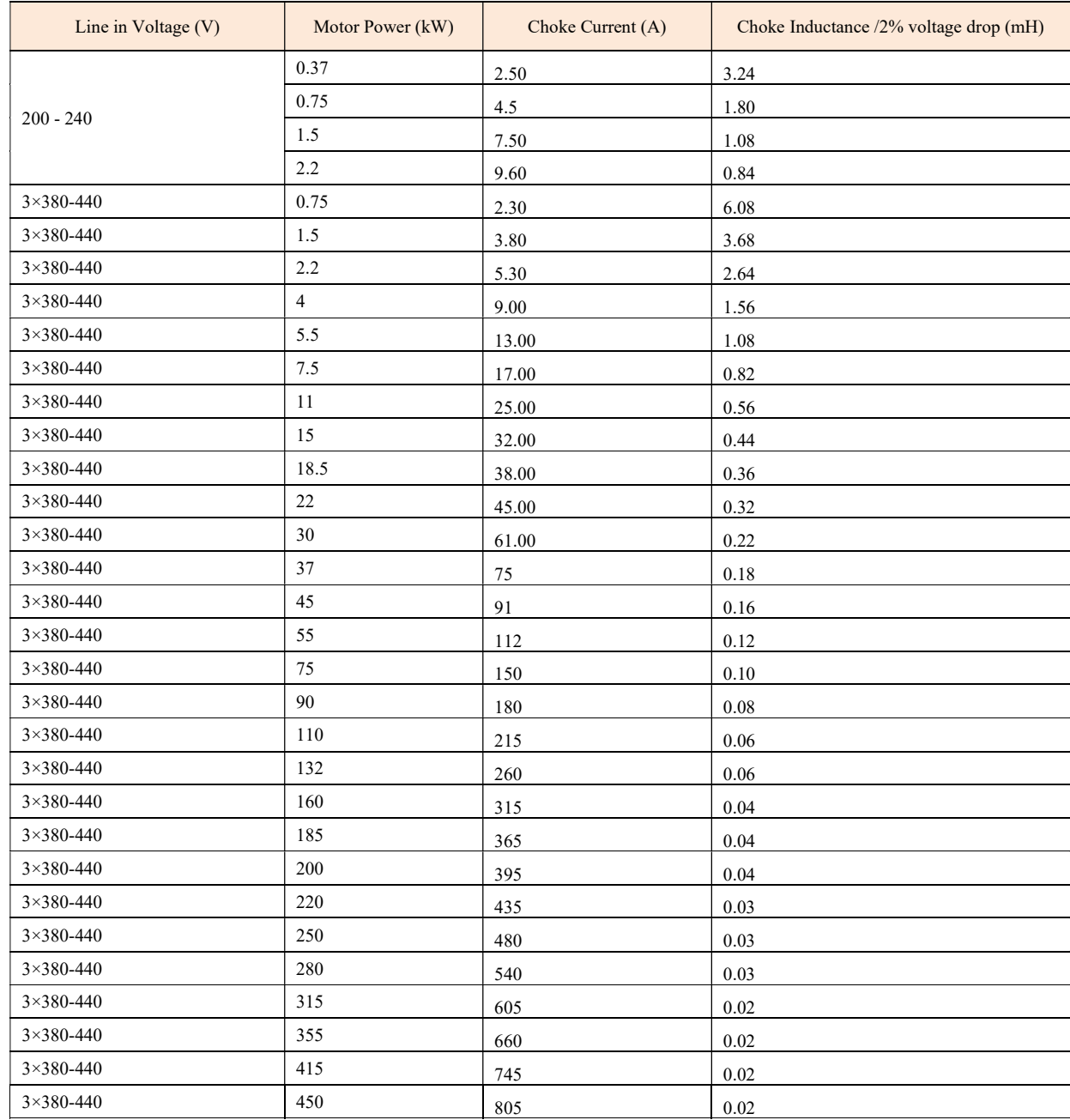

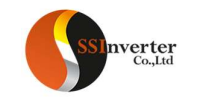

#### 2.2.2.4 Selection for Filters RFI filter at input

With RFI filter as stated in below table or RFI filter with similar performance installed at the input side of the product, the product can achieve Class A1 EMC performance.

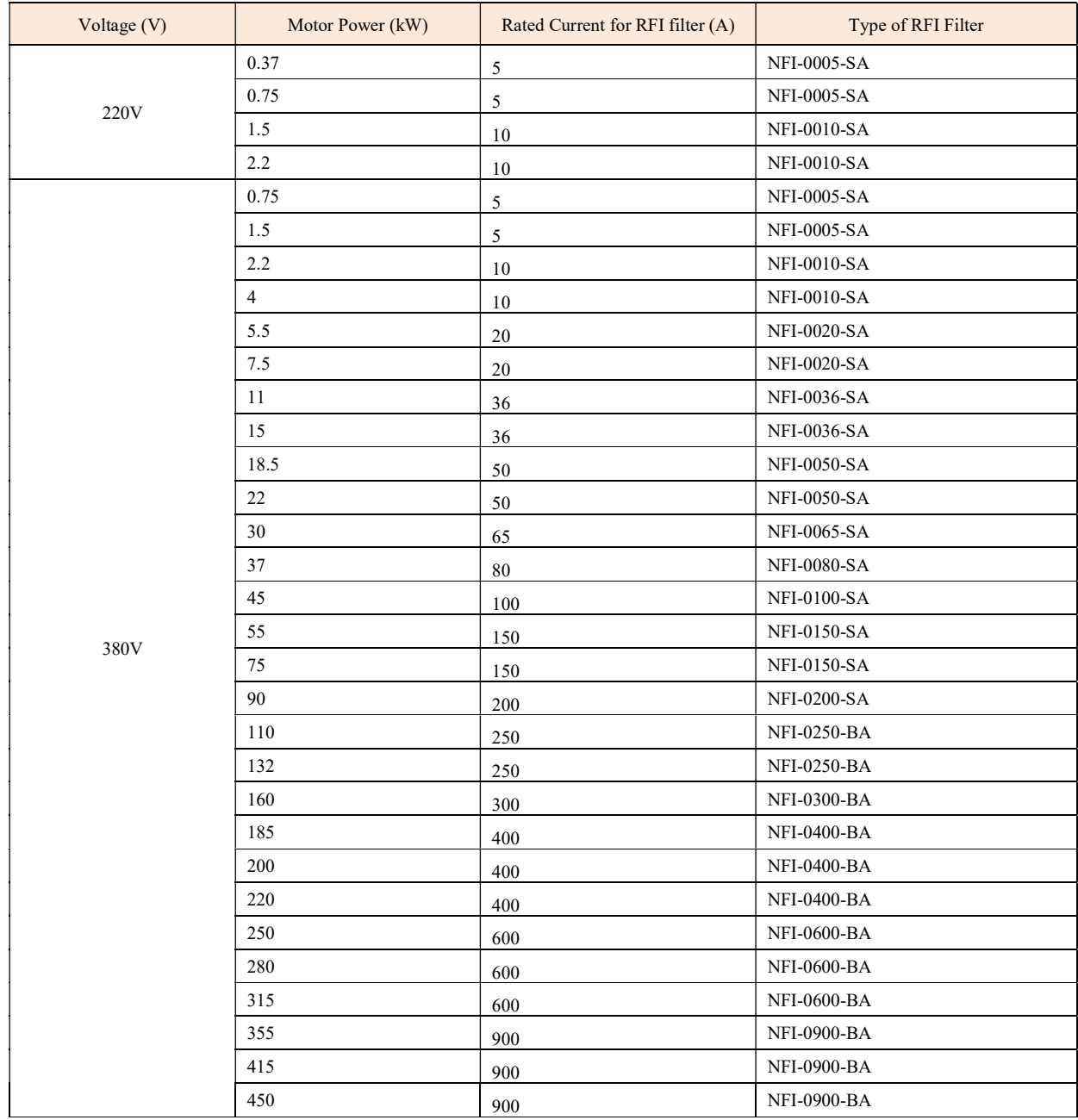

Note: The RFI filter types are recommended based on products from Shanghai Howcore.

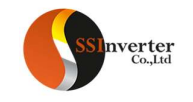

#### Sine Filter at Output

Below is the recommendation to select sine filter at output.

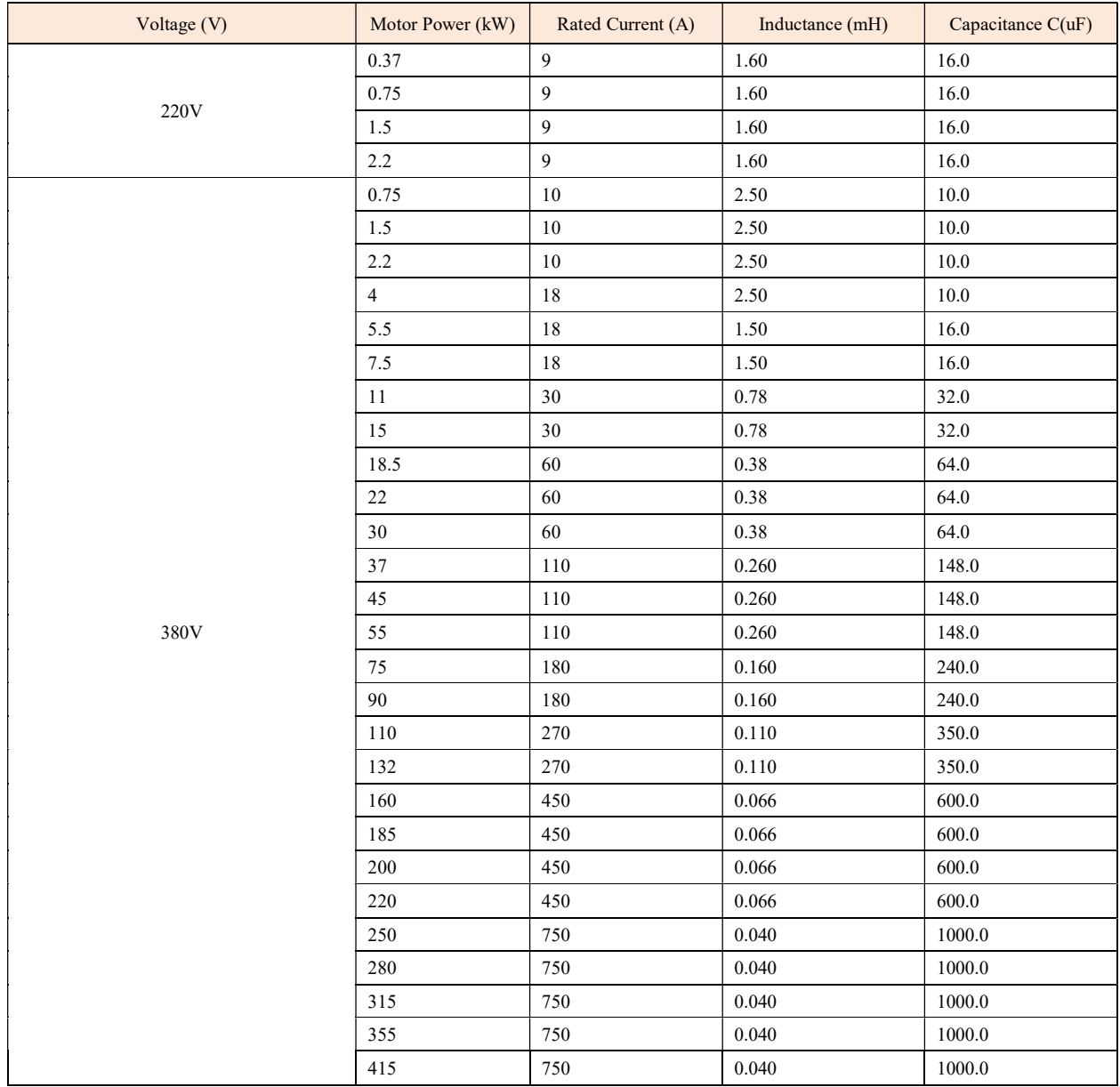

The values (Inductance, Capacitance) are based on sine filter circuit.

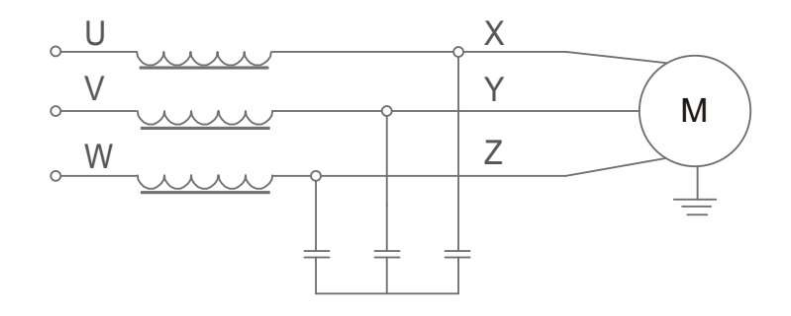

Note: the recommended values are suitable for switching frequency not low than factory default set and motor running frequency not high than 200Hz. If the application conditions are beyond the limit, please update the selection, or consult us

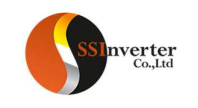

# 2.2.3 Power Unit PU00/PU01 Electrical Instructions 2.2.3.1 Power Unit PU00/PU01 Electrical Diagram 0.37-7.5KW PU Diagram

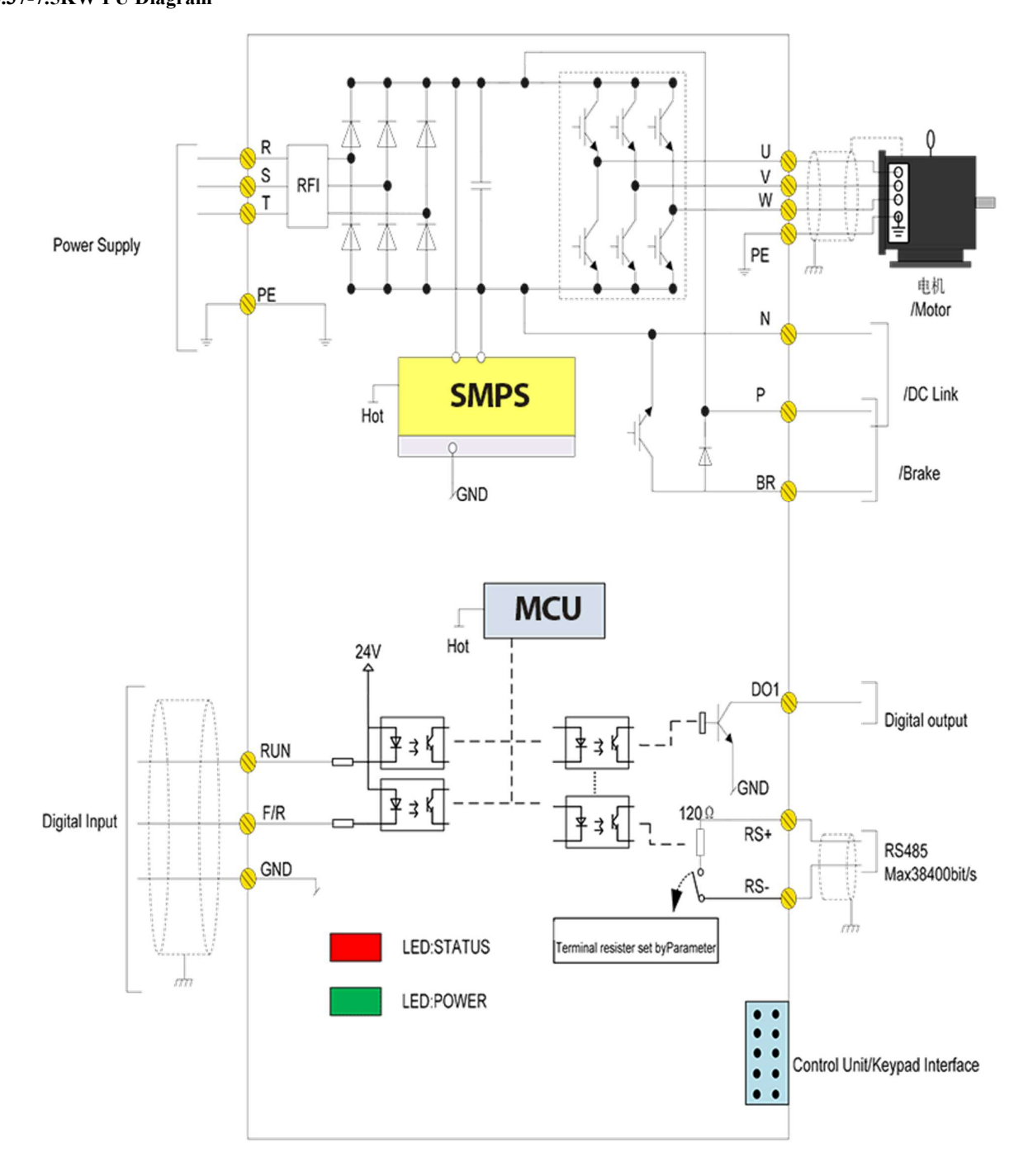

Note: For PU00, there is no terminals for IO Ports (RUN,/F/R,DI1,DO1, RS+,RS- and no Status LED lights )

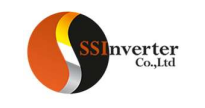

# 11-22KW PU Diagram

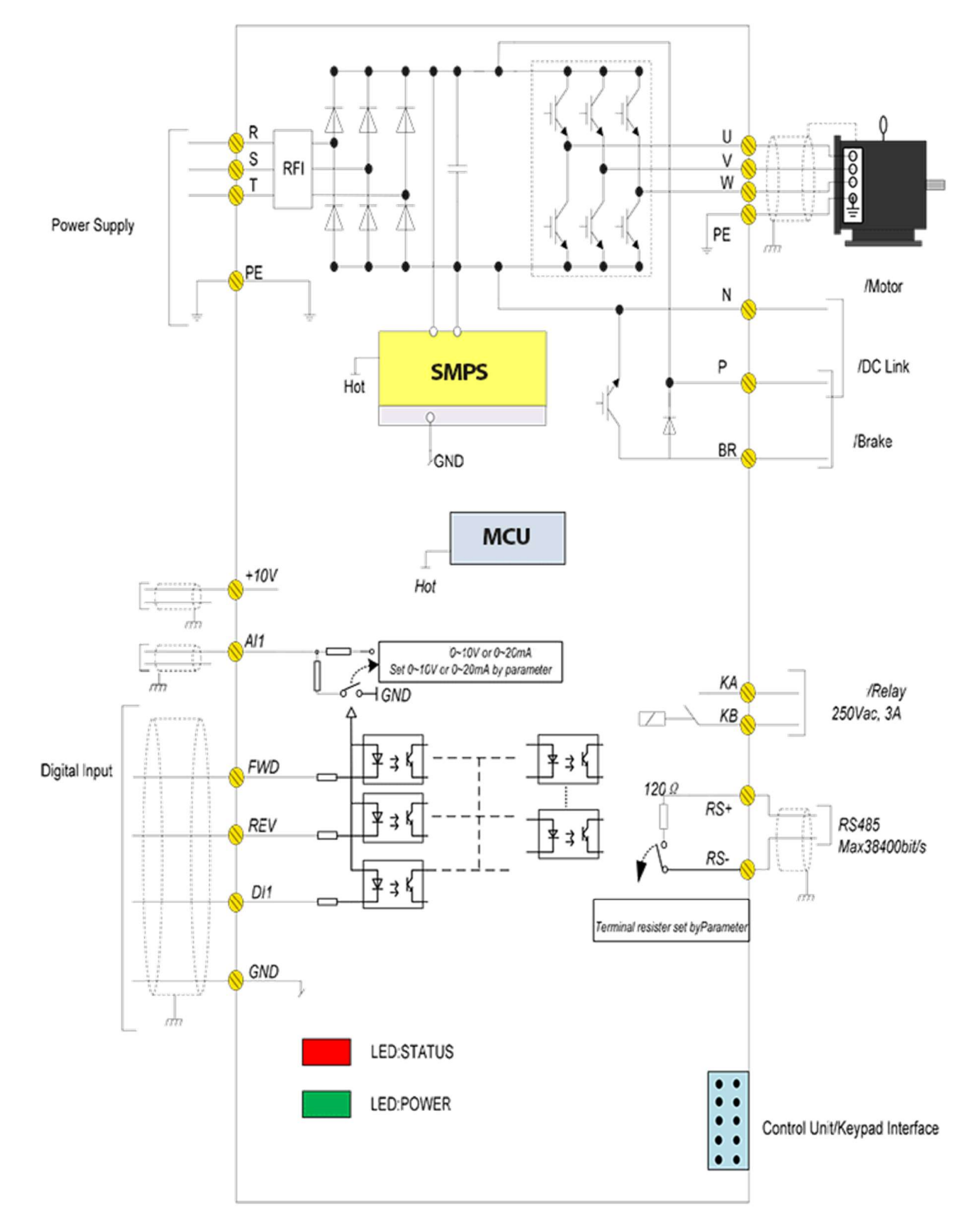

Note: For PU00, there is no terminals for IO Ports (FWD, REV, DI1, AI1, DO1, RS+, RS-, KA/KB ) and no Status LED lights.

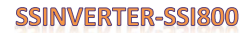

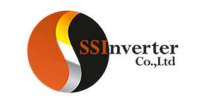

# 30-90KW PU Diagram

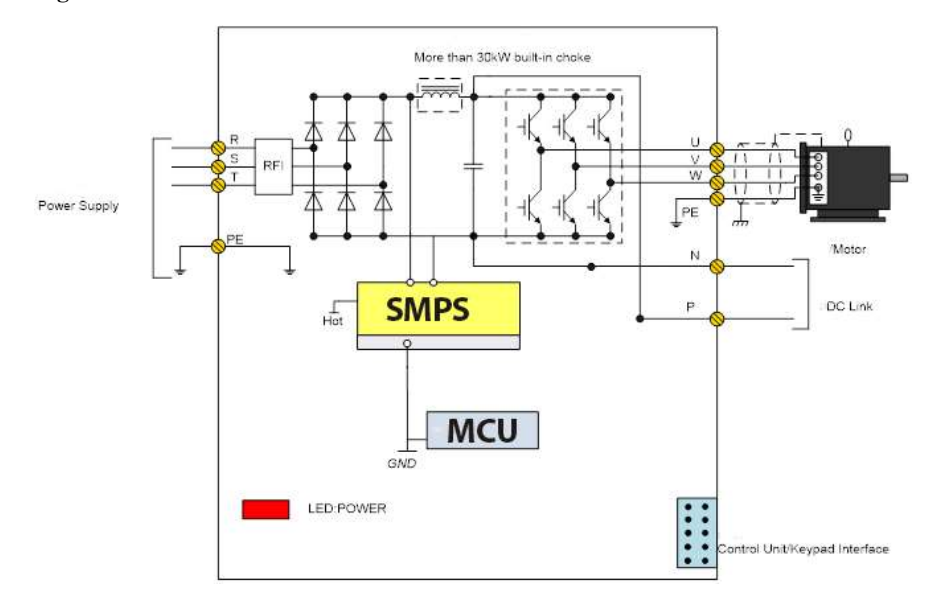

# 110-450KW PU Diagram

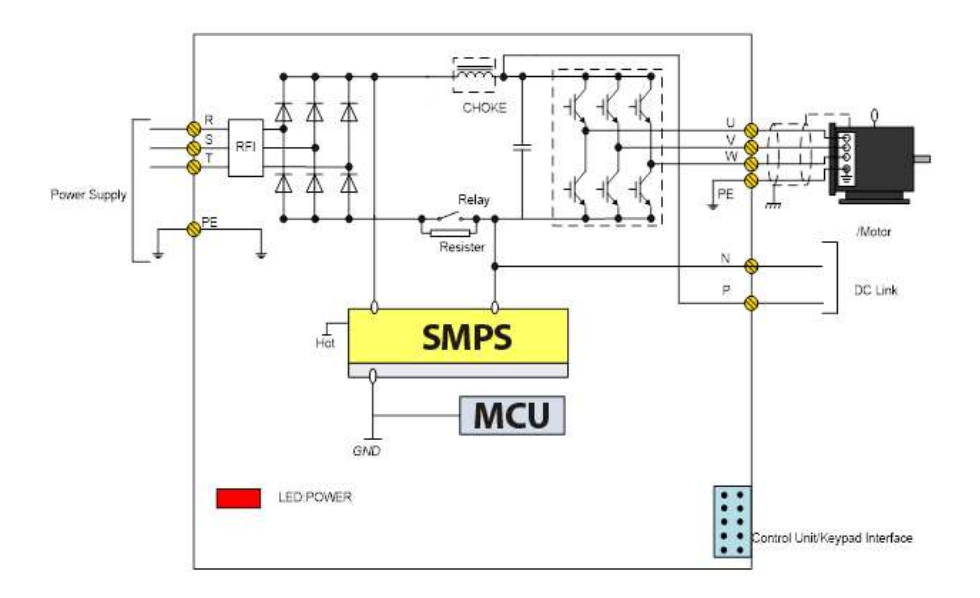

Note: For share Load sharing via DC Bus need to add external choke circuit

# 2.2.3.2 Power Unit PU00/PU01 Terminals

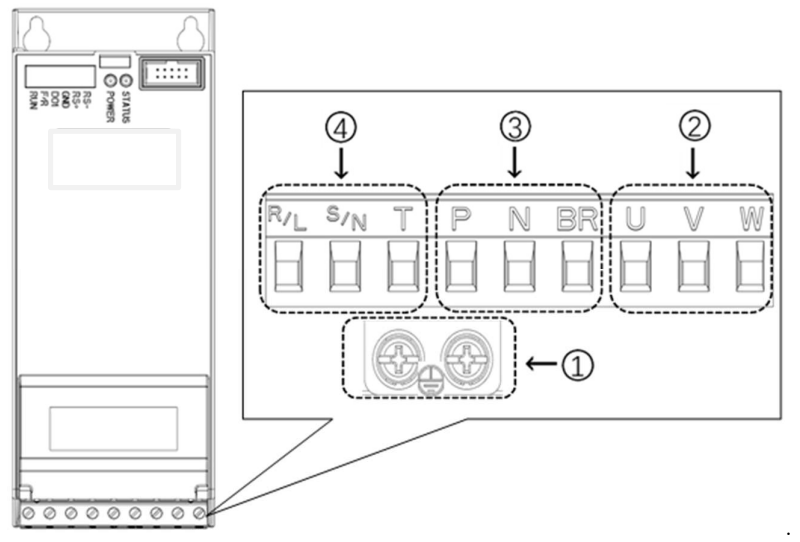

Power Terminals for 0.37~7.5Kw

## Description for power terminals:

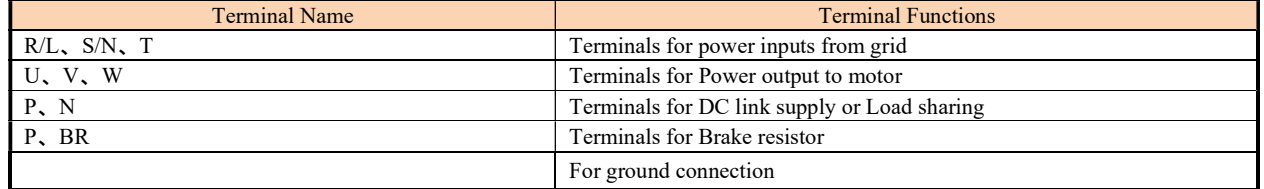

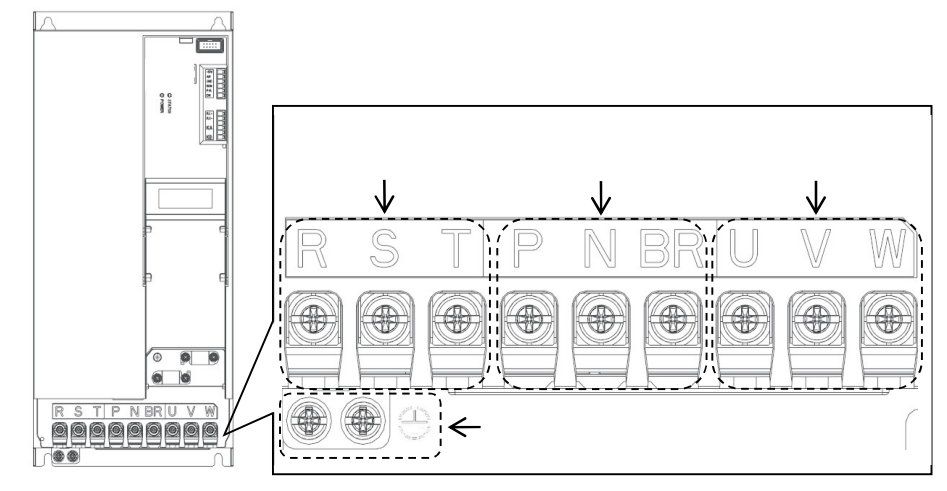

11-22kW Power Terminal

## Description for power terminals:

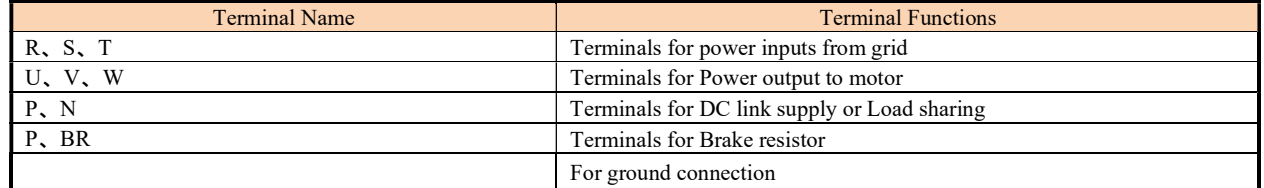

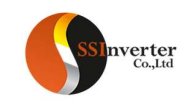

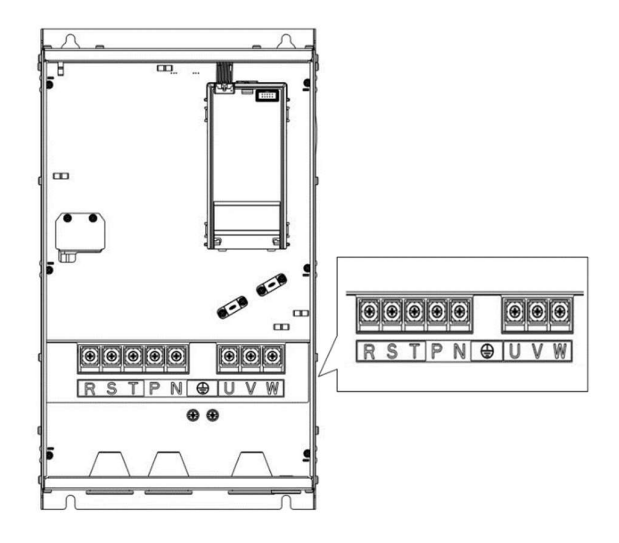

Power terminals for 30-45KW

#### Description for power terminals:

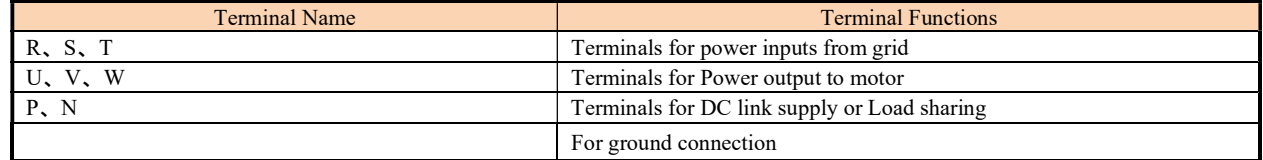

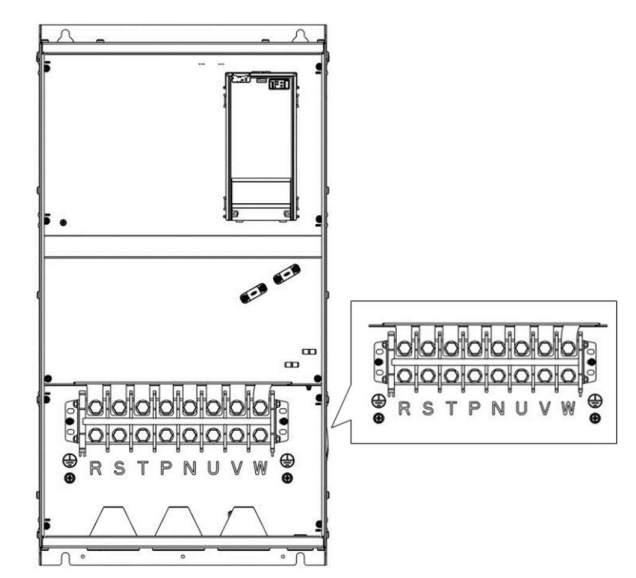

Power terminals of 55Kw -90Kw

## Description for power terminals:

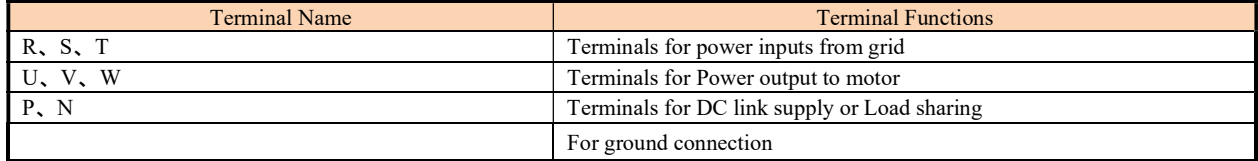

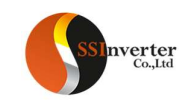

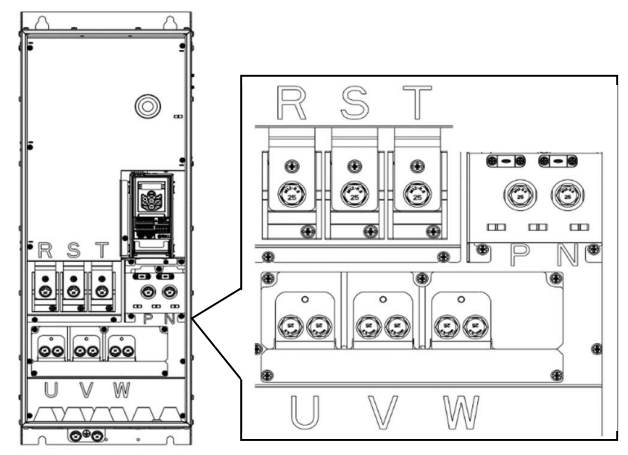

#### Power terminals of 110Kw -415Kw

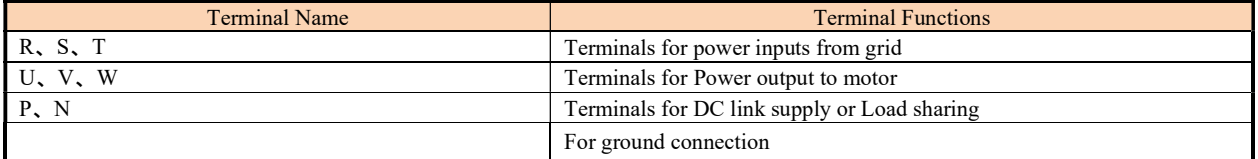

# 2.2.3.3 Recommended Specifications for Power Circuits installation

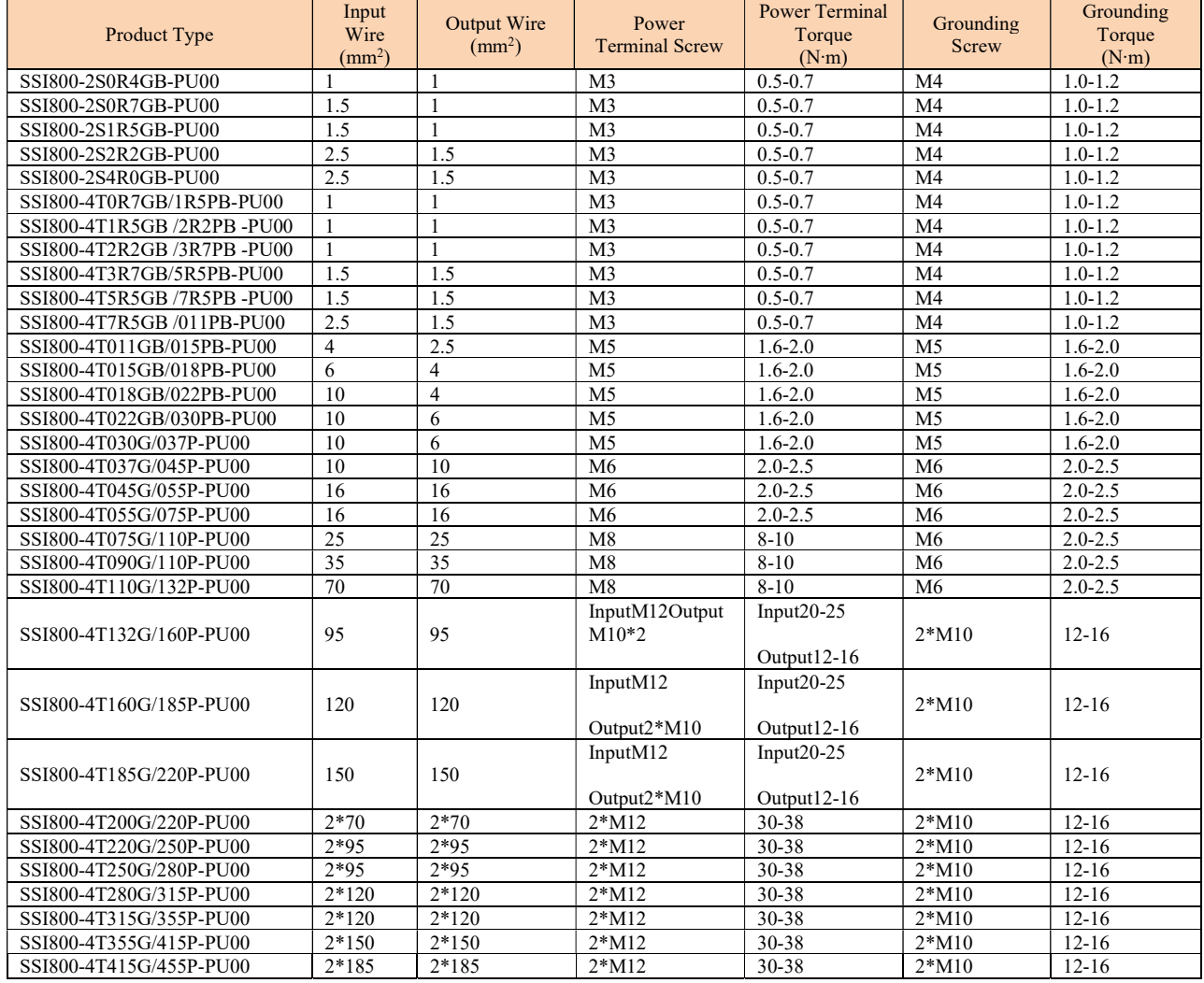

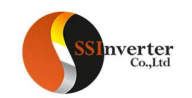

Note: The recommended speciation's are based on 25℃ ambient and VV type single conductor wire. Please reference to the IEC standards for other conditions.

## 2.2.3.4 Guidance for Selection of Residual-Current Circuit Breaker

When install residual-current circuit breaker between the power supply and product's input (R/L,S/N,T), please consider the leakage current at normal operation. With the product running, leakage current can be generated from sources as below, even there is nothing abnormal:

Due to parasitic capacitance between motor cable and ground, as well as between motor winding and motor case, generated by PWM output from the product.

Due to the unbalance of the grid power supply or the tolerance of the RFI capacitors, there could be residual current going through the grounding capacitors.

For application with frequency converter, special residual-current circuit breaker should be applied, as suggested below:

Specialized circuit breaker (only sensing current of low frequency) with rated residual current higher than 10mA

If normal circuit breaker is selected, the rated residual current should be higher than 200mA and response time should be more than 0.1 second.

## 2.2.3.5 PU01 Control Terminals

0.37-7.5KW PU01 Control terminals

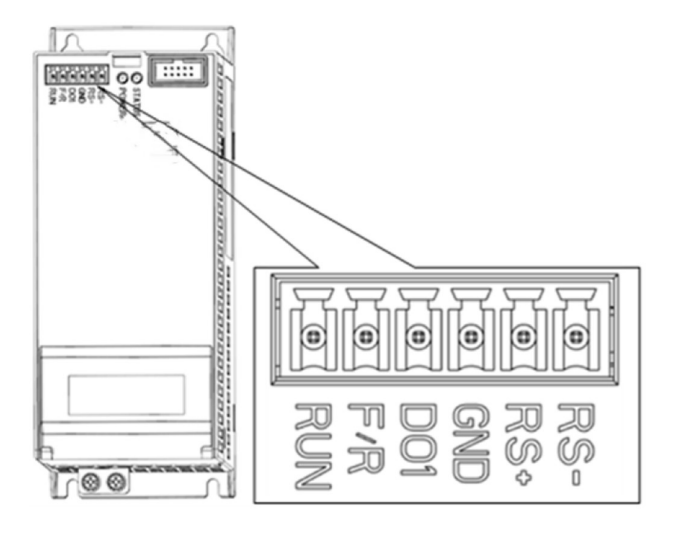

Specifications of Control Terminals 0.37-7.5kw of PU01:

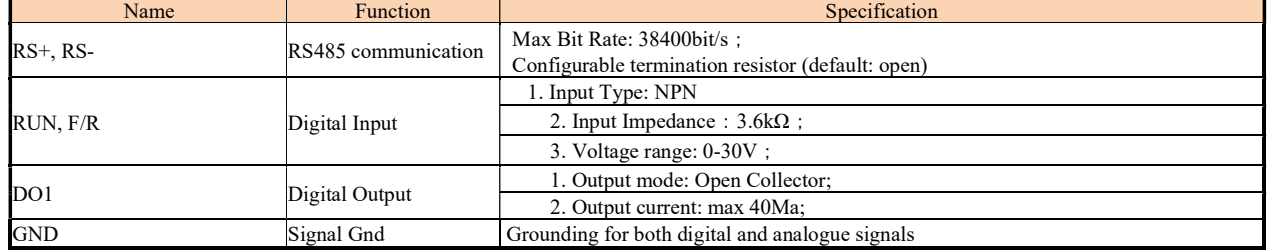

11-22KW Control Terminals of PU01:

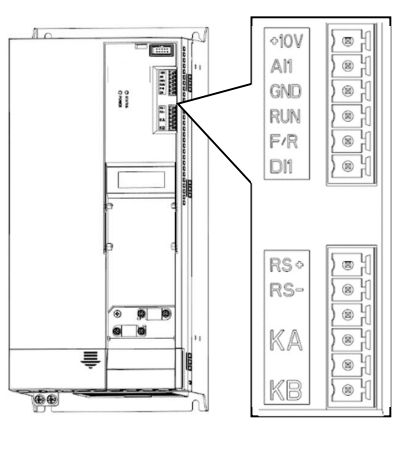

Specifications of Control Terminals 11-22kw of PU01:

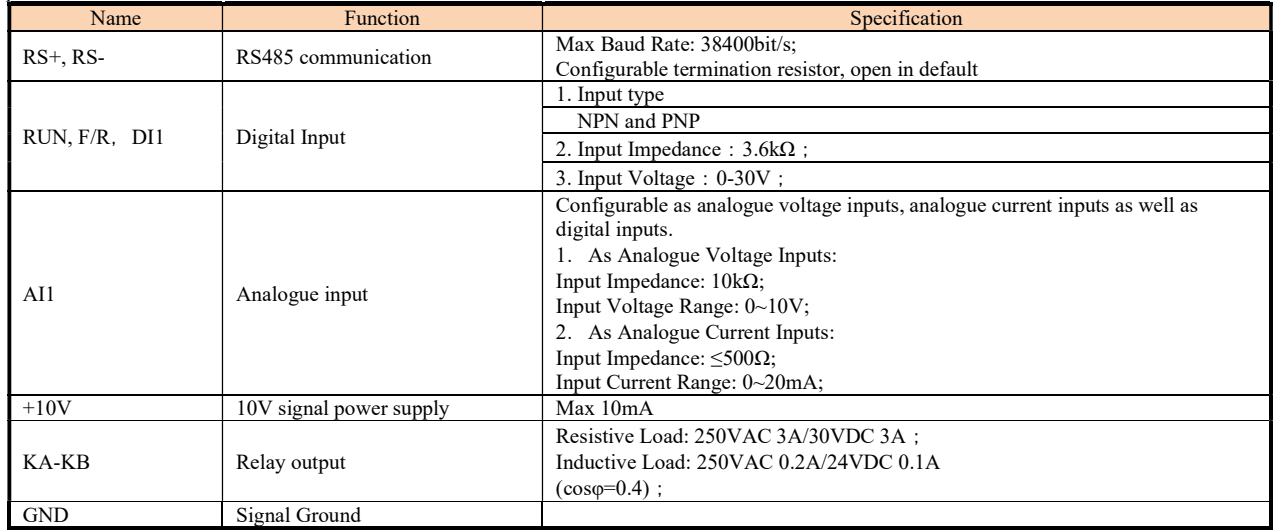

## 2.2.4 EMC Guidance for Electrical Wiring 2.2.4.1 EMC Standards

SSI800 follow the IEC standards: IEC/EN61800-3 (Adjustable speed electrical power drive systems part 3:EMC requirements and specific test methods).

IEC/EN61800-3 defines the EMC demands from two aspects: EMC interference and EMC immunity. EMC interference includes radiated emission, conducted emission and low frequency current emission. EMC immunity includes radiated immunity, conducted immunity, surge, burst, ESD and immunity to low frequency disturbance from the grid power supply (voltage dips, notch, sag and fluctuation, unbalance, distortion and frequency variation). SSI800 follow all the demands except for:

External AC choke is needed to achieve IEC 61000-3-2/IEC 61000-3-12 for drives below 30kW (refer to 2.2.2.3)

External RFI filter is needed to achieve class C1 or C2 (IEC 61800-3) level conducted emission performance (refer to 2.2.2.4). If no external RFI filter is installed, SSI800 is not intended to be used on a low-voltage public network which supplies domestic premises directly.

## 2.2.4.2 Guidance for EMC Noise Handling

While used on a common supply with other equipment, even though an RFI filter is built in SSI800 already too limited the conducted emission, depending on the sensitivity of equipment and the background of the environment, there is still certain possibility to disturb other equipment to malfunction. Below measures are recommended to avoid the EMC issue:

Install an RFI filter before the product

Install a power filter before the equipment sensitive to EMC noise

Isolate the power supply for the product from the equipment sensitive to EMC noise, normally with isolation transformer.

Use shielded wire for control signals and shielded cable for motor, ground the shielding properly

Avoid wiring the control signals in parallel with power circuits, especially, avoid tiring the control wires together with the power cables. If a cross between control wire and power cable cannot be avoided, please cross the wires perpendicularly.

If no reliable grounding point or no shielded motor cable available, please use an additional wire to connect the motor shell to the PE terminal and layout this wire together with the 3 motor phases as close and tight as possible.

Installing ferrite cores at the input or the output of the product as common choke helps a lot to solve the EMC issue in most cases.

#### 2.2.4.3 Leakage Current Handling

As stated in 2.2.3.4, there are different reasons for leakage current. The leakage current issue should be handled properly to avoid any mis operation of the residual-current circuit breaker or interference to other equipment. Below are the recommendations: Lower the switching frequency and use as short as possible motor cable to limit the high frequency leakage current; Install AC choke or sine filter at the output of the product;

Take measures to limit the unbalance of the power supply.

#### 2.2.4.4 Handling the Induced Voltage

In case there is no grounding point, there could be induced voltage on the motor shell or other metals connected to the motor shell. Connecting the motor shell to the PE terminal of the product helps to limit the induced voltage. But please be aware that, the only safe way is to ground the motor and product properly.

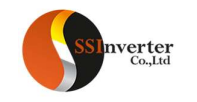

#### 2.2.4.5 Grounding

Please ground the system as blow:

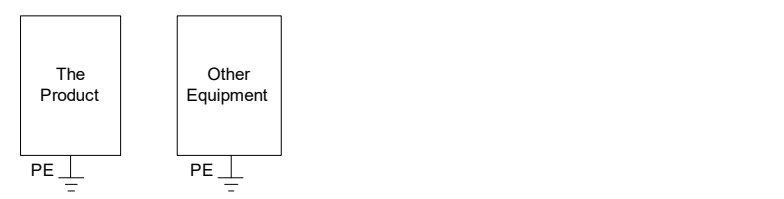

Use thick wire for ground to reduce the grounding impedance;

Use as short as possible grounding wire;

Grounding the product to the ground point as close as possible;

Use four-wire motor cable, and connect the motor shell to the PE terminal of the product with one of the four wires, and grounding this wire to the dedicated grounding point;

Put the grounding wires far away from the input/outputs of the equipment which are sensitive to EMC Nosie.

## 2.3 List of Parameters

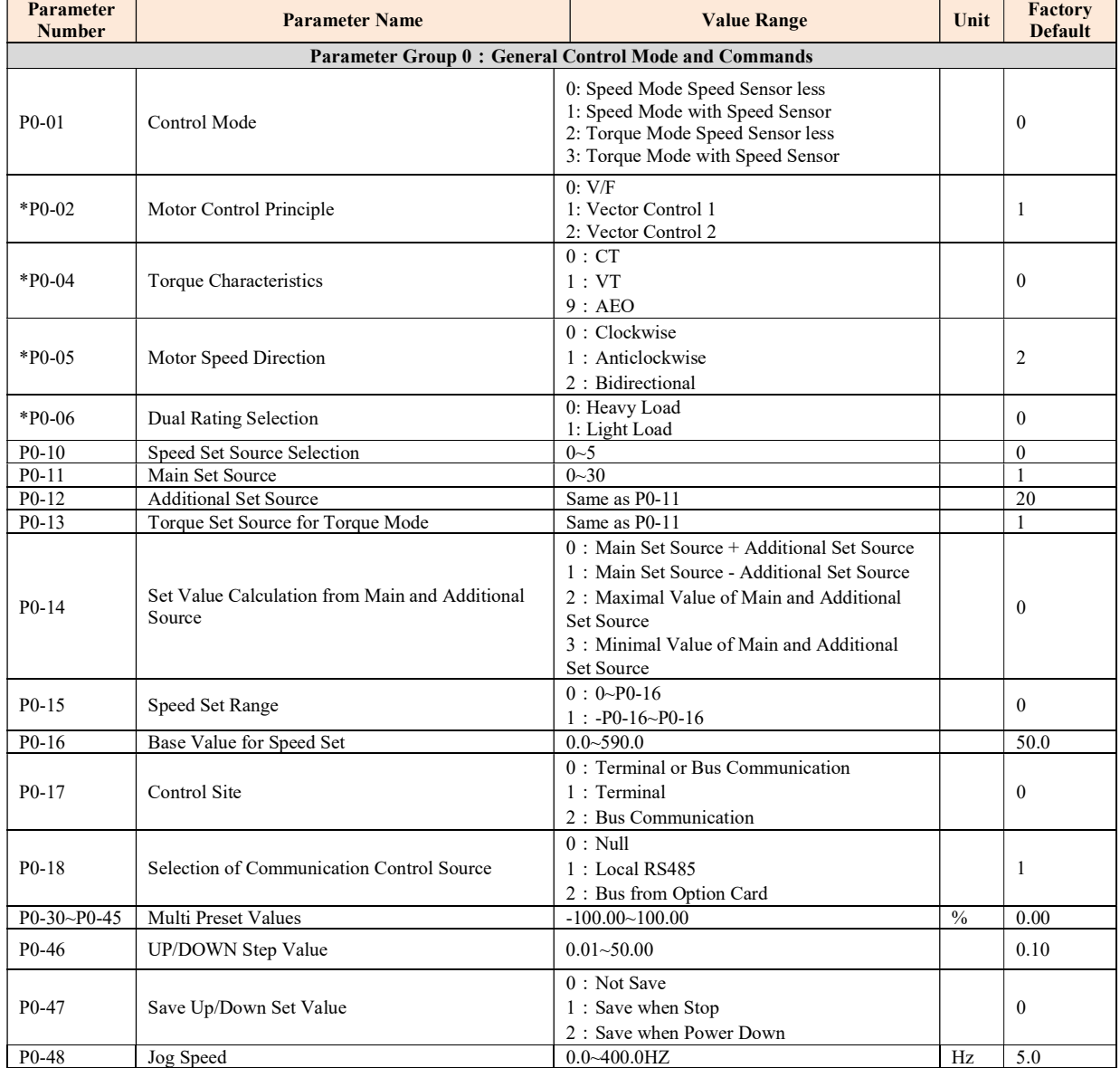

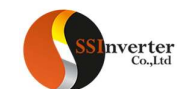

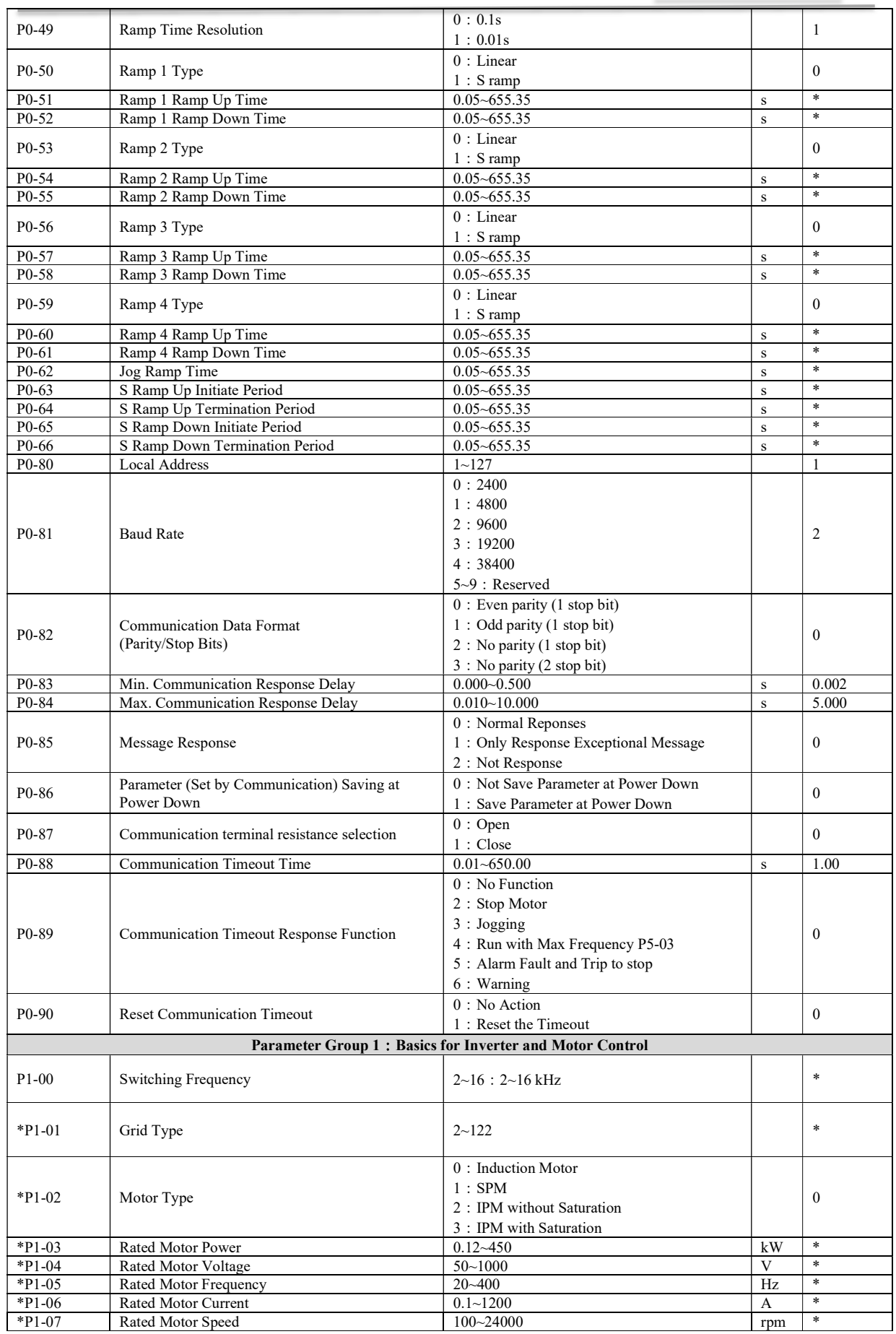

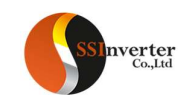

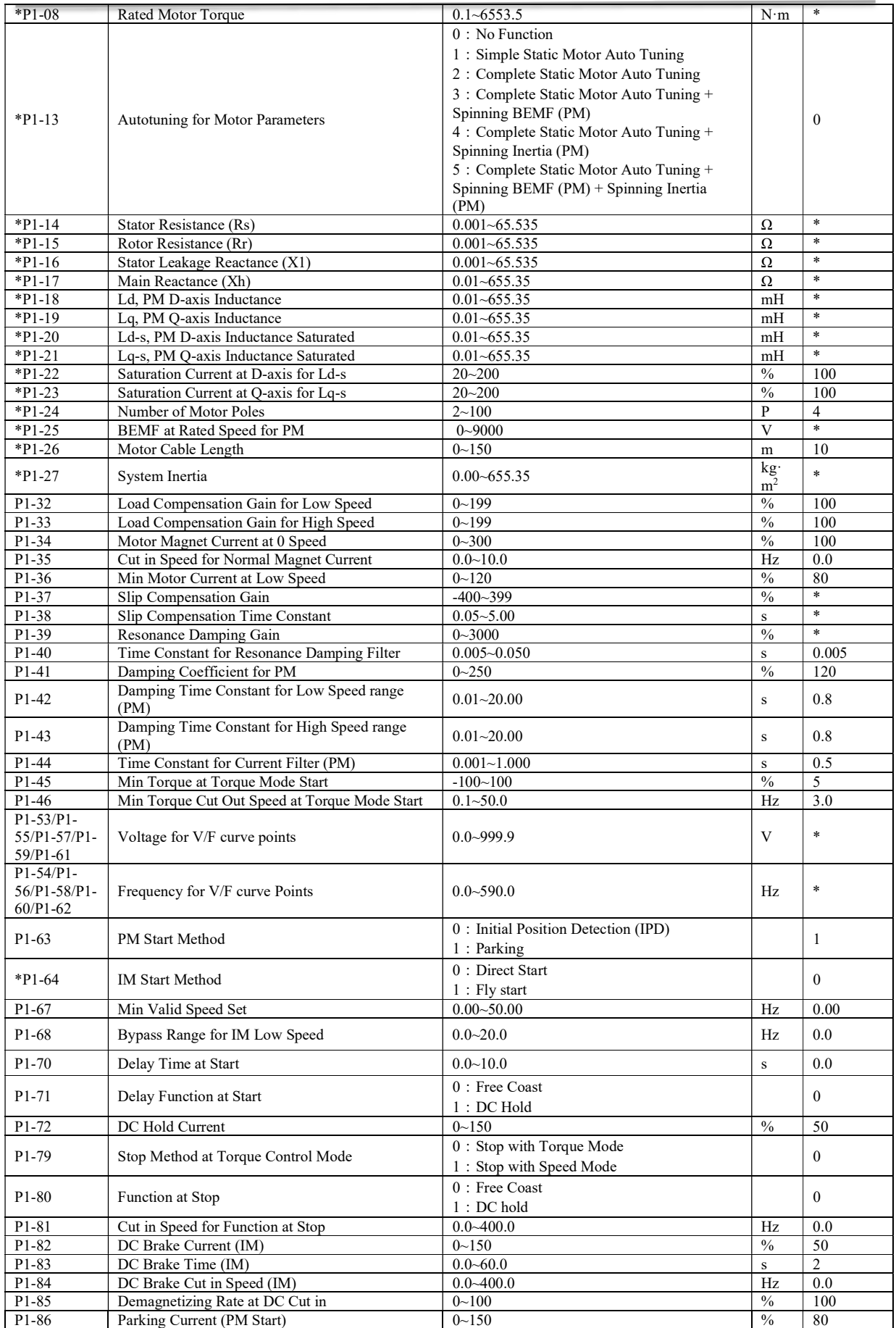

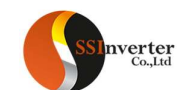

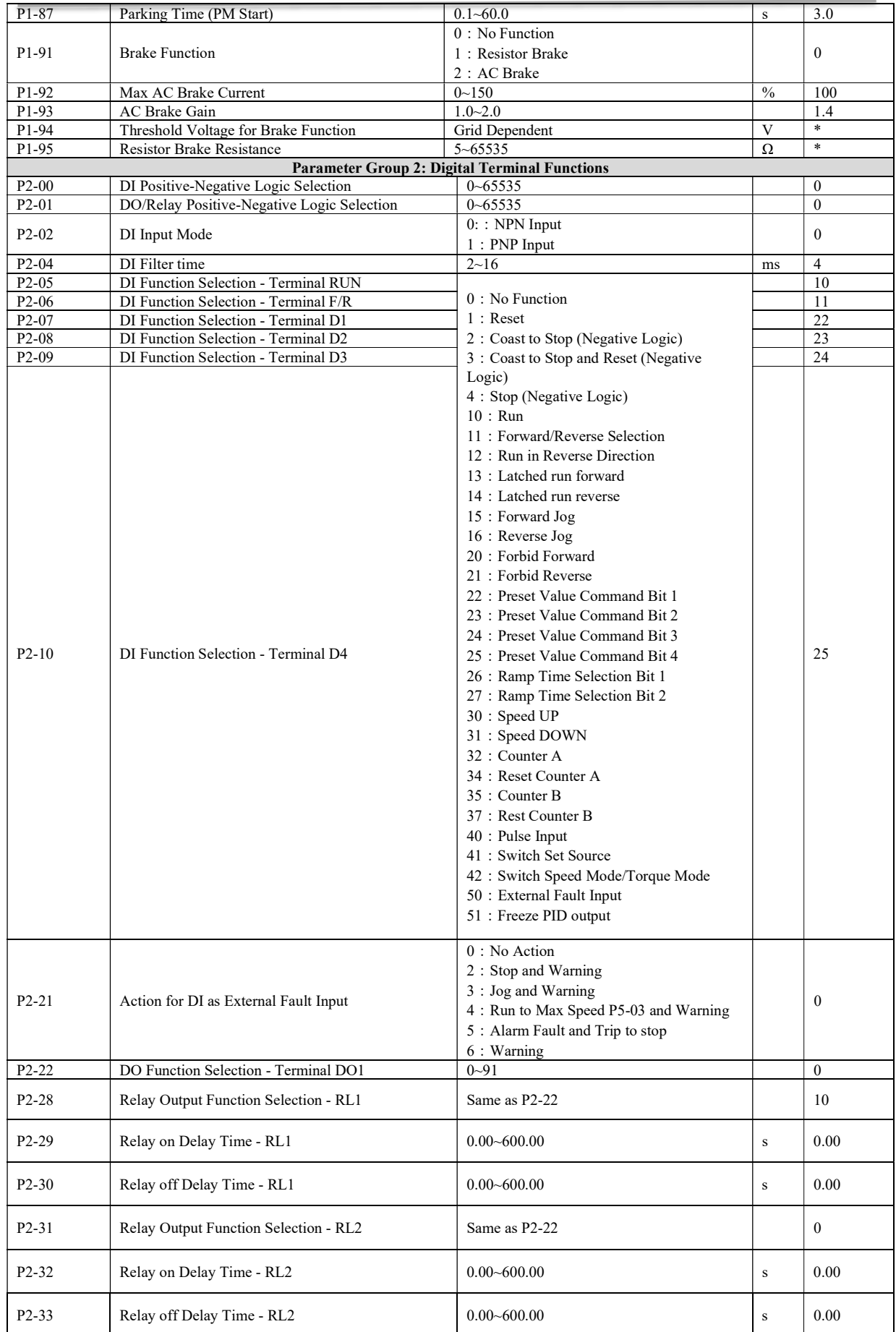

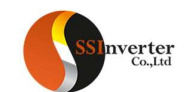

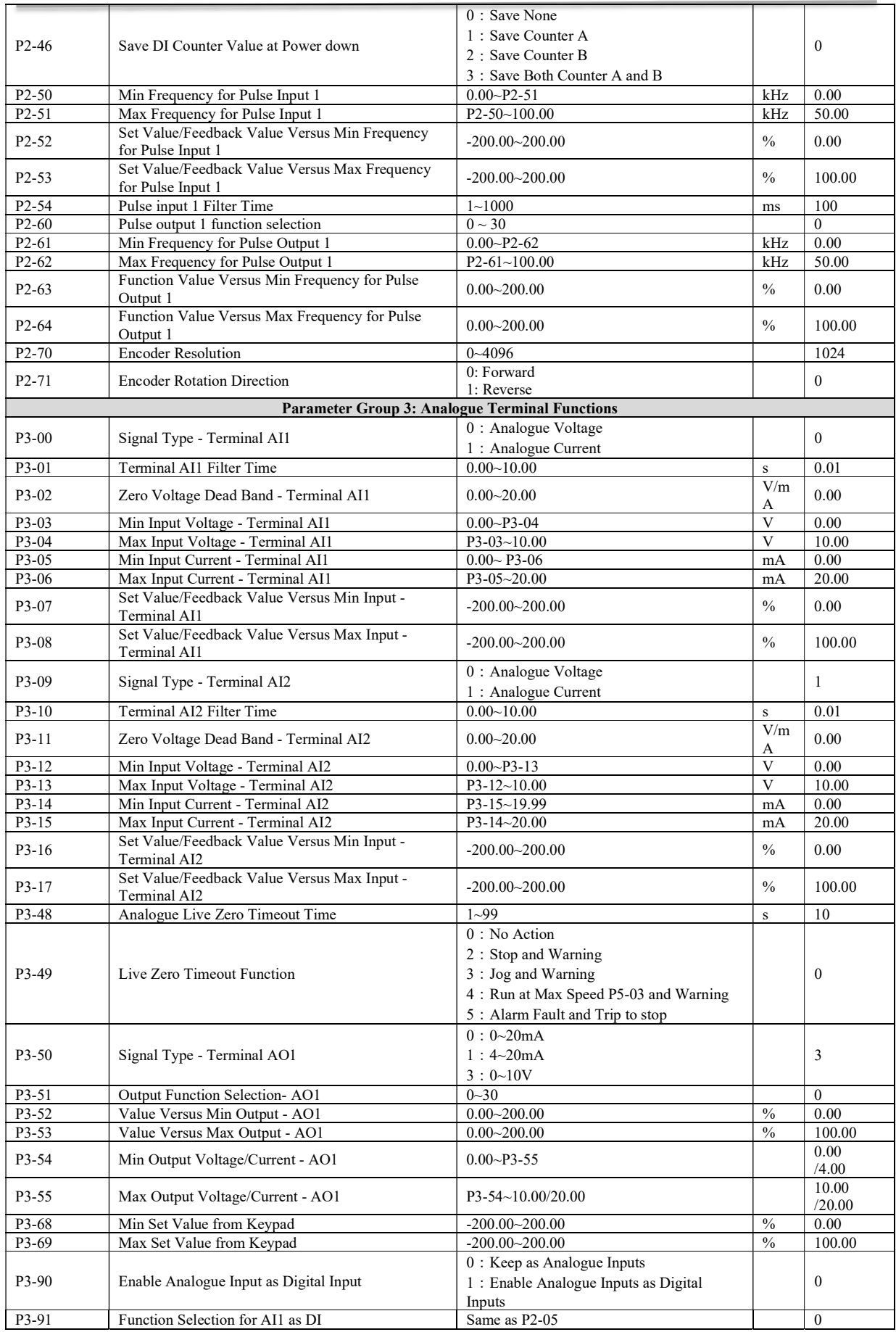

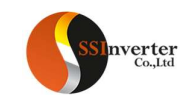

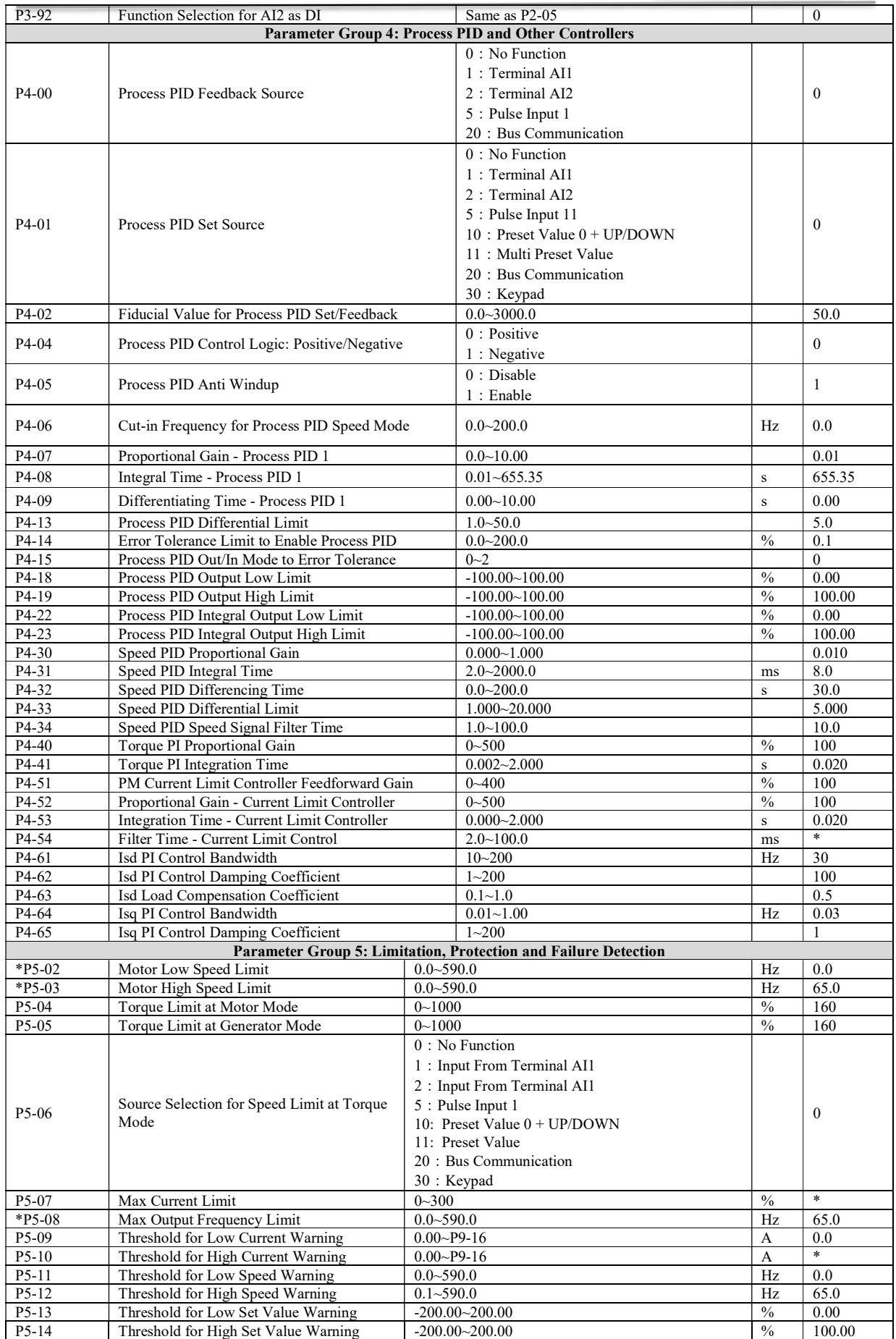

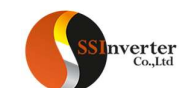

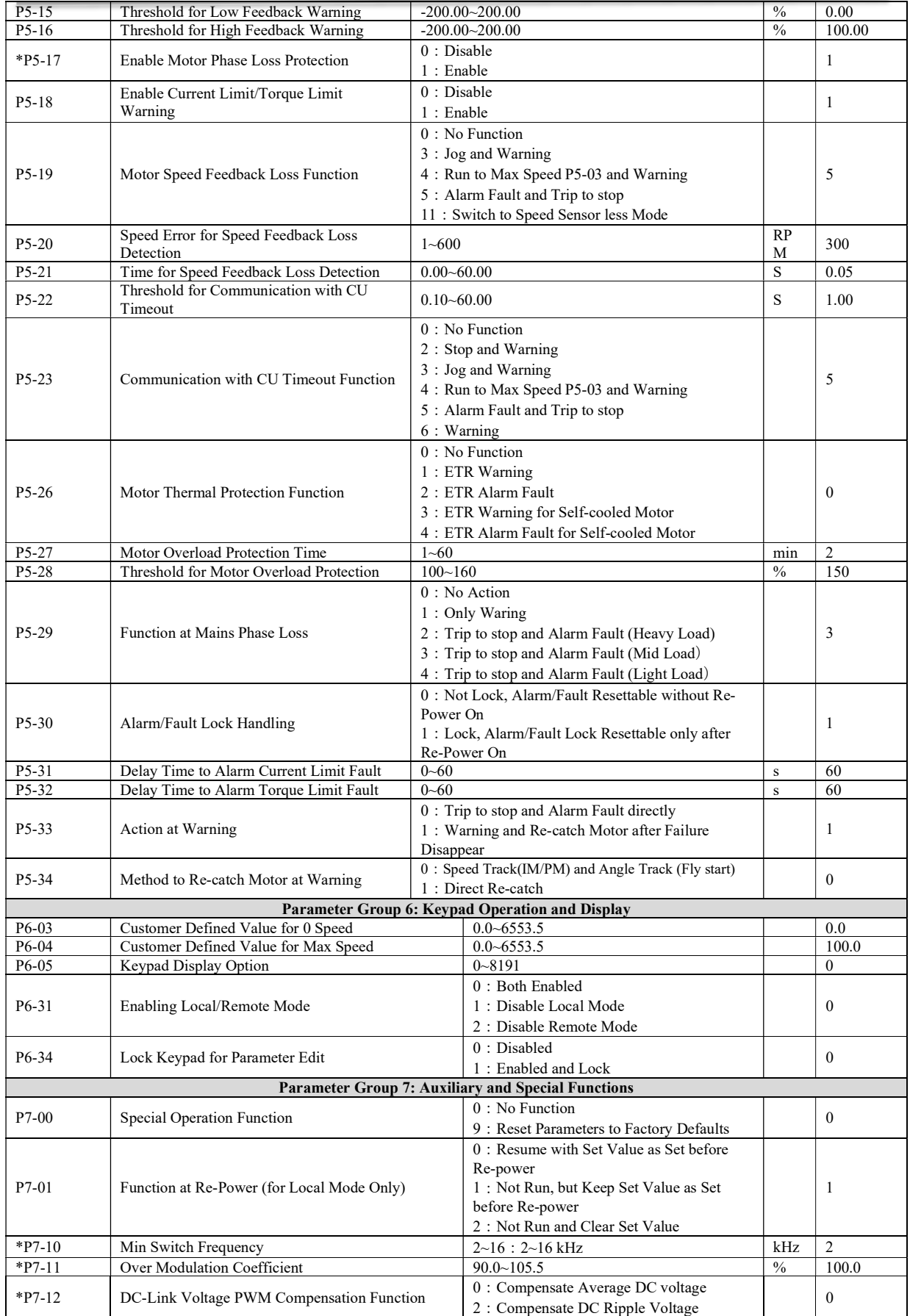

ſ
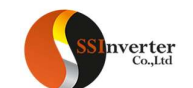

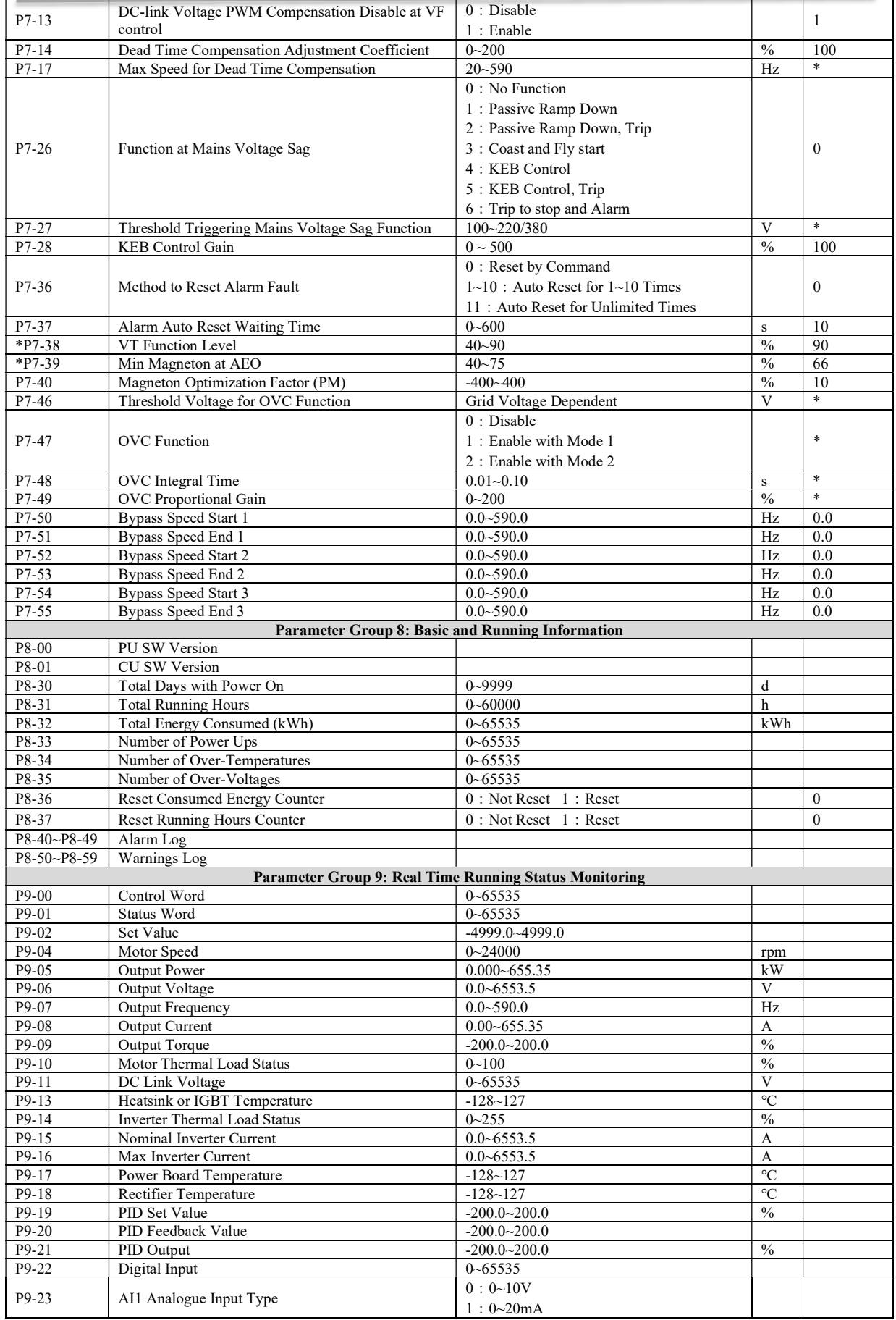

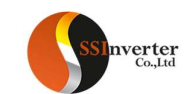

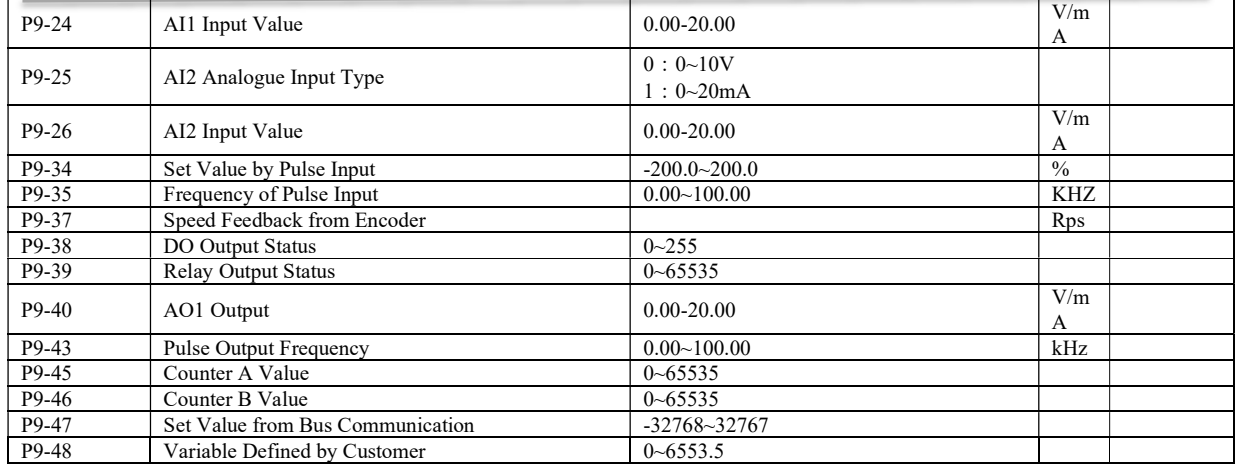

Note: a. Parameters marked with '\*' on the parameter number cannot be changed during motor running. b. '\*' in the Factory default column means the default value vary with the different product types.

{

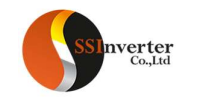

## 2.4 Detailed Description for Parameters

## 2.4.1 Parameter Group 0: General Control Mode and Commands

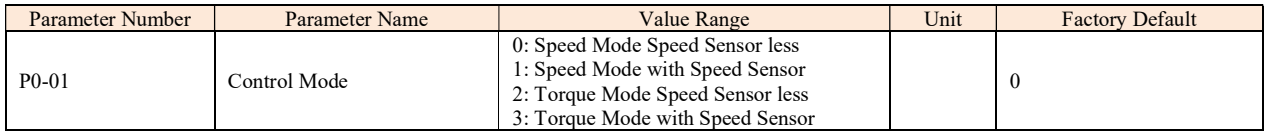

0: Speed Mode Speed Savorless, Enables speed control (without speed feedback from motor) with automatic slip compensation for almost constant speed at varying loads. Compensations are active but can be disabled.

1: Speed Mode with Speed Sensor, it is suitable for high-accuracy speed control applications. An encoder must be installed at the motor side, and a PG card matching the encoder must be installed at the drive side.

2: Torque Mode Speed Sensor less, torque control in VC 1 mode (P0-02 Motor Control Principle = 1) without speed feedback from motor. 3: Torque Mode with Speed Sensor, torque control in VC 1 mode (P0-02 Motor Control Principle = 1) with speed feedback from motor.

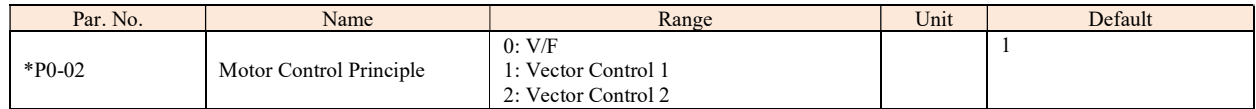

Select the motor control principle.

0: V/F, for special motor or parallel connected motors in special motor applications. When V/F is selected the characteristic of VF curve can be set in parameters P1-53/P1-55/P1-57/P1-59/P1-61 for voltages and P1-54/P1-56/P1-58/P1-60/P1-621 for frequencies

1: Vector Control 1, Vector Control by decoupling the magnet current and torque current, suitable for most general applications. Correct motor parameters are important to achieve the best performance. Only VC 1 supports PM motor;

2: Vector Control 2, Suitable for applications demanding higher start torque or higher load impact performance. More sensitive to motor parameters and parameters P4-5\* and P4-6\* need to be tuned carefully.

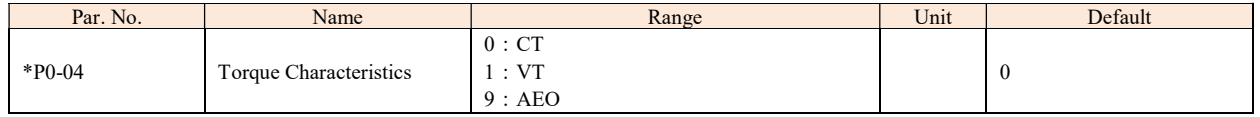

Select the torque characteristic of the load.

0: Constant torque, Load keeps high torque to the motor also at low speed, applies to most industry applications.

1: Variable torque, Load torque to the motor varies with the speed change, normally lower torque at lower speed, usually applies to fan or pump applications.

9: Auto Energy optimization (AEO), Automatically optimizes energy consumption by optimizing the magnet current. Usually suitable for fan or pump applications.

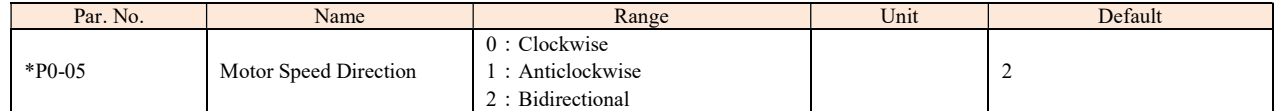

Select the motor speed direction(s). It can be used to prevent unwanted motor direction.

0: Clockwise, the motor shaft rotates in clockwise direction, this setting prevents the motor from running in counter clockwise direction;

1: Anticlockwise, motor shaft rotates in anticlockwise direction, this setting prevents the motor from running in clockwise direction;

2: Both directions, with this setting, the motor can run in both directions;

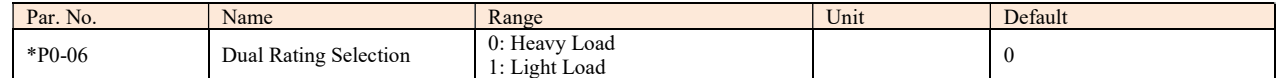

0: Heavy Load, for most industry applications in which the motor needs to run at low speed with full torque

1: Light Load, for applications like fans, pumps or compressors in which the motor does not need full torque at low speed or does not run at low speed continuously. With this setting, the product can support one size up in the motor power or in the output current with less over load capacity.

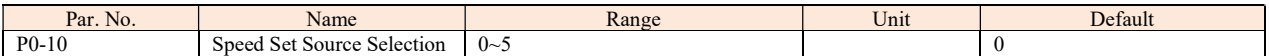

Select set value source.

0: main set source, only the main set source is used;

1: Multi preset value with priority

For example, set P0-11 = 1 (AI1 as main set source), P0-12 = 13 (Mulita preset value as additional set source), P2-07 = 22, P2-08 = 23, P2-09 = 24, P2-10 = 25 If DI1 is valid and DI2, DI3 and DI4 are invalid, the set value is P0-31. If DI1~DI4 are all invalid, the set value is corresponding to the value of AI1. Note that P0-30 cannot have the priority.

2: Calculation of main set source and additional set source.

3: Switchover between main set source and additional set source.

The set source can be switched by the digital input terminal function (one of the parameters from P2-05 to P2-10 set to 41). When the corresponding terminal is invalid, the main set source is selected; when the terminal is valid, the additional set source is selected.

4: Switchover between main set source and the calculation of main set source and additional set source

5: Switchover between additional set source and the calculation of main set source and additional set source

Selecting 4 or 5 works similar as selecting 3.

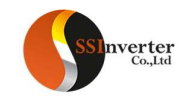

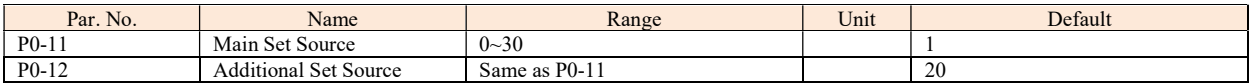

Select the source for main set and additional set.

0: No function;

1: Terminal AI1, use analogue input AI1 as set source, refer to P3-00~P3-17;

2: Terminal AI2, use analogue input AI1 as set source, refer to P3-00~P3-17;

5: Pulse input, use pulse input as set source, refer to P2-50~P2-53;

10: Multi preset value 0 + Up/Down, use preset set value 0 plus Up/Down adjustment as set source, refer to P0-30~P0-45, P0-46 and P2-05;

11: Multi preset values, refer to ever to P0-30~P0-45 and P2-05;

20: Communication, use value from bus compunction;

21: Process PID, use the output of Process PID control as set source;

30: Keypad, use the command for keypad as set resource, refer to P3-68~P3-69;

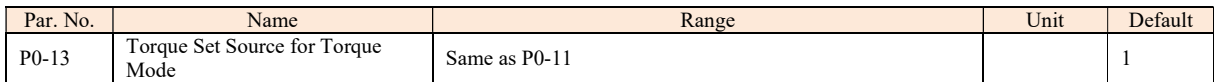

Select the set source for torque control, the base value for set source is based on P1-08 rated motor torque.

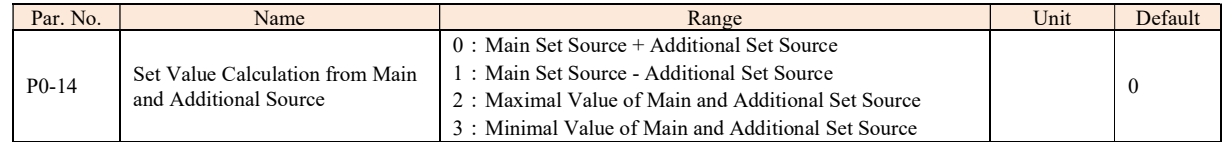

This parameter is used to set calculation of main and additional set source, the calculated results can be used for parameter P0-10 options [2], [4] and [5].

Based on Parameter P0-10, P0-11, P0-12, P0-14, the set value for speed mode can be calculated as below:

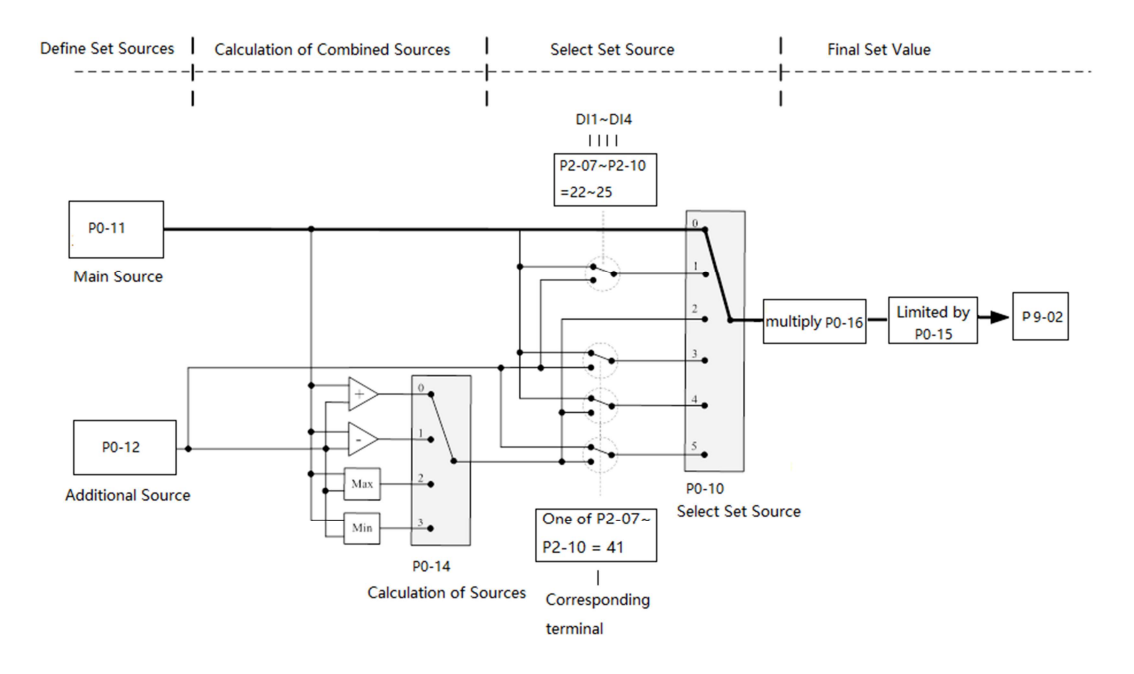

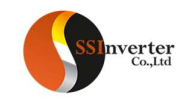

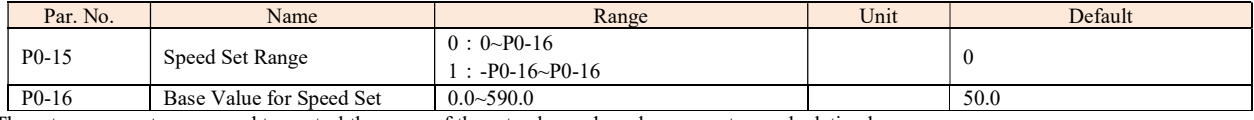

These two parameters are used to control the range of the set value and used as percentage calculation base.

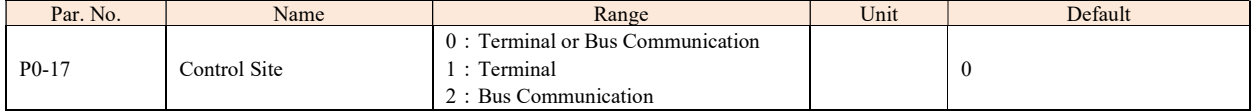

The start, stop, reverse, jog commands can be given both through digital input terminals and communication, this parameter is used to select the drive control command site.

0: Terminal or Bus Communication, controlled by both digital input terminals and bus communication;

1: Terminal, controlled only by digital input terminals;

2: Communication only, controlled by bus communication only;

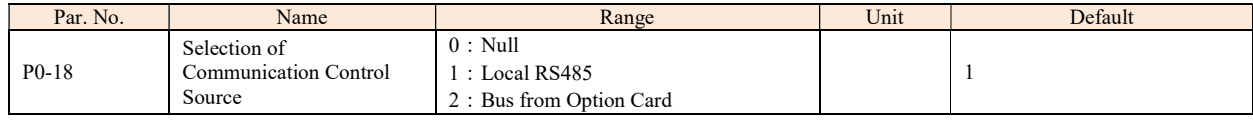

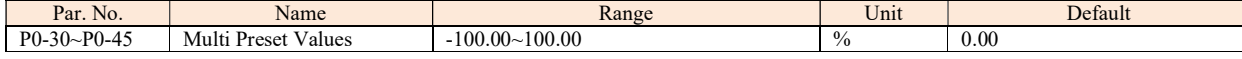

Different values preset in P0-30~P0-45 can be activated by different status of DI1 ~DI4 terminals (P2-07~P2-10 are set to [22] ~ [25]) For the relationship between active preset value and the status of DI terminals.

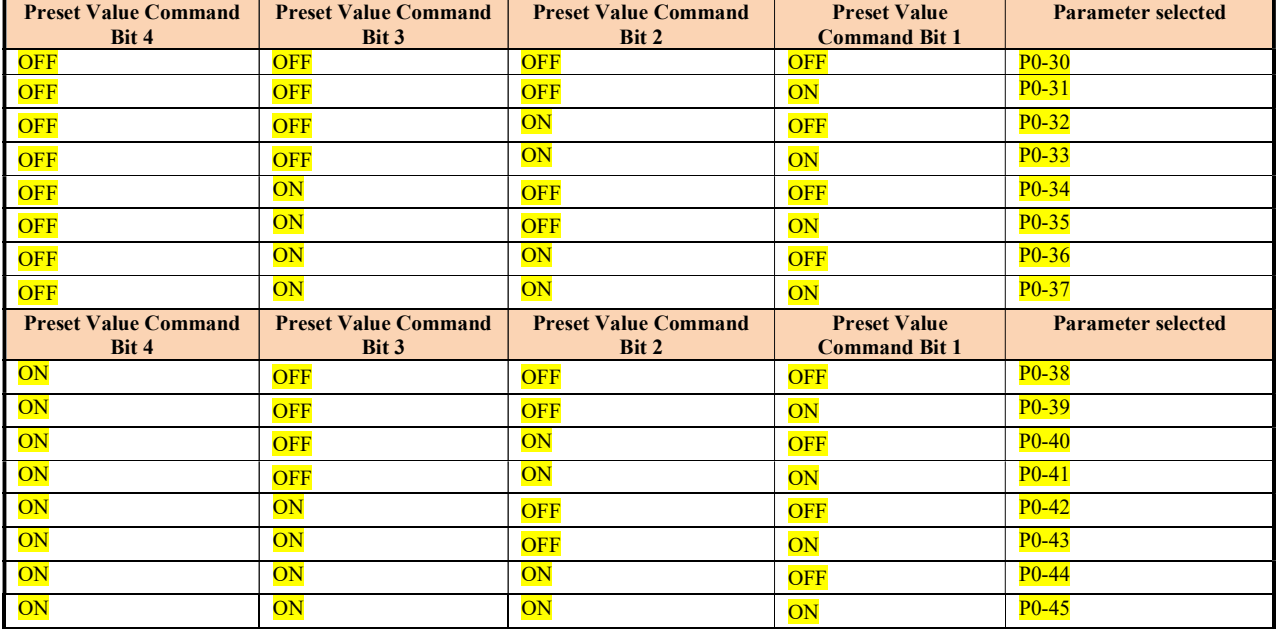

In speed control mode, 100% preset value is corresponding to P0-16. In torque control mode, 100% is corresponding to P1-08 rated motor torque.

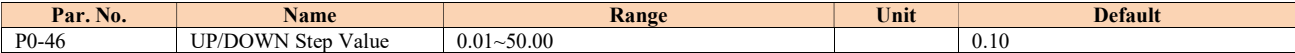

To set the set value change step each time when a DI terminal valid. The corresponding terminal must be set with UP/DOWN function for UP/Down function (one of parameters from P2-05 to P2-10 set to [30] [31]). The UP/DOWN function is used when parameter P0-11 or P0-12 is set to [10].

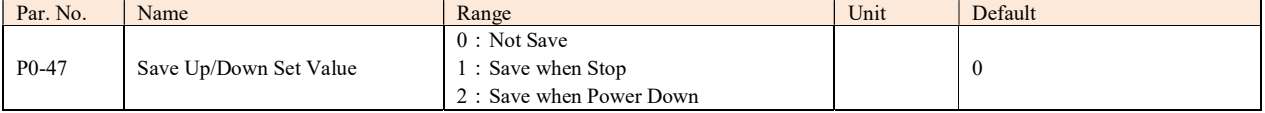

This parameter is used for setting whether to save the set value changed by Up/Down function if the drive stops or after it is powered down.

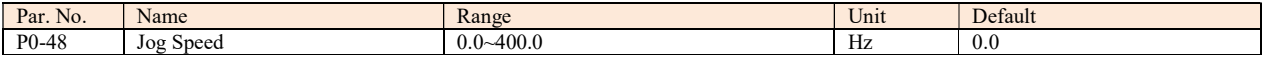

The jog speed is a fixed output speed at which the drive is running when the jog function is activated by DI terminal. Jog speed has the highest priority when a variety of commands are activated.

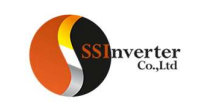

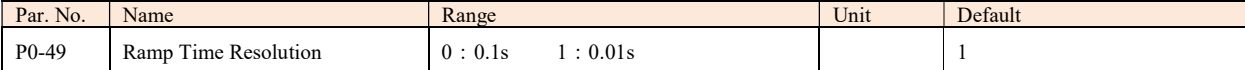

There are two kinds of ramp time resolution for different applications.

After modifying this parameter, the ramp time defined in P0-51~P0-66 will be reset back to factory defaults.

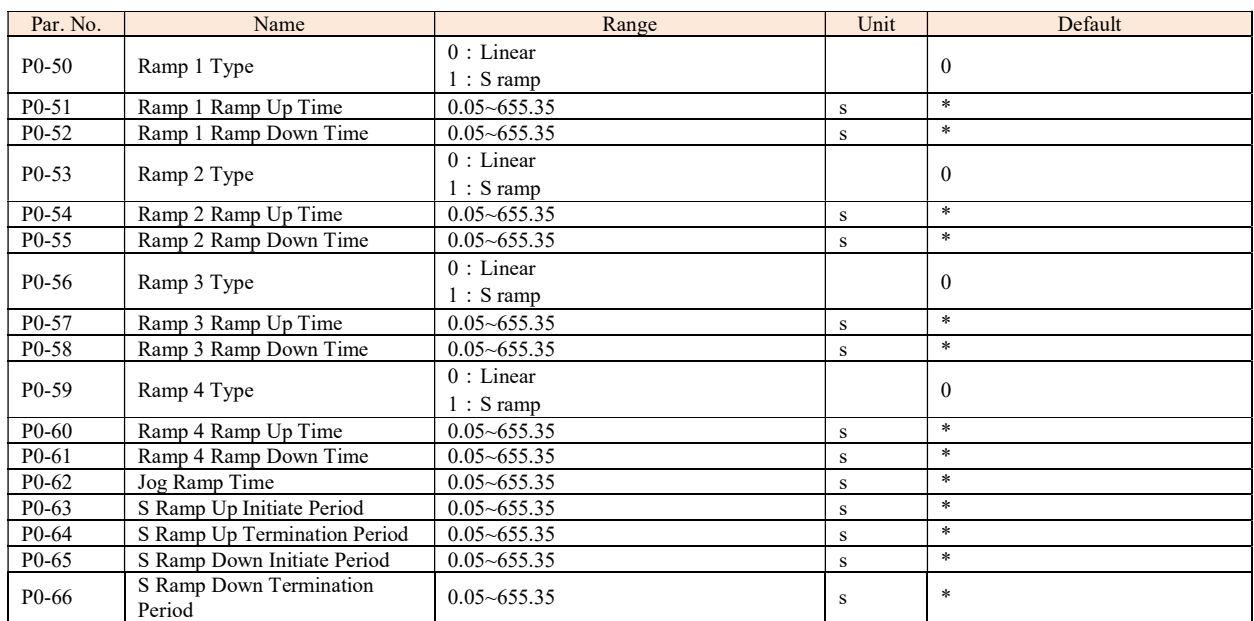

Ramp Up Time: The total ramp time from 0Hz to rated motor frequency (P1-05)

Ramp Down Time: The total ramp time from rated motor frequency (P1-05) to 0Hz.

Ramp Type:

0: Linear, motor ramps up/down with constant acceleration/deceleration speed;

2: S ramp, motor ramps up/down with changing acceleration/deceleration speed to get a smooth speed change. Normally the changing speed of acceleration/deceleration speed is constant.

The ramp times and ramp types are shown below:

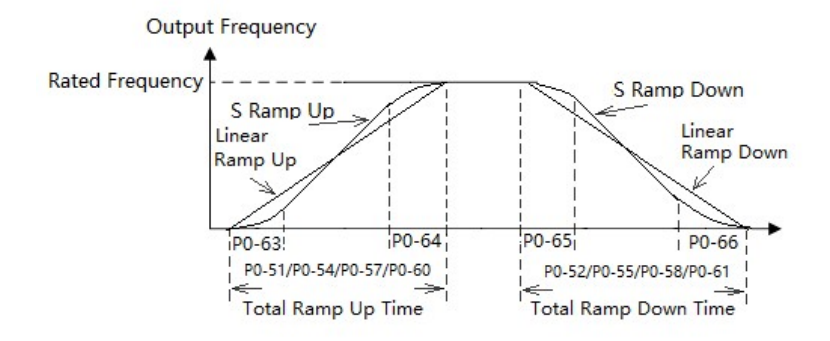

F or S ramp, P0-63 plus P0-64 should not be more than the total ramp up time defined by P0-51/P0-54/P0-57/P0-60, P0-65 plus P0-66 should not be more than the total ramp down time defined by P0-52/P0-55/P0-58/P0-61.

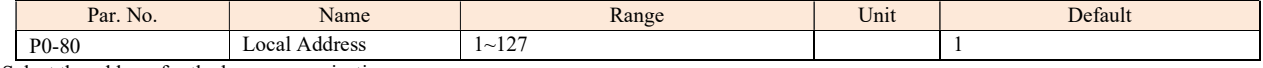

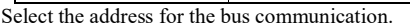

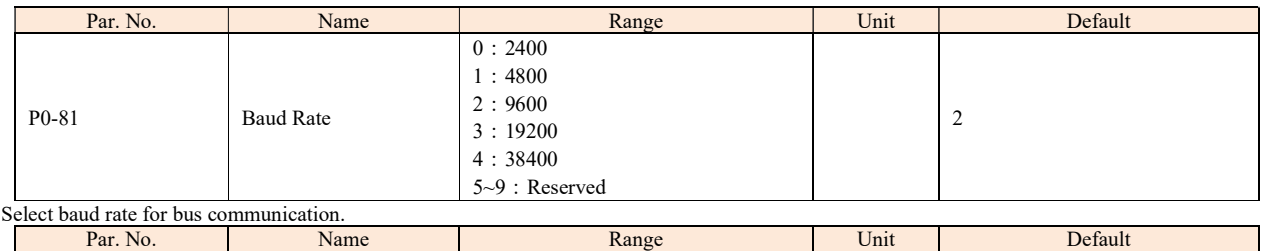

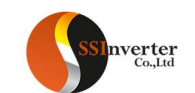

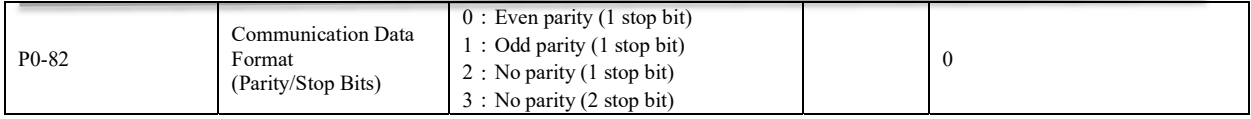

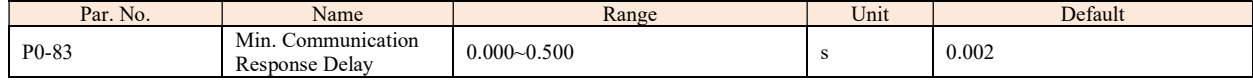

Specify the minimum delay time between receiving a request and transmitting a response. This is used for overcoming modem turnaround delays.

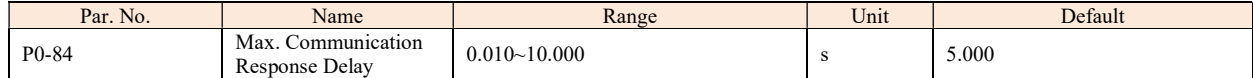

Specify the maximum permissible delay time between transmitting a request and receiving a response. If the delay time exceeds this value, the drive will not respond to received data.

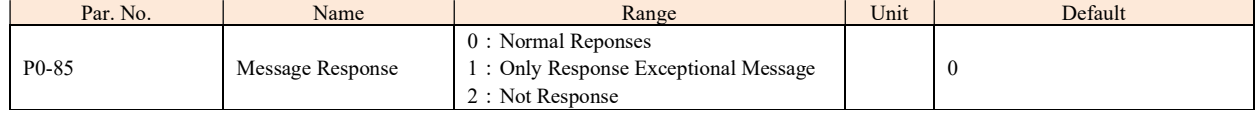

This parameter is used to control Modbus message response.

Attention: the drive will response to the READ command and not response to the RADIO message no matter what P0-85 set.

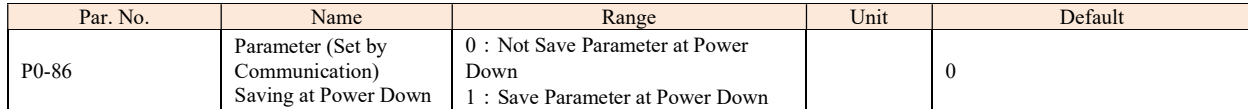

This parameter is used to control whether the parameters which is changed by communication WRITE command should be saved at power down.

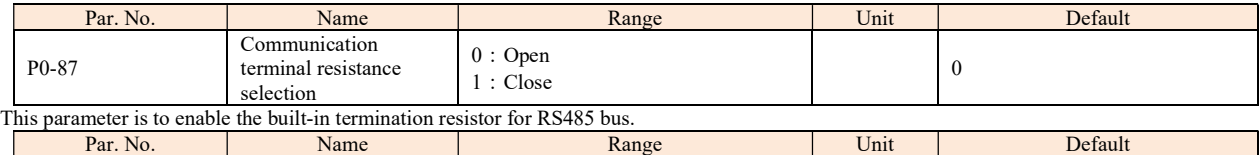

P0-88 Communication<br>
Timeout Time  $Timeout Time$   $\begin{array}{|l|l|} \hline 0.01~650.00 \hline \end{array}$  s 1.00

If the time between two successful reception of telegrams exceeds this parameter, it indicates that the communication has stopped or failed, then the function set in P0-89 (Communication Timeout Function) will be activated. If this parameter is set to 0, then the timeout function defined in P0-89 is disabled.

Note: The time-out counter is triggered ONLY by a valid communication, so if the product never received any successful telegrams from power on, it will never trigger timeout function.

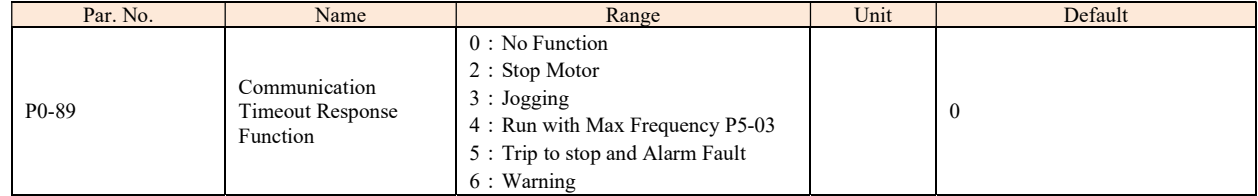

The communication time-out function is activated if the product fails to receive successful telegram within the time period specified in P0-88 Communication Timeout Time.

0: No function, no response, control with the latest received control word.

2: Stop, overruled to stop;

3: Jogging, overruled to jog speed running;

4: Max. speed, overruled to max. speed running;

5: Trip to stop and alarm fault, trip to stop and alarm fault "A.62".

6: Warning, warning with "u.62" and control with the latest received control word

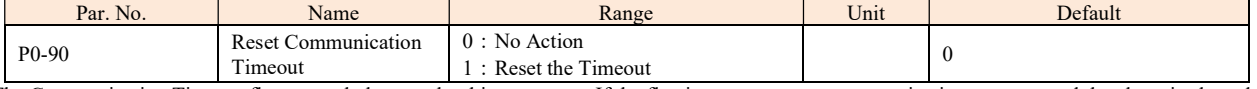

The Communication Timeout flag can only be reset by this parameter. If the flag is not reset, even communication recovers and the alarm is cleared, the drive will continue to report communication timeout.

#### 2.4.2 Group 1 Basics for Inverter and Motor Control

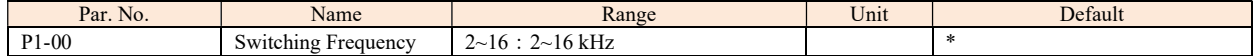

Switching frequency has a significant influence to the drive and the motor. Select appropriate switch frequency can help to adjust acoustic noise from the motor, output harmonics, temperature of motor, the drive efficiency, as well as the EMC noise.

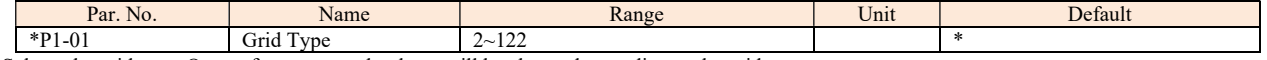

Selects the grid type. Output frequency and voltage will be changed according to the grid type. 2: 200-240V/50Hz

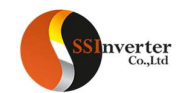

12: 380-440V/50Hz 22: 440-480V/50Hz 102: 220-240V/60Hz 112: 380-440V/60Hz 122: 440-480V/60Hz

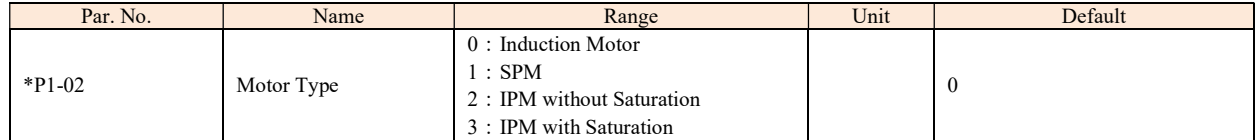

Different parameters are active when the option is selected. See the following table, "√" means active.

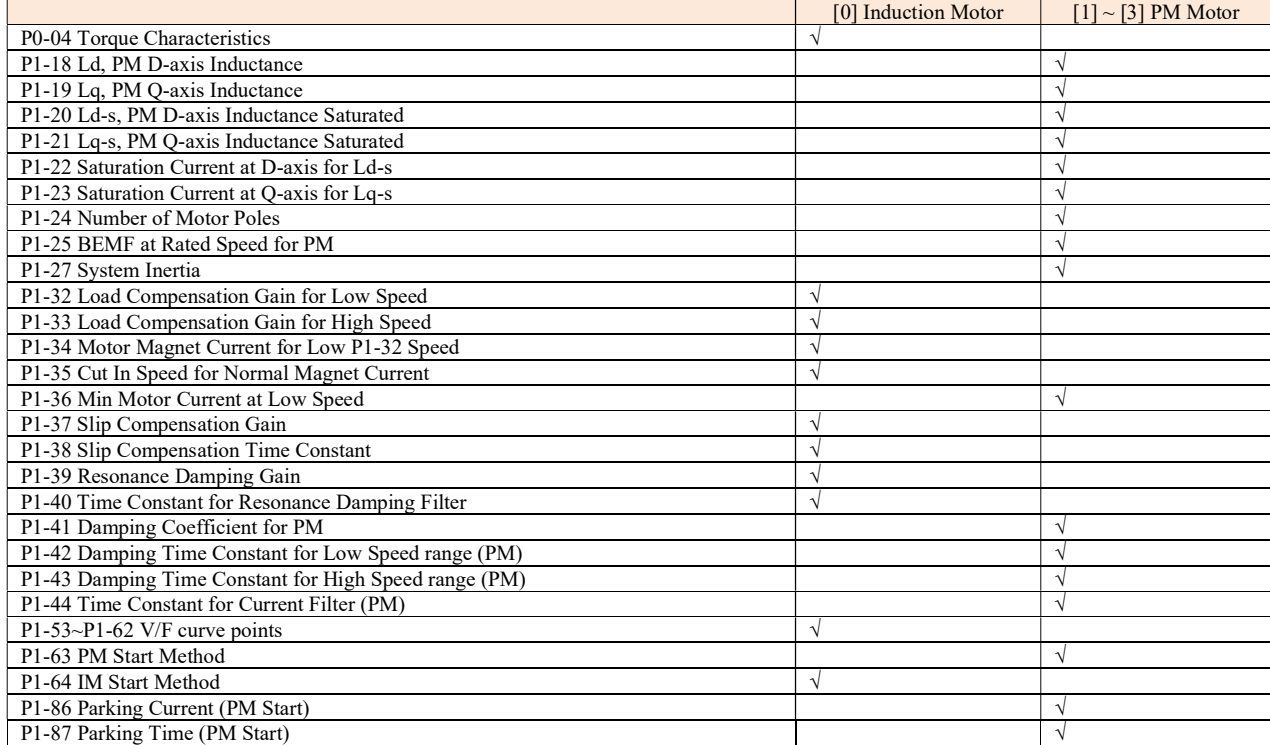

Note: Only the key parameters are listed above. Please check the description for each parameter.

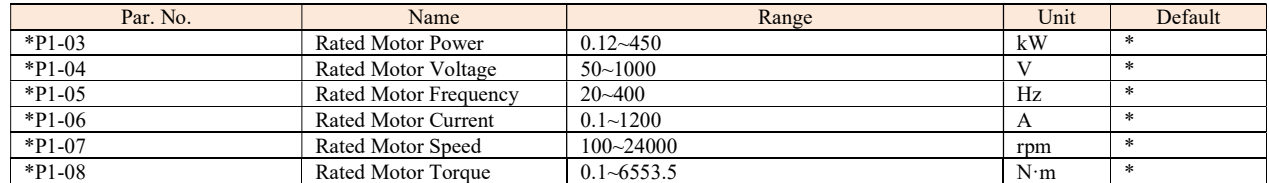

Set the parameters according to the motor nameplate no matter which control mode is adopted. Changing the value of P1-03 and P1-04 will automatically reset the parameters  $P1-14 \sim P1-23$  to factory defaults

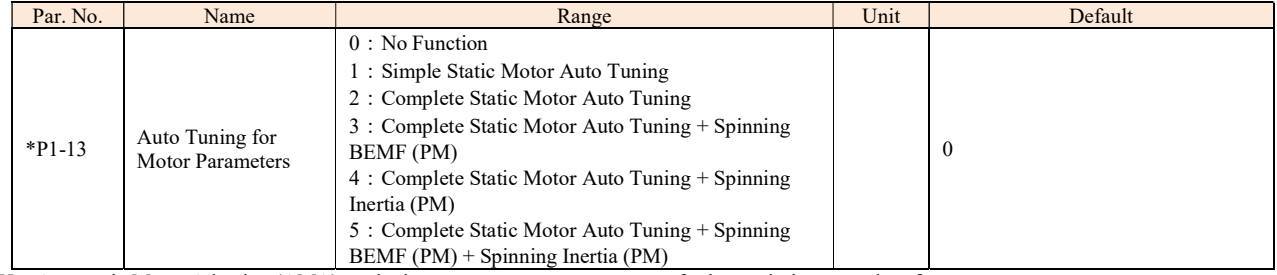

Use Automatic Motor Adaption (AMA) to obtain accurate motor parameters to further optimize control performance.

Please be noticed that, BEMF and Inertia tuning need to rotate the motor (no need to disconnect the load) and tuning for other parameters can run without rotating the motor. BEMF and Inertia tuning only work for PM motor. Simple static tuning only works for the stator resistor. The parameters obtained in different auto tuning states are listed as below:

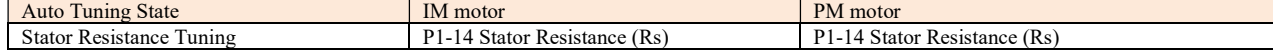

43

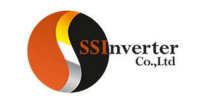

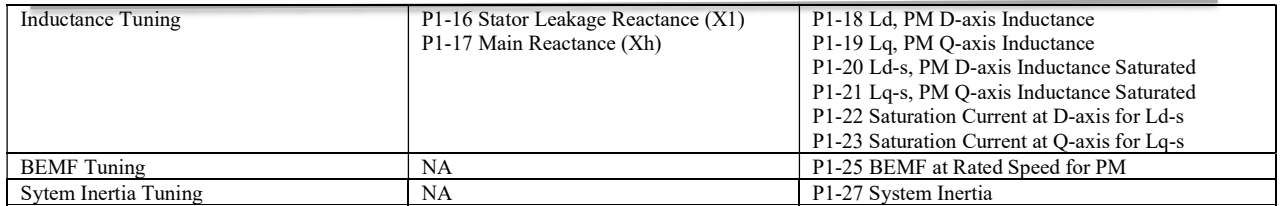

Before running the motor parameter auto tuning function, below motor parameters should be set correctly based on the motor nameplate: P1-03 Rated Motor Power, P1-04 Rated Motor Voltage, P1-05 Rated Motor Frequency, P1-06 Rated Motor Current, P1-07 Rated Motor Speed. You can stop the Auto Tuning process by press the "STOP" key.

For the system inertia tuning, the inverter will ramp up and ramp down the motor and the ramp down process is impacted by parameter P7-47 over voltage control. If over voltage control is enabled, the DC voltage will be controlled at a fixed value (680Vdc for 400v products)

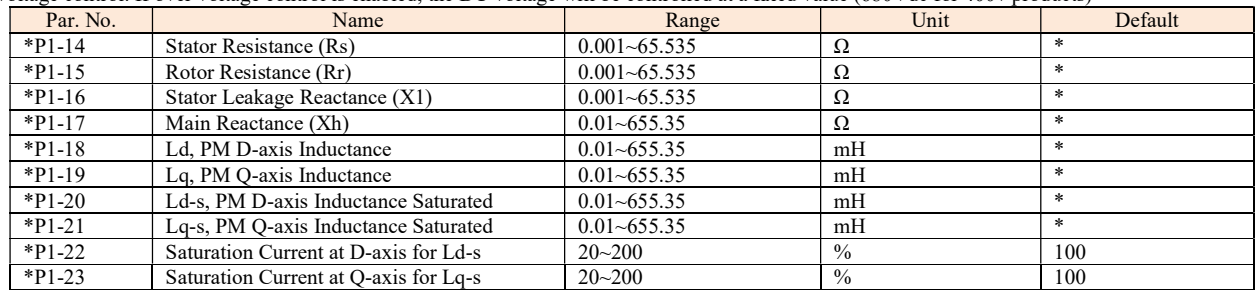

Normally you cannot get these values from the motor nameplate, you need to run the motor parameter auto tuning function or ask them from the motor supplier. If you failed to do both, then the factory defaults will be used for control which cannot be used to achieve the proper performance.

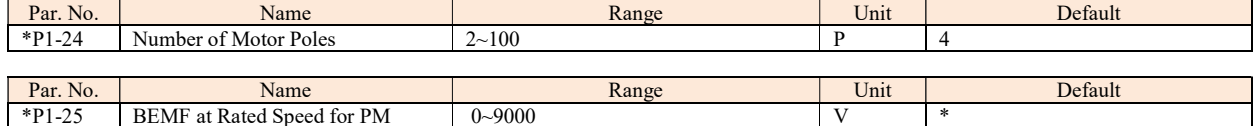

Back EMF is the voltage generated by a PM motor when supply is connected and the shaft is turned by mechanic force or inertia speed. Back EMF is normally specified as the voltage measure between two phases at certain motor speed when no supply is connected.

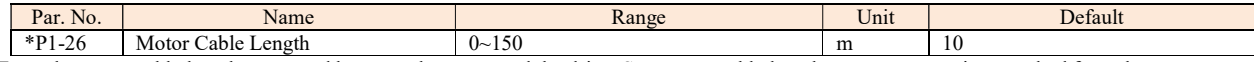

Enter the motor cable length connected between the motor and the drive. Set correct cable length can suppress noises resulted from the motor.

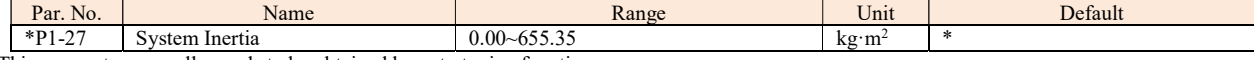

This parameter normally needs to be obtained by auto tuning function.

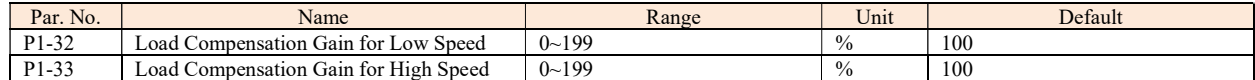

Enter the % value to compensate voltage in relation to load when the motor is running at low speed (P1-32)/high speed (P1-33) and obtain the optimum load characteristic.

The low and high-speed change-over point is automatically calculated based on motor size. Usually it is 5Hz.

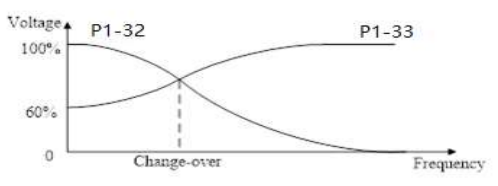

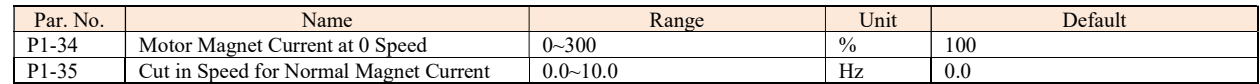

Use P1-34 Motor Magnet Current at 0 Speed along with P1-35 Cut in speed for Normal Magnet Current to obtain different thermal load and shaft performance on the motor when running at low speed (under P1-35). If the setting is too low, the torque on the motor shaft may be reduced.

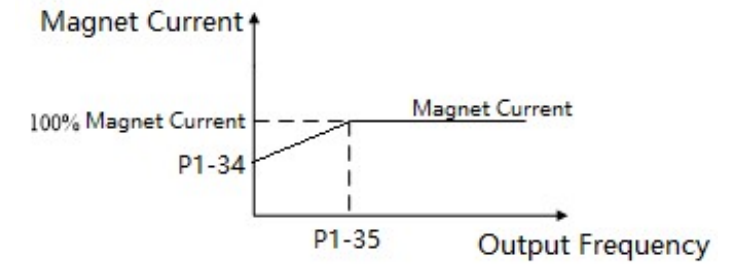

44

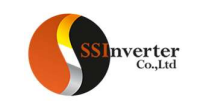

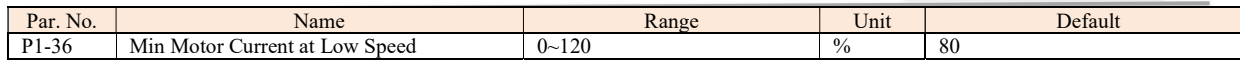

Define the minimum motor current at low speed to ensure the ability to start motor with load. This parameter works only for PM motor

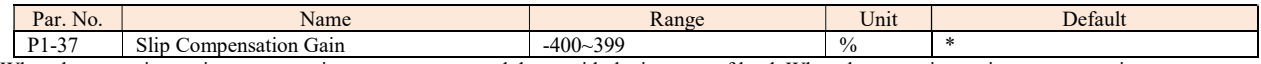

When the motor is running at a motoring state, motor speed drops with the increase of load. When the motor is running at a generating state, motor speed will increase with the increase of load. Appropriate slip compensation can maintain constant motor speed when the motor load is changing. If this parameter is set to 100%, it indicates that the compensation when the motor bears rated load is the rated motor slip. Diagram of slip compensation is shown below:

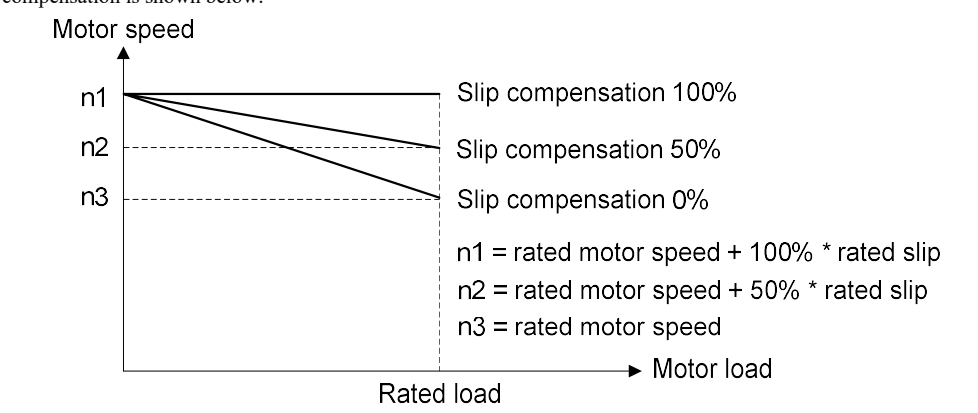

Slip compensation at motoring state

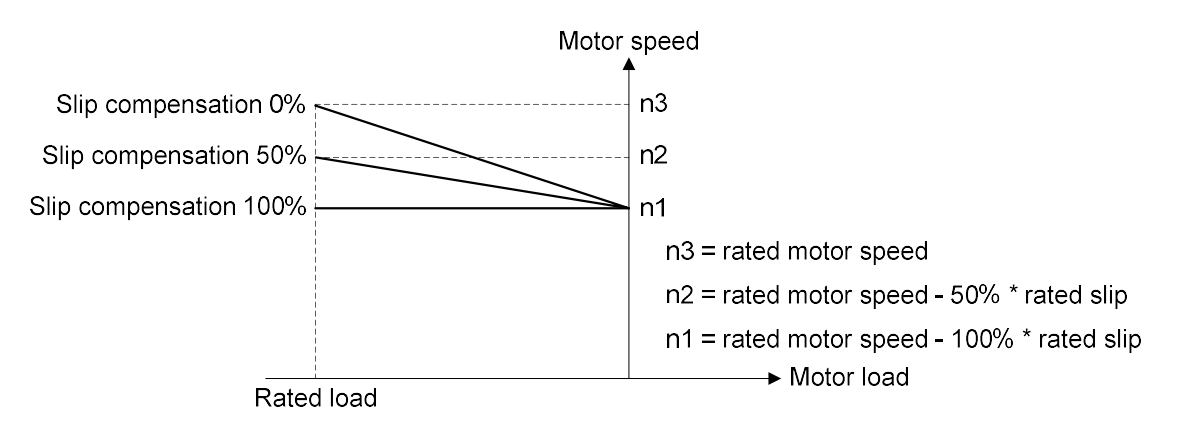

#### Slip compensation at generating state

When having more than one motor on the same shaft there is a need for some kinds of load sharing between the motors. This can be achieved by running motors in speed open loop and one with 0 or negative slip compensation, so called droop control.

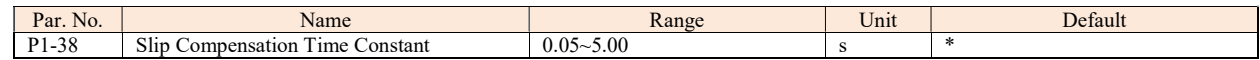

This parameter is to control the response speed of slip compensation, a higher value a slower reaction. If low frequency resonance problems occur, set it to a high value.

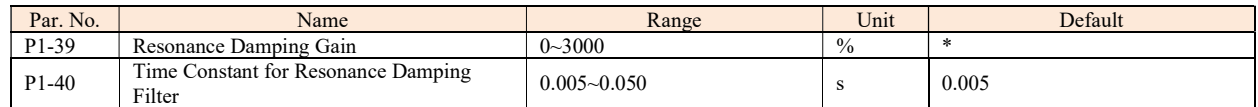

Motor (especially >=30kW motor) speed and current resonance is likely to occur due to load vibration, and may lead to system failure even trigger the over current protection. This is particularly obvious during no-load or light-load applications. Do not change these parameters if the motor has no resonance. Increase the P1-39 value properly only when the motor has obvious resonance. The larger the value is, the better the resonance dampening result will be. But a higher value in P1-39 will reduce the speed response performance. P1-40 should be set properly to ensure the damping function, a smaller value makes the response of damping function faster, but two small value can result in instability of the control.

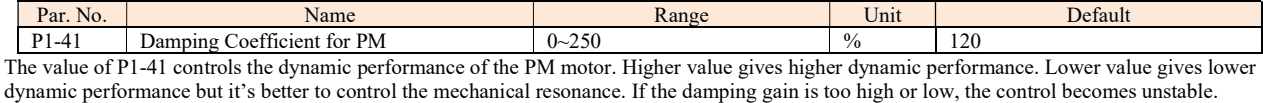

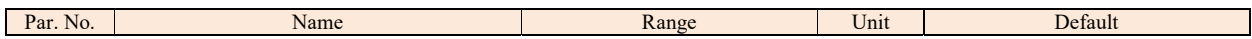

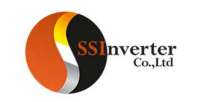

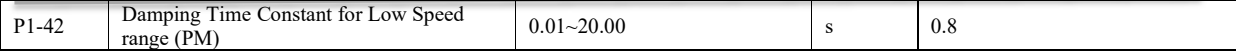

This time constant is used below 10% rated speed. Obtain quick control through a short damping time constant. However, if this value is too short, the control could become unstable.

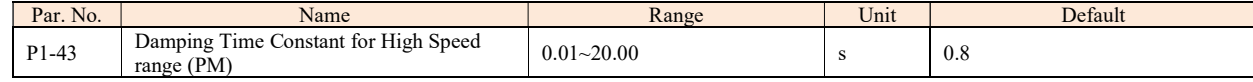

This time constant is used above 10% rated speed. Obtain quick control through a short damping time constant. However, if this value is too short, the control could become unstable.

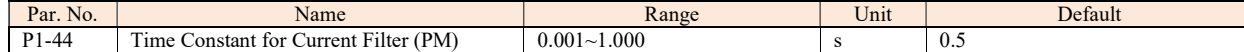

To reduces the influence of high frequency ripple and system resonance in the calculation of control voltage, a current filter is necessary, without this filter, the ripples in the currents can distort the calculated voltage and affect the stability of the system

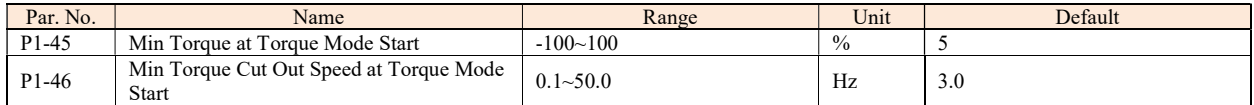

In torque control mode, the device may not start if the torque reference is too small due to the presence of static friction, so a minimum torque set at low speed is necessary to start the load. The below figure shows how the torque is set with these two parameters.

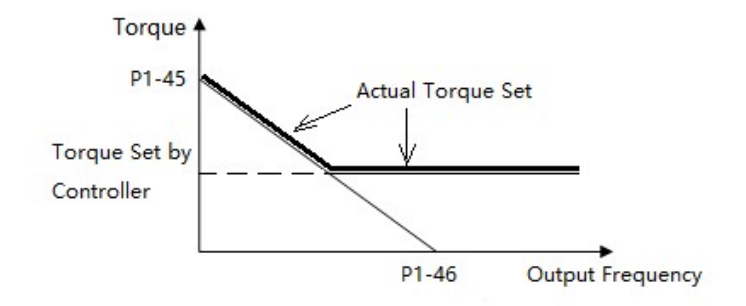

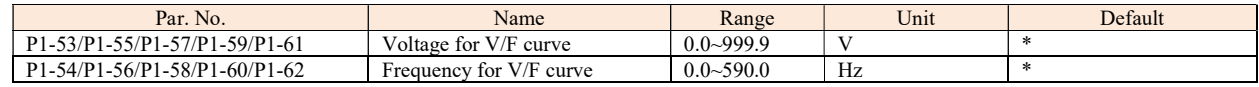

P1-53~P1-62 are used to define the VF curve to achieve the best load performance for a special motor. The cure is defined as below:

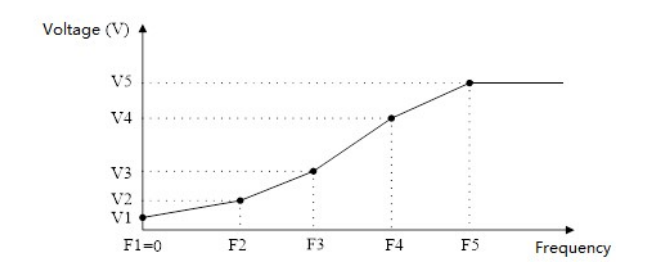

P1-53/P1-55/P1-57/P1-59/P1-61 corresponds to V1~V5 and P1-54/P1-56/P1-58/P1-60/P1-62 corresponds to F1~F5. Below rules must be followed for the set: F1=0 and F1≤F2≤F3≤F4≤F5. If necessary, you can merge two or more points into one to simplify the VF curve, an example as below:

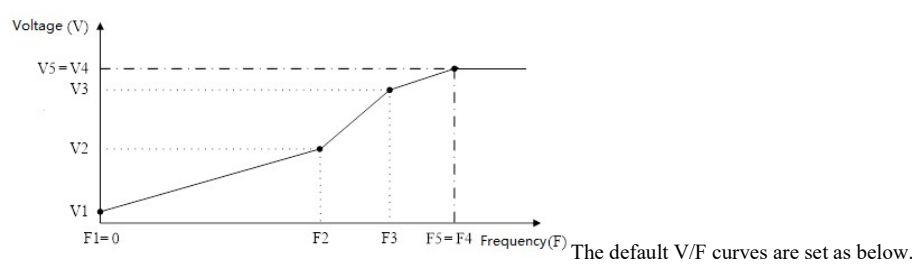

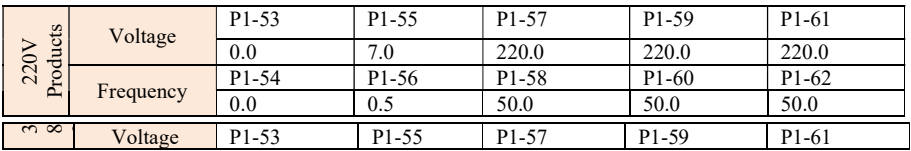

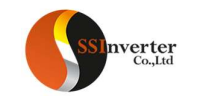

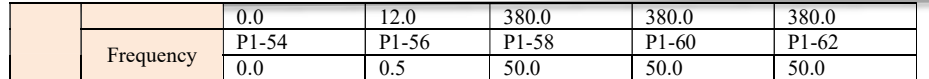

Note: The VF curve only work in VF control mode (P0.02=0). Two high voltage at low frequency could trigger the over current protection and

#### damage the motor due to high current and temperature.

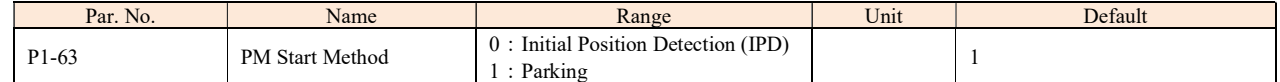

Since the drive does not know the actual rotor position at start-up, a parking or an initial position detection (IPD) process is required. The initial position detection starts quickly and its time can generally be ignored.

For parking start, the parking time is determined by P1-87.

Note: For PM motor, at start the product will try to track the speed and angle of the motor. If it succeeds, it will start directly according to the motor speed and angle.

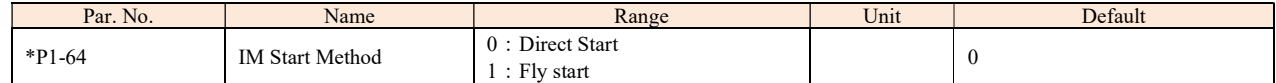

If the IM motor is rotating, it cannot be controlled from 0Hz directly. Doing so will result in very high current damaging the product or fail to start. Enabling the fly start function (P1-64=1), the product will track the motor speed first and start with the speed tracked. If no rotating motor is found, the product will assume the motor is standstill and start the motor from 0 Hz.

When flying start is enabled, P1-70 Delay Time at Start and P1-71 Delay Function at Start is disabled.

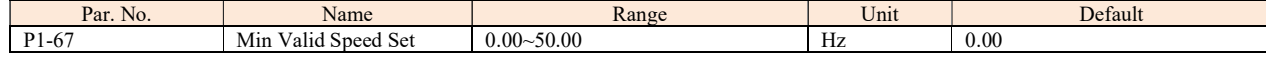

Only when the absolute value of the set speed is not less than P1-67, the product can be started. If a speed set of absolute value less than P1-67 is given, the product will treat it as a stop command and 0Hz speed set.

Note: The product will ramp through the Min Valid Speed Set range still if a valid speed set is given, e.g., if 20Hz is set and P1-67 = 5.0, the product will ramp from 0Hz, through 1Hz, 2Hz … 5Hz to 20Hz.

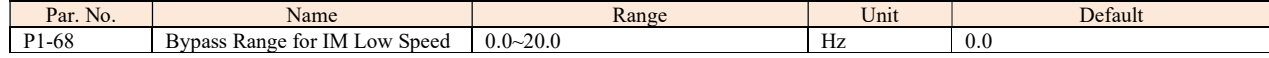

If the set speed's absolute value is less than P1-68, the drive will run at the frequency defined P1-68. If the set speed's absolute value is higher than P1-68, the product will start from P1-68 directly and then ramp to the set speed. Please be noted that P1-68 only control the absolute value of the speed command, it will not change the motor direction. For example:

Set P1-68 = 3. if the set speed is  $2$ , the product will run forward at 3Hz; If the set speed is  $-2$ , the product will run reverse at 3Hz. If the set speed is 20, the product will run at 3Hz immediately, then accelerates from 3Hz to 20Hz using ramp time. If the set speed change from 20Hz to -20Hz, the product will ramp down to 3Hz first, then jump to -3Hz immediately and ramp to -20Hz. If the frequency reference is 0, the drive will ramp down to 3Hz first and stop directly from 3Hz.

Note:

1. It is not recommended for using P1-67 and P1-68 together.

2. If both P1-68 and P1-84 are enabled (higher than 0), DC brake will only be active when P1-84 > P1-68.

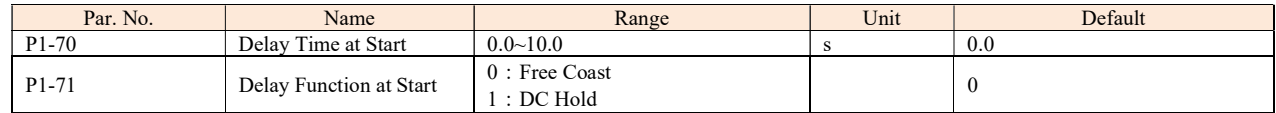

P1-70 enables a delay time from receiving the start command given to starting the motor. The drive begins with the start function selected in P1-71 during the P1-70 delay time first then start the motor. Setting the delay time to 0.0 disables P1-71 delay function. P1-71 delay function is described as below:

0: Coast, Motor coasts during the start delay time (drive off);

1: DC Hold, energizes motor with a DC holding current (P1-72 DC Hold Current) during the start delay time;

Note: 1. The P1-70 Delay Time will not be included in the ramp up time.

2. When fly start is enabled (P1-64=1), the P1-71 Delay function will be disabled.

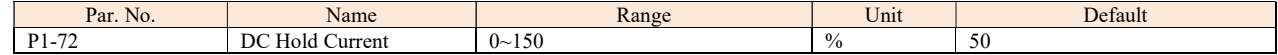

Enter a value for holding current as a percentage of the rated motor current set in P1-06 Rated Motor Current. Customer can use this parameter to either hold the motor (holding torque) or pre-heat the motor. This parameter is active if DC Hold has been selected in either P1-71 or P1-80. The difference is that, for P1-71 delay function as start, the DC hold current will only continue during P1-70 delay time, but for P1-80 Hold Function at Stop, the DC hold current will continue at stop until a start command is given.

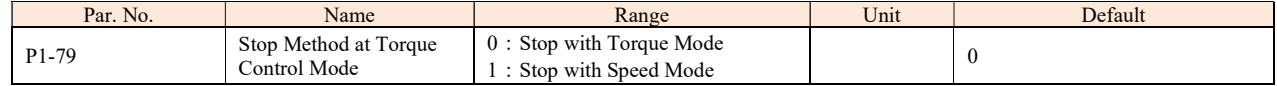

This parameter is used to set the stop mode in torque control mode:

0: Torque mode. When stop command is activated, the set torque is reduced to zero according to the ramp down time.

1: Speed mode. When stop command is activated, the set speed is reduced to zero according to the ramp down time.

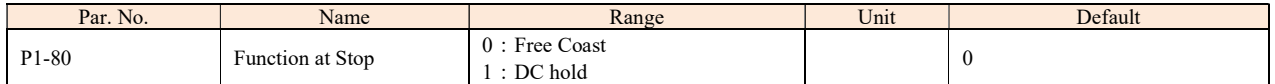

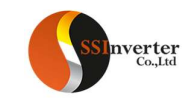

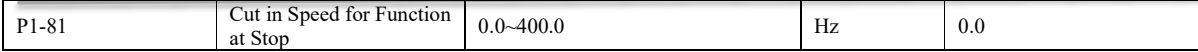

P1-80 Selects the function when stop command is given and the speed is ramped down to P1-81 Cut in Speed for Function at Stop.

0: Free Coast, disable the output of the product and the motor coasts;

1: DC hold, the motor is energized with a DC current as P1-72 DC Hold Current;

Diagram of Function at Stop is shown below:

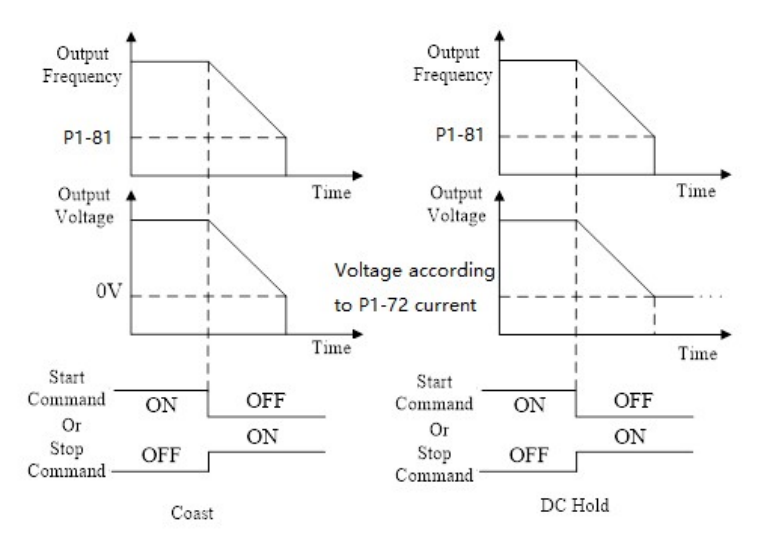

Note: If P1-81 > P1-84, the P1-80 function at stop will work and the DC brake function will not; if P1-81 < P1-84, the DC brake function will work. And the P1-80 function at stop will not.

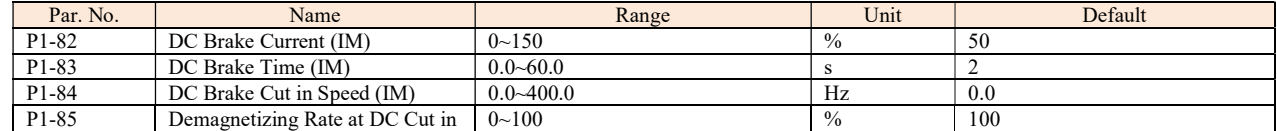

DC brake is to apply a DC current on the motor to brake and hold the motor when motor speed ramps down to a low speed at stop command. P1-82 defines the DC brake current as a percentage of P1-06 Rated Motor Current. P1-83 defines how long time the DC current should be applied. P1-84 defines at which speed to start the DC brake current. Between normal ramp down and the DC brake current applied, a Demagnetizing period is necessary to avoid possible current spikes. P1-85 defines how fast the demagnetizing period will finished. Higher P1-85 value needs longer time for demagnetizing, means more time delay before the DC brake current is applied.

Diagram of DC Brake process is shown below:

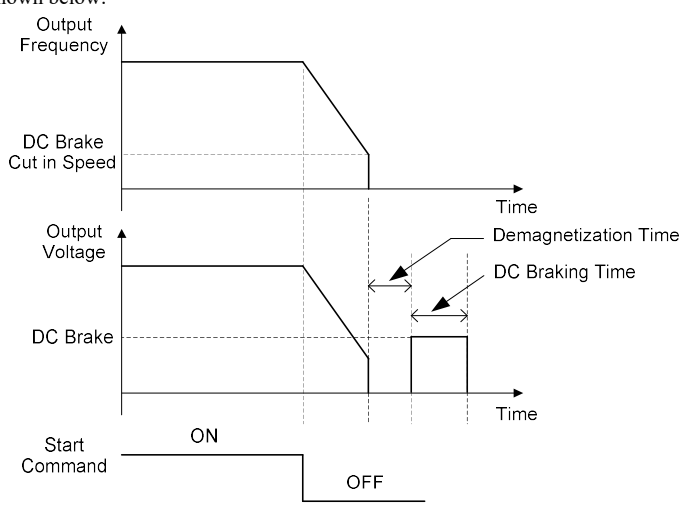

#### Note: P1-85 also works for P1-80.

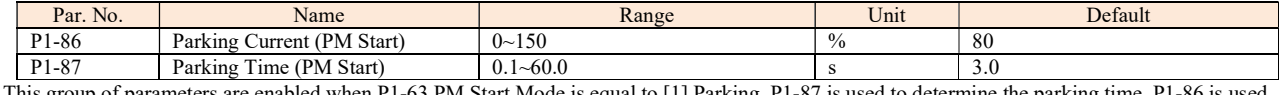

meters are enabled when P1-63 PM Start Mode is equal to [1] Parking. P1-87 is used to determine the parking time. P1-86 is used to determine the current during the parking process. 100% corresponds to P1-06 rated motor current.

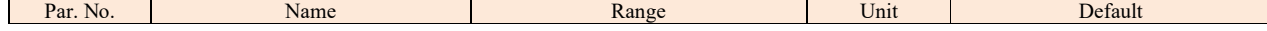

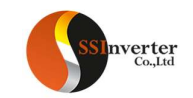

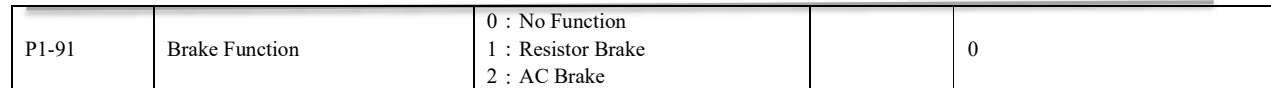

0: No function;

1: Resistor brake, use the resistor to consume surplus energy resulting from motor braking, and prevent the drive from trip due to over-voltage in the DC link;

2: AC brake, dissipate surplus energy in the motor core by applying higher voltage to the motor, and prevent the drive from trip due to over-voltage in the DC link. It is important to keep in mind that frequent use of this function will cause an increase in motor temperature;

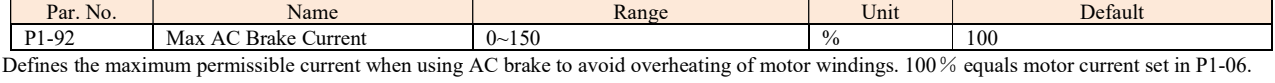

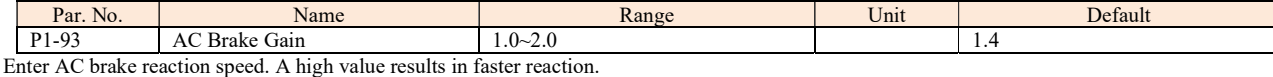

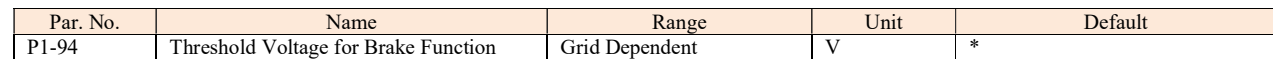

If P1-91 is set to 1, When the DC link voltage exceeds the value of P1-94, resistor brake starts to function and the energy will be rapidly consumed through brake resistor, if the DC link voltage drops back lower than P1-94, the resistor brake function stops.

The following table is the Resistor Brake Threshold Voltage's range and default value which depends on P1-01 Grid Type:

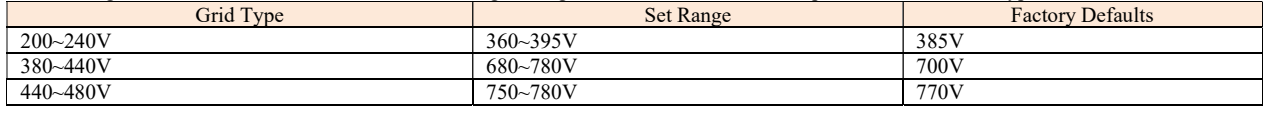

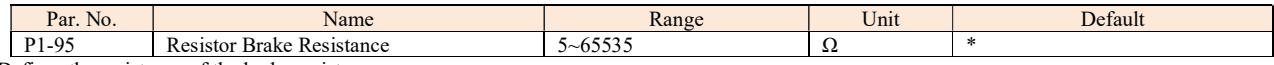

Defines the resistance of the brake resistor.

## 2.4.3 Parameter Group 2: Digital Terminal Functions

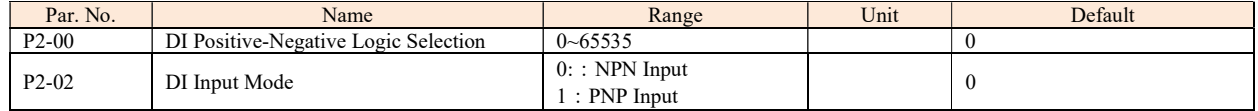

P2-00 is used to control the digital input terminal positive or negative logic. Each digital input terminal corresponds to a weight. For example: if you want to set RUN and DI2 terminal as negative logic, set the P2-00 to

 $1 + 8 = 9$ Terminal DI4 | DI3 | DI2 | DI1 | F/R | RUN Weight  $32$  16 8 4 2 1

In NPN Mode, when the digital input selects positive logic, connecting the digital input terminal and GND terminal is ON state (active), disconnecting is OFF state (inactive); When the digital input selects negative logic, connecting the digital input terminal and GND terminal is OFF state (inactive), disconnecting is ON state (active). In PNP Mode, on the contrary.

Note: There are some digital input function is inverse. If the terminal logic is set as negative and the function of the terminal is inverse, then the function of the terminal is positive. For example: When P2-05 Terminal RUN is set to [4] Stop inverse, P2-00 is set to 1 (The logic of terminal RUN is negative), then connect the terminal RUN and GND, function "stop" is active, disconnect the terminal RUN and GND, function "stop" is inactive.

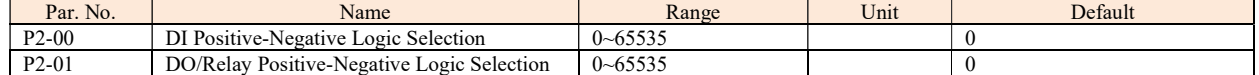

This parameter is used to control the DO/Relay terminal positive or negative logic. Each DO/Relay terminal corresponds to weight. For example: If you want to set DO1 and Relay1 terminal as negative logic, set the P2-01 to  $1 + 4 = 5$ 

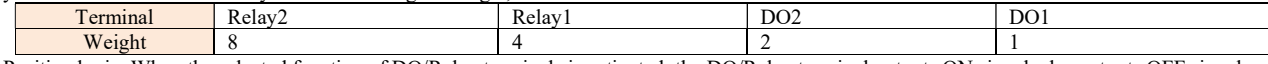

Positive logic: When the selected function of DO/Relay terminals is activated, the DO/Relay terminal outputs ON signal, else outputs OFF signal. Negative logic: When the selected function of DO/Relay terminals is activated, the DO/Relay terminal outputs OFF signal, else outputs ON signal.In NPN Mode, when the digital input selects positive logic, connecting the digital input terminal and GND terminal is ON state (active), disconnecting is OFF state (inactive); When the digital input selects negative logic, connecting the digital input terminal and GND terminal is OFF state (inactive), disconnecting is ON state (active). In PNP Mode, on the contrary.Note: There are some digital input function is inverse. If the terminal logic is set as negative and the function of the terminal is inverse, then the function of the terminal is positive. For example: When P2-05 Terminal RUN is set to [4] Stop inverse, P2-00 is set to 1 (The logic of terminal RUN is negative), then connect the terminal RUN and GND, function "stop" is active, disconnect the terminal RUN and GND, function "stop" is inactive.

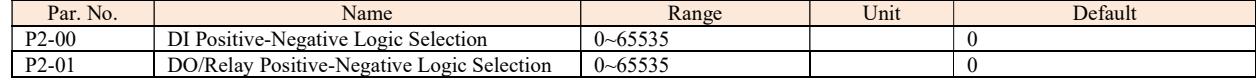

This parameter is used to control the DO/Relay terminal positive or negative logic. Each DO/Relay terminal corresponds to weight. For example: If you want to set DO1 and Relay1 terminal as negative logic, set the P2-01 to  $1 + 4 = 5$ 

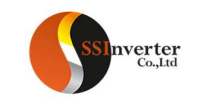

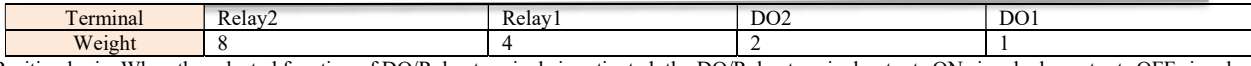

Positive logic: When the selected function of DO/Relay terminals is activated, the DO/Relay terminal outputs ON signal, else outputs OFF signal. Negative logic: When the selected function of DO/Relay terminals is activated, the DO/Relay terminal outputs OFF signal, else outputs ON signal.

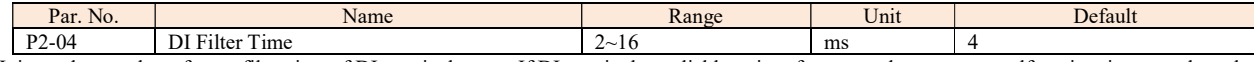

It is used to set the software filter time of DI terminal status. If DI terminals are liable to interference and may cause malfunction, increase the value of this parameter to enhance the anti-interference capability. However, increase of DI filter time will reduce the response of DI terminals.

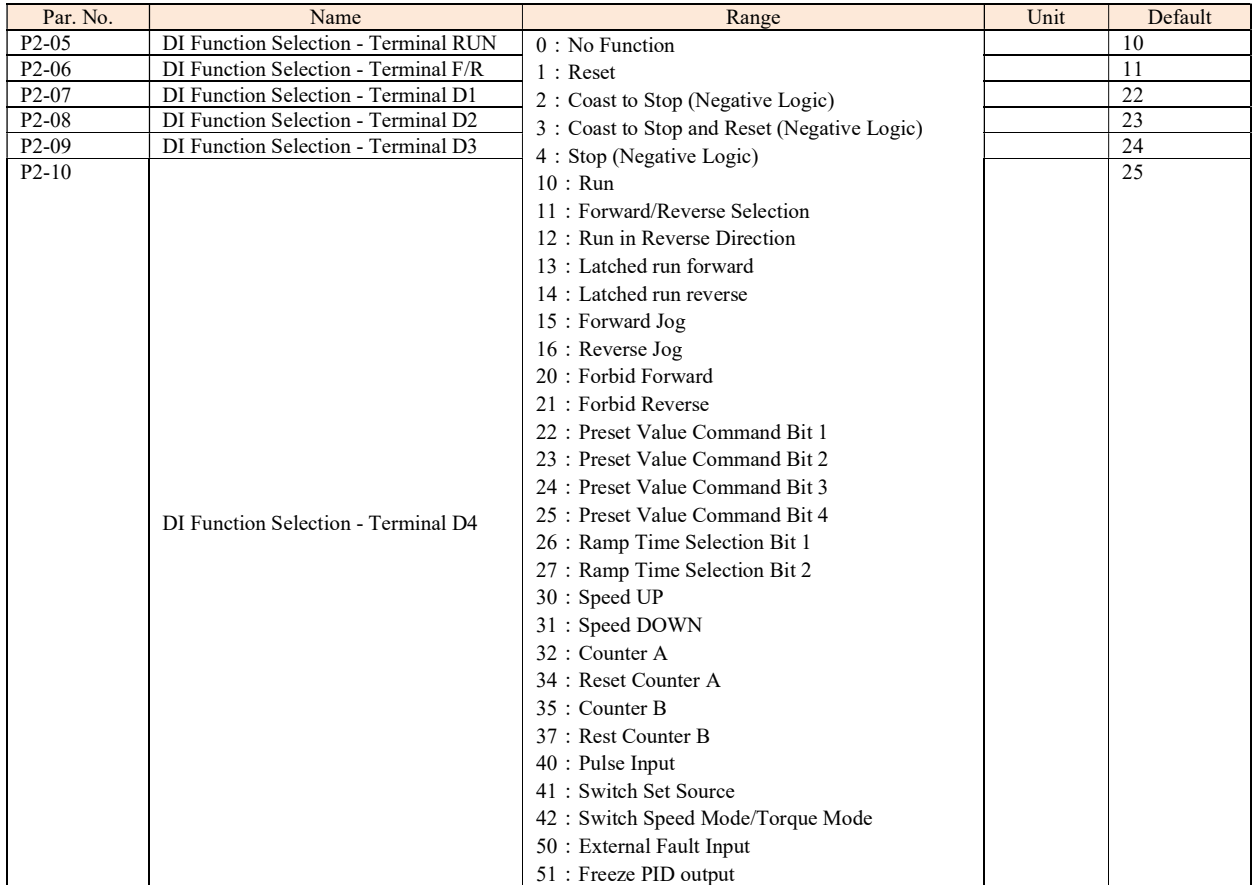

The parameters are used for selecting various functions in the drive. All digital inputs can be set to the following functions:

0: No function, no reaction to signals transmitted to the terminal;

1: Reset, reset the drive after a Trip/Alarm;

2: Coast to Stop (Negative Logic), disables output, leaving the motor coasting to stop. Terminal logic '0'  $\Rightarrow$  coasting stop;

3: Coast to Stop and Reset (Negative Logic), the drive resets leaving the motor coasting to stop. Terminal logic '0' => coasting stop;

4: Stop (Negative Logic), the drive stops according to selected ramp time. Terminal logic '0' => stop;

10: Run, run with a start a start/stop command. Terminal logic '1' = start, logic '0' = stop;

11: Forward/Reverse Selection, select the direction of motor shaft rotation. when start signal and running direction selection signal are active, the motor will start reverse; when start signal is active and running direction selection signal is inactive, the motor will start forward; when start signal is inactive, the motor will stop;

12: Run in Reverse Direction, start with a reverse direction;

13: Latched run forward, run the motor in forward direction with a start command if a valid signal is applied for min. 4ms. The motor stops when [4] Stop (Negative Logic) is activated;

14: Latched run reverse, run the motor in reverse direction with a start command if a valid signal is applied for min. 4ms. The motor stops when [4] Stop (Negative Logic) is activated;

15: Forward Jog, used for start in forward direction with jog speed, see P0-48;

16: Reverse Jog, used for start in reverse direction with jog speed, see P0-48;

20: Forbid Forward, when this signal is active, start forward will be forbidden, but start reverse will be allowed;

21: Forbid Reverse, when this signal is active, start reverse will be forbidden, but start forward will be allowed;

22: Preset Value Command Bit 1, Preset Value Command Bit 1, bit2, bit3, bit4 enables a choice between one of the sixteen multi preset values (see P0-30~P0-45) according to the table below;

23: Preset Value Command Bit 2, same as [22];

24: Preset Value Command Bit 3, same as [22];

25: Preset Value Command Bit 4, same as [22];

Preset Value Command Bit 4 Preset Value Command Bit 3 Preset Value Command Bit 2 Preset Value Command Bit 1 Parameter selected

50

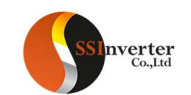

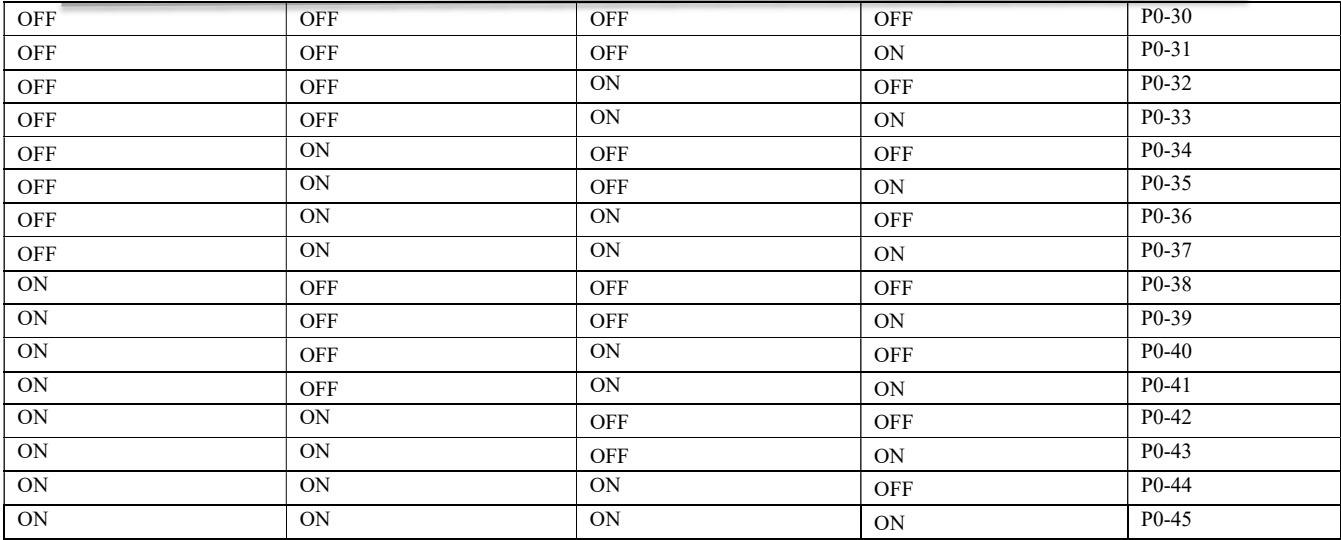

26: Ramp Time Selection Bit 1;

27: Ramp Time Selection Bit 2; ramp bit1, bit2 are used for selecting one of the four ramps;

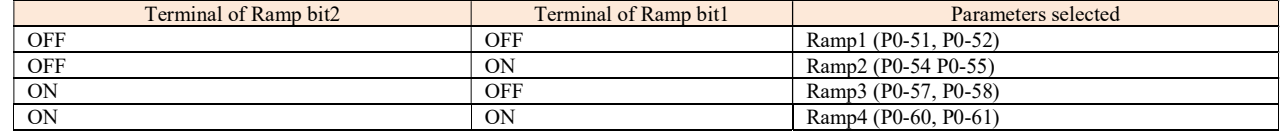

30: Speed Up, when the terminal is activated for less than 400 ms. the resulting reference will be increased by P0-46 Up/Down Value. If the terminal is activated for more than 400 ms, the resulting reference will ramp according to ramp 4 P0-60;

31: Speed Down, like [30] Up;

32: Counter A, to count the pulse number inputted into the terminal;

34: Reset counter A, to clear counter A to "0";

35: Counter B, like [32] Counter A;

37: Reset counter B, to clear counter B to "0";

40: Pulse input, select pulse input when using a pulse sequence as either reference or feedback. Scaling is done in par. group P2-5\*, the function is available for P2-10 Terminal DI4 only;

41: Switch Set Source, this function is used P0-10 Reference Source Selection option [3]-[5].

42: Switch Speed Mode/Torque Mode, when P0-01 Configuration Mode is set to [2] Torque open loop, torque open loop and speed open loop can be switched via digital input terminal. The terminal is in the OFF state, it is torque open loop; The terminal is in the ON state, it is speed open loop; 50: External Fault Input, when terminal is in ON state, the drive will run as P2-21 specified.

51: Freeze PID output, the Process PID is temporarily stopped and the drive maintains the current frequency.

51: Freeze PID output, the Process PID is temporarily stopped and the drive maintains the current frequency.

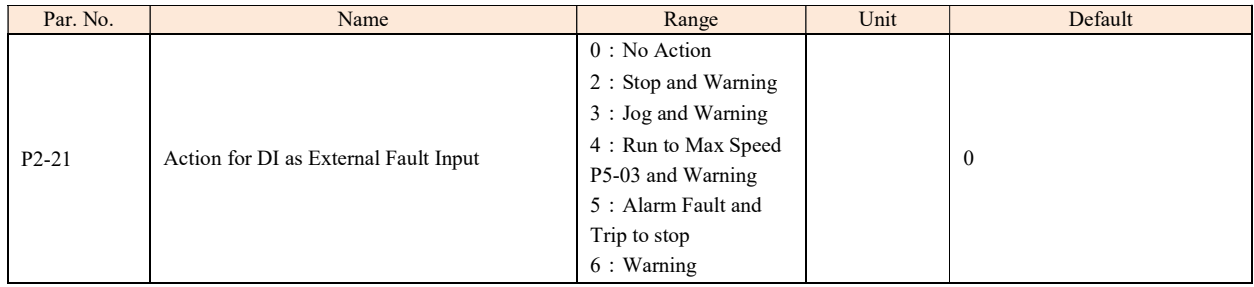

The parameter is used for selecting actions when External alarm input is in ON state.

0: No action;

2: stop and warning, when External alarm input is in ON state, Drive will stop and report warning "u.76";

3 : Jog and warning, when External alarm input is in ON state, Drive will run in Jog speed and report warning "u.76";

4: Running in Max speed and warning, when External alarm input is in ON state, Drive will run in Maximum speed and report warning "u.76";

5 : Alarm Fault and Trip to stop, when External alarm input is in ON state, Drive will report alarm "A.76" and trip to stop;

6: Only warning, when External alarm input is in ON state, Drive will report warning "u.76";

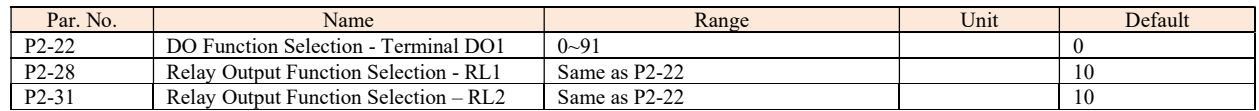

Set the function which will trigger the Terminal DO1 output.

Terminal DO1 is a programmable multiplex terminal, it can be a high-speed pulse output terminal, also available as a collector's digital output terminal. If P2-60 = 0, DO1 is as a collector's digital output terminal; If P2-60 is not set to 0, DO1 is as a high-speed pulse output terminal. If terminal DO1 is as collector's digital output terminals, their output function options are the same as relay output P2-28/P2-31. 0: No operation;

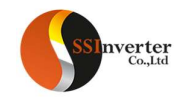

1: Drive ready, the drive control card has received supply voltage;

2: Remote control ready, the drive is ready and is in Remote mode;

3: Drive ready/stop, the drive is ready and the drive is not running;

4: Drive running, the drive is running;

5: Drive running/No warning, the drive is running and no warning is present;

6: Run in current range/No warning, the drive is running within the programmed current ranges set in P5-09 and P5-10. No warnings are present;

7: Run on reference/No warning, the drive runs at reference speed without warnings;

8: Reverse, the drive runs in counter clockwise;

10: Alarm, the drive alarms;

11: Alarm or warning, an alarm or warning occurs;

12: Thermal warning, a thermal warning occurs;

13: Ready, no thermal warning, the drive is ready for operation and no over-temperature warning is present;

14: Remote ready, no thermal warning, the drive is ready for operation in Remote mode, and no over-temperature warning is present;

15: Bus OK, local bus communication is normal;

16: Control word bit 11, bit 11 in BUS control word is active;

17: Control word bit 12, bit 12 in BUS control word is active;

20: Out of current range, output current is outside the range set in P5-09 and P5-10;

21: Below current low, output current is lower than set in P5-09;

22: Above current high, output current is higher than set in P5-10;

23: Out of frequency range, output frequency is outside the range set in P5-11 and P5-12;

24: Below frequency low, output frequency is lower than set in P5-11;

25: Above frequency high, output frequency is higher than set in P5-12;

26: Out of feedback range, feedback is outside the range set in P5-15 and P5-16;

27: Below feedback low, feedback is lower than set in P5-15;

28: Above feedback high, feedback is higher than set in P5-16;

29: Out of reference range, reference is outside the range set in P5-13 and P5-14;

30: Below reference low, reference is lower than set in P5-13;

31: Above reference high, reference is higher than set in P5-14;

40: Drive in Local mode;

41: Drive in Remote mode;

42: Mech. brake control, enter mechanical brake control signal, see P1-97/P1-98;

43: External alarm, the digital input terminal function [50] external alarm input is active;

44: Unbalance warning, unbalance occurs;

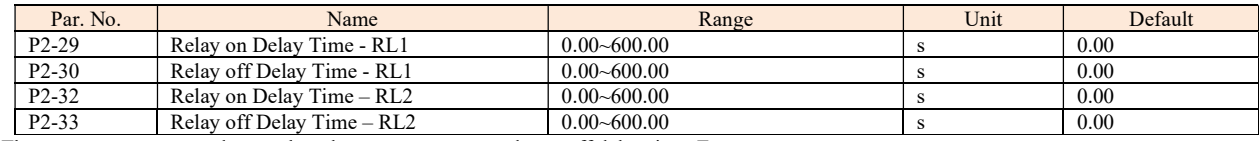

These parameters are used to set the relay output turn-on and turn-off delay time, E.g:

When the relay 1 function is satisfied, it delays P2-29 time, then outputs ON.

When the relay 1 function is not satisfied, it delays P2-30 time, then outputs OFF.

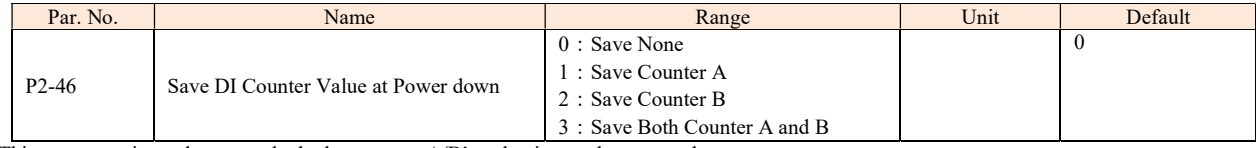

This parameter is used to control whether counter A/B's value is saved at power down.

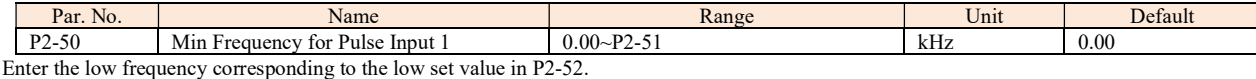

Par. No. | Name Name | Range | Unit | Default P2-51 Max Frequency for Pulse Input 1 P2-50~100.00 kHz 50.00

Enter the high frequency corresponding to the high set value in P2-53.

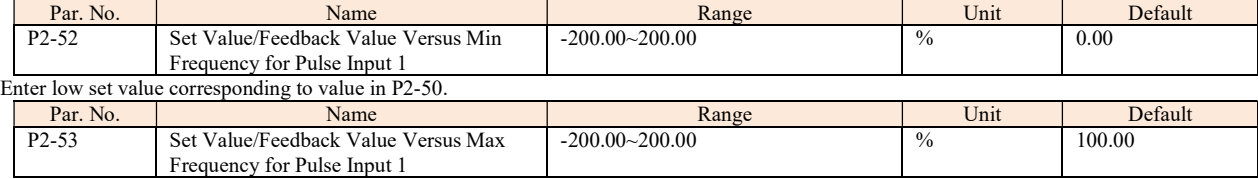

Enter high set value corresponding to value in P2-51.

 $\mathbf{I}$ 

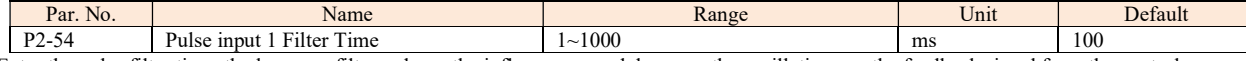

Enter the pulse filter time, the low pass filter reduces the influence on and dampens the oscillations on the feedback signal from the control. Note: when P2-10 set to [40]Pulse input, Terminal DI4 used as pulse input 1.

Enter the pulse filter time, the low pass filter reduces the influence on and dampens the oscillations on the feedback signal from the control. Note: when P2-10 set to [40]Pulse input, Terminal DI4 used as pulse input 1.

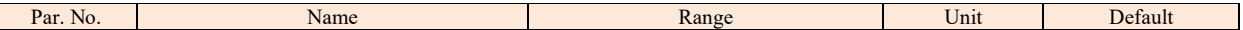

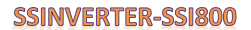

P2-60 Pulse output 1 function selection  $\begin{bmatrix} 0 & -30 \\ 0 & 30 \end{bmatrix}$  0

verter

## Terminal DO1(Pulse output 1) pulse output function are described as below:

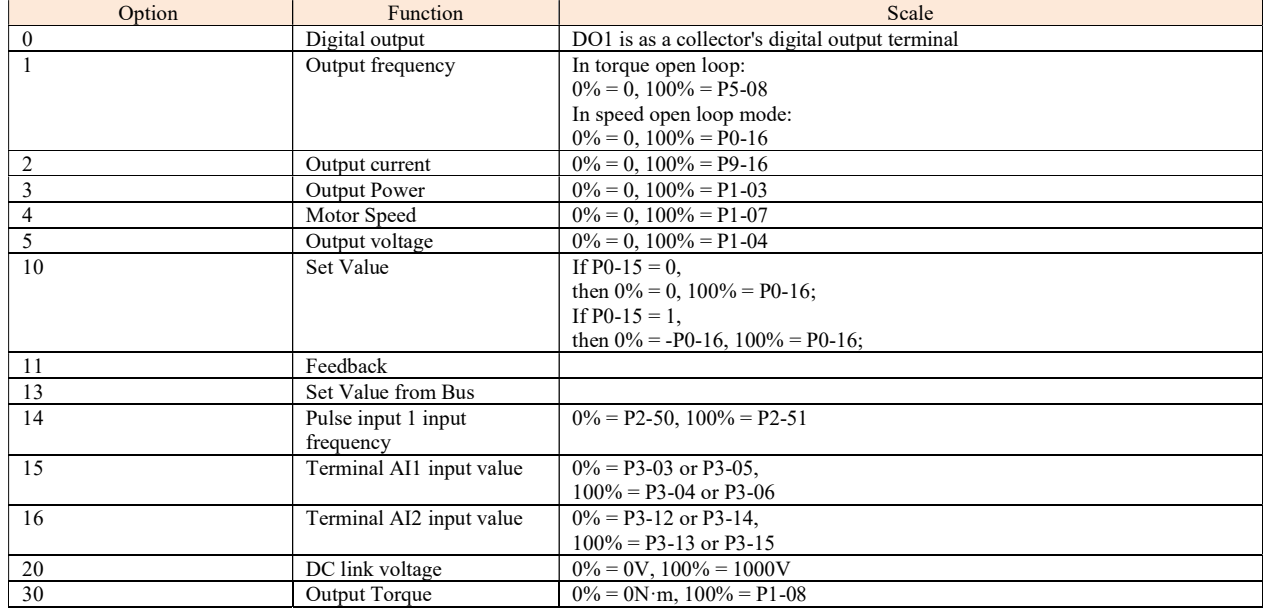

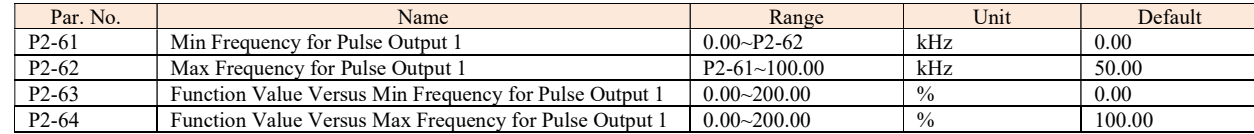

P2-61 and P2-62 are used to set minimum and maximum frequency of the pulse output; P2-63 and P2-64 are used to set minimum and maximum value corresponding to minimum and maximum frequency.

For example: In speed open loop mode, Set P0-16 = 50.0, P2-60 = 1 (0% = 0Hz, 100% = 50Hz), P2-61 = 2kHz, P2-62 = 10kHz, if P2-63 = 0.00% (0Hz), P2-64 = 100.00% (50Hz), then the relationship between the output frequency and terminal DO1 pulse output frequency is shown below:

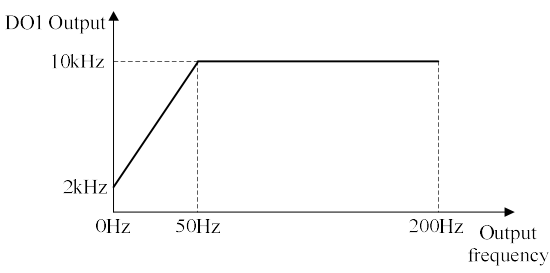

If P2-63 = 80.00% (40Hz), P2-64 = 10.00% (5Hz), then the relationship between the output frequency and DO1 pulse output frequency is shown below:

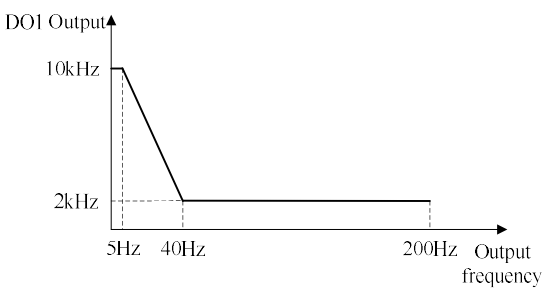

53

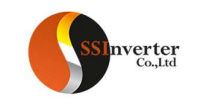

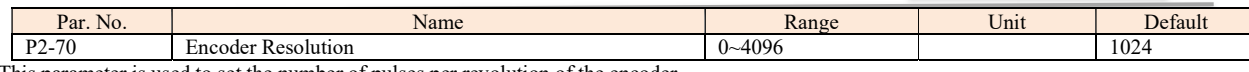

This parameter is used to set the number of pulses per revolution of the encoder.

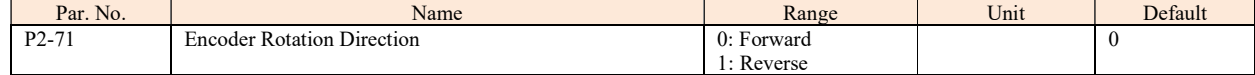

This parameter is used to set the phase sequence of the incremental encoder AB signal.。

## 2.4.4 Parameter Group 3: Analogue Terminal Functions

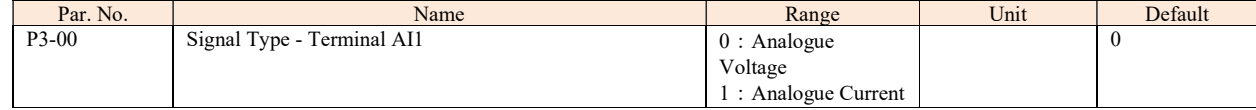

Select the signal type to be present on analog input AI1.

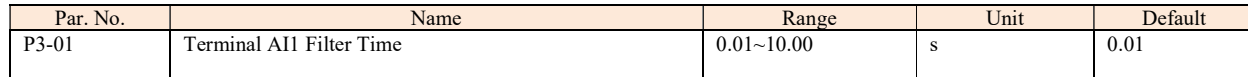

Enter the terminal AI1 filter time. This is a first-order digital low pass filter for suppressing electrical noise in terminal AI1. A high time constant value improves dampening but also increases the time delay through the filter.

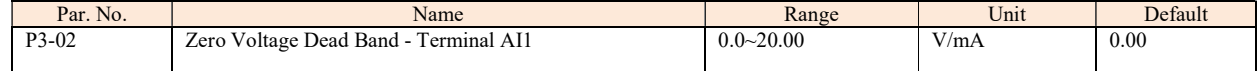

Set the dead-band of AI1 at 0 speed. When analog input AI1 ref. low and ref. high have opposite signs, there must be a set point that corresponding to an analogue value equals 0. In order to prevent the set point jitter at zero point due to analog interference, this parameter should be set properly.

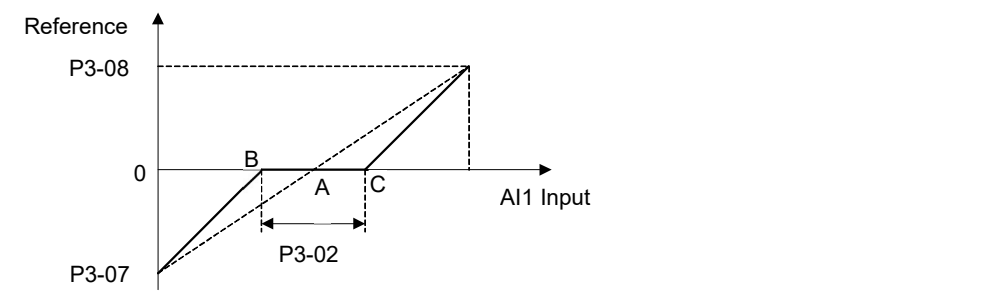

Point A as shown in the figure is the analog value that corresponds to a setpoint that equals 0. It is calculated via analog low, high values and low, high reference values. After set terminal AI1 zero dead band, UAB=UAC=P3-02/2. If the AI1 input is between B and C, the AI1 reference is 0.

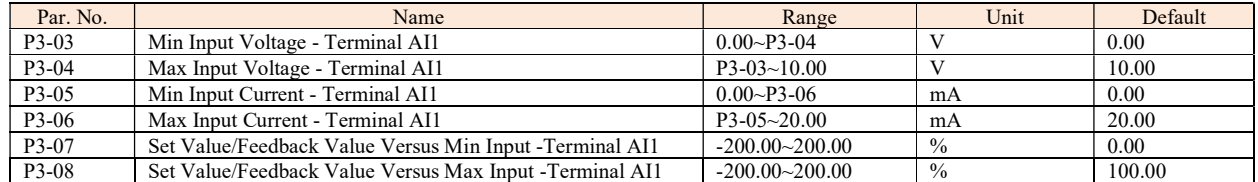

P3-03 is used to set min voltage input; P3-05 is used to set min current input; The min voltage and current analog input corresponds to the set/feedback value set in P3-07.

P3-04 is used to set max voltage input; P3-06 is used to set max current input; The max voltage and current analog input corresponds to the set/feedback value set in P3-08.

There are 4 kinds of curves between terminal AI1 input voltage/current and its corresponding set/feedback value:

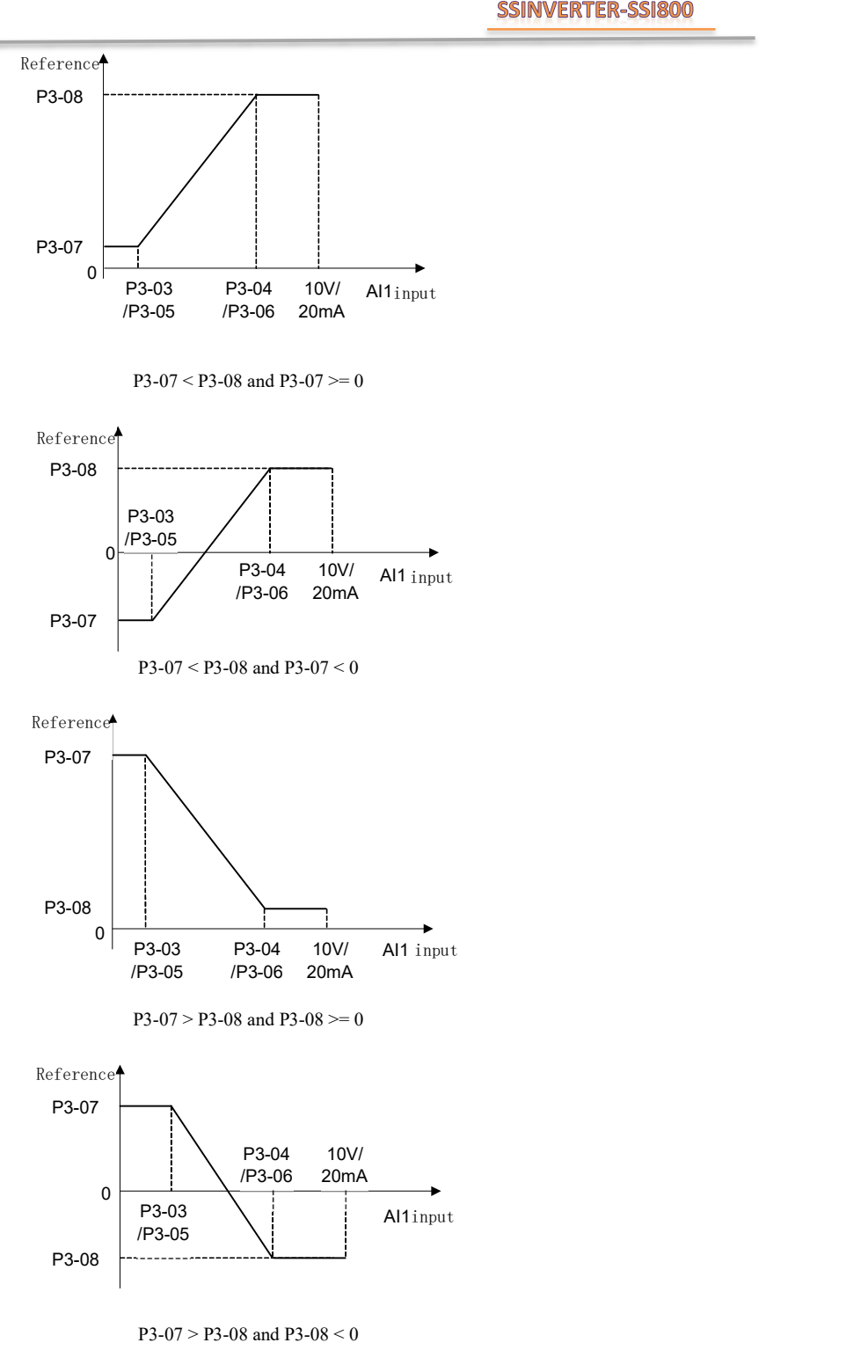

**verter** 

Terminal AI1 set/feedback value calculated as follows:

If P3-03  $\le$  AI1 Input  $\le$  P3-04, AI1 set/feedback Value =  $((P3-08 - P3-07) \div (P3-04 - P3-03) \times (All input - P3-03) + P3-07) \times P0-16$ ; If AI1 Input < P3-03, AI1 set/feedback Value = P3-07  $\times$  P0-16; If AI1 Input > P3-04, AI1 set/feedback Value = P3-08  $\times$  P0-16; Note: Above formulas are for voltage input. If it is a current input, P3-03 and P3-04 use P3-05 and P3-06 instead respectively.

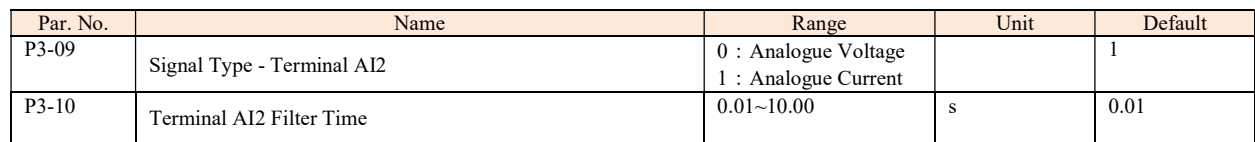

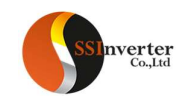

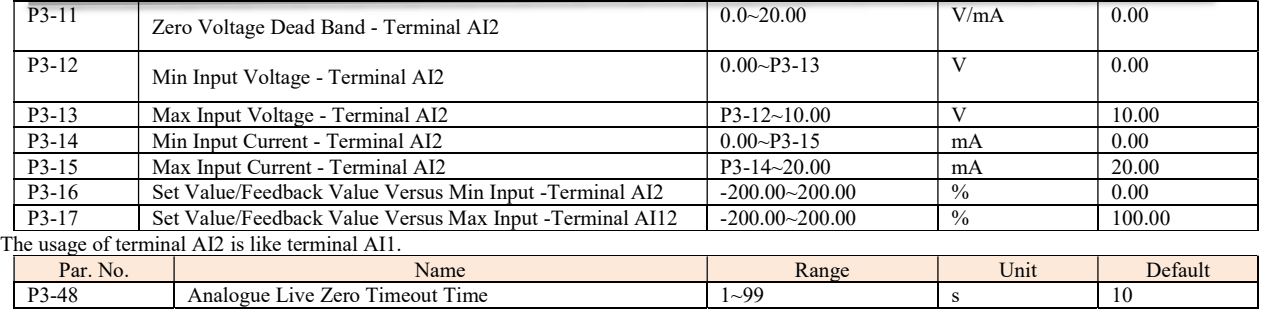

Live Zero Time-out Function is used for analog input signal detection. To active the Live Zero Timeout Function, if voltage input is selected, then the low input voltage (P3-03, P3-12) settings must be greater than 1V; if current input is selected, the low input current (P3-05, P3-14) settings must be greater than 2mA or more. If the analog input signal is lower than 50% of the settings of parameters of P3-03, P3-05, P3-12, P3-14, and lasts longer than the settings of P3-48 Live Zero Timeout Time, this feature takes effect.

If the analog input signal is back to normal within the delay time, then reset the timer.

Diagram of Live Zero Timeout Function is shown below:

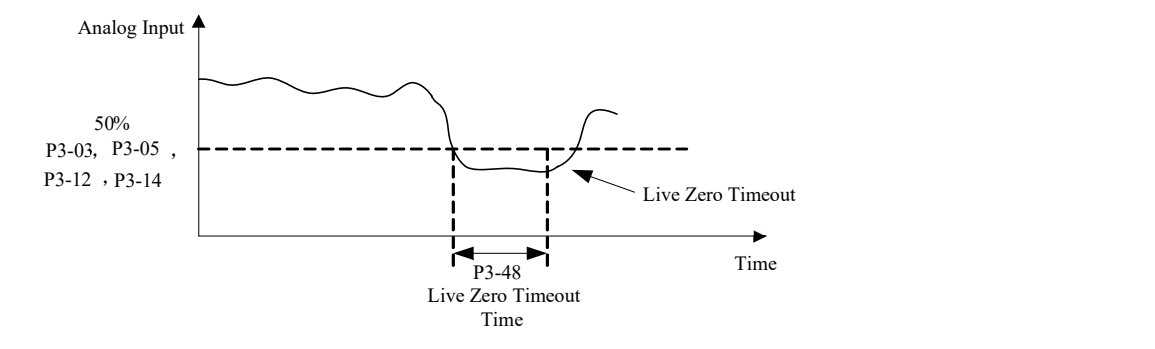

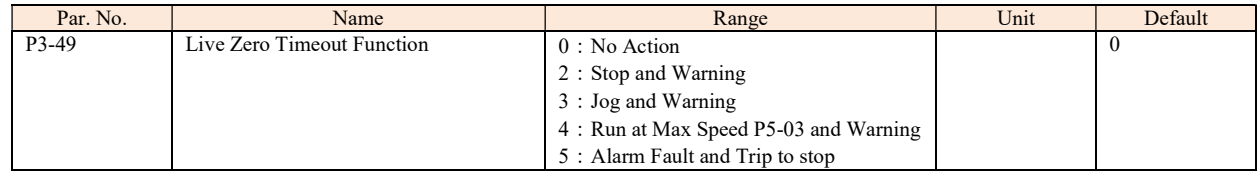

Select the live zero time-out function.

0: No function;

2: Stop and warning, Drive stop and report warning "u.57";

3: Jog and warning, Drive will run in Jog speed and report warning "u.57";

4: Run at Max Speed P5-03 and Warning, Drive will run in P5-03 Maximum speed and report warning "u.57";

5: Alarm Fault and Trip to stop, Drive will report alarm "A.57" and trip to stop.

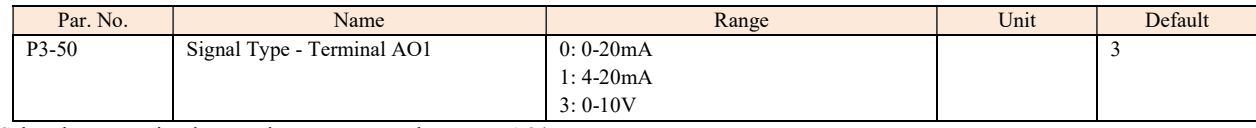

Select the output signal type to be present on analog output AO1.

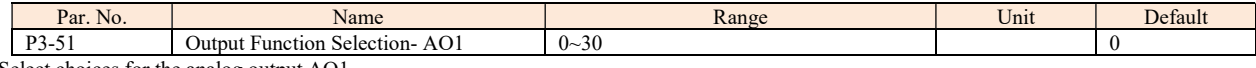

Select choices for the analog output AO1

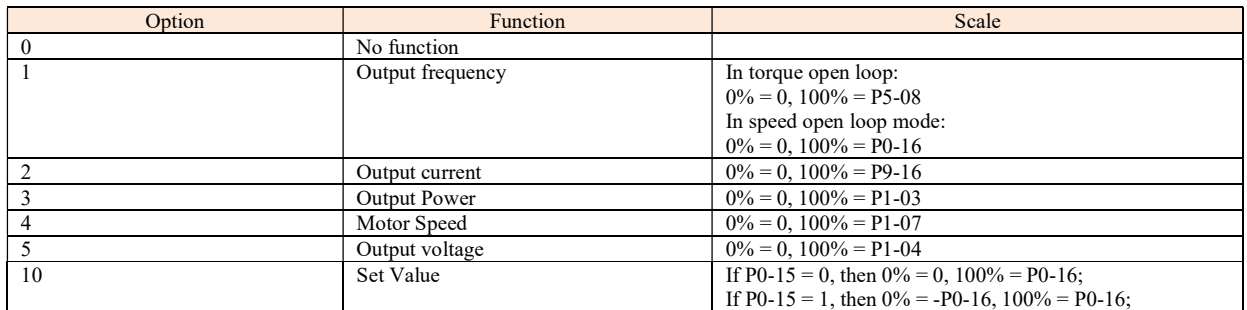

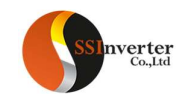

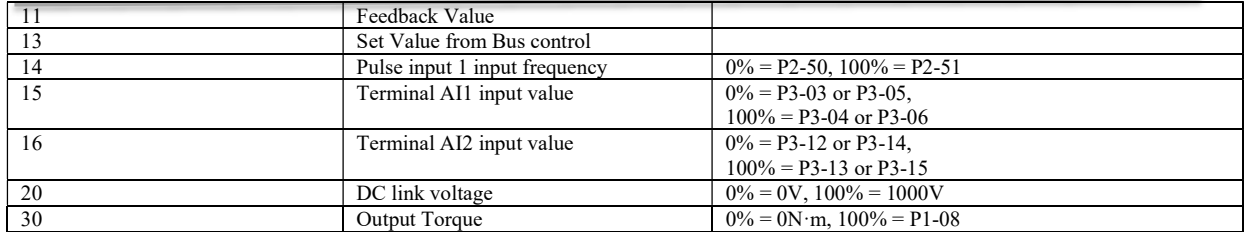

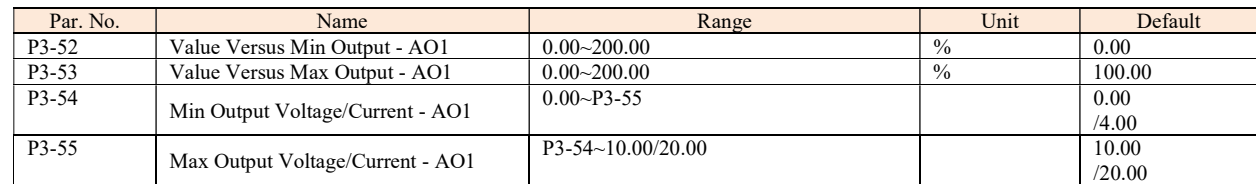

Scale minimum/maximum output of selected analog signal at terminal AO1 as percentage of minimum/maximum signal value.

For example: In speed open loop mode, set P0-16 = 50.0, P3-50 = 3 (0~10V), P3-50 = 1 (Output frequency 0% = 0.0Hz, 100% = 50.0Hz), P3-52 =  $0.00\%$  (0.0Hz), P3-53 =100.00% (50.0Hz), P3-54= 2V, P3-55 = 8V, the relationship between the output frequency and AO1 output is shown below:

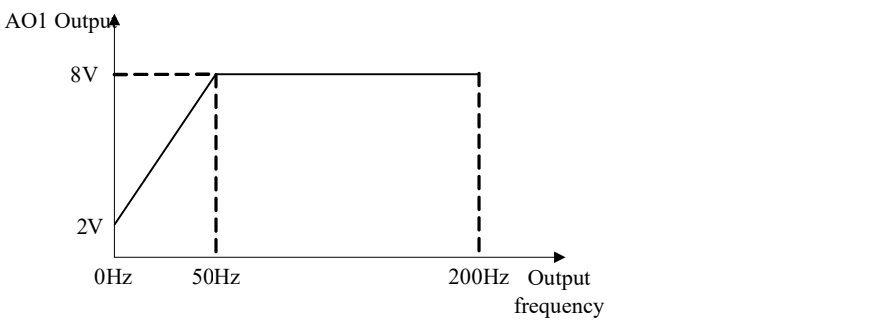

If P3-52 = 80.00% (40Hz), P3-53 = 10.00% (5Hz), then the relationship between the output frequency and AO1 output is shown below:

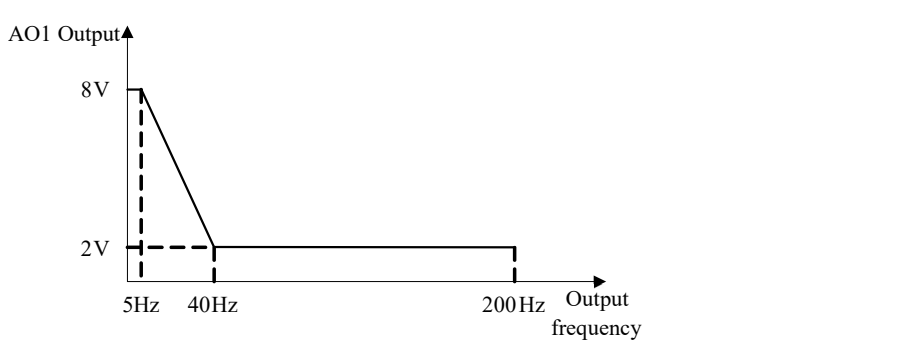

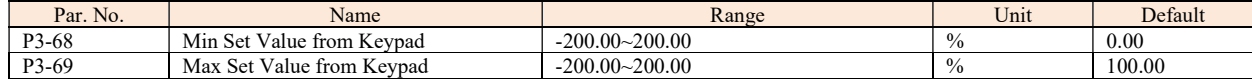

These parameters are used to set the minimum/maximum set value from Keypad Up/Down key or potentiometer.

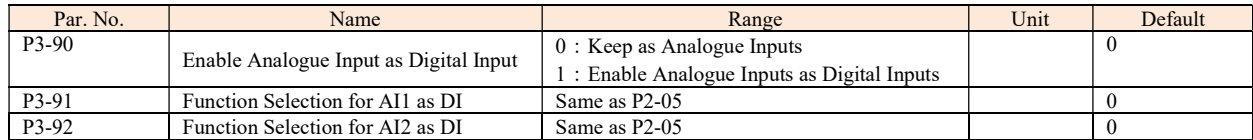

In some cases, customers need more DI terminals but they do not need AI terminal. With these group of parameters, customers can use terminal AI1/AI2 as DI terminal. Please be aware of that, in SSI800, AI1 and AI2 must be set to digital inputs or analogue inputs at the same time.

## 2.4.5 Parameter Group 4: Process PID and Other Controllers

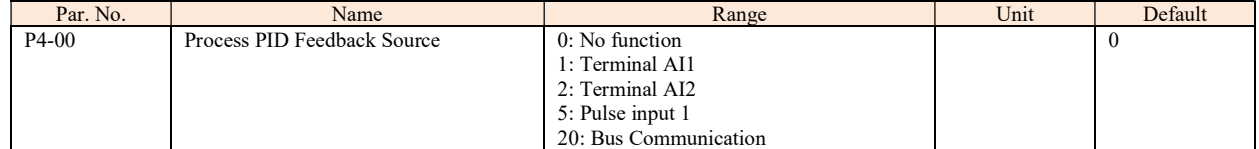

![](_page_58_Picture_0.jpeg)

#### Select source of feedback signal.

![](_page_58_Picture_342.jpeg)

Select process PID reference source.

0: No function;

1: Terminal AI1, use analogy input AI1 as reference source, see P3-0\*;

2: Terminal AI2, use analogy input AI2 as reference source, see P3-1\*;

5: Pulse input 1, use pulse input DI4 as reference source, see P2-5\*;

10: Present value 0 + Up/Down, use present value 0 and Up/Down, see P0-30;

11: Multi present value, see P0-30~P0-45;

20: Bus communication, use bus reference as reference source;

30: Keypad, use Keypad Up/Down key or potentiometer as reference source, see P3-68/P3-69;

![](_page_58_Picture_343.jpeg)

![](_page_58_Picture_344.jpeg)

0: Positive, reduce/increase the PID output if the feedback value is larger/lower than set value;

1: Negative, reduce/increase the PID output if the feedback value is lower/larger than set value;

![](_page_58_Picture_345.jpeg)

In case the PID output has reaches the limit but the error between set value and feedback value still exists in same sign, if the integrator continues to work then the result of integrator will be very high. It will take very long time for the PID controller to response to the error sign change e.g. from positive to negative. This ruins the control performance in a lot of application. Customer can use this function to avoid the problem. 0: Disable, continue regulation of a given error even when the PID output reaches to its limit;

1: Enable, ceases regulation of a given error when the PID output reaches to its limit;

![](_page_58_Picture_346.jpeg)

Given a start command, the product will ramp from 0 to P4-06 in speed open control first. When the speed reaches to P4-06, the control will switch over to Process PID control. The principle is described as below:

![](_page_58_Figure_22.jpeg)

![](_page_58_Picture_347.jpeg)

Enter the PID proportional gain. The proportional gain multiplies the error between the set value and the feedback value. Attention: This function is disabled when it is set to "0".

![](_page_58_Picture_348.jpeg)

Enter the PID integral time. The integrator provides an increasing gain at a constant error between the set value and the feedback value. The integral time is the time needed by the integrator to reach the same gain as the proportional gain.

![](_page_58_Picture_349.jpeg)

![](_page_59_Picture_0.jpeg)

Enter the PID differentiation time. The differentiator does not react to a constant error, but provides a gain only when the error changes. The shorter the PID differentiation time, the stronger the gain from the differentiator.

![](_page_59_Picture_449.jpeg)

![](_page_59_Picture_450.jpeg)

When the error between the set value and feedback value is less than the set value of this parameter, the process PID control stops. The way how PID control stops or restarts is controlled by P4-15.

![](_page_59_Picture_451.jpeg)

0: Mode 0, if the absolute value of the error  $\geq$  P4-14, PID is enabled; if the absolute value of the deviation < P4-14, PID is disabled, PID output freezes;

1: Mode 1, if the absolute value of the error  $>= P4-14$ , PID is enabled. If error  $> 0$ , use error  $+ P4-14$  as error for PID calculation; If error  $< 0$ , use error - P4-14 as error for PID calculation; if the absolute value of the error < P4-14, PID is enabled as normal;

2: Mode 2, if the absolute value of the error >= P4-14, PID is enabled, but the output of I part is frozen; if the absolute value of the error < P4-14, PID is enabled as normal;

![](_page_59_Picture_452.jpeg)

![](_page_59_Picture_453.jpeg)

![](_page_59_Picture_454.jpeg)

Speed closed loop PID parameters.

![](_page_59_Picture_455.jpeg)

![](_page_59_Picture_456.jpeg)

Enter the proportional gain value for the torque controller. Selection of a high value makes the controller react faster. Too high setting may lead to control instability.

![](_page_59_Picture_457.jpeg)

Enter the integration time for the torque controller. Selection of a low value makes the controller react faster. Too low setting may lead to c instability.

![](_page_59_Picture_458.jpeg)

This parameter only works in PM motor control. P4-51 together with P4-52, P4-53 and P4-54 works in the current limit controller when the motor current reaches to current limit level set in P5-07.

![](_page_59_Picture_459.jpeg)

These parameters are used for the current limit controller which will be triggered if the motor current riches to P5-07.

![](_page_59_Picture_460.jpeg)

![](_page_60_Picture_0.jpeg)

This group of parameters are valid only when P0-02 is equal to [2] vector 2. They are current loop adjustment parameters for vector control, and generally do not need to be adjusted.

## 2.4.6 Parameter Group 5: Limitation, Protection and Failure Detection

![](_page_60_Picture_105.jpeg)

P5-02 sets the low limit for Motor Speed. The Motor Low Speed Limit must not exceed the Motor Speed High Limit in P5-03. P5-03 sets the high limit for Motor Speed. The Motor High Speed Limit must exceed the Motor Low Speed Limit in P5-02. Please be noticed that, P5-02 and P5-03 are used to limit the set value.

![](_page_60_Picture_106.jpeg)

These parameters limit the torque on the shaft to protect the mechanical installation. 100% equals motor rated torque set in P1-06. If the motor torque is bigger than P5-04/P5-05, the product will report "u.51".

![](_page_61_Picture_0.jpeg)

![](_page_61_Picture_277.jpeg)

This parameter is to select how to define the limit of the speed at torque control mode. If the parameter is set to [0], the speed limit value is defined by P5-08. For other options, please refer to P0-11

![](_page_61_Picture_278.jpeg)

will report u.50 warning and current limit controllers start to function with the controller set in P4-5\*.

![](_page_61_Picture_279.jpeg)

Provides a final limit on the output frequency of the product. Please be aware of that this parameter limit the final stator frequency applied to the motor.

![](_page_61_Picture_280.jpeg)

When the motor current falls below P5-09 or exceeds P5-10, a signal can be produced on relays or terminal DO. See [20] Out of current range, [21] Below current low and [22] Above current high in P2-22/28/31.

Diagram of Warning Current Low and Warning Current High are shown below:

![](_page_61_Figure_11.jpeg)

![](_page_61_Picture_281.jpeg)

When the motor frequency falls below P5-11 or exceeds P5-12, a signal can be produced on relays or terminal DO. See [23] Out of frequency range, [24] Below frequency low and [25] Above frequency high in P2-22/28/31. Diagram of Warning Frequency Low and Warning Frequency High are shown below:

![](_page_61_Picture_282.jpeg)

![](_page_61_Picture_283.jpeg)

![](_page_62_Picture_0.jpeg)

When the actual set value falls below P5-13 or exceeds P5-14, a signal can be produced on relays or terminal DO. 100% equals to value set in P0-16 in speed control mode, P1-08 in torque control mode. See functions [29], [30] and [31] in P2-20/31/40. Note: These parameters work on the final set value decided by P0-11~P0-14, not on the set value for PID inputs.

![](_page_62_Picture_432.jpeg)

When the feedback falls below P5-15 or exceeds P5-16, a signal can be produced on relays or terminal DO. 100% equals value set in P4-02. See function [26], [27] and [28] in P2-22/28/31.

Note: These parameters only work on the feedback for PID as selected by P4-00.

![](_page_62_Picture_433.jpeg)

If select [0] disable the motor phase loss protection, in case there is the failure, the motor can only be possible to protect by over current protection. It may damage the motor and the customer get a wrong information. Normally it's not recommended to select [0]. But in case the product power size is much bigger than that of the motor and there is unbalance inside the motor, selecting [0] could avoid false alarm of motor phase loss.

![](_page_62_Picture_434.jpeg)

This parameter is used to control whether the drive reports u.50/u.51 warning or not when the motor torque exceeds P5-04/P5-05 or the output current exceeds P5-07.

Note: Even if you select disable the warning, current limit/torque limit controller still works.

![](_page_62_Picture_435.jpeg)

In case a control mode with motor speed feedback is selected, this parameter is used to define the action when the speed feedback signal fails.

0: No function, the product will continue to run with the wrong speed feedback.

3: Jog and warning, the product will run with the jog speed and report warning u.61

4: Run to max speed, the product will run to max speed defined by P5-03 and report warning u.61

5: Alarm fault and trip to stop, the product will report alarm A.61 and trip to stop

11: Switch to speed sensor less mode, the product will switch to speed sensor less mode automatically and report warning u.61

![](_page_62_Picture_436.jpeg)

These parameters are used to determine how the product judge whether the speed feedback gets wrong. If the error between feedbacked speed and the set speed exceed P5-20 continuously for time longer than P5-21, the speed feedback loss function P5-19 will be triggered. Please consider the set of parameters P4-3\* to avoid false actions.

![](_page_62_Picture_437.jpeg)

If the Power Unit fails to get correct communication telegrams from the Control Unit continuously for time longer than P5-22, the action defined by P5-23 will be triggered.

![](_page_62_Picture_438.jpeg)

This parameter defines the action in case the Power Unit fails to get communication telegrams from the Control Unit for time longer than defined in P5-22.

0: No Function, the product will continue to run with the latest received commands

2: Stop and Warning, the product will stop and report warning u.03

3: Jog and Warning, the product will run with jog speed and report warning u.03

4: Run to Max Speed P5-03 and Warning, the product will run to the max speed P5-03 and report warning u.03

5:Alarm Fault and Trip to stop, the product will report alarm A.03 and trip to stop.

6:Warning, the product will continue to run with the latest received commands and report warning u.03

![](_page_62_Picture_439.jpeg)

62

![](_page_63_Picture_0.jpeg)

The product can afford thermal protection function via a calculation (ETR = Electronic Terminal Relay) of the thermal load of the motor. The calculated thermal load is based on the motor current and motor speed according to the set in P5-27 and P5-28.

0: No function, there is no motor thermal protection;

1: ETR warning, if calculated thermal load exceeds the upper limit, the product reports warning.49

2: ETR alarm fault, if calculated thermal load exceeds the upper limit, the product reports alarm A.49 and trip to stop

3: ETR warning (Self-cooling mode)

4: ETR trip (Self-cooling mode)

[3] and [4] are similar as [1] and [2], but [3] and [4] are for motors without cooling fan. And the calculated thermal load increases faster, more sensitive to motor speed and it takes longer time to clear the calculated thermal load when the current of the motor drops.

![](_page_63_Picture_389.jpeg)

When ETR function is used, if motor current exceeds P1-06 rated motor current \* P5-28 Threshold for Motor Overload Protection for duration exceeding P5-27 motor overload protection time, the product will trigger motor overload warning or alarm as defined in P5-26.

Motor overload protection is based on an inverse time integral calculation. The relationship between overload current and protection time (corresponding to P5-27) is described as below:

![](_page_63_Picture_390.jpeg)

The table above assumes the motor runs at rated speed, below is the table for correction factor according to the motor speed (the real protection time should be divided by the correction factor).

![](_page_63_Picture_391.jpeg)

For example, set P5-27 = 10, P5-28 = 120%, run at rated frequency, current is 132% rated motor current, protection time is  $10 \times 33\% = 3.3$  minutes. If the operating frequency is  $30Hz$  (60% of rated frequency), the protection time is  $3.3\div1.31 = 2.52$  minutes.

Note: It is necessary to correctly set the P5-28 motor overload protection factor according to the actual overload capacity of the motor. If this parameter is set too large, it may happen that the motor is overloaded but the product cannot protect it in time!

![](_page_63_Picture_392.jpeg)

This parameter is used to select the action in case mains phase loss.

0: No action. The product will have no protection, it's not recommended normally

1: Only warning. The product will report warning u.26 in case mains phase loss with load applied and the product will continue to run.

2: Trip to stop and alarm fault (Heavy load). The product will report alarm A.26 and trip to stop. But the product can detect the mains phase loss only when the load is full and continues for certain period time (normally in minutes)

3: Trip to stop and alarm fault (Mid load). The product will report alarm A.26 and trip to stop. But the product can detect the mains phase loss only when certain percentage of rated load is applied (normally 30%~60%)

4: Trip to stop and alarm fault (Light load). The product will report alarm A.26 and trip to stop. In this option, the protection can be triggered very fast when the product starts to ramp the motor.

![](_page_63_Picture_393.jpeg)

In default setup, the locked alarms/faults (refer to 2.6.1) cannot be reset unless power-down and power-on cycle is implemented. In some special cases, customer wants to reset the locked alarms/faults with a power-down and power-up operation, then customer can set P5-30 to 0. Please be very careful to so and consider all the safety issues.

![](_page_63_Picture_394.jpeg)

When the output current reaches the current limit level set in P5-07, a warning u.50 is triggered. When the current limit warning has been continuously present for the period specified in this parameter, the product will trip to stop and report alarm A.50. If P5-31 = 60, the alarm and trip function is disabled.

![](_page_63_Picture_395.jpeg)

63

![](_page_64_Picture_0.jpeg)

When the output torque reaches the torque limit level set in P5-04/P5-05, a warning u.51 is triggered. When the torque limit warning has been continuously present for the period specified in this parameter, the product will trip to stop and report alarm  $A.51$ . If P5-32 = 60, the alarm and trip function is disabled.

![](_page_64_Picture_341.jpeg)

This parameter is to define the action when warning like over voltage, undervoltage and over current at which the product needs to coast the motor temporary but the failure can disappear and the product needs to recover the control of the motor.

0:Trip to stop and Alarm Fault directly, at failure, the warning will turn into alarm directly and trip to stop.

1:Warning and Re-catch Motor after Failure Disappear, at failure the product will report warning and coast the motor first, when the failure disappears, the product will try to re-control the motor.

![](_page_64_Picture_342.jpeg)

This parameter defines how the product re-control the motor when P5-33 is set to [1]

0:Speed Track(IM/PM) and Angle Track (Fly start). The product will track the speed (for both IM and PM) and angle (only for PM) of the motor first and re-control the motor with the tracked speed/angle. If it fails to track the speed/angle, the it will start the motor form 0 speed. 1:Direct Re-catch. The product will assume there is no speed change in the motor during the coasted period, and re-control the motor based on the voltage command when the warning is triggered.

Note: [1] is only for IM motor. For PM motor, it will work as [0] no matter what is set in P5-34

## 2.4.7 Parameter Group 6: Keypad Operation and Display

![](_page_64_Picture_343.jpeg)

It is possible to customize a readout value in the product. Custom readout value is linear proportional to speed, it is stored in parameter P9-48. The calculation of Custom Readout Value (P9-48) is shown below:

 $P9-48 = (P6-04 - P6-03) \times P9-07 - P5-03 + P6-03$ 

![](_page_64_Picture_344.jpeg)

The Keypad is fixed to display the output frequency, reference and motor current (switchable by short press "ENTER" key). This parameter is used to show other physical variable (also install in parameters P9-\*), each variable corresponds to a weight. For example, if you want to display the temperature and the terminal AI1 on Keypad. You can set

 $P6-05 = 8 + 128 = 136$ 

Below is the list of the weights for all physical variables.

![](_page_64_Picture_345.jpeg)

![](_page_64_Picture_346.jpeg)

0: Enable Local and Remote Mode, you can press "Loc/Rem" key to switch back and forth between Local and Remote Mode.

1: Disable Local Mode, the drive will mandatory switch to Remote Mode. And the "Loc/Rem", "RUN", "STOP" key will be disabled.

2: Disable Remote Mode, the drive will mandatory switch to Local Mode .And the "Loc/Rem"key will be disabled.

![](_page_64_Picture_347.jpeg)

0: Disabled

1: Enabled and Lock, prevent unauthorized editing of parameters.

Attention: This function is only valid to keypad, not active to local bus.

![](_page_65_Picture_0.jpeg)

### 2.4.8 Parameter Group 7: Auxiliary and Special Functions

![](_page_65_Picture_403.jpeg)

0: No function

9: Reset parameters to factory defaults. Reset all the parameters except for information about the drive itself and the parameters recording running history.

![](_page_65_Picture_404.jpeg)

Selects the action upon reconnection of the drive to mains voltage after power down in Hand operation mode.

0:Resume with Set Value as Set before Re-power. Restart with the same local set value and the same start/stop settings as before the drive was powered down.

1: Not Run, but Keep Set Value as Set before Re-power. Keep to the stop status until a new start command is given. The set value set before the drive was powered down is saved and will be used if a new start command is given.

2: Not Run and Clear Set Value. Keep to stop status and clear the set value unit new commands are given.

![](_page_65_Picture_405.jpeg)

![](_page_65_Picture_406.jpeg)

Increase this parameter can increase the ability to output higher voltage with same mains voltage. But increase the ability could result in more harmonic voltage/current on the motor.

![](_page_65_Picture_407.jpeg)

When DC voltage changes, the PWM signals need compensation to apply the right voltage to the motor. This parameter defines how the product compensate the voltage changes.

0:Compensate Average DC voltage. The product only compensates the changes of the average DC voltage discarding the rectifying ripple voltage. 2:Compensate DC Ripple Voltage. The product compensates the ripple voltage as well as the average voltage change. This function can reduce the harmonic torque but the effect will be limited if the mains voltage is too low.

![](_page_65_Picture_408.jpeg)

This function is used to disable the compensation function at VF control mode. Normally this is used to improve the ramp down capability by dissipating the braking energy in the motor. But doing so is risky to damage the motor in case the mains voltage is high.

![](_page_65_Picture_409.jpeg)

This parameter is used to adjust the dead time compensation due to the tolerance between ideal dead time and real deadtime. 100% means compensate based on ideal dead time, lower than 100% means compensate less than the ideal dead time, higher than 100% means compensate more than the ideal dead time.

![](_page_65_Picture_410.jpeg)

From frequency P7-17 and higher, the deadtime compensation coefficient will drop to 0 and the deadtime compensation function is disabled. From 0Hz to P7-17, the deadtime compensation coefficient drops from P7-14 to 0 linearly.

![](_page_65_Picture_411.jpeg)

This parameter defines the response when the mains voltage drops to the voltage set in P7-27.

0:No Function. It's most likely the voltage will trigger the under-voltage limit very soon.

1:Passive Ramp Down. The product will control the motor frequency following the rotor speed so that no driving torque is applied by the product and the energy consumption is limited as little as possible. Without driving torque, the motor speed will decrease continuously until to 0Hz. If the mains voltage recovers back to above P7-27, the product will ramp the motor back to previous set speed.

2:Passive Ramp Down, Trip. Similar as [1], the difference is that, if the frequency drops to 0Hz, the product will alarm a fault A.27 and Trip.

3:Coast and Fly start. The product will disable all the PWM output and coast the motor. When the mains voltage recovers back above P7-27, the product will ramp the motor back to previous set speed with a fly start function.

4:KEB Control. The product will drive the motor speed down actively so that the kinetic energy of the inertia will be converted back to the DC link.

65

![](_page_66_Picture_0.jpeg)

The DC link voltage will be controlled at the set value. In this way the product can run as long time as possible. In this option, the motor will decrease continuously until to 0Hz if the mains voltage does not recover. If the mains recover back to above P7-27, the product will ramp the motor back to previous set speed.

5:KEB Control, Trip. Similar as [4]. The difference is that, with option [5] if the frequency drops to 0Hz, the product will alarm a fault A.27 and Trip.

6:Trip to stop and Alarm. The product will report alarm A.27 and trip to stop.

Note: For option [1] to [5], the drive will report warning "A.36" while doing the selected operation. And if under voltage is triggered, the product will report warning u.24 and further report alarm A.24 and trip if the situation continues for enough time.

![](_page_66_Picture_406.jpeg)

This parameter defines the threshold voltage at which the selected function in P7-26 should be activated. Note:

1. Do not set P7-27 too low or too high. Normally P7-27 should be with 0.7~0.85 of the rated mains voltage. The mains sag function is easy to fail with under voltage triggered if the threshold value is too low. If the threshold value is too high, the product may enter the function all the time. 2. If the product is supplied with a DC source, the threshold value will be P7-27 x 1.4.

![](_page_66_Picture_407.jpeg)

![](_page_66_Picture_408.jpeg)

Define how the alarm faults can be reset.

0: Reset by Command. The alarm faults can on be reset by a command, pressing the "STOP" key, the DI inputs or communication reset command 1~10: Auto reset for 1-10 times. The product can reset 1~10 times of alarm faults automatically after the alarms are triggered.

11: Auto Reset for Unlimited Times. The product will reset the alarm faults without limitation.

Note:

1. The product can only reset the alarm fault when the failure reason is cleared. Even if the product fails to reset the alarm fault, it will be counted in times.

2. This function works for locked alarm faults only if P5-30=0

3. The count of times will be cleared to 0 when the product is re-powered

4. This function does not work for warnings.

![](_page_66_Picture_409.jpeg)

![](_page_66_Picture_410.jpeg)

Enter the level of motor magnetization at low speed. Selection of a low value reduces energy loss in the motor, but also reduces load capability, especially for start.

![](_page_66_Picture_411.jpeg)

Enter the minimum magnetization must be ensured for AEO. Selection of a low value reduces energy loss in the motor, but can also reduce resistance to sudden load changes and it's easy to stall the motor.

![](_page_66_Picture_412.jpeg)

This parameter is used to optimize the balance of copper loss and iron loss in the motor so that to optimize the heat dissipation situation of the motor, but the total efficiency may not be optimized. Adjust P7-40, the motor current can also be changed. This parameter can be used to correct the error of the motor parameters too.

Note: The absolute value of this parameter should not be too high.

![](_page_66_Picture_413.jpeg)

When the DC link voltage exceeds the value of P7-46, over-voltage control defined in P7-47 is activated. The following table is the Over-voltage Control Threshold Voltage's range and default value depending on P1-01 Grid Type:

![](_page_66_Picture_414.jpeg)

![](_page_66_Picture_415.jpeg)

Over-voltage control (OVC) can limit the voltage in DC link when ramp down the motor by limiting the ramp down speed. It is not suitable for application with continuous potential energy feedback, e.g. lift.

66

0: Disabled;

1: Mode 1. Control the DC voltage increase by limiting the ramp down speed.

![](_page_67_Picture_0.jpeg)

#### 2: Mode 2, usually for very fast deceleration;

![](_page_67_Picture_427.jpeg)

![](_page_67_Picture_428.jpeg)

Note: These parameters are only active when selecting [2] Mode 1or [3] Mode 2 in P7-47.

![](_page_67_Picture_429.jpeg)

These parameters are used to define 3 ranges of speed in which the motor should not stay to avoid the mechanical resonance. If the speed is set within the range, the set speed will be move to the closest start point or end point of the bypass speed range.

#### 2.4.9 Parameter Group 8: Basic and Running Information

![](_page_67_Picture_430.jpeg)

![](_page_67_Picture_431.jpeg)

![](_page_67_Picture_432.jpeg)

0: Not reset;

1: Reset. Reset the counter to zero (see P8-32);

Attention: This parameter can't be set via bus communication.

![](_page_67_Picture_433.jpeg)

0: Not reset;

1: Reset, running hours counter is reset to zero (see P8-31);

Attention: This parameter can't be set via bus communication.

![](_page_67_Picture_434.jpeg)

![](_page_67_Picture_435.jpeg)

This is the 10 latest occurred Warning Log.

![](_page_68_Picture_0.jpeg)

## 2.4.10 Parameter Group 9: Real Time Running Status Monitoring

![](_page_68_Picture_485.jpeg)

These parameters are used to view the running status of the product.

![](_page_68_Picture_486.jpeg)

View the status of the digital input. Each digital input terminal corresponds to a weight, as shown in the following table. If the drive detects that the digital input terminal is valid, it has a weight, otherwise it does not, and the weight value is added to the parameter value. For example: F/R and DI2 are valid,  $P9-22 = 2 + 8 = 10$ .

![](_page_68_Picture_487.jpeg)

![](_page_68_Picture_488.jpeg)

![](_page_68_Picture_489.jpeg)

Par. No. | Name Name Range | Unit Default P9-37 Speed Feedback from Encoder

View the Speed Feedback from Encoder in round per second. the motor frequency equals to the value multiplied by the number of motor pole pairs.

![](_page_68_Picture_490.jpeg)

is valid, it has a weight, otherwise it does not, and the weight value is added to the parameter value. For example: DO1 is valid, P9-38 = 1.

![](_page_68_Picture_491.jpeg)

![](_page_68_Picture_492.jpeg)

![](_page_68_Picture_493.jpeg)

![](_page_68_Picture_494.jpeg)

![](_page_69_Picture_0.jpeg)

![](_page_69_Picture_336.jpeg)

#### 2.5 Application Quick Guide

Normally a Control Unit or a keypad is needed to achieve the applications together with Power Unit. Please refer to 'Chapter 6: Application Quick Guide for SSI800'

## 2.6 Fault Handling: Warning, Alarm and Error 2.6.1 List of the Faults

SSI800 classify the Faults into 3 categories: Warning, Alarm and Error and they can be shown on the keypad with defined codes. Warning is for faults close to design limit and parameter set limit, but with which the product can continue to work under a designed control or the product can suspend and recover automatically when the anomaly disappears. Customer can monitor the specific warning information via keypad or communication bus. On an LED keypad, the warning will be shown as 'u.XX'. 'u' means warning, 'XX' represents the code of the fault. On an LCD keypad, the warning information will be shown in normal language.

Alarm is for faults which could damage the product or other equipment in short time so that the product must be disabled from the system immediately. When an alarm is triggered, a 'reset' operation must be taken by a command for keypad or from the upper controller before the product can run again. On an LED keypad, the alarm will be shown as 'A.XX'. 'A' means alarm, 'XX' represents the code of the fault. On an LCD keypad, the alarm information will be shown in normal language. To eliminate some of the faults, customers must power down the product and do debug or test on part of the circuits. For this type of faults, SSI800 afford lock function and when the fault is triggered it will be locked. The locked fault cannot be reset until a power down-power on cycle is operated and the reason for fault is cleared. This type of faults is called locked-fault. All locked-fault will be treated as 'alarm' as well. Customer can disable the lock function for some of the locked-fault by setting P5-30=0. Doing this, the customer must be very careful and be responsible for the safety.

Error is for mis operation from the customer, e.g. trying to change a parameter value via Keypad which is not allowed to change. An Error will be shown as 'Er. XX' on an LED keypad. The product will continue to run and the Error will not be logged. Below is the list for all the faults.

![](_page_69_Picture_337.jpeg)

![](_page_70_Picture_0.jpeg)

![](_page_70_Picture_371.jpeg)

![](_page_71_Picture_0.jpeg)

![](_page_71_Picture_254.jpeg)

Note: The Alarms marked with '\*' are locked-faults.

2.6.2 How to Get the Fault Info

For Power Unit PU00, the customer must get the fault information by connecting a keypad or installing a Control Unit with keypad (e.g. CU00), or get the fault information via the RS485 on the Control Unit. However, PU01 can support more in addition to what PU00 does. AS shown below, PU01 affords a RS485 port which can be used for fault information as well as control. PU01 also has two LED lights to show the status of product.

![](_page_71_Figure_6.jpeg)

## The meaning of the PU01 LED lights is described as below:

![](_page_71_Picture_255.jpeg)

2.7 Maintenance

The parts of product could be impacted by the environment temperature, humidity, vibration, salt mist, dust etc. Proper maintenance of the product during storage and running is important to keep the product from failure and life reduction.
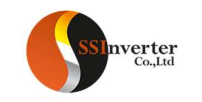

#### 2.7.1 Routine Inspection

Below items should are suggested for routing inspection:

Any abnormal sound from the motor during running?

Any abnormal vibration from the motor during running? Is there any special change in the installation environment?

Are the cooling fans running ok?

Check the temperatures inside the product via the parameter group 9

Check the motor voltage, current and frequency

Is there any special dust, e.g. metal dust or corrosive liquid?

#### 2.7.2 Maintenance

According to the application, customer can check the product at a regular interval, e.g. every 3~6 months to clear the hidden problem.

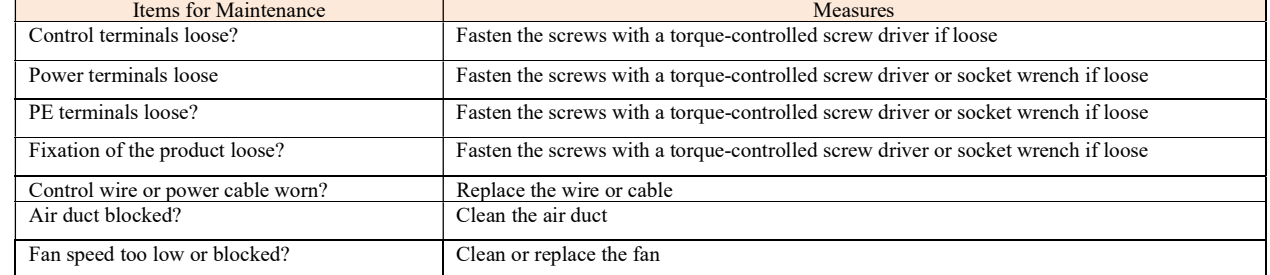

Caution:

Please power off the product and wait for enough time to ensure safety before maintenance;

Avoid dropping any screws, wire lead and other metal materials inside the product, otherwise it could be damaged when power on; It is forbidden to do any change inside the product.

#### 2.7.3 The storage and transportation of product

The product should be stored inside the package before installation. Below items are demanded for storage:

In a dust free and dry environment;

Storage temperature: -25℃~65℃;

Storage humidity: 5%-95% and no condensing;

Storage in environment without corrosive gas or liquid;

Put on shelf away from the ground with package;

Transportation ambient temperature: -25℃~70℃;

Transportation ambient humidity: below 95%

Caution: It's inadvisable to store the product for longtime due to electrolytic capacitors inside. If you DO need to store the product for long time please follow bellow rules:

Power the product every 6 months for more than 5 hours in a special way

Power the product before the first time running in a special way

The special way to power the product means to power the product with a voltage and current controlled supply and increase the voltage slowly, normally with a voltage regulator.

Power the product directly to high voltage after long time storage could explode the electrolytic capacitors.

#### 2.7.4 Scrapping of the product

Materials used in the product are recyclable to save resource and protect the environment. For example, the package material is biodegradable and recyclable. All the metal parts can be recycled as well as the plastic and rubber. Scrapping the Printed Circuit Board and electrolytic capacitor should follow standards IEC62635. All the handling for scrapping of the product should follow the local regulations.

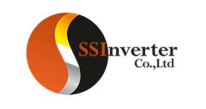

Chapter 3 Operation Instruction for SSI800 Control Unit CU00

3.1 Mechanic and Electric Installation

3.1.1 Outline Dimensions

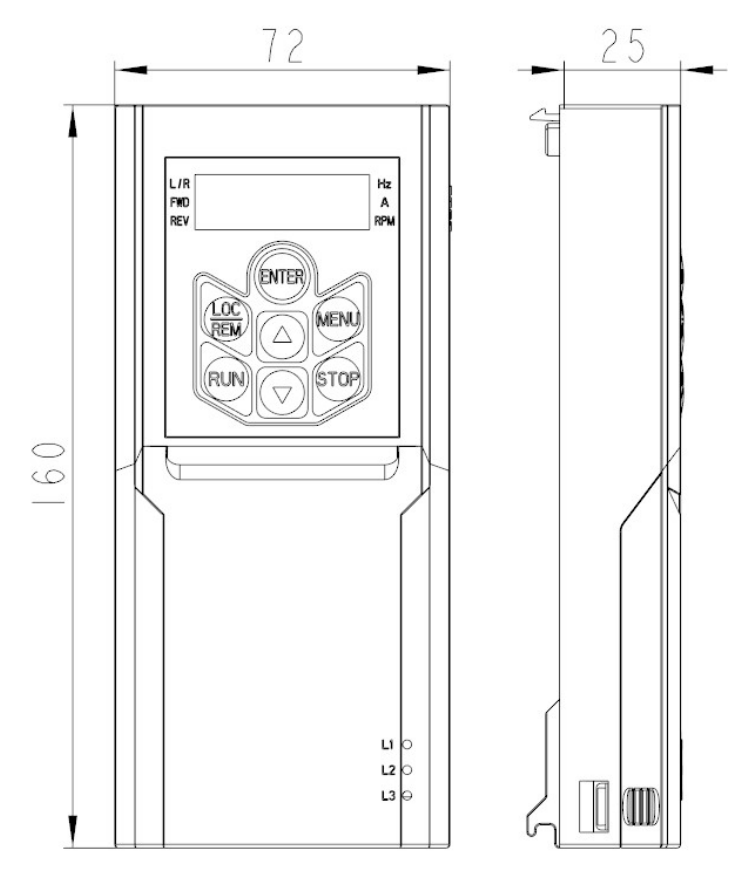

Install to and Dismount from the Power Unit

Please refer to 1.6.2.

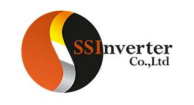

#### 3.1.2 Electrical Diagram

The electrical diagram of CU00 is shown as below.

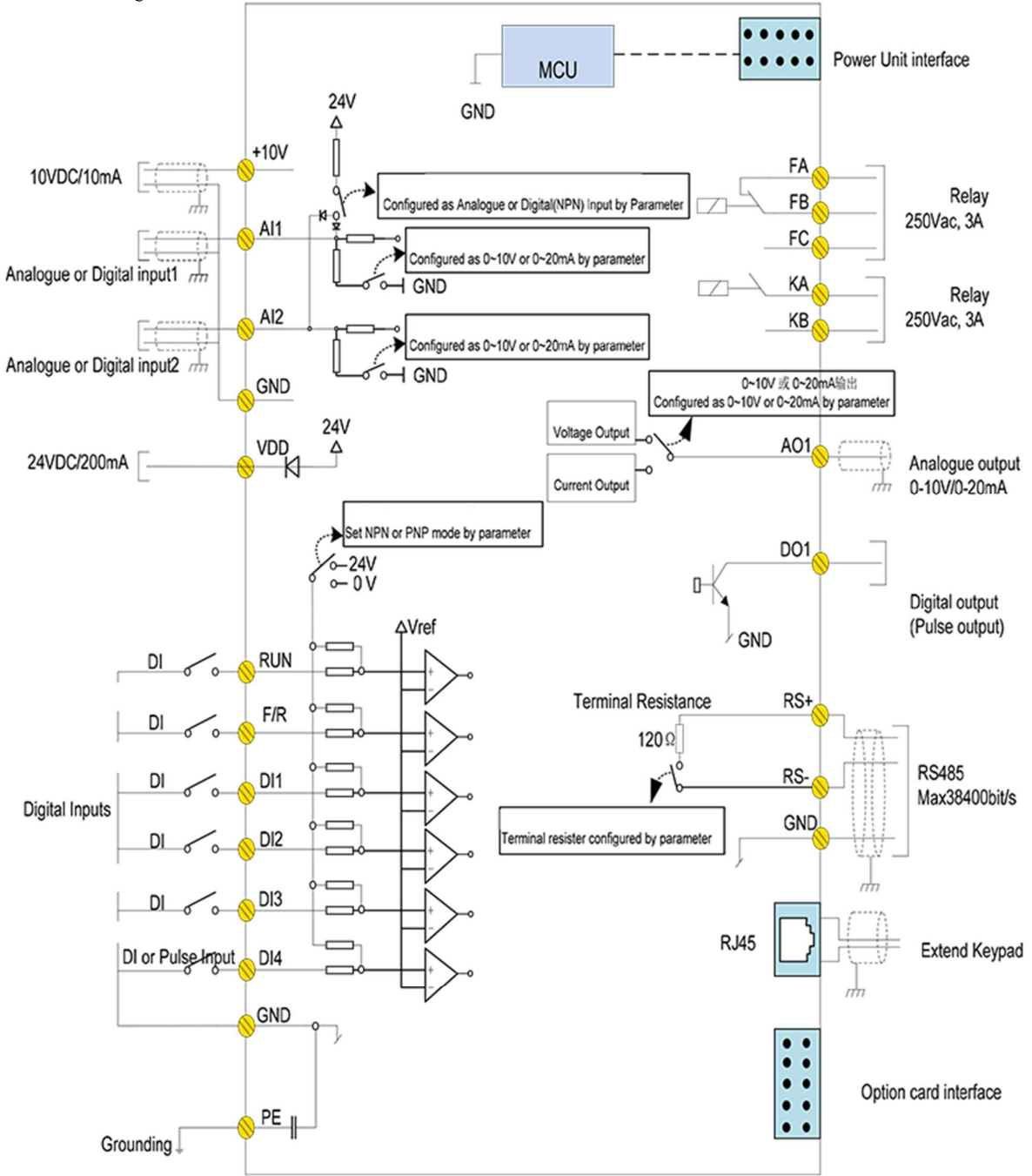

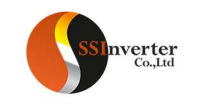

# 3.1.3 Terminals

3.1.3.1Specification of the terminals:

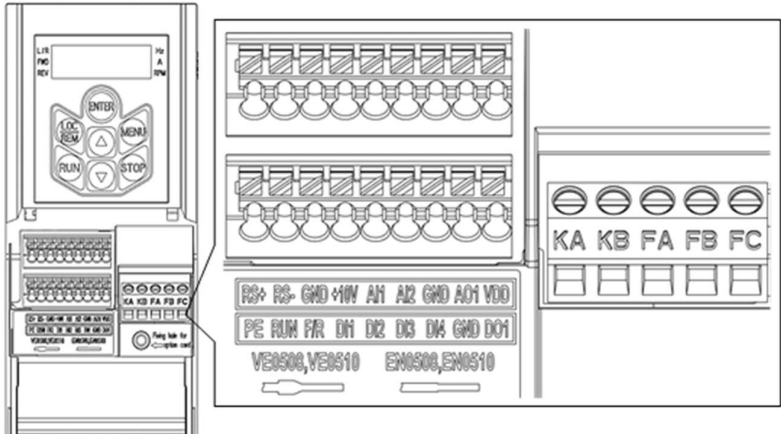

#### Specification of the terminals:

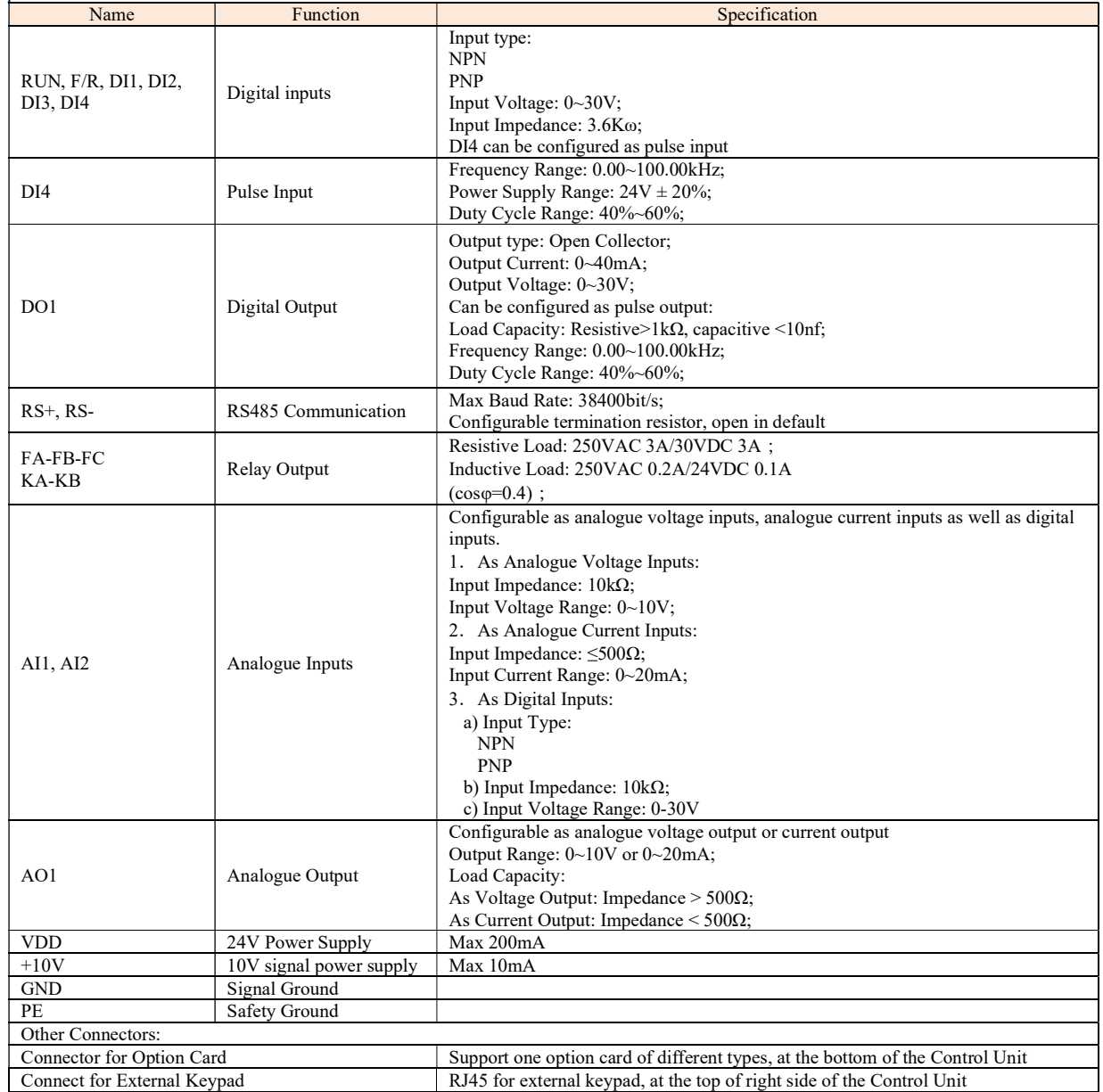

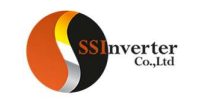

#### 3.1.3.2 Guidance for Connecting Wires

Except for the relay outputs, Spring-Clip terminals are used for all the control signals. Tope type terminal is recommended for the control wires with specification as below:

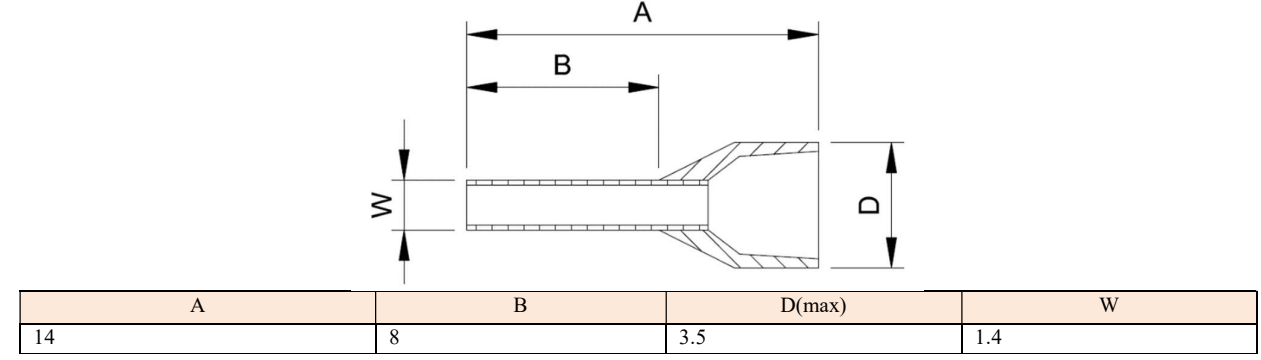

Units:mm

#### Wir diameter specification:

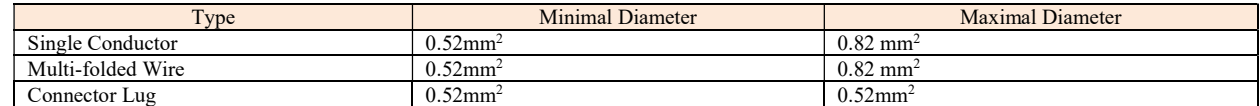

Push the wire tupe into the terminal directly and the wire will be clamped automatically by the terminal spring;

To remove the wire, use a slot type screwdriver to push down the lock on the terminal then the wire will be released. The specification for the head of the screwdriver: Thickness 0.4mm, width 2.5mm;

Ideal length for the wire stripping is 9mm.

Screw fasten terminals are used for relay output:

Please select the right screwdriver to fasten the terminals. If a slot type screwdriver is used, below specification is recommended: head width 3.5mm, head thickness 0.6mm;

Ideal length fir wire stripping is 6~7mm;

Diameter specification for wires:0.4~1.0mm<sup>2</sup>, Torque specification for fastening the terminal: 0.4 N·m;

#### 3.1.3.3 Electrical connection for Digital Inputs

SSI800 Control Unit CU00 supports both NPN and PNP inputs.

For NPN inputs, below connection is recommended:

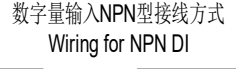

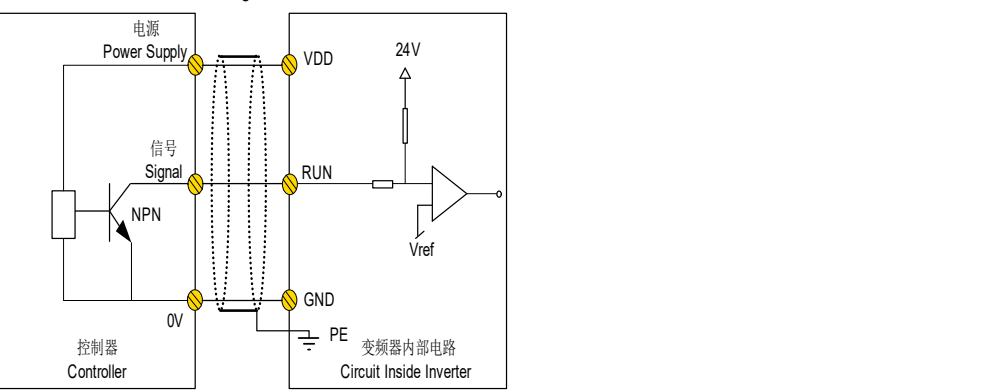

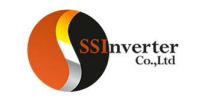

For PNP inputs, below connection is recommended:

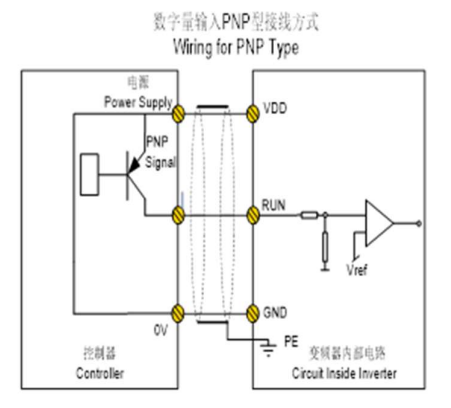

3.1.3.4 Electrical connection for Digital Outputs

Below connection is recommended to use Digital output to drive relay:

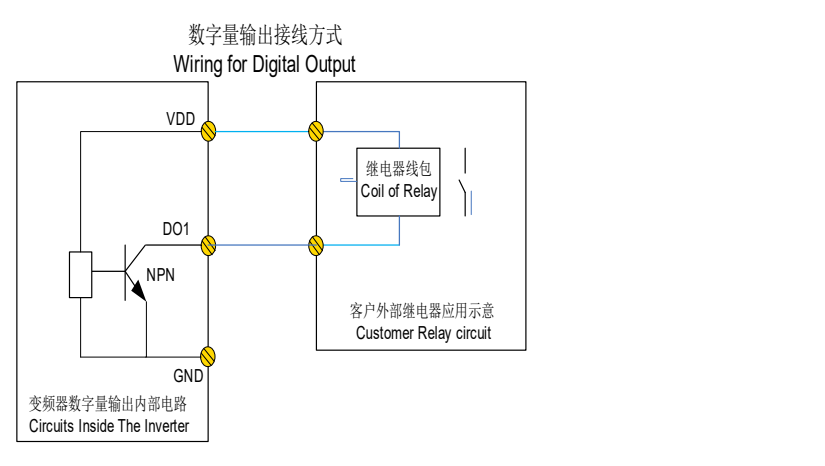

#### 3.2 Keypad Operation Guidance

The keypad built in CU00 can be used for parameter set/read, control and monitoring etc. Below shows the appearance of the keypad.

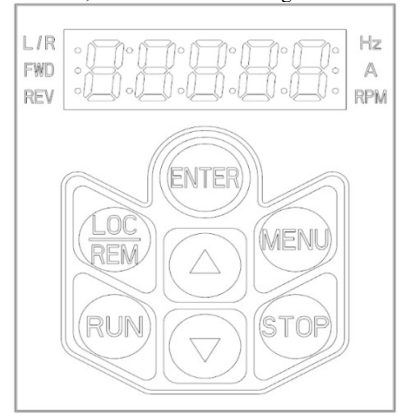

Customer can switch the product between two different running modes with the keypad key: Local Mode and Remote Mode.

Local Mode: The product is controlled by keypad, including start/stop and target set etc.

Remote Mode: The product is controlled by I/O terminals or communication Bus, keypad is only for monitoring and parameter setup. Description of the lights on keypad

L/R Light: To indicate the mode of the product, Always On --- Remote Mode, Flashing --- Local Mode.

FWD、REV Lights:

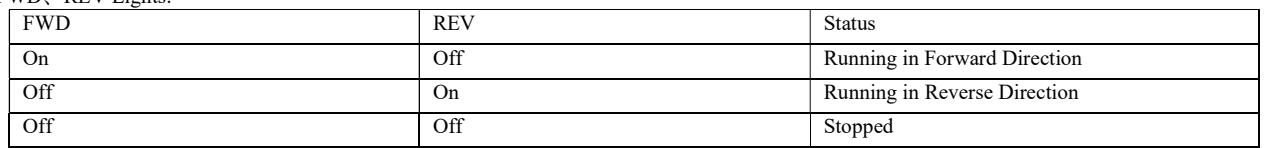

77

Hz、A Lights: To indicate the physical meaning and units of the data displayed, please refer to 3.2.2.

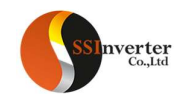

Display

Total 5 Digits of LED to show the set value, output frequency and running data, warnings and alarms etc.

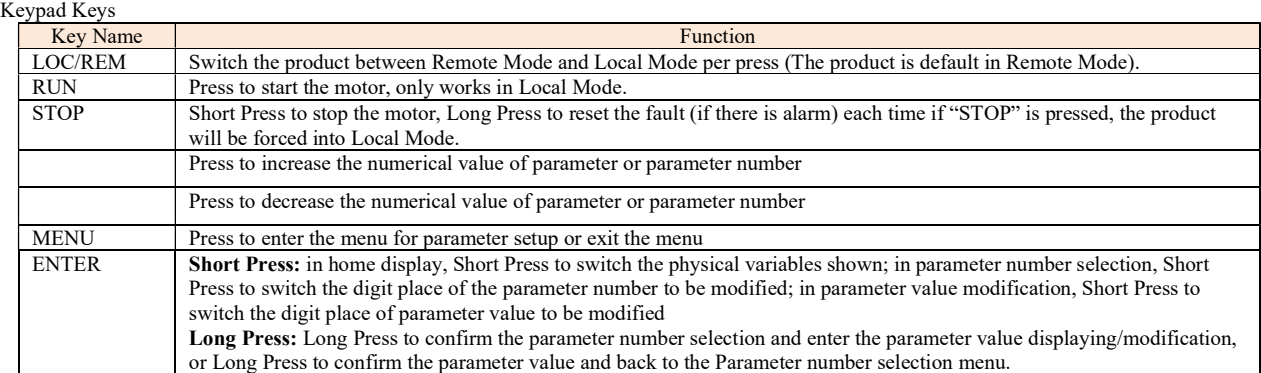

#### 3.2.1 How to Set Parameter

Take change the parameter P1-06 rated motor current to 9.6A as an example:

From home display, press the "MENU" key to enter the parameter number selection.

Short Press the "ENTER" key to select the digit place of parameter number you want to change and Press " $\blacktriangle$ " or " $\blacktriangledown$ " key to adjust the parameter number to "P1-06"

Long Press the "ENTER" key to confirm the parameter number selection and enter the the parameter value

Short Press the "ENTER" key to select the digit place of parameter value you want to change and Press "A" or " vey to adjust the parameter value to "9.6"

Long Press the "ENTER" key to confirm the parameter value input and back to the parameter number selection, parameter number "P1-07" will be shown.

Repeat the operation steps 2 to 5 if more parameters need to be changed. Press the "MENU" key back to the home display Notes:

Long Press the " $\bigwedge$ " or " $\nabla$ " key can speed up the change of numeric value;

In parameter number selection or parameter value modification, if no operation for certain period, the keypad will jump back to the home display automatically

#### 3.2.2 Monitor the Product Status

In the default setup, the keypad will only show one of the motor frequencies, set value and motor current in home display (switchable by "ENTER" key). If more physical variables need to be shown in the home display, you can set the parameter P6-05. You can use the "ENTER" key to switch and select one of the variables defined in P6-05 and show it in the home display.

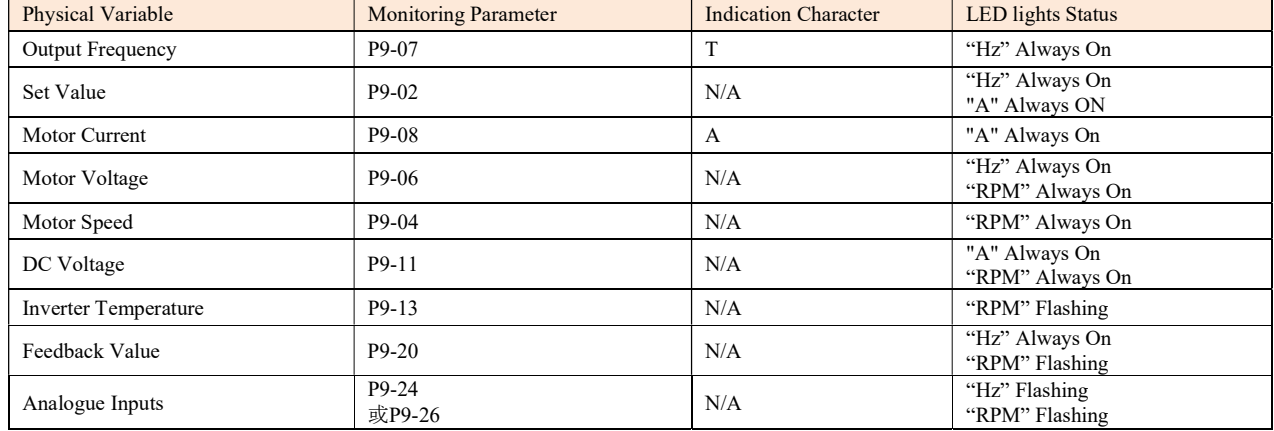

Blow table shows the meaning and how them will be shown for the main physical variables which can be defined in P6-05.

#### 3.2.3 Check the Fault Log (Warning or Alarm Log)

The keypad will show the fault code when any fault is triggered. The product can log 10 latest warnings and 10 latest alarms. You can check the latest warning information via parameters P8-40~P8-49 and alarms via parameters P8-50~P8-59.

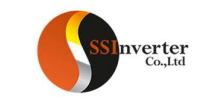

# 3.2.4 Comparison Table for Character Displaying

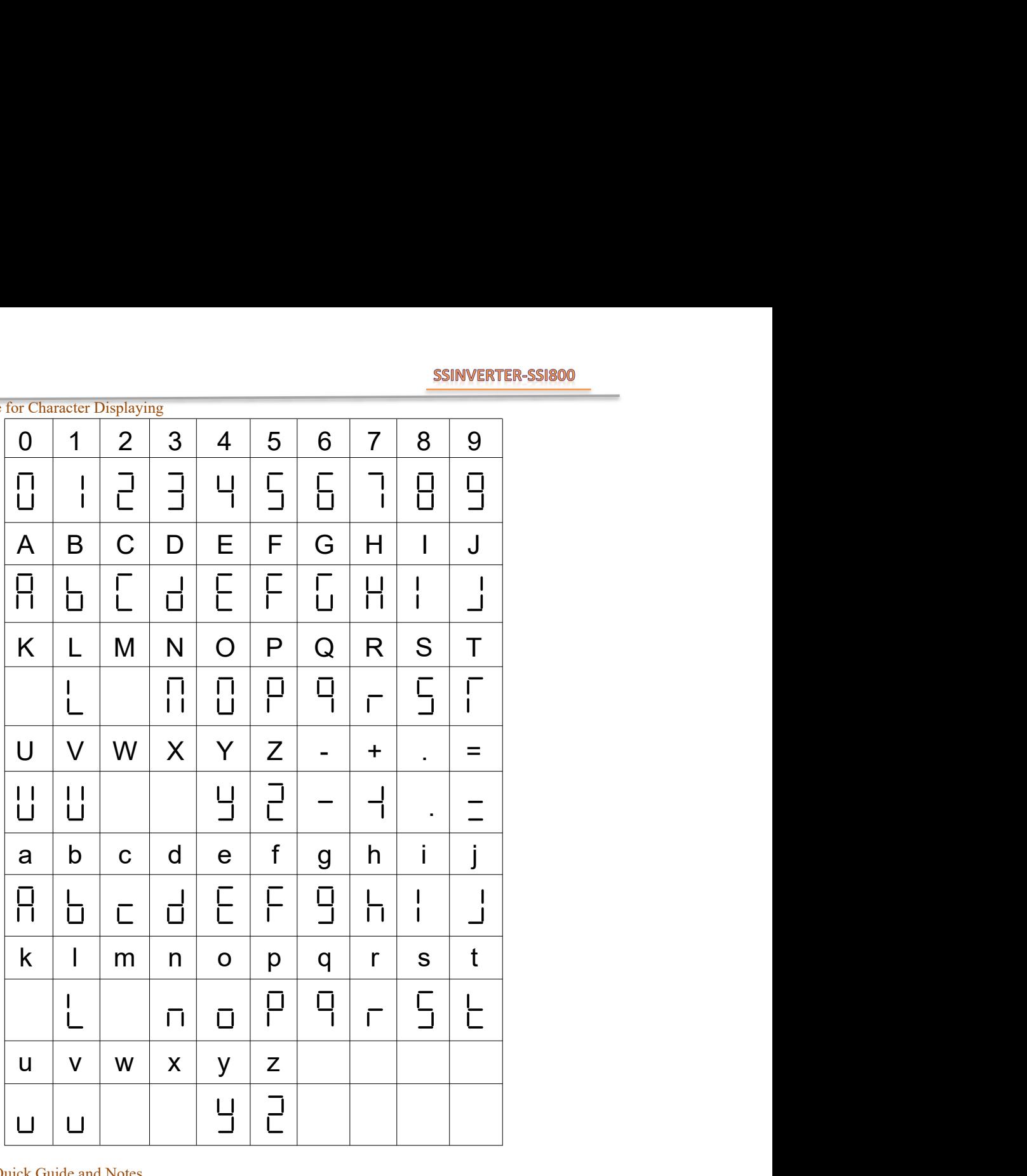

#### 3.3 CU00 Application Quick Guide and Notes

CU00 needs to work together with Power Unit to achieve the main applications, please refer to "Chapter 6 SSI800 Basic Application Guide". Notes:

When the CU00 is powered on, the CPUD will scan whether an option card is installed first. If yes, then external keypad cannot work, if not, an external keypad can be connected and works at any time.

If both an option card and an external keypad are installed at power on, the product may not work properly.

NEVER install or remove an option card when the product is powered on, but you can connect and disconnect an external keypad even the product is powered on.

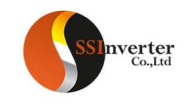

#### Chapter 4 Instruction for other Options of SSI800

#### 4.1 External Keypad AD-KP01

Keypad AD-KP01 is not released yet, but its functions and specifications are quite similar as the built-in keypad of CU00. Detailed information will be available when the final release of AD-KP01

AD-KP01 can be connected to Control Unit CU00 via the RJ45 connector with standard internet cable (refer to 1.6.3), it can also be connected to CU01 via standard internet cable or installed on CU01 directly. AD-KP01it can also be connected to Power Units (PU00/PU01) via the 10 PIN connector with standard IDC 2.54mm 10Pin flat cable (refer to 1.6.1.1). Customer can buy the cable from us or from a third party. Comparing with the built-in keypad of CU00, AD-KP01 will have an incremental digital potential meter.

#### 4.2 External Keypad AD-KP02

AD-KP02 is not released. Comparing with AD-KP01,AD-KP02 Wii use LCD screen and it can show 7 lines of text, as well as picture's, Wi-Fi and Real Time Clock function will be added too. The way to connect AD-KP02 is compatible as AD-KP01 except for AD-KP02 is much bigger. More information will be available when released.

#### 4.3 Option Cards AD-PG01/AD-PG02/AD-PG03

SSI800 Control Units support different types of PG cards, please refer to 1.3.2. More informationwillbe will be available after released.

#### 4.4 Option Cards AD-DP1/AD-PN1

SSI800 Control Units support AD-DP01 for Profibus-DP and AD-PN1 for Profinite (Please refer to 1.3.2). More information will be will be available after released.

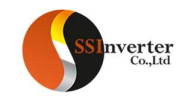

#### Chapter 5 Operation Instruction for SSI800 Combination Type

By installing a Control Unit to a Power Unit, different combination types of product can be achieved to fulfil different application demands. Here only the standard type (combination of PU00 and CU00) is described, other combination type will follow similar logic.

Description of the Type Code:

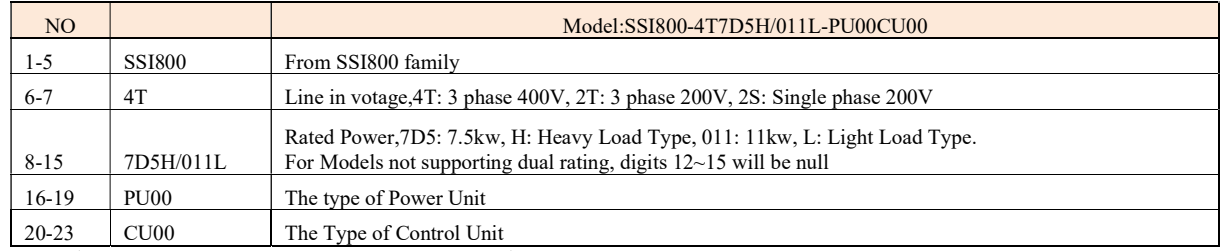

Note: ("/" and "-" are not counted in the number of digits)

#### 5.2 Specification and Function for Combination Type

A combination type will have all the functions and follow all the specifications of the modules used including Power Unit and Control Unit, except for functions listed as below:

• The DI/DO/RS485 on the Power Unit will not be available anymore. Only control terminals and communication ports on Control Unit will work.

- The LED lights on Power Unit for status monitoring will be invisible (covered by Control Unit)
- The 10 Pin IDC connector on Powered Unit is occupied by connection to Control Unit, Keypad can only be connected to the Control Unit.

#### 5.3 Safety Instruction for Combination Type

Safety demands for a combination type should follow the safety demands of the Power Unit which is installed into the combination type (refer to 2.1) Note: Do NOT plug or remove the Control Unit from the Power Unit when the product is powered on.

#### 5.4 Installation and Wiring for Combination Type

Except for 25mm increase in the depth, installation of a combination type should follow the demands as for the Power Unit (refer to 2.2)

#### 5.5 Operation for Combination Type

Keypad Operation of a combination type follows the Control Unit or Keypad built into the combination type.

Except for the customer defined parameters, all the parameters are the same as parameters of the Power Unit built into the combination type.

5.6 Maintenance Please refer to 2.7.

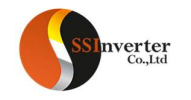

#### Chapter 6 SSI800 Basic Application Guide

Power Unit should be combined with a Control Unit or keypad together to achieve most of the applications described here.

#### 6.1 Control with Keypad

Ensure the product is working in Local Mode (L/R light flashing), or press the "LOC/REM" key to switch to Local Mode.

Adjust the set frequency by pressing the " $\bigwedge$ " or " $\bigvee$ " key.

Press the "RUN" key to start the motor, and adjust the motor speed by pressing the " $\sum$ " or " $\sum$ " key.

Press the "STOP" key to stop the motor.

Note: In Local Mode, the product only receives commands from the keypad. Normally Local Mode is for system debugging.

#### 6.2 Control with Terminals

First ensure the product is working in Remote Mode (L/R light always ON). If not, switch the product to the Remote Mode by press the "LOC/REM" key. The product is default in Remote Mode.

Control in default parameter setup: In default, the DI terminal named as "RUN" is set to function of start/stop (P2-05=10), the DI terminal named as "F/R" is set to function of selecting motor direction (P2-06=11), and the main set value source is set to AI1 terminal (P0-11 = 1), and the AI1 terminal is set as analogue voltage input (P3-00=0). In the default parameter setup, you can start the motor by enabling the signal to terminal "RUN" (short circuit the "RUN" terminal to "GND") and stop the motor by disconnecting the terminal "RUN" from terminal "GND". You can control the motor direction to reverse by enabling the signal to terminal "F/R" and direction to forward by disconnecting the terminal "F/R" from the terminal "GND". You can change the motor speed by adjusting the voltage on terminal AI1.

Control with pulse input: Based on the default parameter setup, you only need to change the main set value source to pulse input  $(P-011 = 5)$ , and set the function of terminal "DI4" to pulse input. Then you can start/stop the motor via terminal "RUN", control the motor direction via terminal "F/R" and control the motor speed by changing the frequency of the pulse applied to terminal "DI4".

Control with Preset multi-stage value: Based on the default parameter setup, you need to change the main set value source to preset multi-stage value  $(P0-11=11)$  and keep the function of terminals "DI1"~"DI4" as default  $(P2-07~P2-10 = 22~25)$ , and set the preset values in parameters P0-30~P0-45 to the speeds you expect. Then you can start/stop the motor via terminal "RUN", control the motor direction via terminal "F/R", and change the motor speed to preset value by changing the logic status of terminals "DI1" ~ "DI4".

#### 6.3 Reset the parameters to Factory Defaults

Set parameter  $P7-00 = 9$ ;

Power down the product fully and power on again, the keypad shows A.01

Press the "STOP" key to clear the A.01, then the parameters are reset to factory defaults except for the parameter group 8 and group 9.

#### 6.4 Reset the Faults (Alarms)

For non-locked faults, press "STOP" key to reset the fault.

For locked faults:

If parameter  $P5-30 = 0$ , press "STOP" to reset the fault;

If parameter P5-30 =1, you need to power down and power on first, then press "STOP" key to reset the fault.

You can also set a DI terminal function to reset fault (set one of the parameters from P2-05 to P2-10 equals 1), and use DI signal to reset the fault. 6.5 Motor Parameters Auto Tuning

Correct motor parameters help to ensure the control performance. Motor parameter auto tuning function can identify the motor parameters (parameters from P1-14 to P1-27) automatically. If you did not run the motor parameter auto tuning operation, the control will use default motor parameters or use the the parameters you set manually.

#### Ensure the motor is standstill

Set Parameters from P1-02 to P1-07 as the nameplate of the motor

Set parameter P1-13 to value 1 or 2 or 3 or 4 or 5 depending on your demands (Refer to description of parameter P1-13 in 2.4)

After you confirm the parameter P1-13 value, the keypad will show "PUSH" "RUN". Then press the "RUN" key, the product starts the motor parameter auto tuning function

Wait the until the keypad shows "PUSH" "Ent", then press the "ENTER" key. The motor parameter auto tuning function finished and the motor parameters are updated.

Note: You can stop the motor parameter auto tuning function by press the "STOP" key.

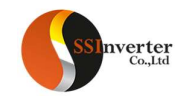

#### Appendix A. Modbus Communication Guidance

The SSI800 drive provide RS485 communication interface. It adopts international standard Modbus communication protocol to perform master-slave communication. The user can realize centralized control through PC/PLC to adapt specific application requirements.

#### 1. Application Mode

#### 1.1 Interface Mode

The communication interface is RS485. RS485 works on semi duplex and its data signal applies differential transmission which is called balance transmission too.

#### 1.2 Networking Mode

The drive has two networking modes: single master/multiple slaves networking and single master/single slave networking.

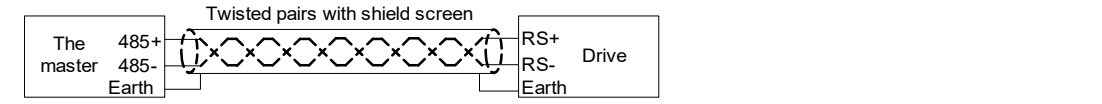

Single master/single slave networking diagram

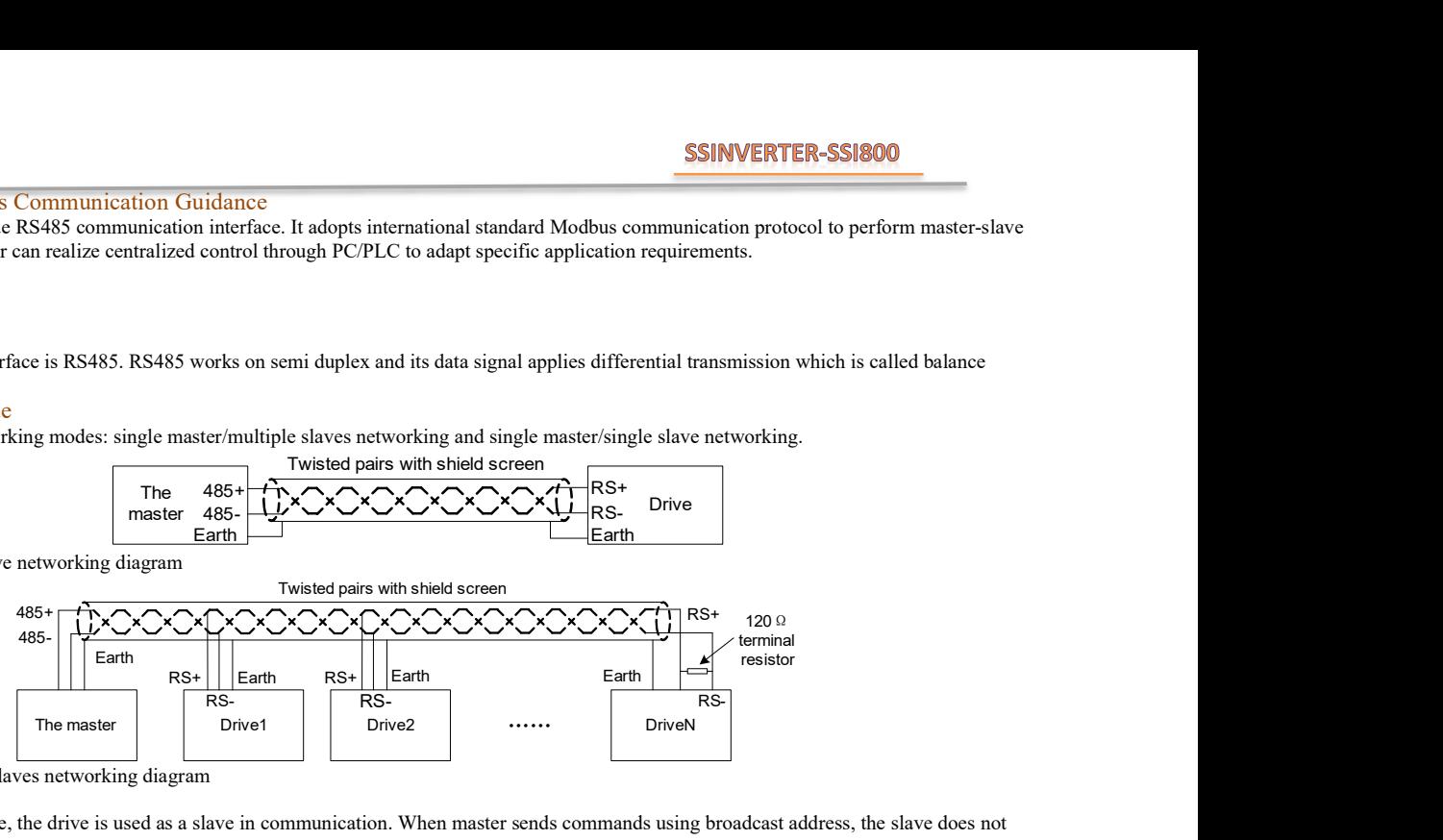

Single master/multiple slaves networking diagram

Specification:

1. No matter which mode, the drive is used as a slave in communication. When master sends commands using broadcast address, the slave does not respond;

2. It is recommended to use shield cables in multiple connection. The basic parameter of the devices, such as baud rate and digital check bit in RS485 should be the same as slave device's and there should be no repeated addresses in slave devices.

#### 2. Protocol Format

Modbus protocol only support RTU mode.

RTU data frame format is shown as the figure below:

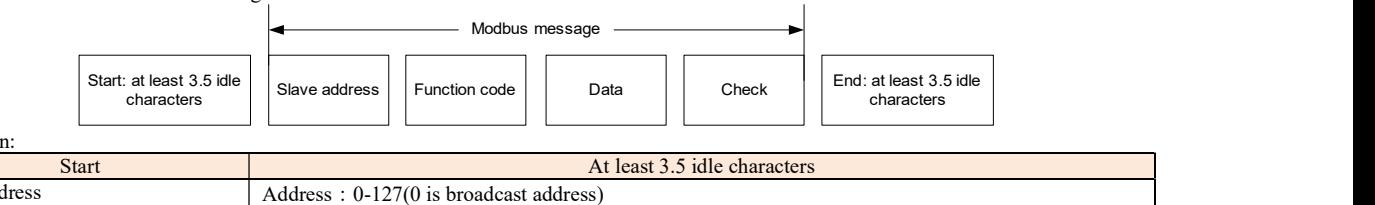

Specification:

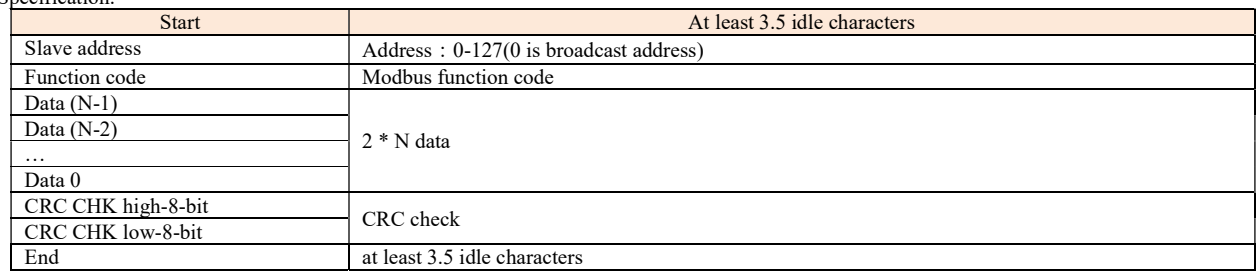

3. Function Code

Function code supported by SSI800 drive Modbus protocol are as shown in the table below:

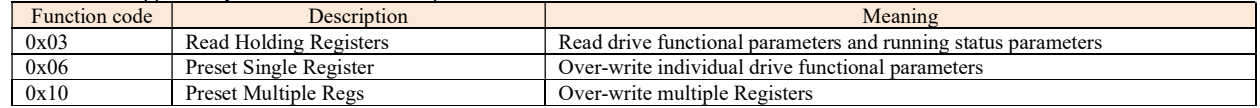

#### 4. Register Address Definition

All the following register addresses are started from 0.

4.1 The Rules of Register Address of the Parameter Number

The parameters can be mapping to register address. The rules of register address of the parameter number are shown below:

 $Resister address = PNU - 1$ 

For example:

The register address of P0-30 is  $30 - 1 = 29 (0x001D)$ 

The register address of P9-11 is  $911 - 1 = 910(0x038E)$ Attention:

Parameters Group 8 and 9 are Read-only.

The Drive don't support write or read multiple parameters at a time.

4.2 Other Register Addresses Specification

In addition to parameter is mapped to Modbus registers, there are some additional registers within the drive which can be used to control the drive, monitor the drive's status. These registers can support write or read maximum 10 registers at a time.

Register address and the specification Specification and the specification R/W

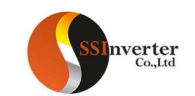

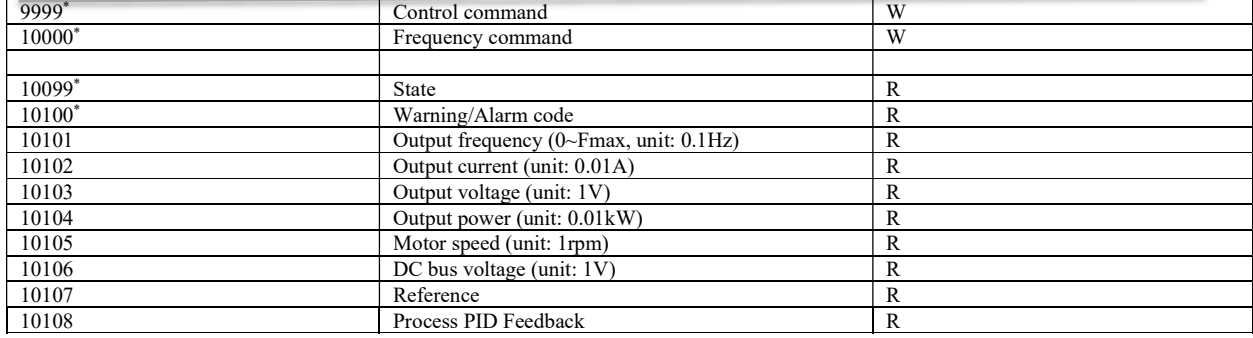

\* Reg. 9999 specification

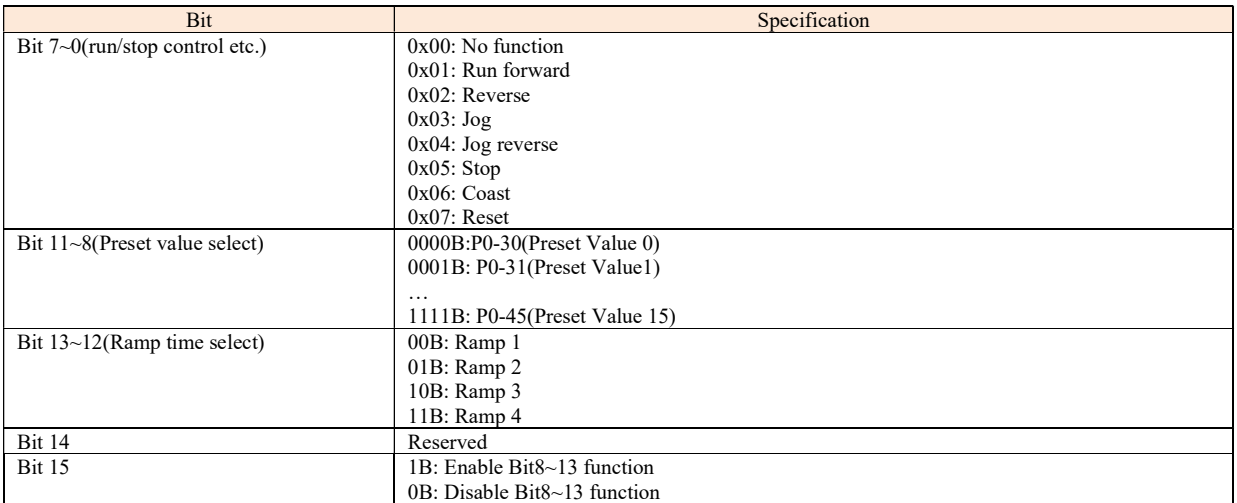

\* Reg. 10000 specification

When using communication to control the drive, you can set the frequency directly by writing register 10000 . The register value is in the range of  $0.00 \sim P5 - 0.08$ , unit  $0.01$  Hz.

\* Reg. 10099 specification

\* Reg. 10099 specification

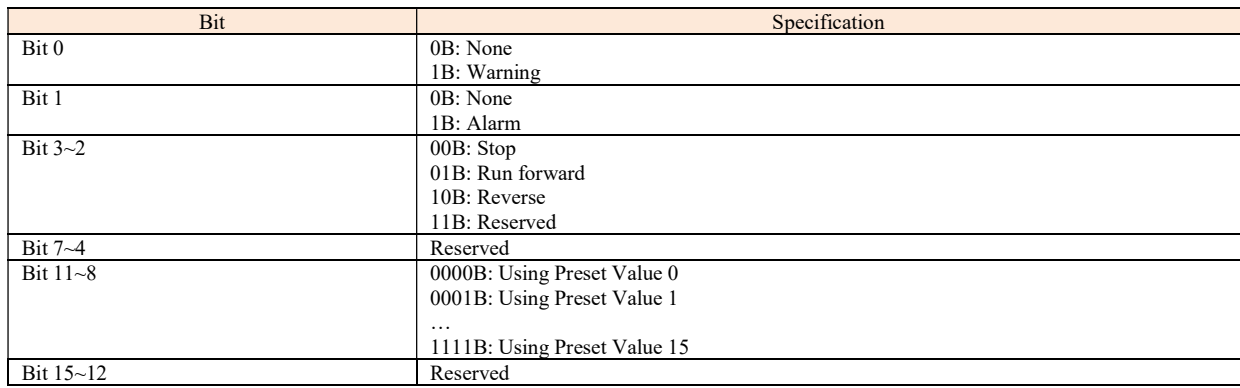

\* Reg. 10100specification

Register 10100 is used to read the drive warning/alarm code. For example: When the drive occurs A.48 alarm, the value of register 10100 is 48. When the drive occurs u.24 warning, the value of register 10100 is 24.

#### 5. Communication ratio values

The Communication data is expressed by hexadecimal in actual application and there is no radix point in hexadecimal. For example, if you want to set P5-08 = 61.5, 61.5 can be magnified by 10 times into 615. So hex 0x0267 (615) can be used to express 61.5.

A non-integer can be timed by a multiple to get an integer and the integer can be called communication ratio values.

The communication ratio values are referred to the radix point of the setting range of default value in the functional parameter list. If there are radix point n, then the communication ratio value m is 10^n.

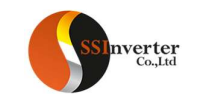

#### 6. Error message

There may be errors in the communication process, for example, some parameters are read-only, but the PC/PLC sends a written directive, the drive will return an error message.

Error message data frame format is shown as the figure below:

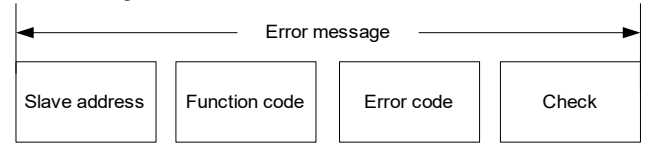

Error message function code = requirements function code  $+0x80$ 

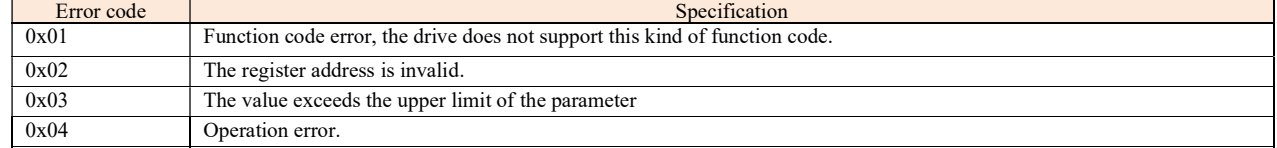

#### 7. Examples

#### 7.1 Read Holding Registers (0x03)

#### 7.1.1 Read Motor speed

Read parameter P9-04(Reg 903) to get the Motor speed. Transmit: 01 03 03 87 00 01 34 67 (Hexadecimal) Receive: 01 03 02 05 DC BA 8D (Hexadecimal) Transmit data specification:

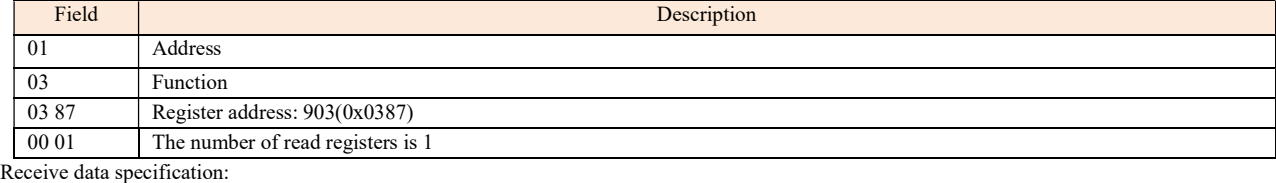

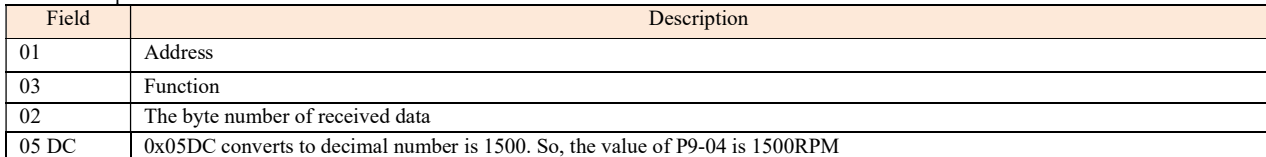

#### 7.1.2 Read Drive Status, warning/alarm code and output frequency

Read multiple Registers 10099、10100、10101 to get all information. Transmit: 01 03 27 73 00 03 FE A4 (Hexadecimal) Receive: 01 03 06 00 04 00 00 01 F4 D0 A2 (Hexadecimal)

Transmit data specification:<br>Field Description 01 Address

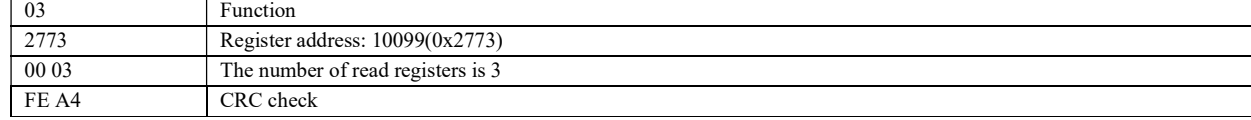

Receive data specification:

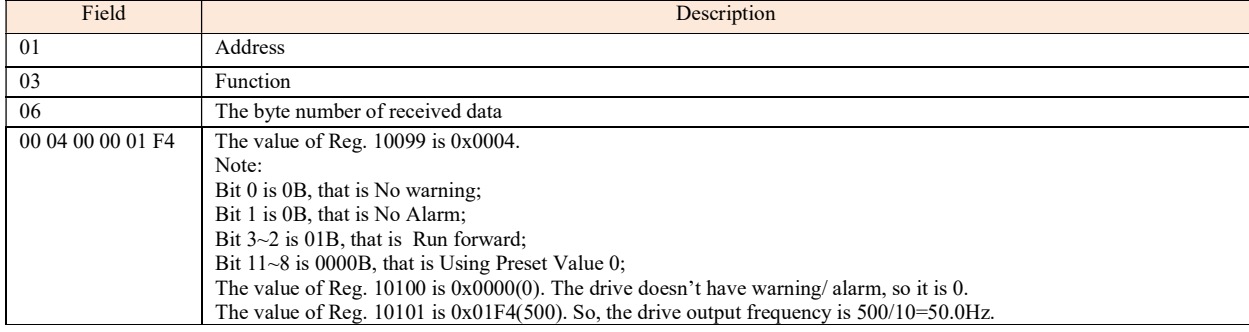

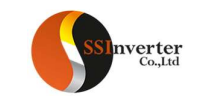

# 7.2 Write Single Register (0x06)

Set motor rated speed to 1430RPM. Write P1-07(Reg 106) =1430. Transmit: 01 06 00 6A 05 96 2A E8 (Hexadecimal) Receive: 01 06 00 6A 05 96 2A E8 (Hexadecimal) Transmit data specification:

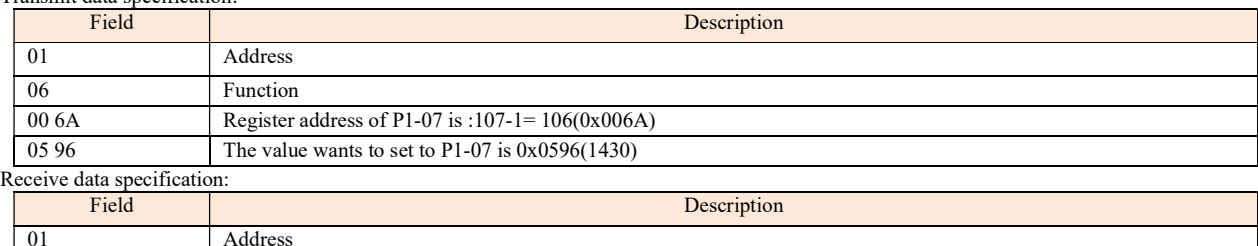

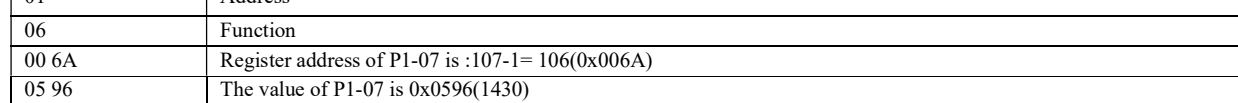

# 7.3 Write Multiple Registers (0x10)

Start the drive and set Drive output frequency. Write register 9999 to control the drive running and write register 10000 to set the drive output frequency. Transmit: 01 10 27 0F 00 02 04 00 01 09 C4 5A 1D (Hexadecimal) Receive: 01 10 27 0F 00 02 7B 7F (Hexadecimal) Transmit data specification:

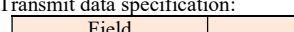

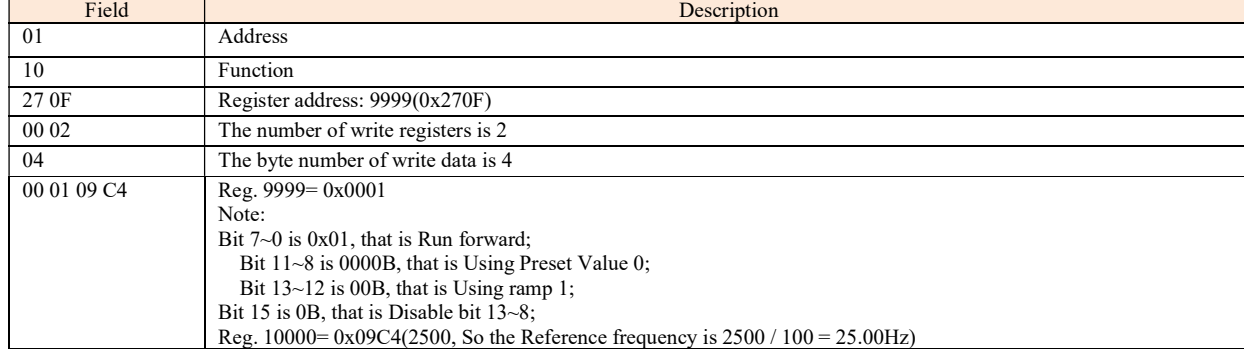

#### Receive data specification:

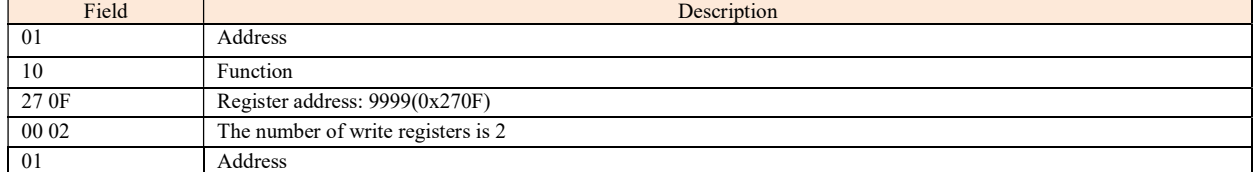

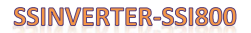

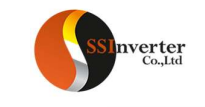

# IO Extension Cards

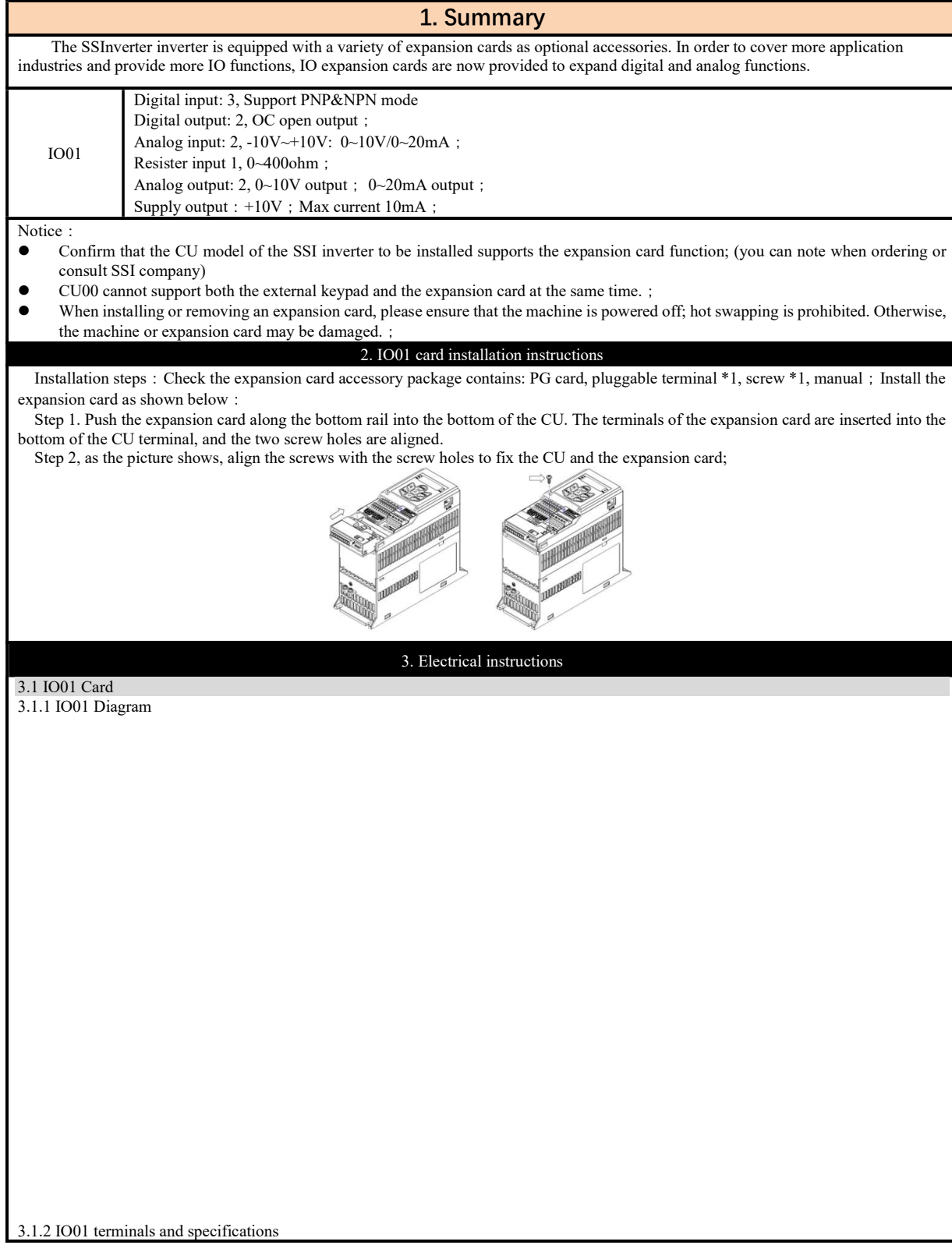

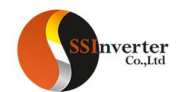

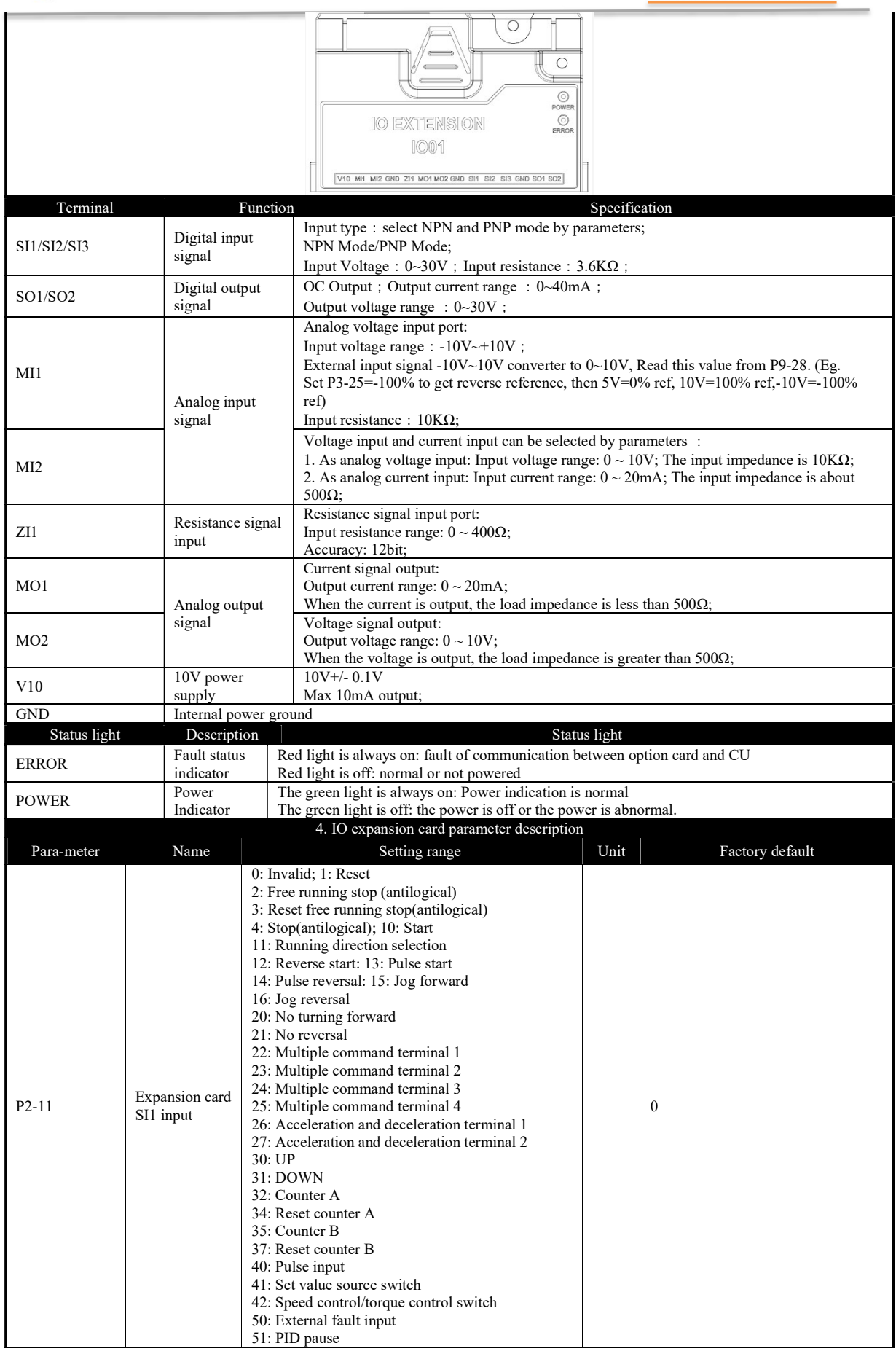

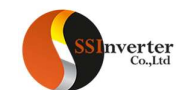

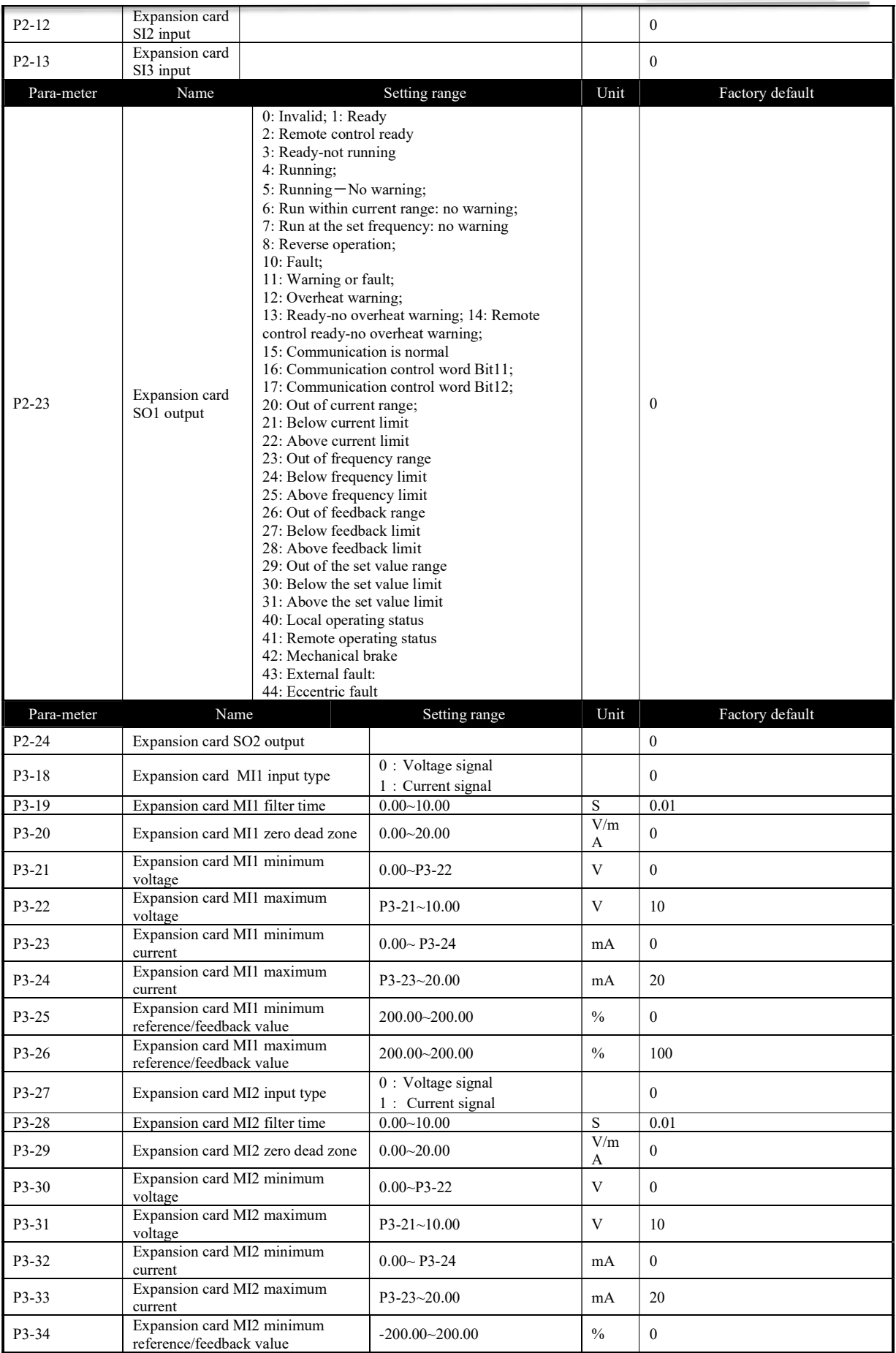

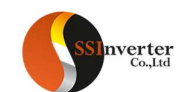

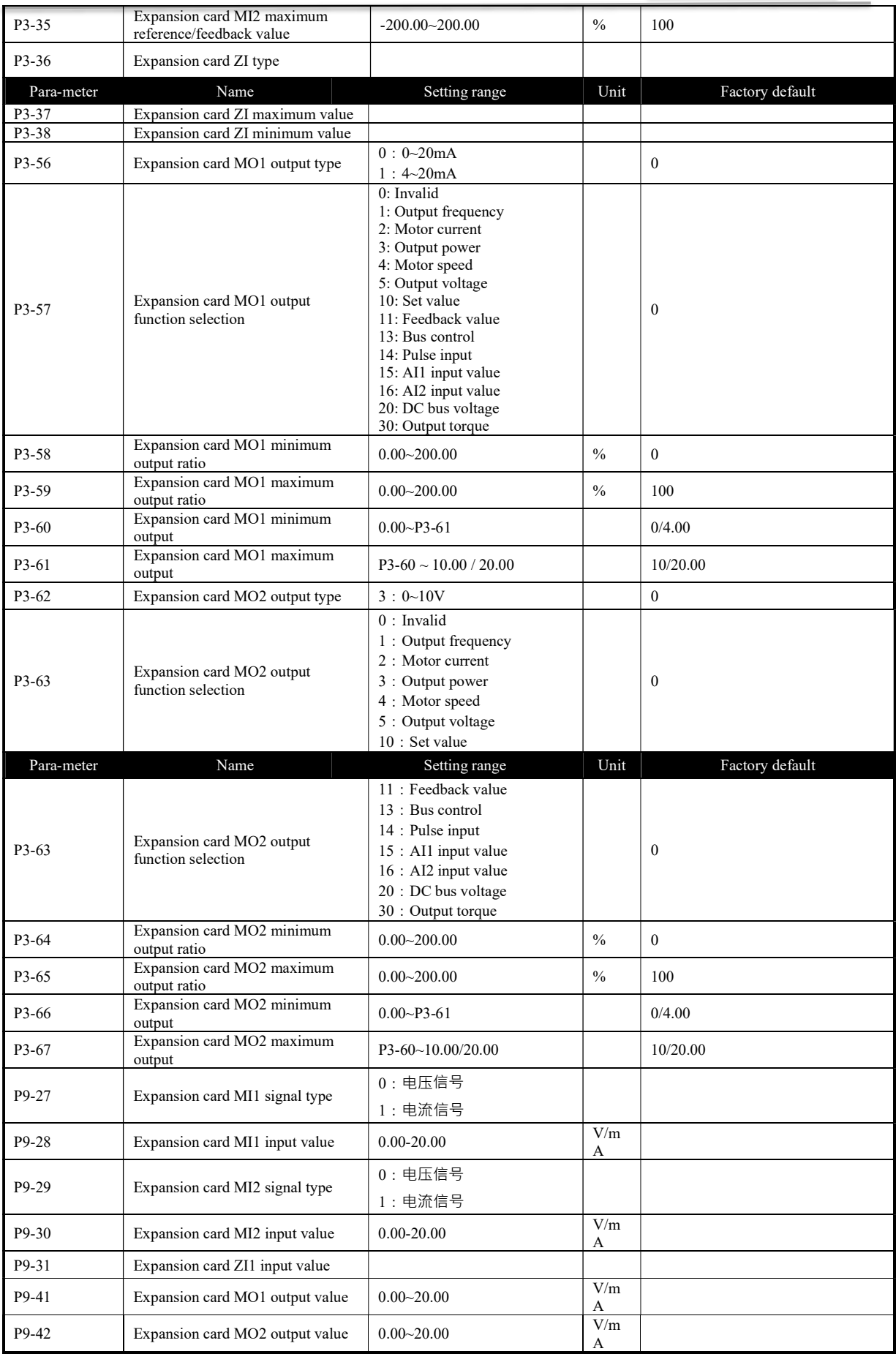

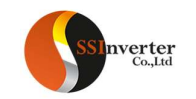

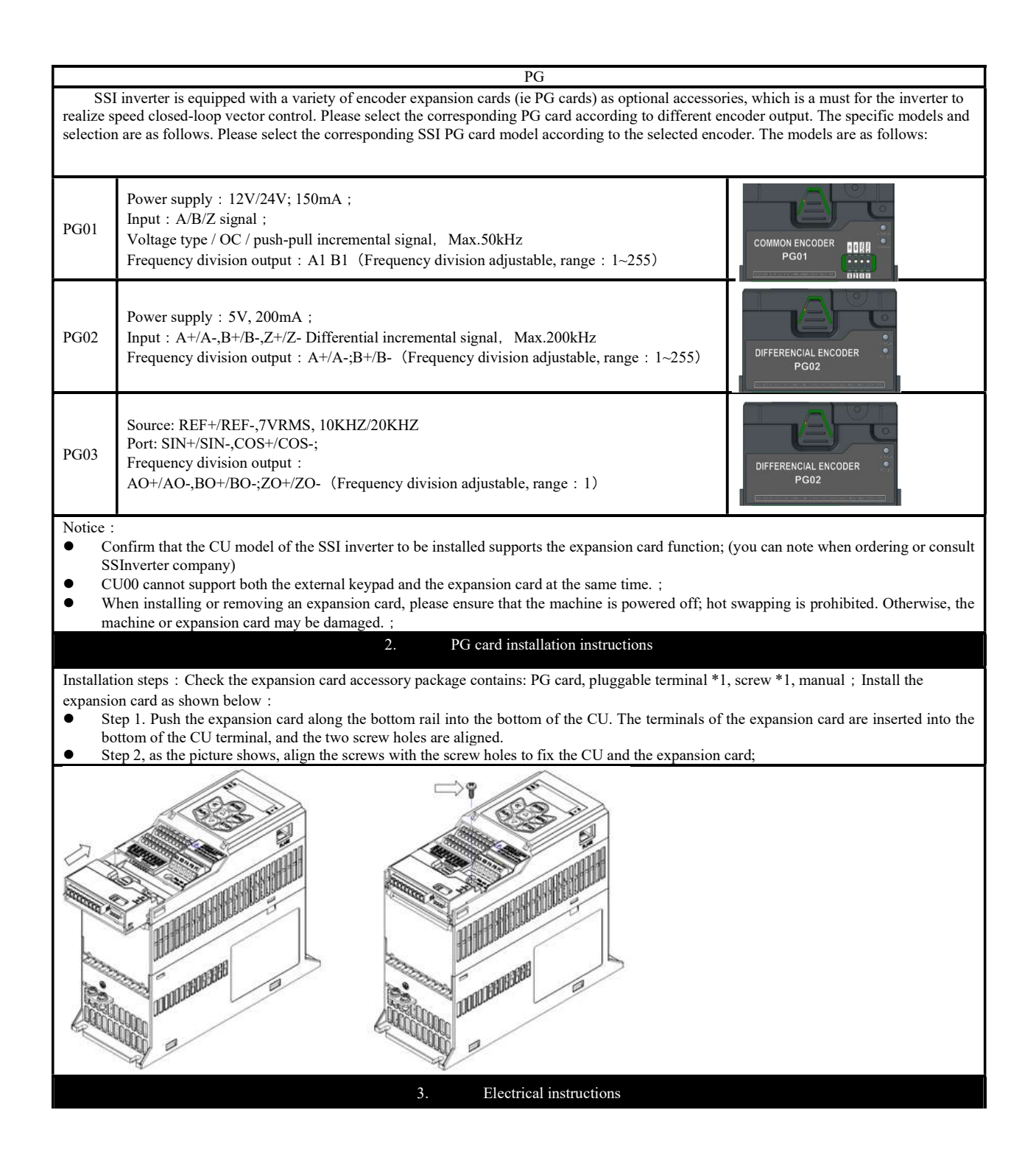

91

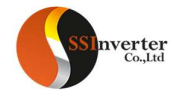

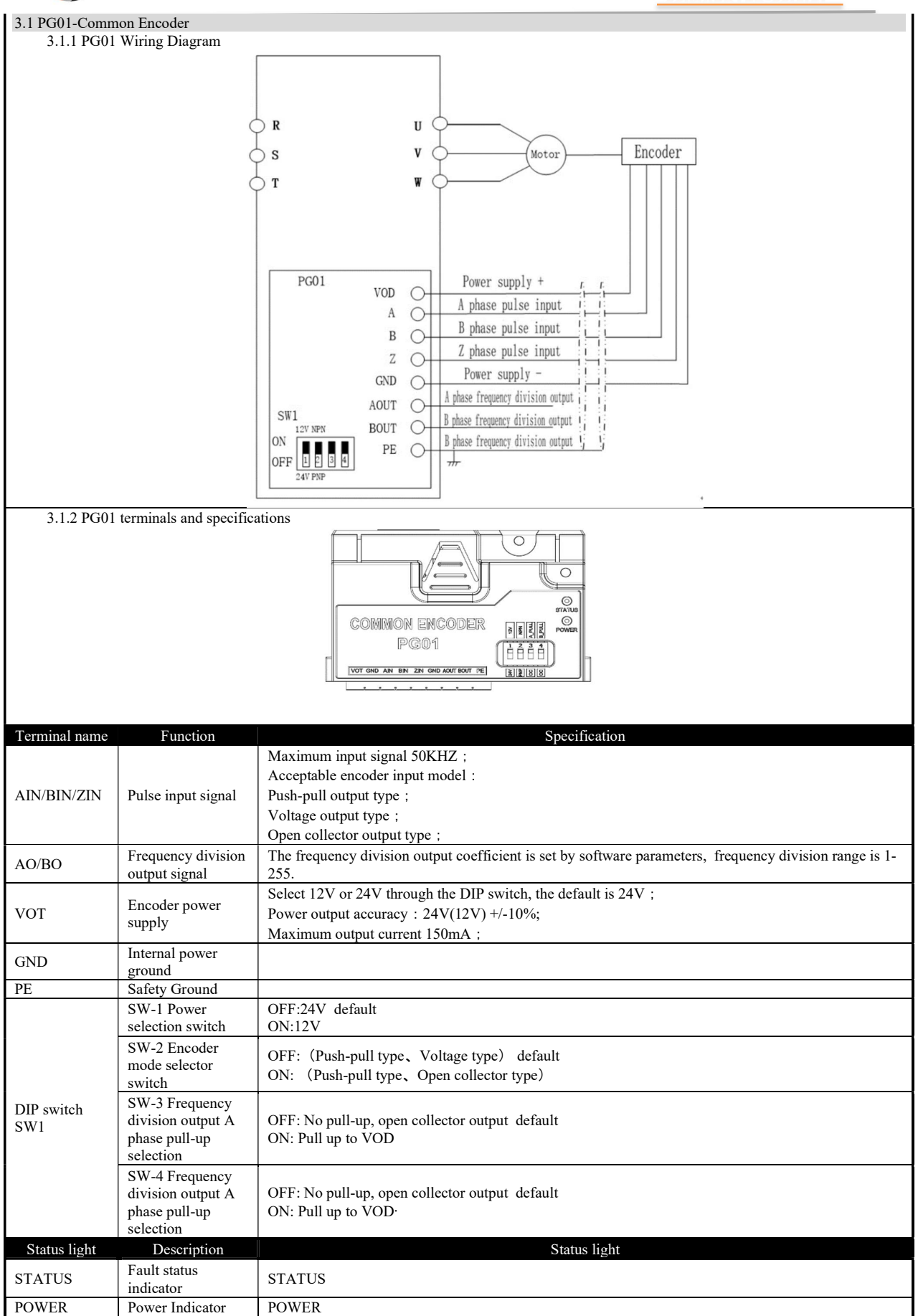

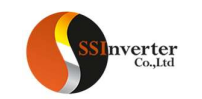

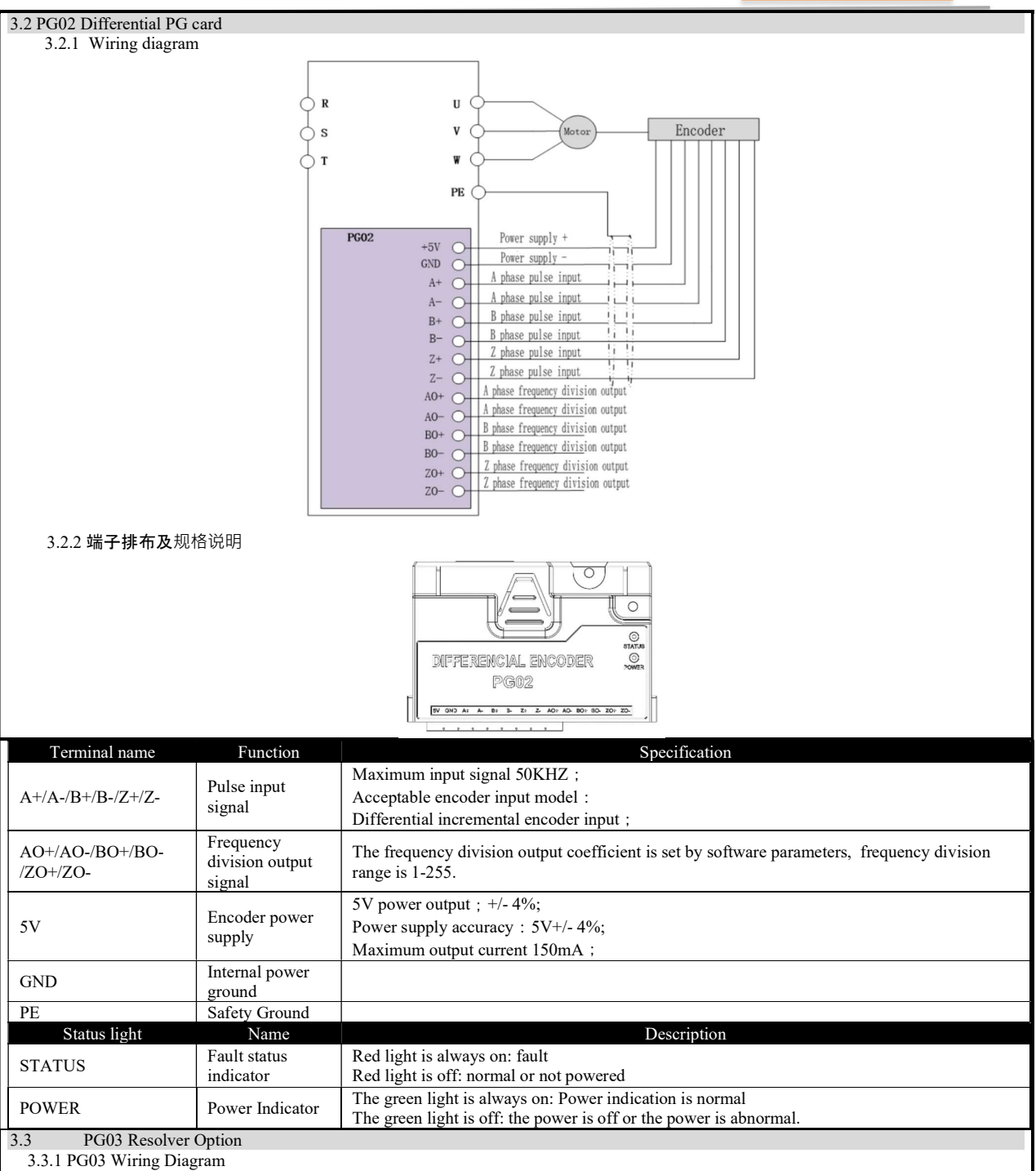

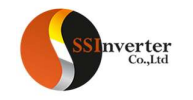

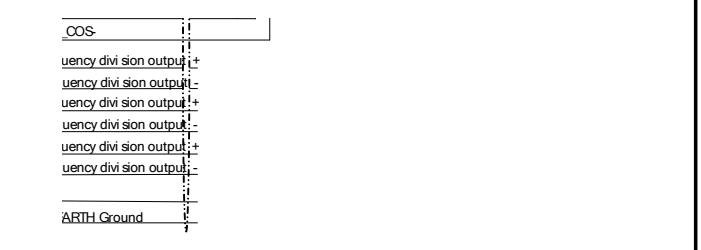

3.3.2 Terminals and specifications

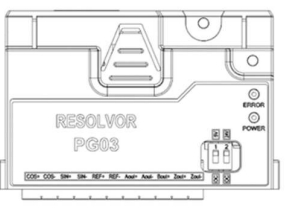

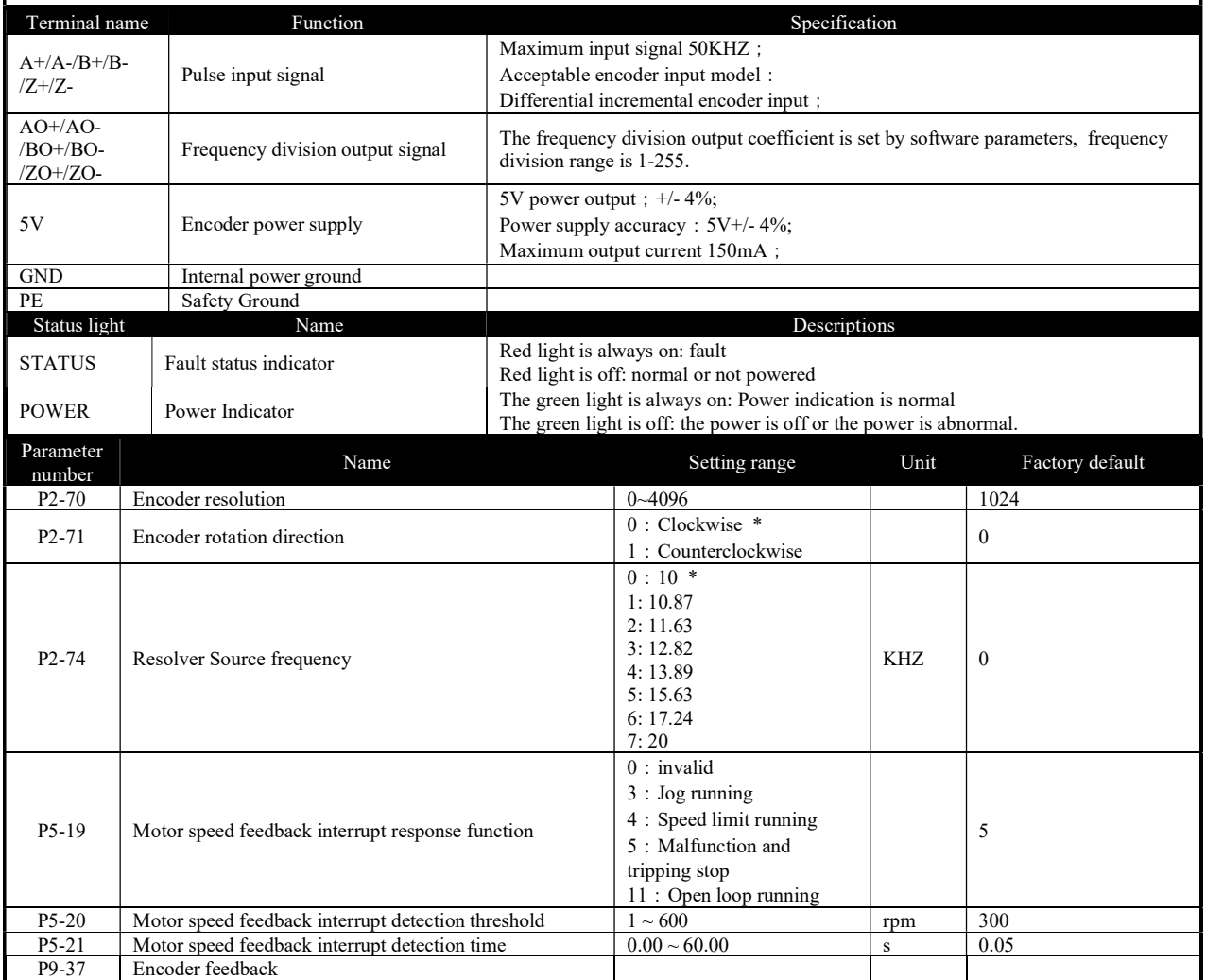

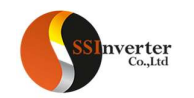

# PG04 WIFI Cards SSInverter inverter is equipped with a variety of encoder expansion cards (PG cards) as optional accessories, which is a necessary option for speed closed-loop vector control. PG04 provides a resolver type encoder for use. And provide WIFI function for networking, remote monitoring, remote control and other functions. PG04 WIFI Resolution ratio:12bit Excitation source: REF+/REF-:7VRMS; 10KHZ; Input:SIN+/SIN-;COS+/COS-; Frequency division output: A1 B1 (Frequency division adjustable, range:  $1 \sim 255$ ) WIFI Networking function: 2.4GWIFI can be used to connect to the Ethernet router to realize the networking function; Cloud platform function: the system can be remotely monitored on the WEB end to facilitate unified management in the background; APP function: the system can be directly monitored through the mobile phone APP, supporting remote control, technical Parameters: Wireless standard: 802.11b/g/n Transmission speed: up to 54Mbps Frequency range: 2.400GHZ~2.484GHZ Notice: Confirm that the CU model of the SSI inverter to be installed supports the expansion card function; (you can note when ordering or consult SSI company) CU00 cannot support both the external keypad and the expansion card at the same time.; When installing or removing an expansion card, please ensure that the machine is powered off; hot swapping is prohibited. Otherwise, the machine or expansion card may be damaged.; 2. PG04 WIFI installation instructions Installation steps: Check the expansion card accessory package contains: PG card, pluggable terminal \*1, screw \*1, manual; Install the expansion card as shown below: Step 1. Push the expansion card along the bottom rail into the bottom of the CU. The terminals of the expansion card are inserted into the bottom of the CU terminal, and the two screw holes are aligned. Step 2, as the picture shows, align the screws with the screw holes to fix the CU and the expansion card; 3. Electrical instructions 3.1 PG04 WIFI Diagram

95

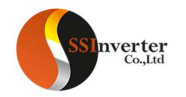

3.2 PG04 WIFI Terminals and specifications

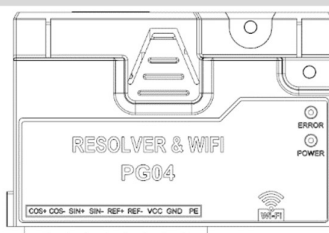

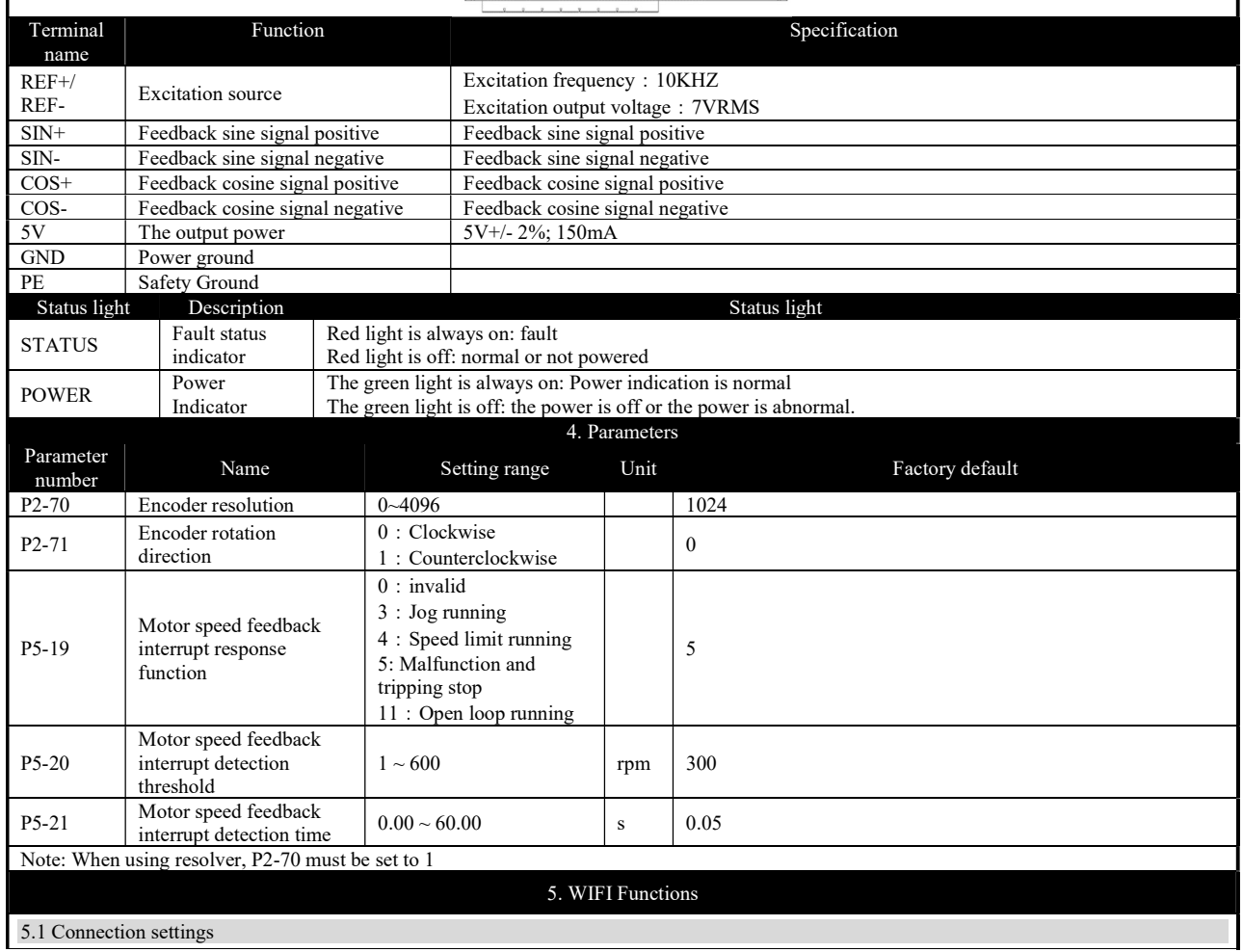

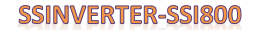

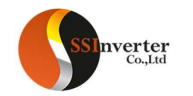

The WIFI expansion card works in AP mode, the network name is: SSI \_DRIVER\_WIFI, and the link password is 12345678. Between the WIFI expansion card and the inverter directly use the UART communication interface, with a baud rate of 115200, 1 stop bit, 8 data bits, and no parity. The TCP protocol is used for communication between the client and the WIFI expansion card. The WIFI expansion card is TCP SERVER, the address is 192.168.4.1, and the port number is 8086. The user accesses as a TCP Client, and only one Client can access at a time. 5.2 Brief introduction of WIFI communication protocol

The Modbus communication protocol format is followed between Client and WIFI expansion card. Currently supports 0x03, 0x06, 0x08 and 0x10 commands. Among them, 0x03, 0x06 and 0x10 are general Modbus commands. For the test of general Modbus command frame, please refer to the Modbus protocol chapter of SSI manual. Command 0x08 is a special command used to modify the SSID and password of the network.

5.3 Examples of communication commands

5.3.1 Example of reading holding register 03h

Read motor speed

You can check the motor speed by reading parameter p9-04 (register 903).

Sending of data: 01 03 03 87 00 01 34 67 (hexadecimal)

Receiving of data: 01 03 02 05 dc ba 8d (hexadecimal)

Sending of data

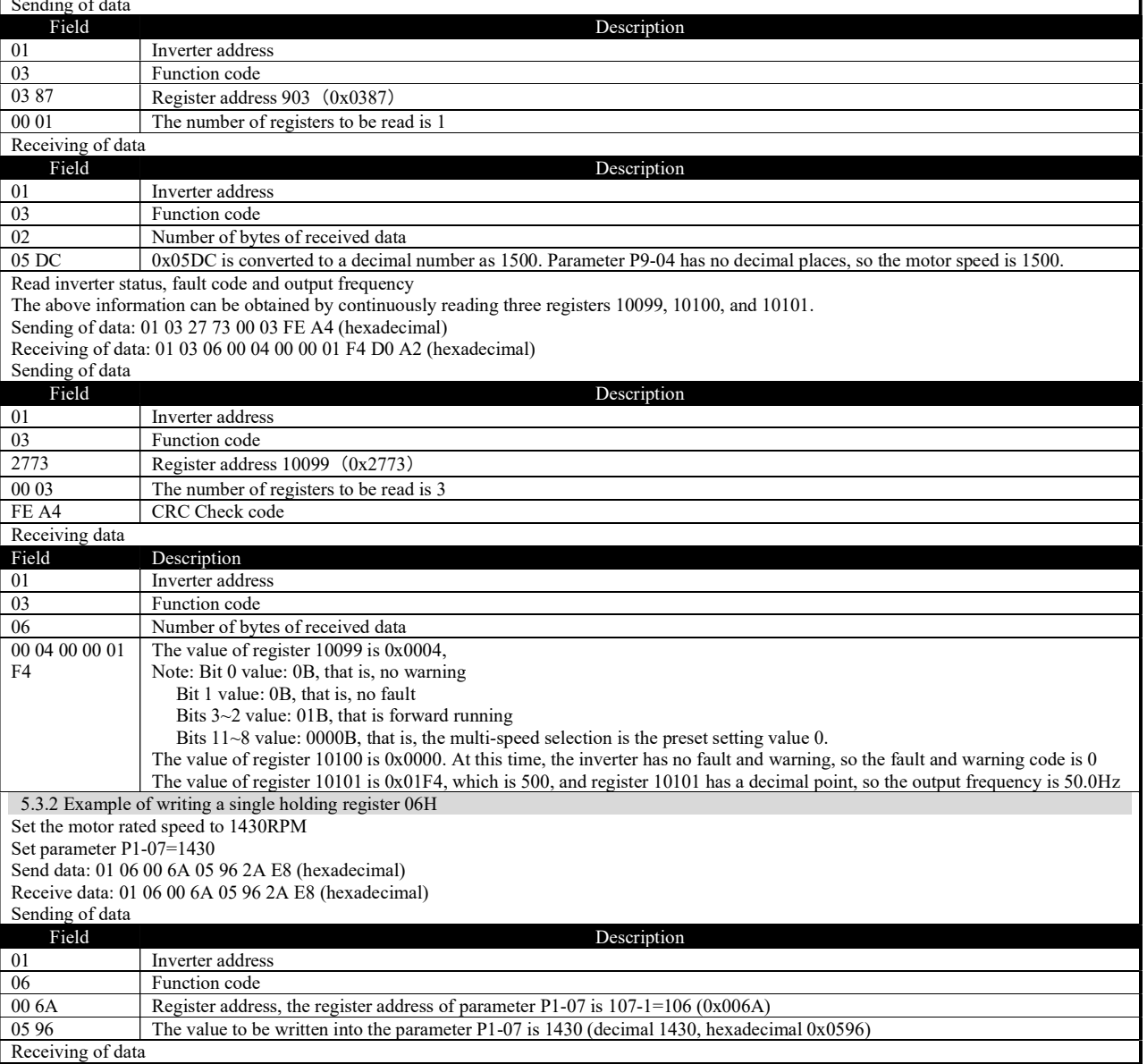

# **SSI**nverter

# SSINVERTER-SSI800

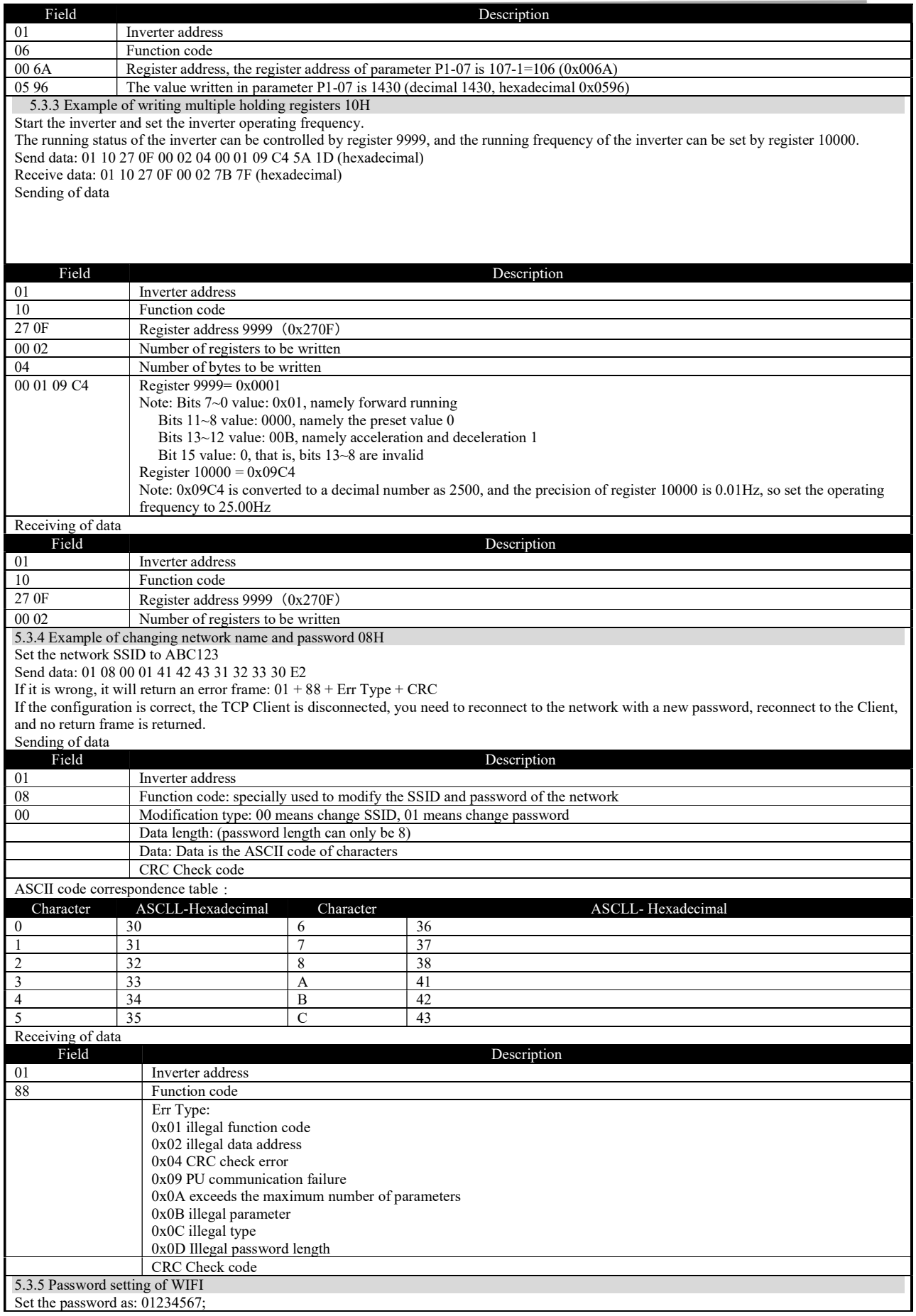

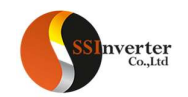

The format of the sending command frame is: 01 08 01 08 30 31 32 33 34 35 36 37 EE 2D;

If it is wrong, it will return an error frame:  $01 + 88 + Err$  Type + CRC;

If the configuration is correct, the TCP Client is disconnected, you need to reconnect to the network with a new password, reconnect to the Client, and no return frame is returned.

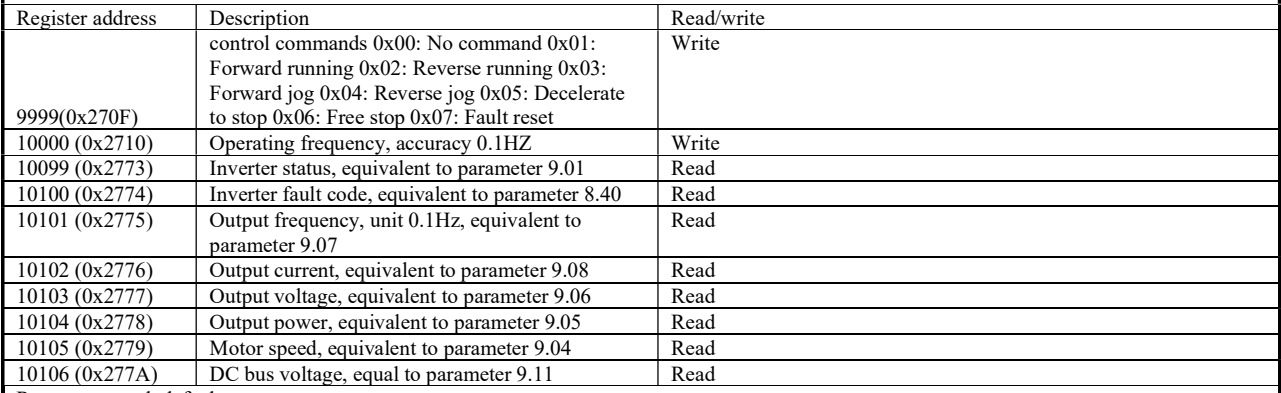

Restore network defaults

If the customer forgets the set network name and password, please send the following command to restore:

Send command: 01 08 02 00 81 7A

If it is wrong, it will return an error frame:  $01 + 88 + Err$  Type + CRC

If the configuration is correct, the TCP Client is disconnected, you need to reconnect to the network with a new password, reconnect to the Client, and no return frame is returned.

Note:

 When the WIFI is disconnected, the inverter will automatically stop. Therefore, in order to maintain the WIFI connection, it is recommended to read and write any register value periodically.

 When sending a control command frame to the WIFI expansion card, you must wait until the return frame of the previous frame of data is received before sending the next frame of data.

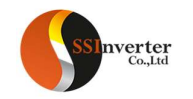

# PROFINET The SSInverter PN01 card is a PROFINET fieldbus adapter card, which conforms to the international PROFINET Ethernet. The modified card is installed on the AD800 series inverter to improve the communication efficiency and facilitate the realization of the inverter networking function, so that the inverter becomes the slave station of the field bus and accepts the control of the field bus master. SSI PN01 is suitable for AD800 series full power range (0.37kW~415kW), and it may support more series products in the future. Before using this product, please read this guide carefully. **PROFINET** PN01 RJ1 VOO GND PE Features: The bus communication rate reaches 100Mbit/s, the communication cycle is short, and it supports IO and RT; Flexible networking topology, SSI PN01 supports all types of topologies: chain, bus, tree or star, etc. The expansion card is directly installed on the expansion card slot, no external power supply is required, and the installation is convenient. 2. PROFINET Installation Installation steps: 1. Check the expansion card accessory package contains: Profinet card, pluggable terminal \*1, screw \*1, manual; 2. Install the expansion card as shown below: Step 1. Push the expansion card along the bottom rail into the bottom of the CU. Then terminals of the expansion card are inserted into the bottom of the CU terminal, and the two screw holes are aligned; Step 2, as the picture shows, align the screws with the screw holes to fix the CU and the Profinet card. Note: When installing the Profinet, should be make sure that the DP01 card and the CU interface pin are inserted in place and the pin is not bent, otherwise the communication may not work or not stable. 3. Electrical connections

The SSI PN01 module uses a standard Ethernet RJ45 socket to connect to the PROFINET master station, and its pin signal definition is the same as the standard Ethernet pin, cross-wire and straight-wire are both available. 1) Chain network electrical connection

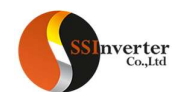

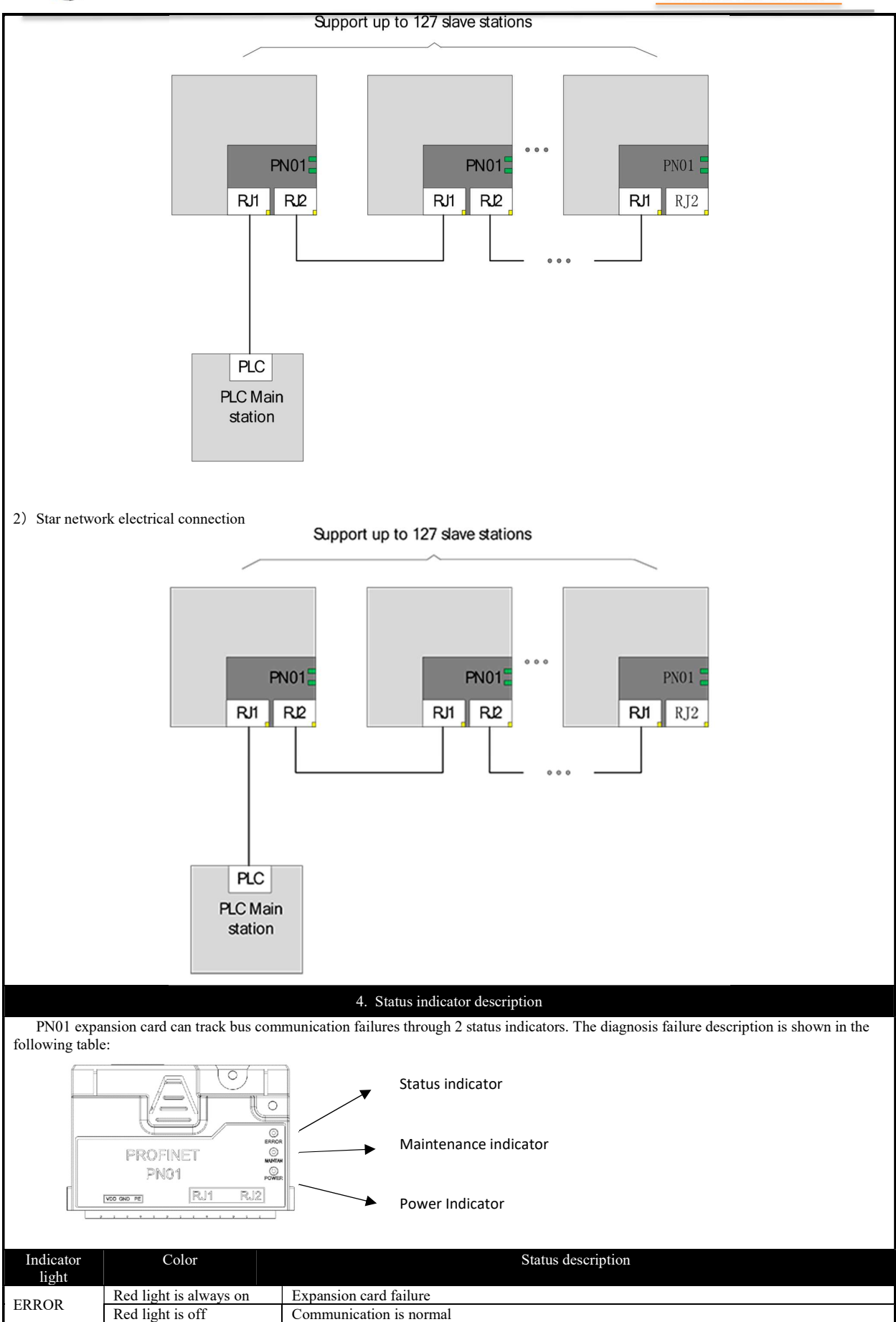

101

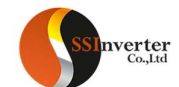

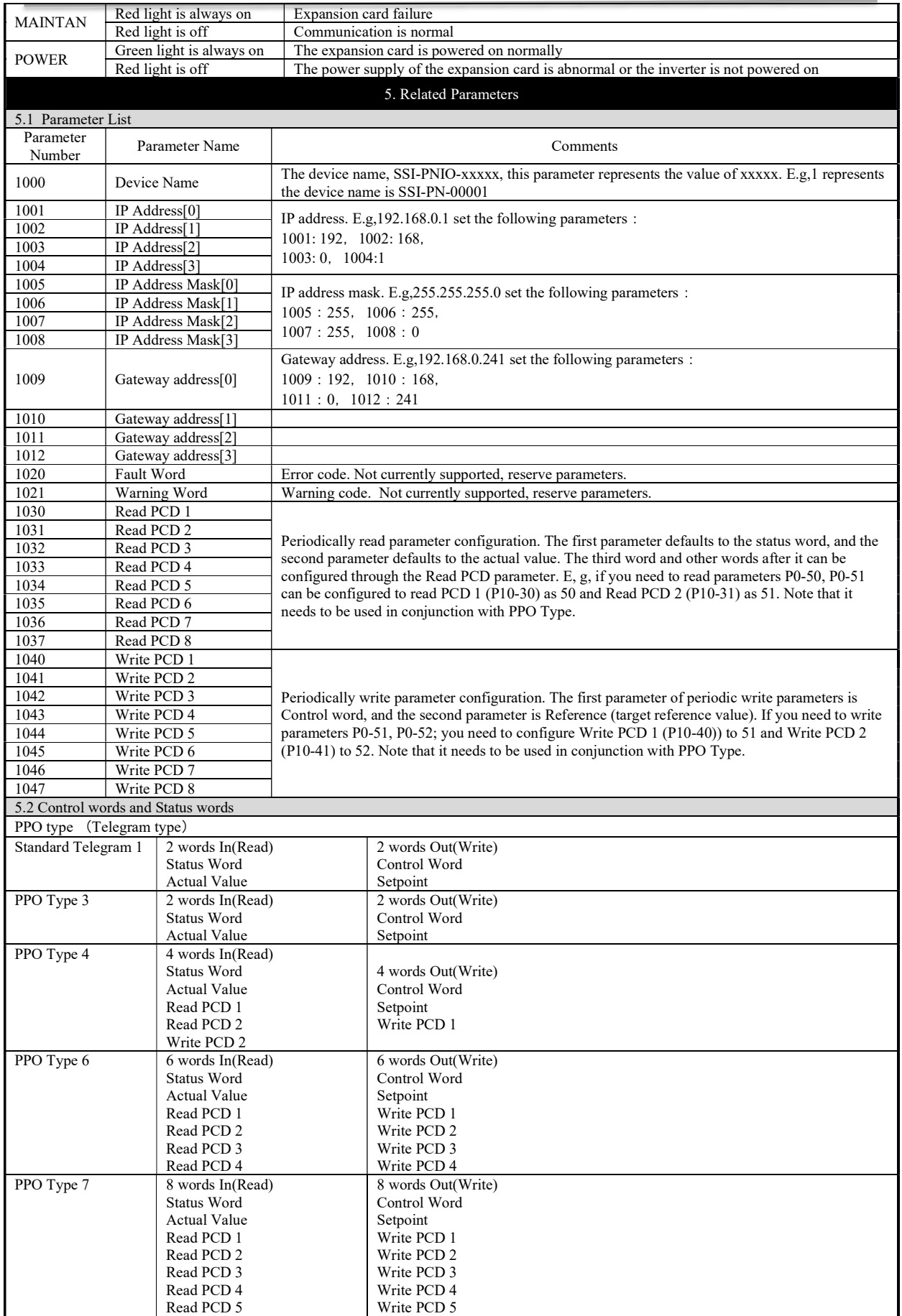

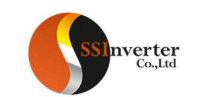

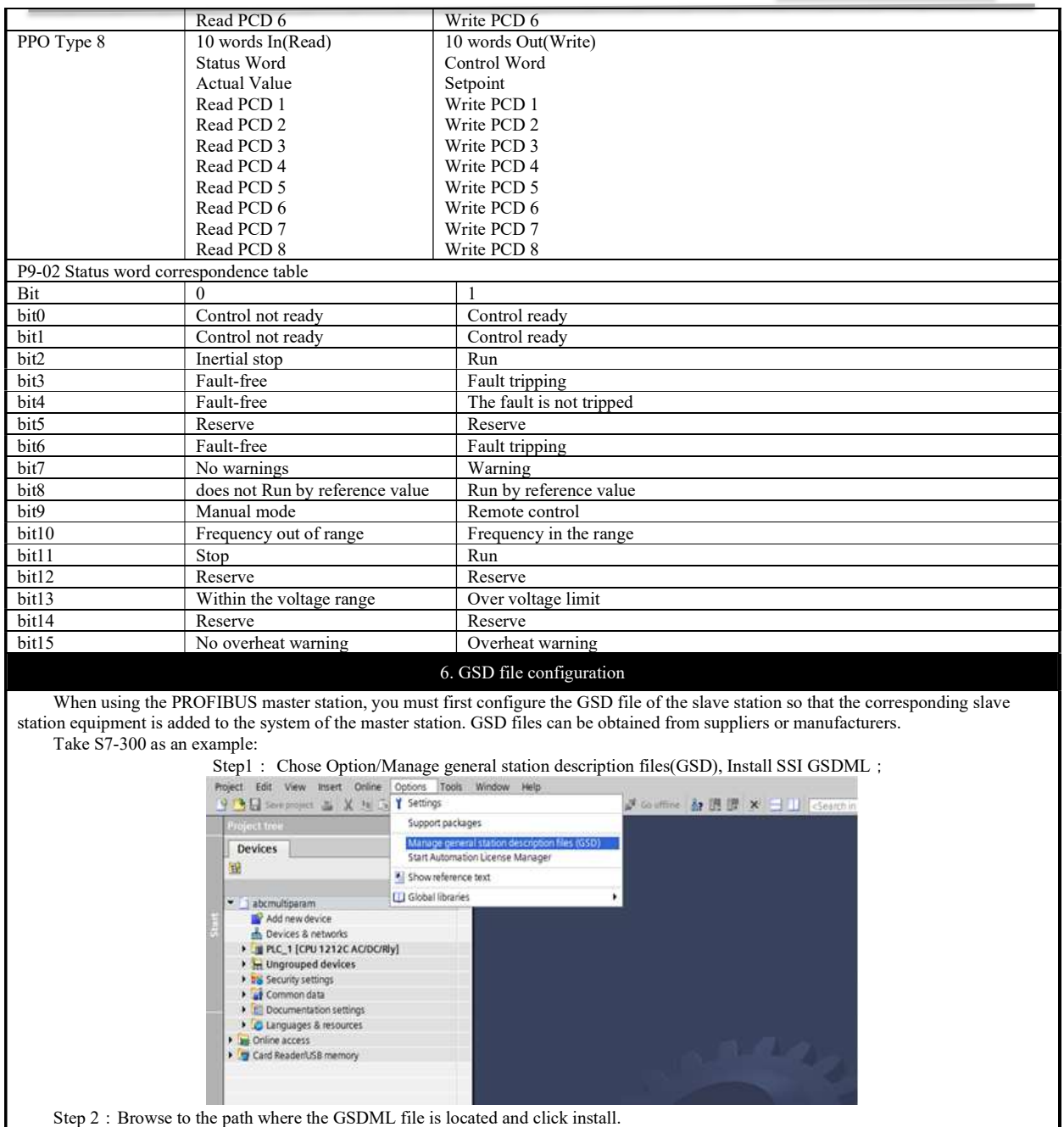

 $\overline{\phantom{0}}$ 

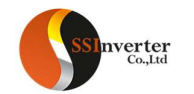

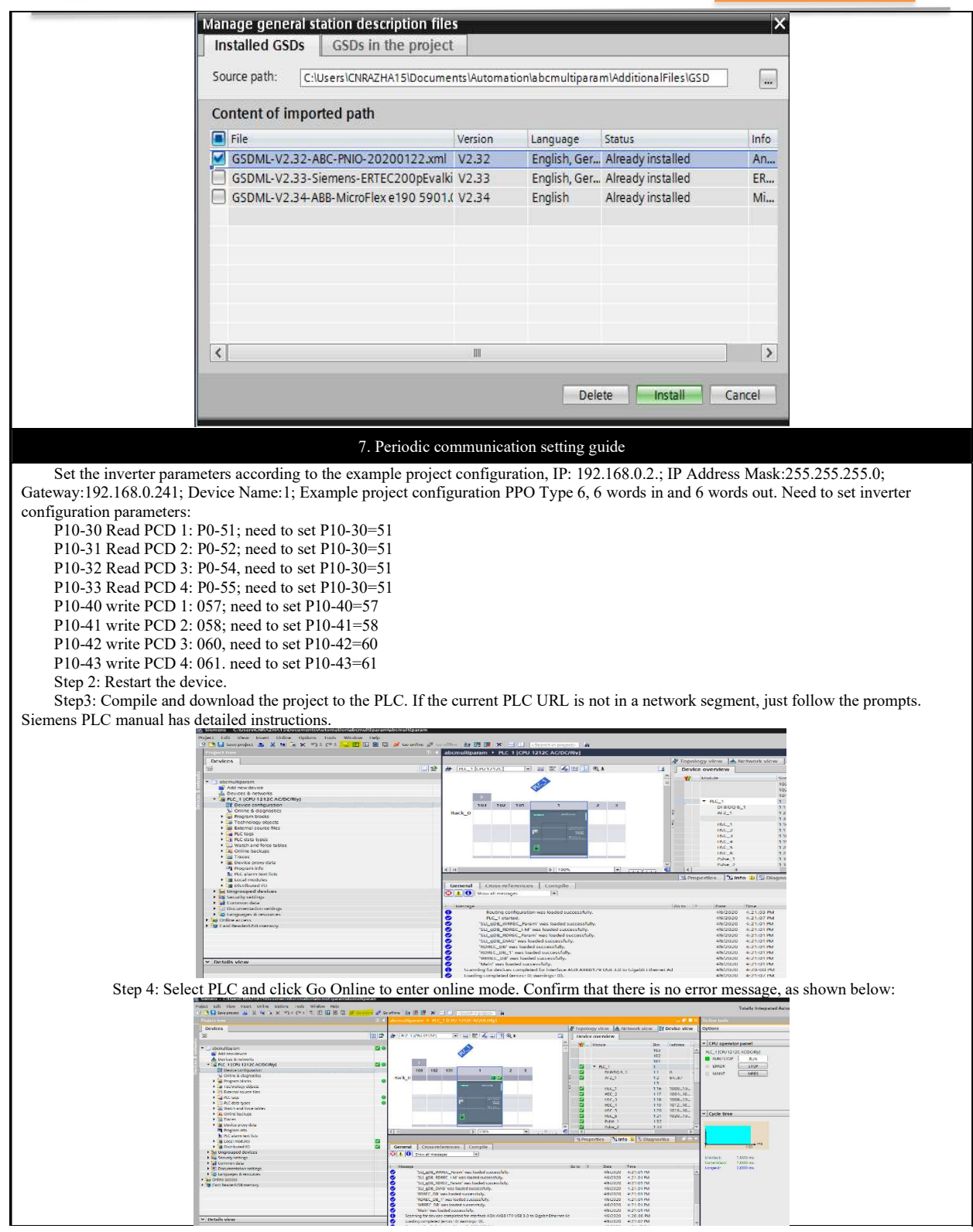

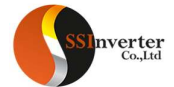

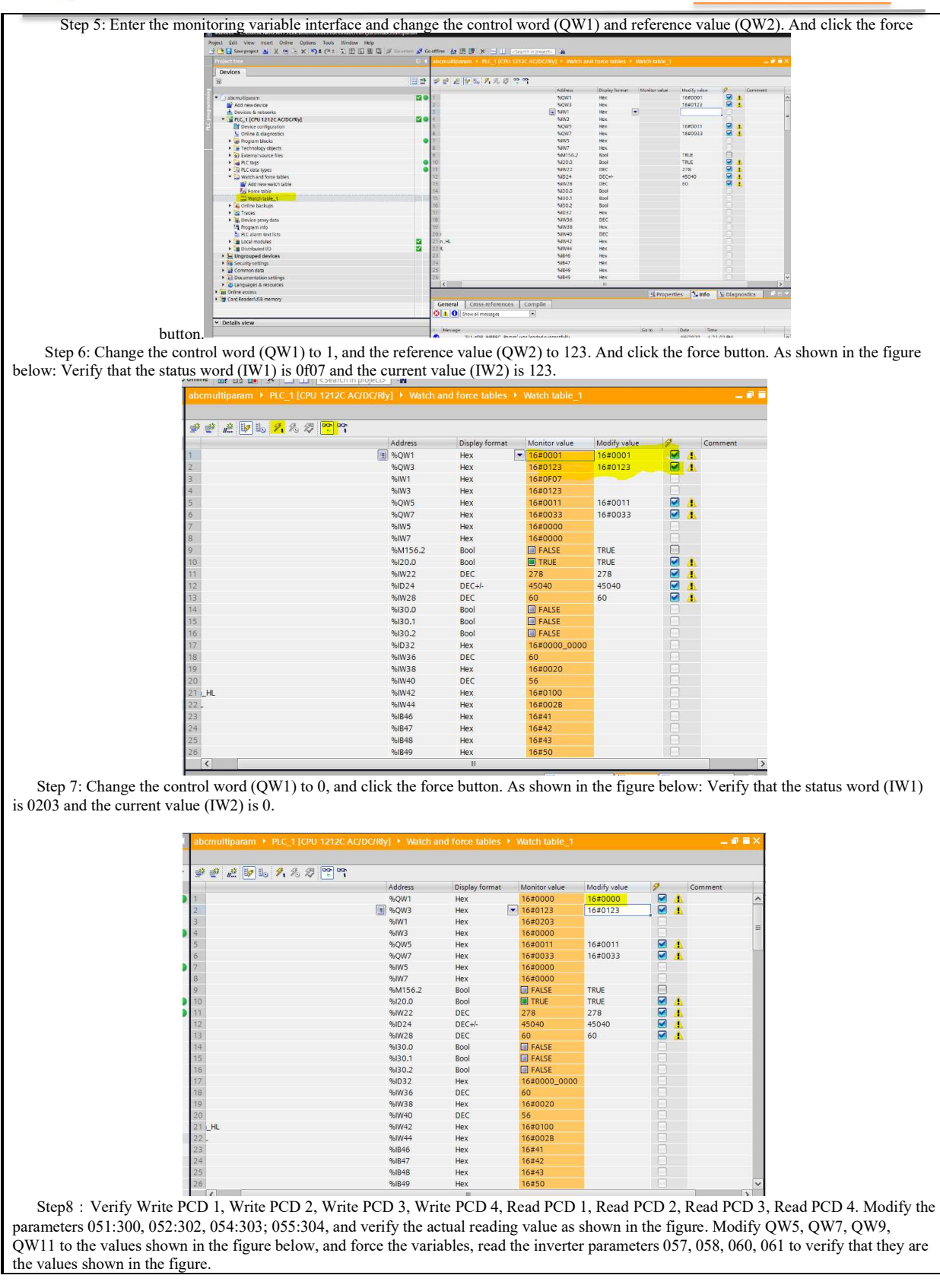

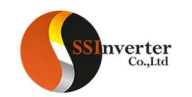

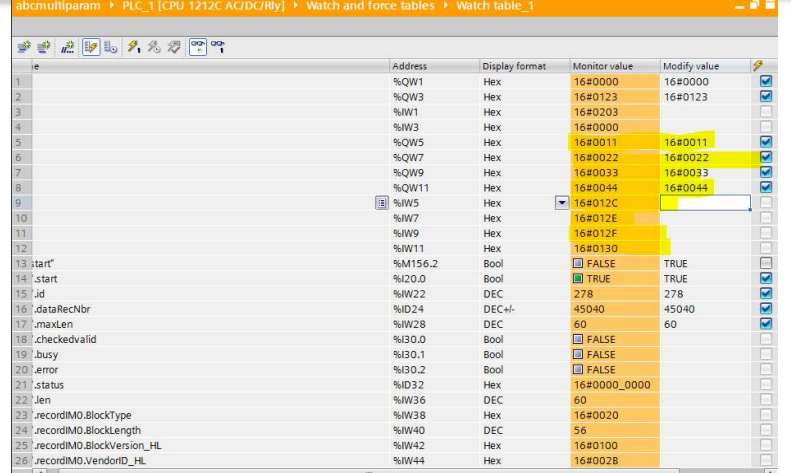

Step9: Test other message types according to the PPO types listed in Appendix 1 and Appendix 2 and the corresponding parameters of PCD. To change the PPO type, you need to re-modify the program, delete PPO6 as shown in the figure below, and add other PPO types. The test method is similar.

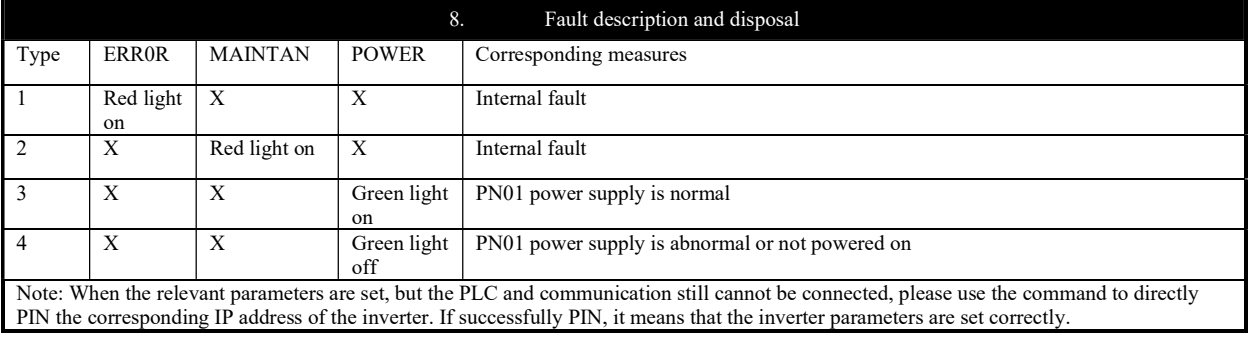

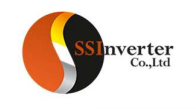

# SOLAR DRIVE FOR PUMP WITH SSI800

# 1.Applications

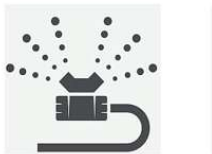

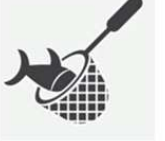

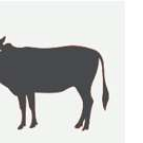

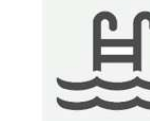

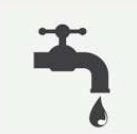

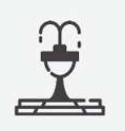

# Irrigation

**Fishing Farming** 

**Live Stock** 

**Swimming Pool** 

**Domestic Water** Supply

Fountain

2.Supporting System

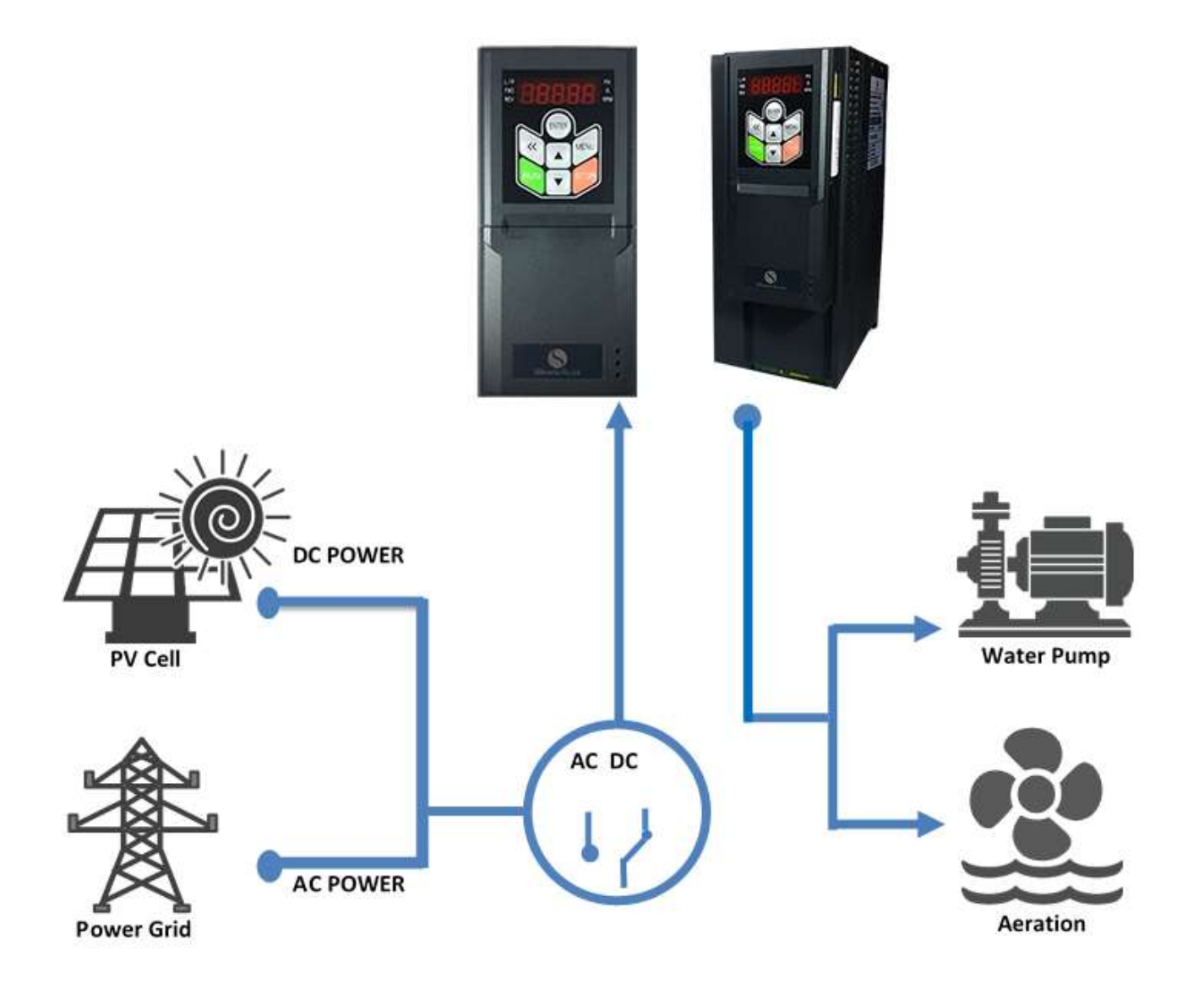
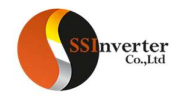

## 3. Special Features for Solar Pump

- Built-in MPPT (maximum power point tracking), maximizes your power output
- Support both AC input (single phase or three phases) from Grid and DC input from PV
- Wide DC voltage range from 120Vdc to 750Vdc
- Automatic Start and Stop according to sunrise and sunset
- Auto recover from Power cuts<br>• Built-in Protection functions in
- Built-in Protection functions including dry run, over pressure etc.
- **•** control compatible with auto start/stop etc.
- Customized functions possible to fulfill your special demands

## 4.Technical Specifications

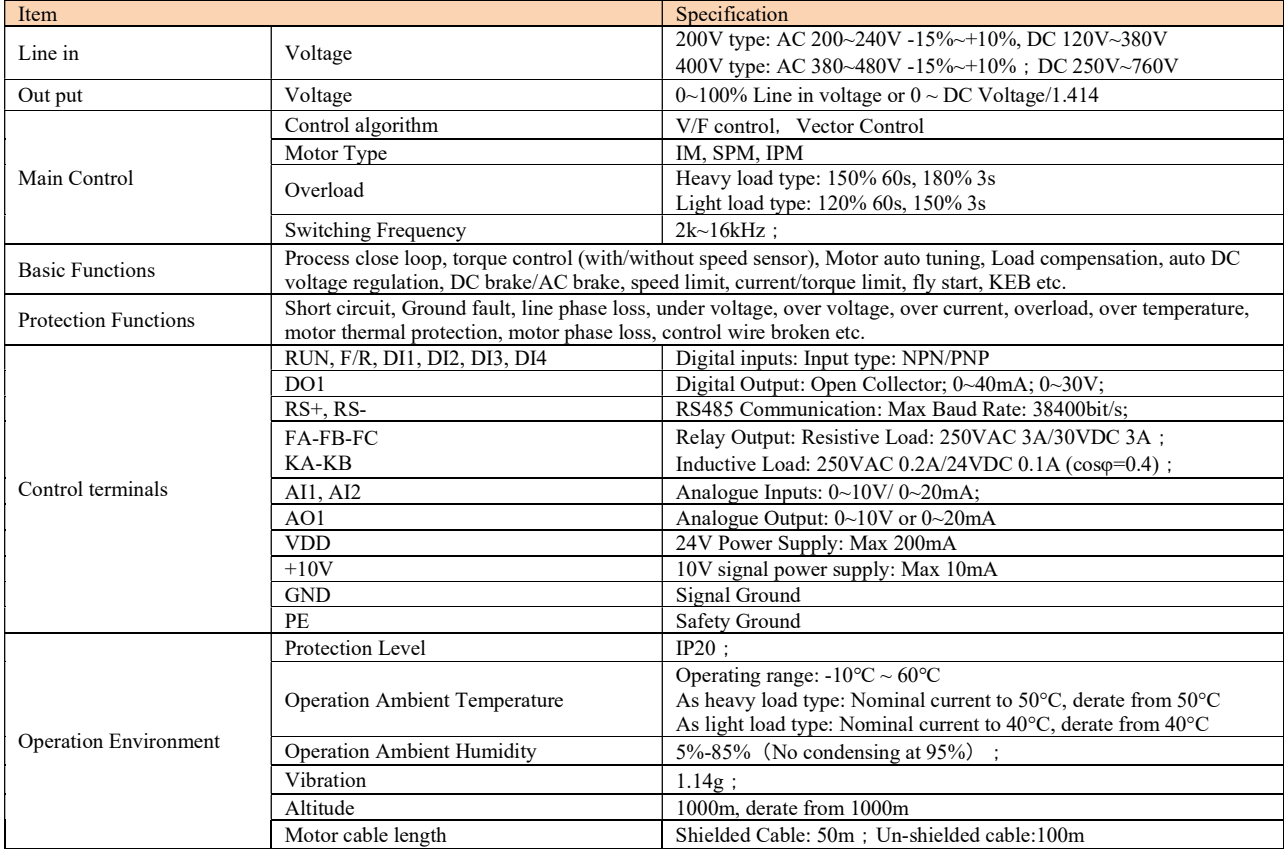

### 5.Main Parameters and description

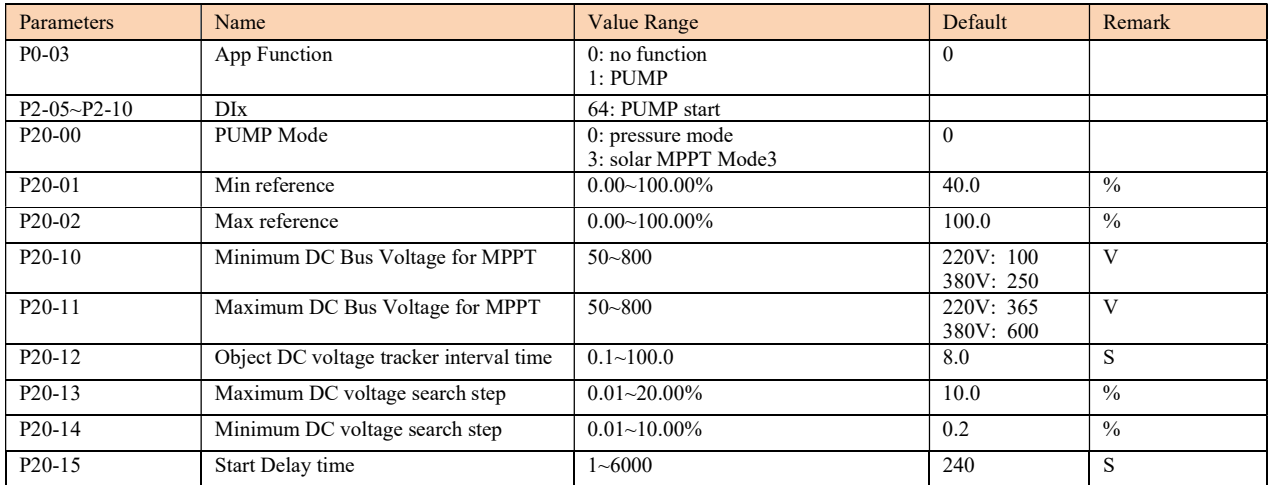

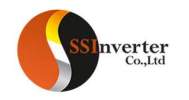

- P20-00: Solar MPPT Mode select. Mode3 is the new algorithm which is different from mode1/2 and the former mode3.
- P20-01 / P20-02: MPPT min reference and MPPT max reference. unit: %,100%=P0-16

● P20-10 / P20-11:

- DC voltage < P20-10 15: inverter stop and can't be start; DC voltage < P20-10 and >=P2-10 - 15: output frequency will reduce to P20-01 when inverter is running, else inverter will keep stop state; DC voltage > P20-11: output frequency will increase to P20-02
- P20-12: object DC voltage tracker interval time.

 P20-13/P20-14: P20-13 is maximum DC voltage search step. it calculate by formula: (P20-11 – P20-10)\*P20-13 P20-14 is minimum DC voltage search step. it calculate by formula: (P20-11 – P20-10)\*P20-14 Example: if P20-11=650V, P20-10=350V,P20-13=3.00(3%).P20-14=1.00(1%).then maximum DC voltage search step=(650-350)\*3%=9V, minimum DC voltage search step=(650-350)\*1%=3V

P20-15: If inverter is stop state, it will wait for DC voltage >=P20-10+15, then after P20-15 second, inverter will start run again.

# 6.Type code

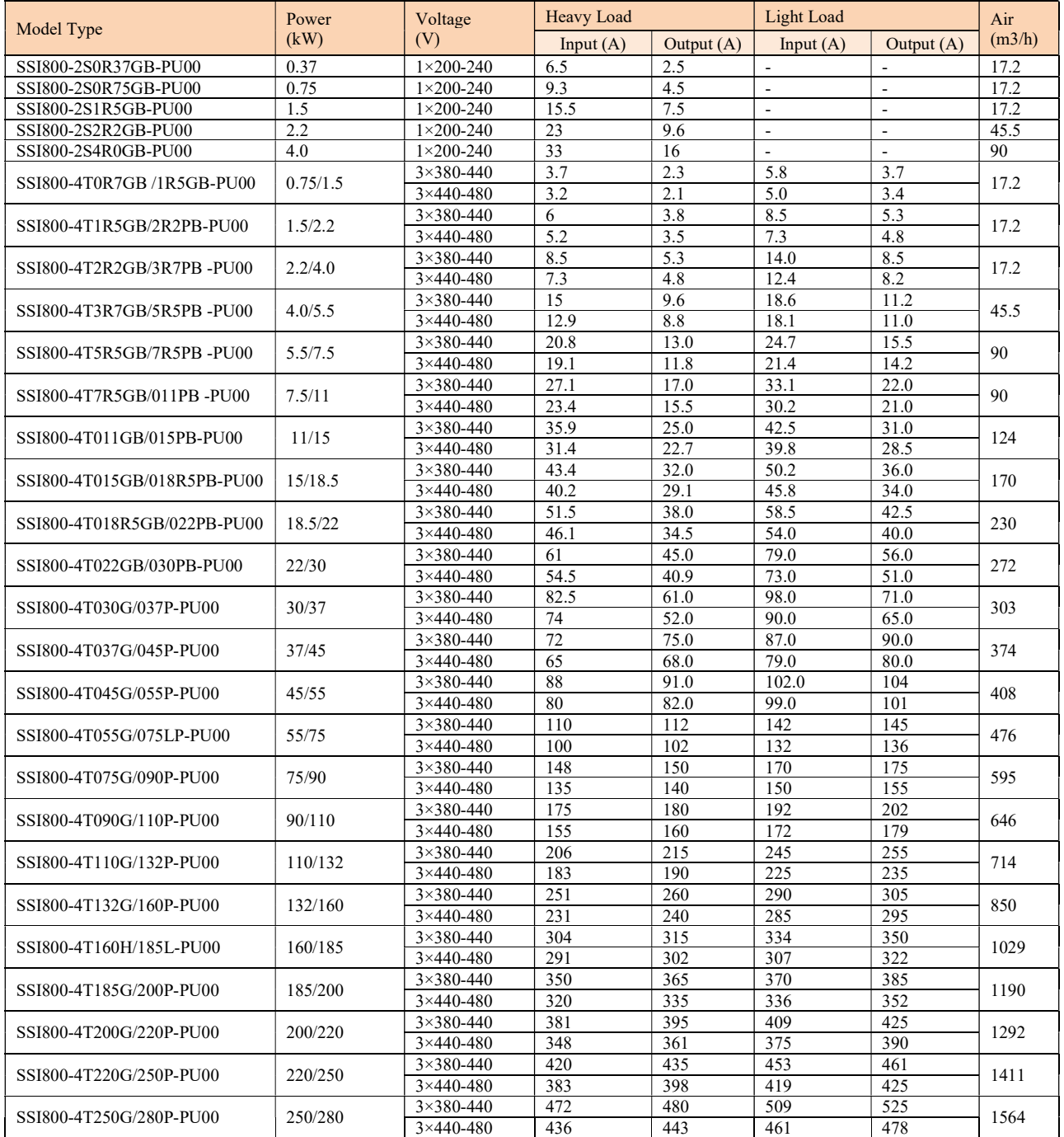

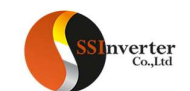

#### SSINVERTER-SSI800

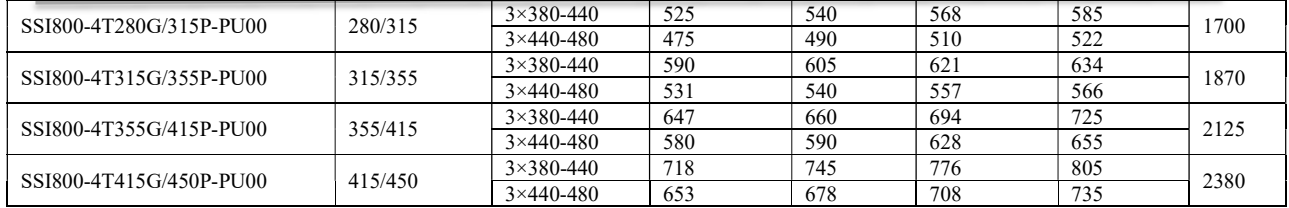

### 7.Basic user steps

- Set P0-03=1 and P20-00=3 (enable solar MPPT Mode3).
- Set one DI terminal function (P2-05~P2-10) to 64
- Set parameters P20-01/P20-02/P20-10~P20-15 based on application request.
- Ensure Drive is in remote mode, if not, please set P6-31=0 (change to remote mode). set DI terminal (which function set to 64) to active, then solar MPPT function start running.

### 8.Introduction of MPPT Mode 3

For MPPT mode3, we are trying to find the optimal DC input voltage(from PV plant) which output maximum power, we design a DC voltage controller to control the dc voltage around the optimal DC voltage.

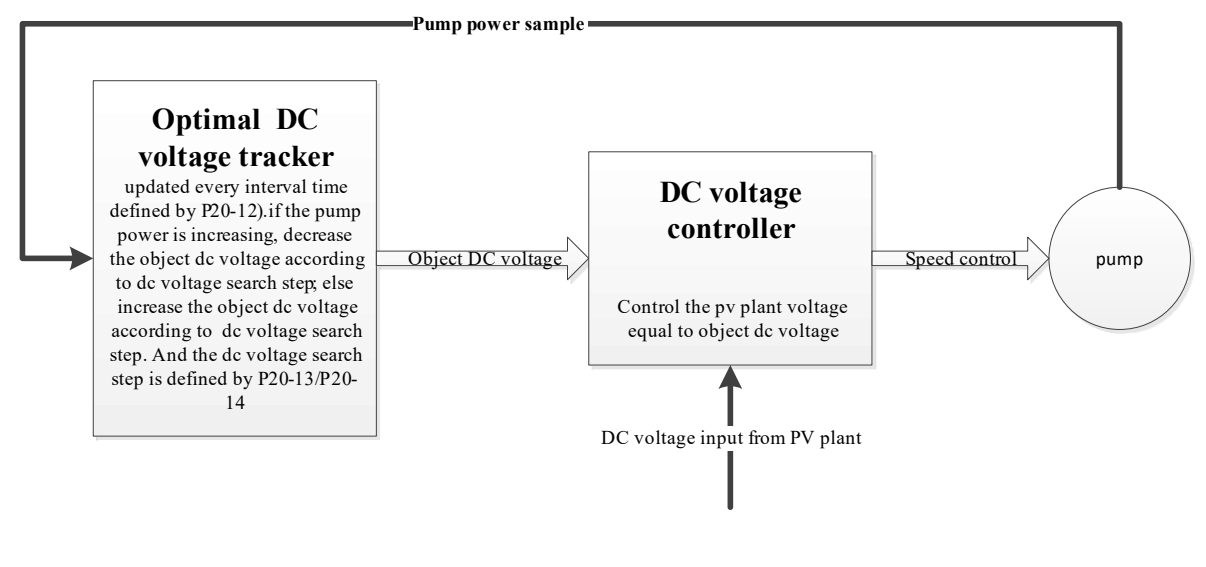

The theory of MPPT mode3

Instruction of MPPT Mode3 parameters adjust

- P20-01 and P20-02: Usually we set P20-02=100% (50HZ). For P20-01 the default value is 40% (20HZ), in case of PV plant power is faint, the inverter will trip or sleep when ramp up to 20HZ (For example, in the morning and evening if the PV plant open circuit voltage is higher P20-11, but the power is faint, possible the PV plant can only drive the pump to 10HZ. If we run pump ramp up to 20HZ, PV plant voltage will drop immediately when pump reach to 10HZ). If P20-01 is too large, maybe PV plant can't be drive it reach to P20-01. But another side, if P20-01 is too low, and the pump can't draw water, it depends on the pump. Consider these two sides, we suggest the customer first find out the minimum frequency which the pump can draw water, then set P20-01 according to this minimum frequency.
- P20-10 and P20-11: We need to ensure that the PV plant maximum power voltage (all working time) in the range of P20-10 to P20-11 (P20- 10 < PV plant maximum power voltage < P20-11). As we know that the algorithm mode3 is finding out the optimal DC voltage which output maximum power, and the search range is P20-10 to P20-11. If maximum power voltage in some working time out of this range. Algorithm can't find out the optimal point, and it will cause the inverter run unstable (For example, set P20-11=580V, if the maximum power voltage is about 600V at 1 o'clock p.m. then the inverter will run under big frequency ripple continuously, the inverter needs to control the DC voltage <=580V, but the maximum power voltage is about 600V, if DC voltage <=600V the DC voltage will drop fast, so the inverter will report under voltage. If we adjust P20-11=650V, the inverter will run stable and the DC voltage will stable around 600V). About P20-11, we suggest: P20-11 is 20V higher PV plant maximum power voltage (consider best sunshine working time), it means P20- 11=20+ PV plant maximum power voltage (best sunshine). If we don't know the maximum power voltage (best sunshine), then we can set  $P20-11 \ge PV$  plant open circuit voltage.

For P20-10, we suggest to set P20-10 is 50V lower than PV plant maximum power voltage (consider the worst sunshine working time: in the morning or evening, especially under the cloudy and rain weather), it means P20-10 = PV plant maximum power voltage (worst sunshine) - 50. If we don't know the maximum power voltage (worst sunshine), then we can set P20-11 =  $(50\% \sim 60\%)$  \* PV plant open circuit voltage.

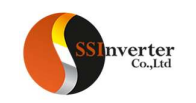

- P20-13 and P20-14: P20-13 is the maximum DC voltage search step, P20-14 is the minimum DC voltage search step. We suggest to set P20-13 maximum DC voltage search step = 5V to10V (the customer need to convert to percent, for example: if the customer would like to set the maximum DC voltage search step =  $6V$ , then P20-13= $6V/(P20-11 - P20-10)$ ; the minimum DC voltage search step P20-14 = 1V to3V same as P20-13, the customer must convert to percent, then set it to P20-14 ).
- P20-12:P20-12 is the object DC voltage tracker interval time, we will calculate the output power in the interval time (set by P20-12), then judge the output power change trend to decide decrease or increase the object DC voltage. If we set P20-12 too short, then the object DC voltage will change fast, it will cause the DC voltage unstable. If we set P20-12 long, it is not suitable for tacking the max power point. We suggest to set  $P20-12 = 1.0S$  to 4.0S.
- P0-51 and P0-52: If the inverter's output power exceed the maximum power point of the solar battery, then the solar battery DC voltage will drop fast. If we need to control the inverter output power around solar battery maximum power point rippling, we should be set the frequency ramp down time(P0-52) short enough, otherwise, if the maximum power point of the solar cell drops rapidly, the weather suddenly has a cloudy day, and the slope of the inverter does not fall fast enough, then inverter will report under voltage error or enter sleep state. Method of setting P0-52, It is mainly based on the electrical performance of solar cells (the dc voltage drop how fast when output power over the maximum power point) and pump inertia. On the other hand, the ramp up time (P0-51) can't be set fast, otherwise it will cause big frequency ripple range, so we suggest customer set P0-51= 30S to 80S, P0-52= 1S to 5S.

It is recommended that customers set the relevant parameters of the solar pump as follows:

P0-02=0(V/F control) P0-03=1 P0-51>=50.0S P0-52=0.5S to 5.0S(first you can try 5.0, if inverter show under voltage warning, please decrease it until it is ok) P1-55= 120V (380V inverter)/70V (220V inverter) P1-56=25.0HZ P2-05=64 (Connect Run command signal to FWD terminal) P20-00=3(MPPT Mode3) P20-01=40.00% (minimum frequency 20HZ) P20-02=100.00% (maximum frequency 50HZ) P20-10=350V (380V inverter)/180V (220V inverter) P20-11=650V (380V inverter)/350V (220V inverter) P20-12=2.0S P20-13=3.0% P20-14=1.0% P20-15=20.0S